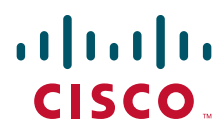

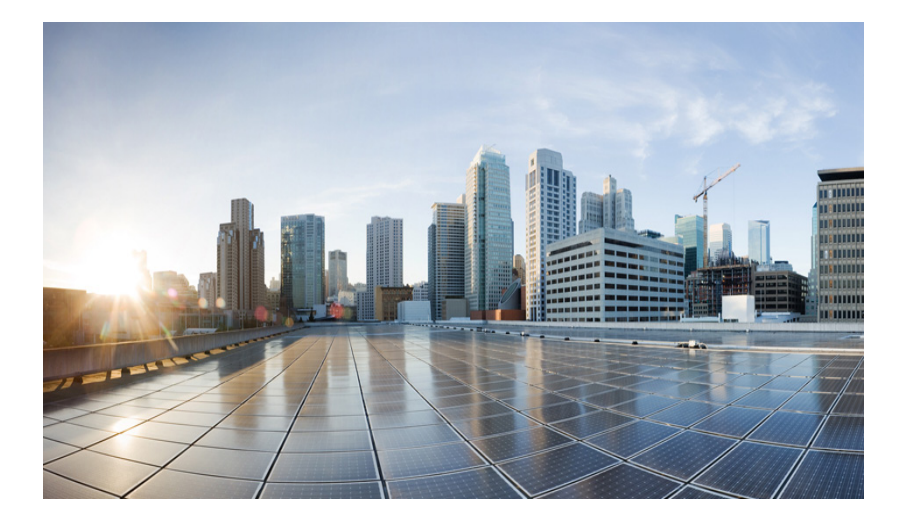

#### **Software Configuration Guide for Cisco IOS Release 15.3(4)T**

#### **Americas Headquarters**

Cisco Systems, Inc. 170 West Tasman Drive San Jose, CA 95134-1706 USA <http://www.cisco.com> Tel: 408-526-4000 800-553-NETS (6387) Fax: 408-527-0883

Text Part Number:

Cisco IOS Release 15.3(4)TTHE SPECIFICATIONS AND INFORMATION REGARDING THE PRODUCTS IN THIS MANUAL ARE SUBJECT TO CHANGE WITHOUT NOTICE. ALL STATEMENTS, INFORMATION, AND RECOMMENDATIONS IN THIS MANUAL ARE BELIEVED TO BE ACCURATE BUT ARE PRESENTED WITHOUT WARRANTY OF ANY KIND, EXPRESS OR IMPLIED. USERS MUST TAKE FULL RESPONSIBILITY FOR THEIR APPLICATION OF ANY PRODUCTS.

THE SOFTWARE LICENSE AND LIMITED WARRANTY FOR THE ACCOMPANYING PRODUCT ARE SET FORTH IN THE INFORMATION PACKET THAT SHIPPED WITH THE PRODUCT AND ARE INCORPORATED HEREIN BY THIS REFERENCE. IF YOU ARE UNABLE TO LOCATE THE SOFTWARE LICENSE OR LIMITED WARRANTY, CONTACT YOUR CISCO REPRESENTATIVE FOR A COPY.

The Cisco implementation of TCP header compression is an adaptation of a program developed by the University of California, Berkeley (UCB) as part of UCB's public domain version of the UNIX operating system. All rights reserved. Copyright © 1981, Regents of the University of California.

NOTWITHSTANDING ANY OTHER WARRANTY HEREIN, ALL DOCUMENT FILES AND SOFTWARE OF THESE SUPPLIERS ARE PROVIDED "AS IS" WITH ALL FAULTS. CISCO AND THE ABOVE-NAMED SUPPLIERS DISCLAIM ALL WARRANTIES, EXPRESSED OR IMPLIED, INCLUDING, WITHOUT LIMITATION, THOSE OF MERCHANTABILITY, FITNESS FOR A PARTICULAR PURPOSE AND NONINFRINGEMENT OR ARISING FROM A COURSE OF DEALING, USAGE, OR TRADE PRACTICE.

IN NO EVENT SHALL CISCO OR ITS SUPPLIERS BE LIABLE FOR ANY INDIRECT, SPECIAL, CONSEQUENTIAL, OR INCIDENTAL DAMAGES, INCLUDING, WITHOUT LIMITATION, LOST PROFITS OR LOSS OR DAMAGE TO DATA ARISING OUT OF THE USE OR INABILITY TO USE THIS MANUAL, EVEN IF CISCO OR ITS SUPPLIERS HAVE BEEN ADVISED OF THE POSSIBILITY OF SUCH DAMAGES.

Any Internet Protocol (IP) addresses and phone numbers used in this document are not intended to be actual addresses and phone numbers. Any examples, command display output, network topology diagrams, and other figures included in the document are shown for illustrative purposes only. Any use of actual IP addresses or phone numbers in illustrative content is unintentional and coincidental.

*Software Configuration Guide for Cisco IOS Release 15.3(4)T* 

© 2010-2014 Cisco Systems, Inc. All rights reserved.

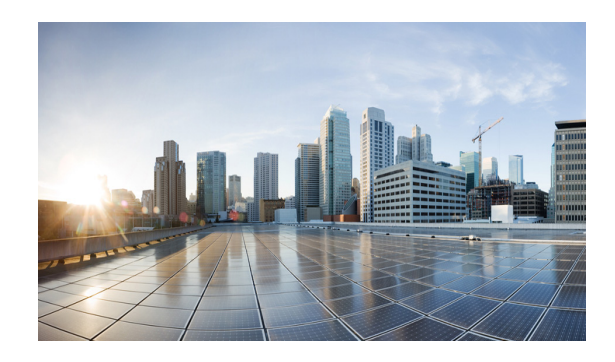

#### **CONTENTS**

#### **[Preface](#page-12-0) ix**

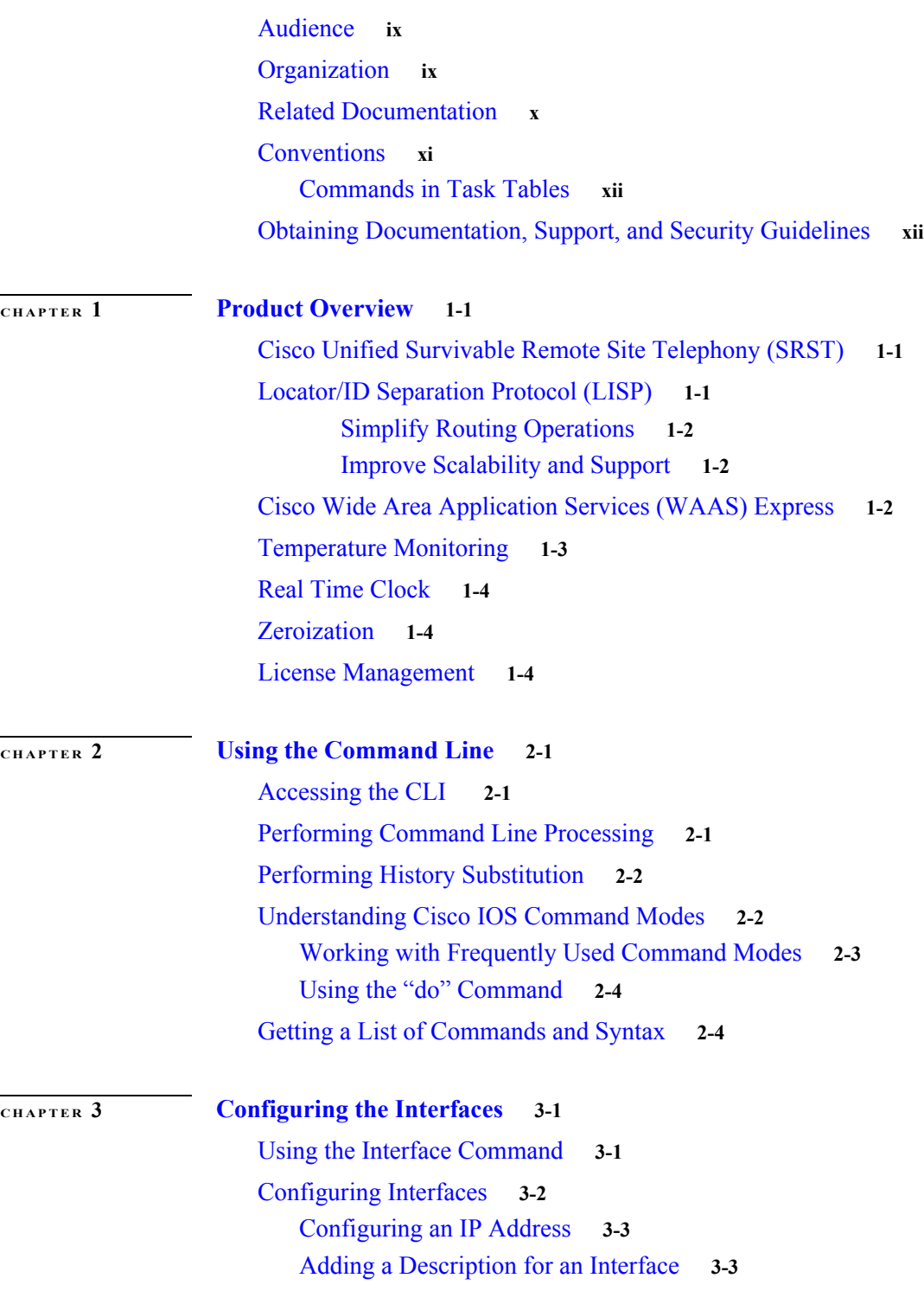

**Software Configuration Guide for Cisco IOS Release 15.4(3)T**

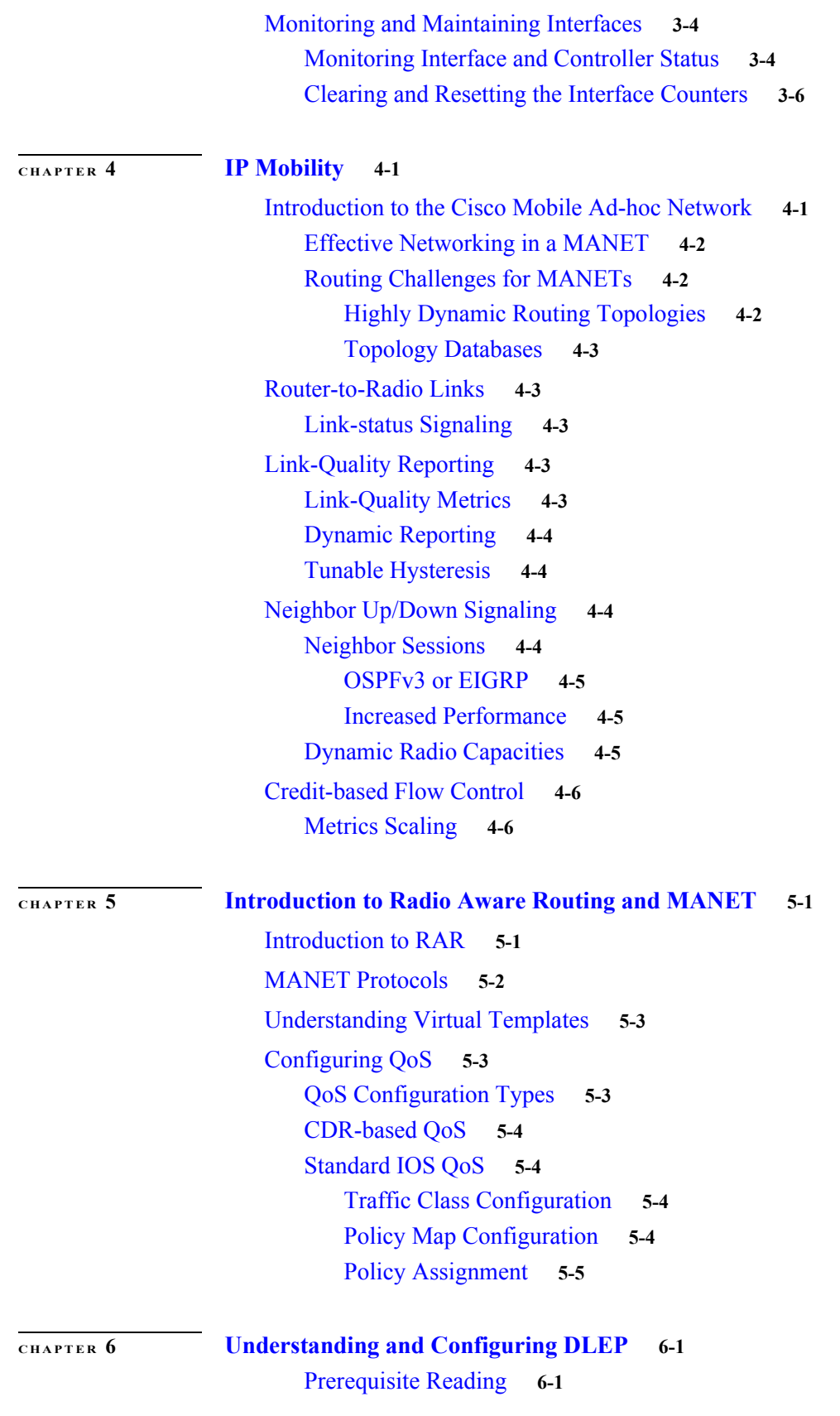

 $\mathbf l$ 

 $\blacksquare$ 

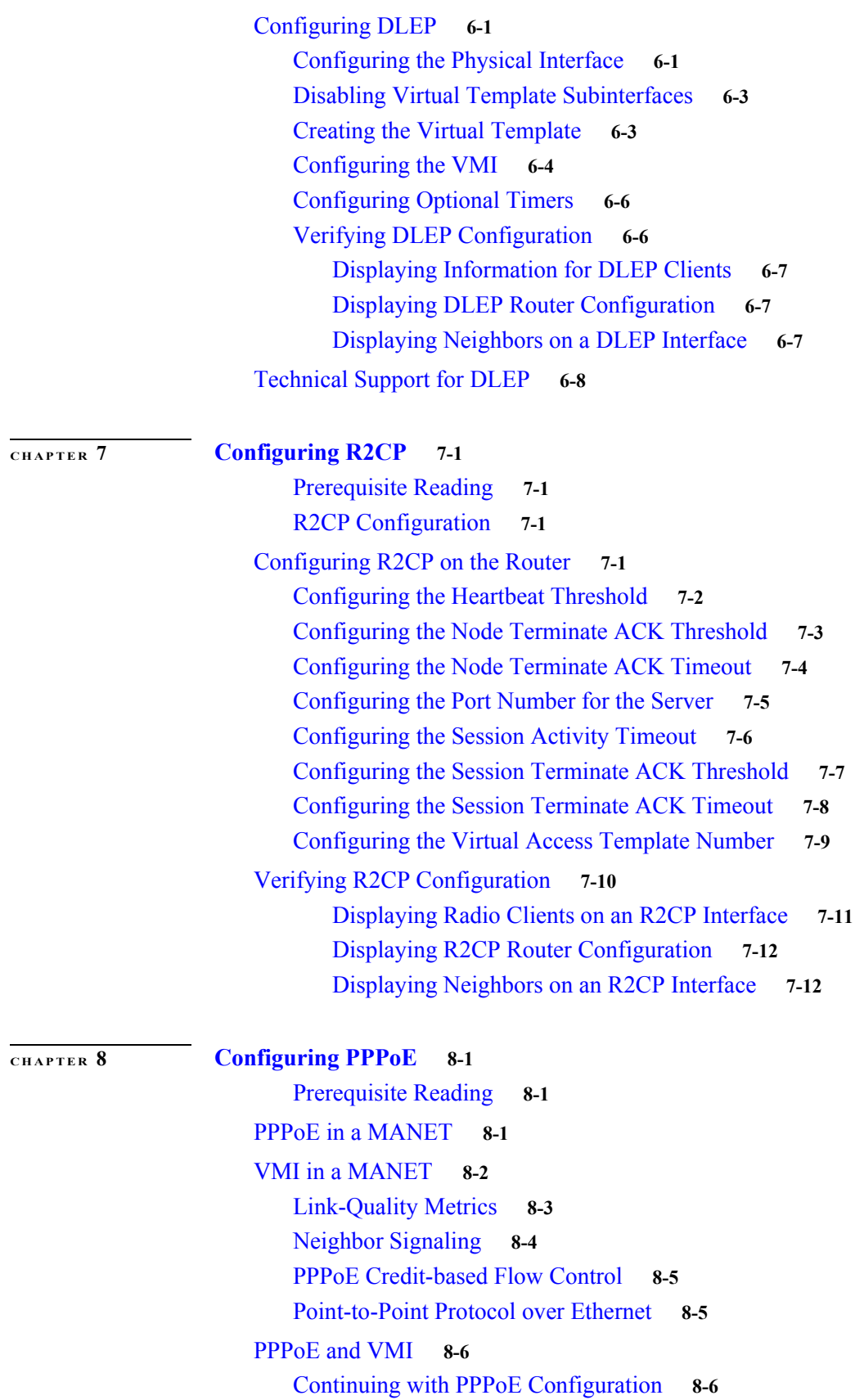

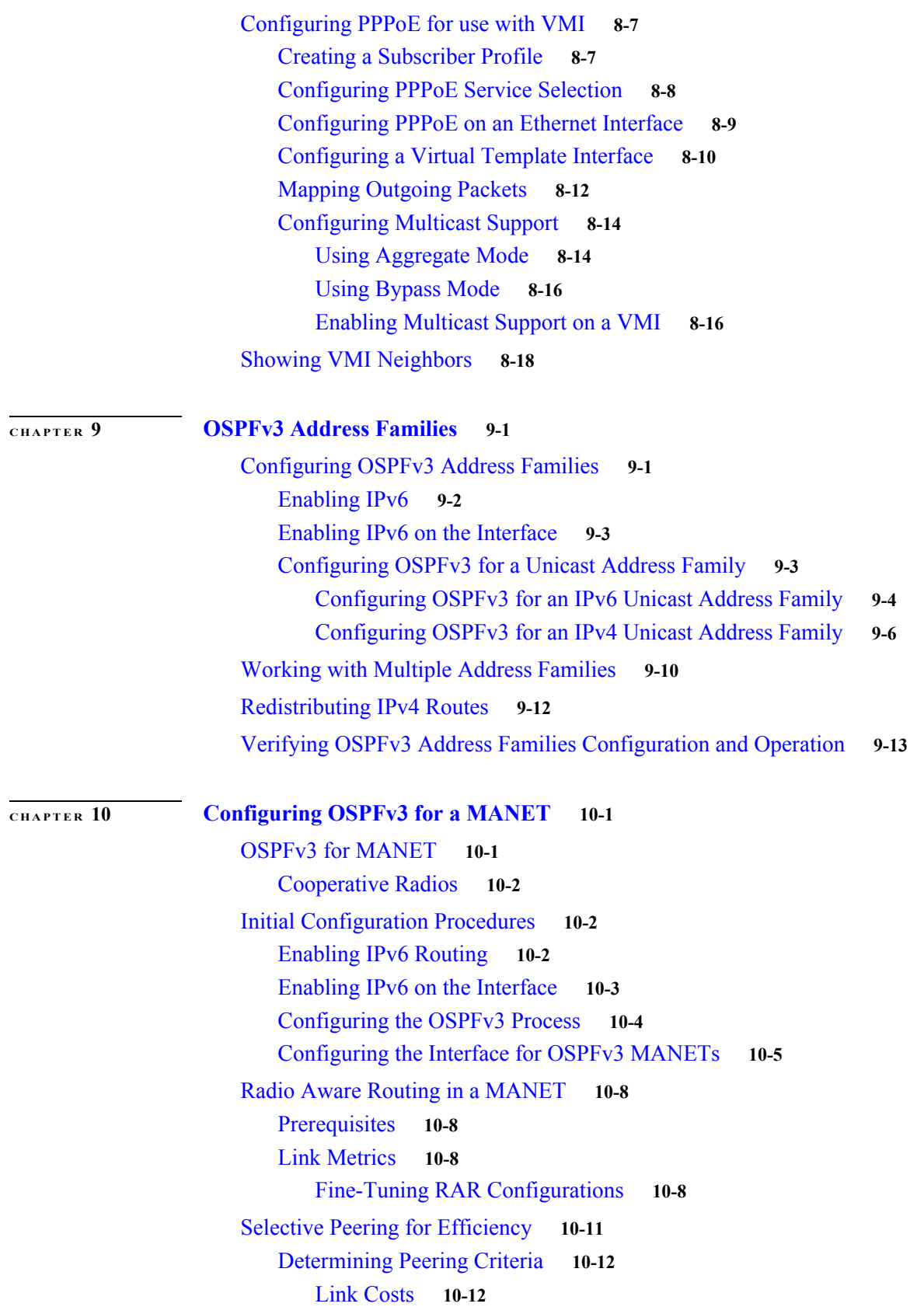

 $\mathbf l$ 

 $\blacksquare$ 

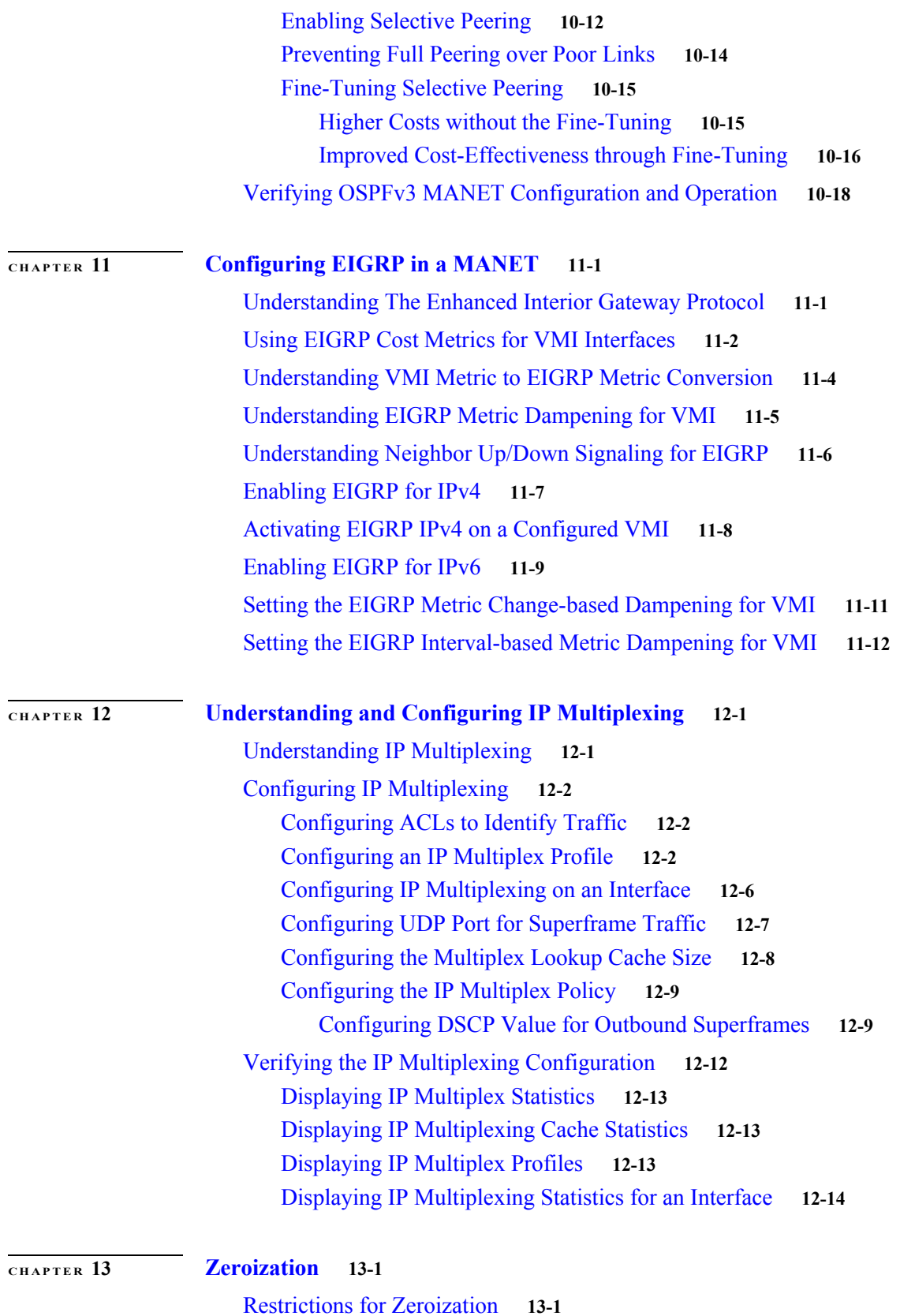

[Scrubbing the Router Memory](#page-156-3) **13-1** [End User Interface](#page-157-0) **13-2 APPENDIX A Command Reference A-1** Debug Commands **A-1** List of Commands **A-1** Commands **A-4** access-list **A-5** clear dlep client **A-6** clear dlep counters **A-7** clear dlep neighbor **A-8** clear ospfv3 **A-9** clear pppoe relay context **A-11** clear vmi counters **A-12** destination **A-13** eigrp interface **A-14** flowcontrol send **A-16** holdtime **A-17** interface vmi **A-18** ip dlep set heartbeat-threshold **A-20** ip dlep set nbr-activity-timeout **A-21** ip dlep set nbr-down-ack-timeout **A-22** ip dlep set peer-terminate-ack-timeout **A-23** ip dlep vtemplate **A-24** ip mux **A-25** ip mux cache **A-26** ip mux policy **A-27** ip mux profile **A-28** ip mux udpport **A-29** ip r2cp heartbeat-threshold **A-30** ip r2cp node-terminate-ack-threshold **A-31** ip r2cp node-terminate-ack-timeout **A-32** ip r2cp port **A-33** ip r2cp session-activity-timeout **A-34** ip r2cp session-terminate-ack-threshold **A-35** ip r2cp session-terminate-ack-timeout **A-36**

**Software Configuration Guide for Cisco IOS Release 15.4(3)T**

ip r2cp virtual-template **A-37** manet cache **A-38** manet hello unicast **A-40** manet peering selective **A-41** manet willingness **A-42** matchdscp **A-44** maxlength **A-46** mode **A-47** mtu **A-49** ospfv3 area **A-50** ospfv3 cost dynamic **A-51** ospfv3 cost dynamic default **A-53** ospfv3 cost dynamic hysteresis **A-54** ospfv3 cost dynamic weight **A-56** ospfv3 dead-interval **A-58** ospfv3 hello-interval **A-59** ospfv3 manet peering cost **A-60** ospfv3 manet peering link-metrics **A-62** ospfv3 network **A-63** outdscp **A-65** physical-interface **A-67** router ospfv3 **A-68** service declassify **A-69** show declassify **A-73** show dlep clients **A-75** show dlep config **A-76** show dlep counters **A-77** show dlep neighbors **A-79** show ip eigrp neighbors **A-80** show ip mux **A-81** show ip mux cache **A-83** show ip mux interface **A-85** show ip mux profile **A-87** show ip redirects **A-90** show ipv6 eigrp neighbors **A-91**

show ospfv3 **A-92** show ospfv3 database **A-93** show ospfv3 flood-list **A-96** show ospfv3 interface **A-98** show ospfv3 neighbor **A-100** show ospfv3 neighbor manet **A-104** show ospfv3 promiscuous acknowledgments **A-105** show pppoe **A-106** show pppoe derived **A-108** show pppoe session **A-109** show r2cp clients **A-111** show r2cp config **A-113** show r2cp neighbors **A-115** show vmi counters **A-116** show vmi neighbors **A-119** shutdown **A-123** singlepacket **A-124** source **A-125** summary-prefix (OSPFv3) **A-126** timers manet **A-128** timers throttle spf **A-130** ttl **A-132 [APPENDIX](#page-290-0) B [System Message Overview](#page-290-1) B-1** [System Message Structure](#page-290-2) **B-1** [System Message Example](#page-291-0) **B-2** Using the Error Message Decoder to Search for System Messages **B-3** Searching for System Messages in Online Documentation **B-3** [Error Message Traceback Reports](#page-292-0) **B-3** [Error Messages](#page-292-1) **B-3** [IPMUX](#page-293-0) **B-4** [IPMUX-3](#page-293-1) **B-4 APPENDIX C Technical Support Reference C-1** Default Settings for DLEP **C-1**

Configuring the Heartbeat Threshold **C-2**

**APPENDIX D Acronyms and Glossary Terms D-1**

**Contents**

 $\mathbf l$ 

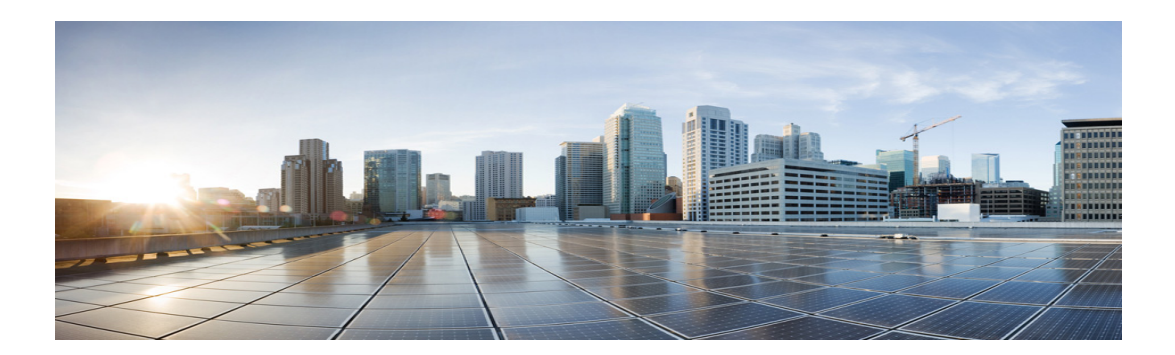

# <span id="page-12-0"></span>**Preface**

This preface describes the audience, organization, and documentation conventions for this guide and provides information on how to obtain related documents and technical assistance.

This preface includes the following major sections:

- **•** [Audience, page ix](#page-12-1)
- **•** [Organization, page ix](#page-12-2)
- **•** [Related Documentation, page x](#page-13-0)
- **•** [Conventions, page xi](#page-14-0)
- **•** [Obtaining Documentation, Support, and Security Guidelines, page xii](#page-15-1)

### <span id="page-12-1"></span>**Audience**

This guide is also intended for system integrators incorporating the Cisco 5930 Embedded Services Router (ESR) and the Cisco 5921 ESR into their designs. This book documents the Cisco IOS.

#### <span id="page-12-2"></span>**Organization**

This guide is organized into the following chapters:

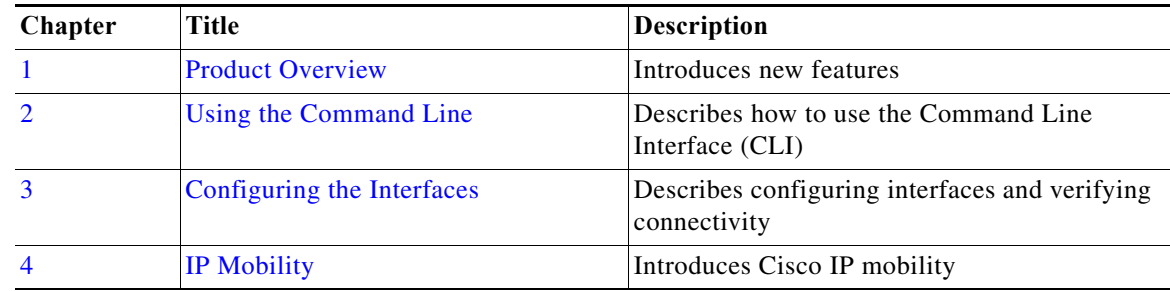

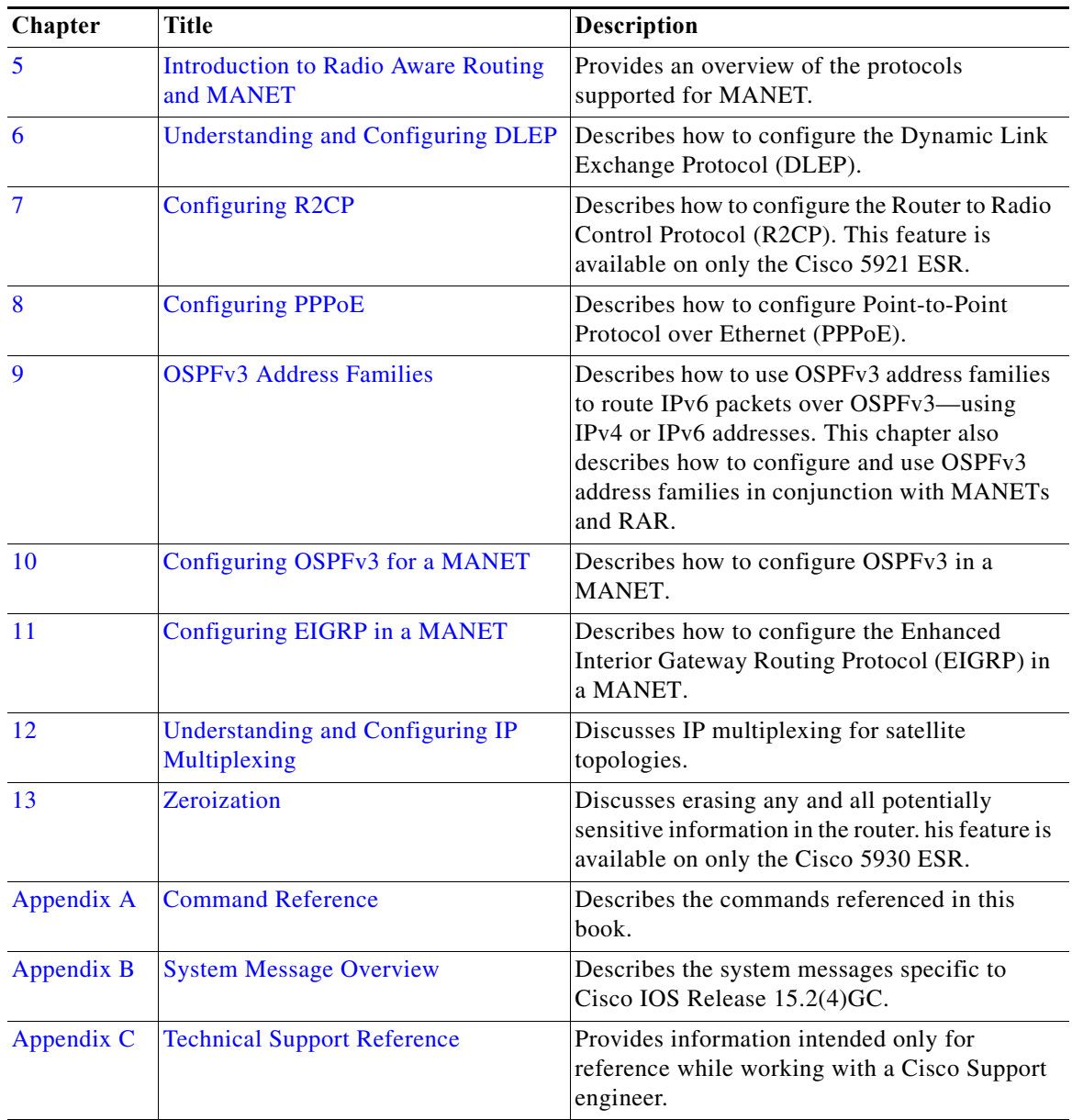

# <span id="page-13-0"></span>**Related Documentation**

Documentation for Cisco IOS Release 15.4(3)T includes the following documents:

- **•** *Release Notes for Cisco IOS Software Release 15.4(3)T* [http://www.cisco.com/c/en/us/td/docs/solutions/GGSG-Engineering/15-4-3M/15-4-3M](http://www.cisco.com/c/en/us/td/docs/solutions/GGSG-Engineering/15-4-3M/15-4-3M.html) [.html](http://www.cisco.com/c/en/us/td/docs/solutions/GGSG-Engineering/15-4-3M/15-4-3M.html)
- **•** *IP Mobility: Mobile Networks Configuration Guide, Cisco IOS Release 15.2M&T*  [http://www.cisco.com/en/US/partner/docs/ios-xml/ios/mob\\_ip/configuration/15-2mt/mob-ip-15-2](http://www.cisco.com/en/US/partner/docs/ios-xml/ios/mob_ip/configuration/15-2mt/mob-ip-15-2mt-book.html) [mt-book.html](http://www.cisco.com/en/US/partner/docs/ios-xml/ios/mob_ip/configuration/15-2mt/mob-ip-15-2mt-book.html)

H

- **•** *Cisco 5921 ESR Integration Guide [http://www.cisco.com/en/US/docs/solutions/GGSG-Engineering/Cisco\\_5921/Cisco\\_5921\\_ESR\\_Int](http://preview.cisco.com/en/US/docs/solutions/GGSG-Engineering/Cisco_5921/Cisco_5921_ESR_Integration.pdf) egration.pdf*
- **•** *Installing Cisco IOS on the X-Pedite 5205 [http://www.cisco.com/en/US/docs/solutions/GGSG-Engineering/15\\_2\\_3GC/Install/X-ES\\_Instructi](http://www.cisco.com/en/US/docs/solutions/GGSG-Engineering/15_2_3GC/Install/X-ES_Instructions.pdf) ons.pdf*

For all documentation related to the main release, Cisco IOS Release 15.2T, refer to the following URL: [http://www.cisco.com/en/US/partner/products/ps11746/tsd\\_products\\_support\\_series\\_home.html](http://www.cisco.com/en/US/partner/products/ps11746/tsd_products_support_series_home.html)

For instructions on entering ROM Monitor code (ROMMON), refer to the following URL:

http://www.cisco.com/en/US/docs/ios-xml/ios/sys-image-mgmt/configuration/15-2mt/sysimgmgmt-reb ooting.html#GUID-1CC6B514-7873-4B93-A4DE-8E5FE02A042E

### <span id="page-14-0"></span>**Conventions**

This document uses the following typographical conventions:

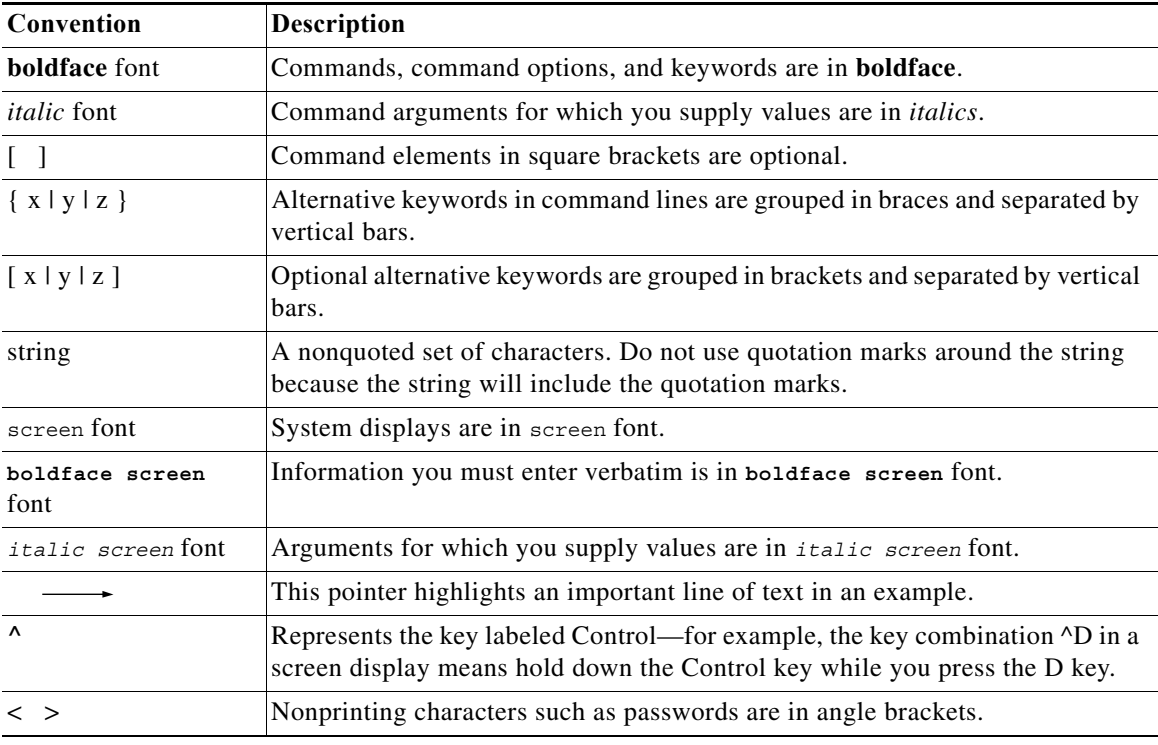

Notes use the following conventions:

 $\mathscr{P}$ 

**Note** Means *reader take note*. Notes contain helpful suggestions or references to material not covered in the publication.

Cautions use the following conventions:

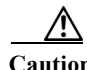

**Caution** Means *reader be careful*. In this situation, you might do something that could result in equipment damage or loss of data.

Warnings use the following conventions:

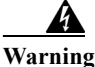

**Warning Safety warnings appear throughout this publication in procedures that, if performed incorrectly, may cause harm to you or the equipment. A warning symbol precedes each warning statement.**

#### <span id="page-15-0"></span>**Commands in Task Tables**

Commands listed in task tables show only the relevant information for completing the task and not all available options for the command. For a complete description of a command, see [Appendix A,](#page-158-0)  ["Command Reference."](#page-158-0)

### <span id="page-15-1"></span>**Obtaining Documentation, Support, and Security Guidelines**

For information on obtaining documentation, obtaining support, providing documentation feedback, security guidelines, and also recommended aliases and general Cisco documents, see the monthly *What's New in Cisco Product Documentation*, which also lists all new and revised Cisco technical documentation, at the following URL:

<http://www.cisco.com/en/US/docs/general/whatsnew/whatsnew.html>

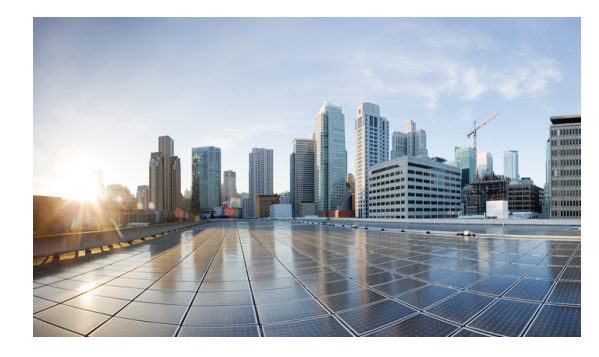

# <span id="page-16-0"></span>**CHAPTER 1**

# <span id="page-16-4"></span><span id="page-16-1"></span>**Product Overview**

This chapter provides the following major sections to introduce the new features supported in Cisco IOS Release 15.4(3)T:

# <span id="page-16-2"></span>**Cisco Unified Survivable Remote Site Telephony (SRST)**

Cisco Unified Survivable Remote Site Telephony offers:

- **•** Business resiliency through redundant, localized call processing.
- **•** Intelligent and automatic failover configuration without manual IT or telecom intervention.
- **•** Cost-effective operations through a converged voice and data network.
- **•** Centralized IP telephony configuration and management.
- **•** Investment protection and simplified migration.

Detailed information about using SRST can be found at the following link:

[http://www.cisco.com/c/en/us/products/unified-communications/unified-survivable-remote-site-teleph](http://www.cisco.com/c/en/us/products/unified-communications/unified-survivable-remote-site-telephony/index.html) ony/index.html

### <span id="page-16-3"></span>**Locator/ID Separation Protocol (LISP)**

Locator/ID Separation Protocol (LISP) is routing architecture that provides new semantics for IP addressing. The current IP routing and addressing architecture uses a single numbering space, the IP address, to express two pieces of information:

- **•** Device identity.
- **•** The way the device attaches to the network.

The LISP routing architecture design separates the device identity, or endpoint identifier (EID), from its location, or routing locator (RLOC), into two different numbering spaces. Splitting EID and RLOC functions yields several advantages.

#### <span id="page-17-0"></span>**Simplify Routing Operations**

LISP enables enterprises and service providers to:

- **•** Simplify multi-homed routing
- **•** Facilitate scalable any-to-any WAN connectivity
- **•** Support data center virtual machine mobility

#### <span id="page-17-1"></span>**Improve Scalability and Support**

LISP routing architecture also:

- **•** Improves scalability of the routing system through greater aggregation of RLOCs
- **•** Optimizes IP routing for both IPv4 and IPv6 hosts
- **•** Reduces operational complexities

LISP can be gradually introduced into an existing IP network without affecting the network endpoints or hosts.

There are several sources that provide detailed information about LISP. See the following links:

http://www.cisco.com/go/lisp.

[http://www.cisco.com/c/en/us/products/collateral/ios-nx-os-software/locator-id-separation-protocol-lis](http://www.cisco.com/c/en/us/products/collateral/ios-nx-os-software/locator-id-separation-protocol-lisp/datasheet_c78-576698.html) p/datasheet\_c78-576698.html

[http://www.cisco.com/c/en/us/products/collateral/ios-nx-os-software/locator-id-separation-protocol-lis](http://www.cisco.com/c/en/us/products/collateral/ios-nx-os-software/locator-id-separation-protocol-lisp/qa_c67-582925.html) p/qa\_c67-582925.html

The following major sections are features carried over that were introduced in Cisco IOS Release15.2(4)GC:

**•** [Cisco Wide Area Application Services \(WAAS\) Express, page 1-2](#page-17-2)

The following major sections are features carried over that were introduced in Cisco IOS Release 15.2(3)GC:

- **•** [Temperature Monitoring, page 1-3](#page-18-0)
- [Real Time Clock, page 1-4](#page-19-0)
- **•** [Zeroization, page 1-4](#page-19-1)
- **•** [License Management, page 1-4](#page-19-2)

### <span id="page-17-2"></span>**Cisco Wide Area Application Services (WAAS) Express**

This release includes the Cisco® Wide Area Application Services (WAAS) Express which offers bandwidth optimization and application acceleration capabilities. The hardware and software requirements are:

- **•** WAAS appliance running WAAS software 5.0.1 or later
- **•** WAAS Central Manager running WAAS software 5.0.1 or later

a ka

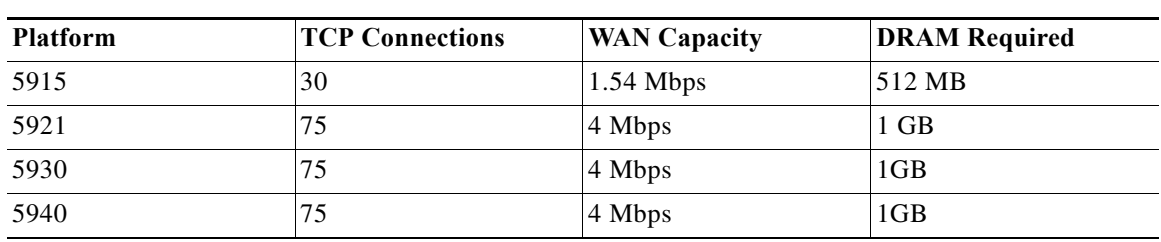

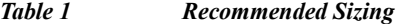

Use the following configuration guidelines to enable Waas Express:

**•** Enter the following command to turn Waas Express on the Wan interface:

waas enable

**•** Enter the following commands to enable full optimizations:

```
parameter-map type waas waas_global
tfo optimize full
```
**•** Enter the following commands to enable application accelerators:

```
parameter-map type waas waas_global
accelerator http-express
enable
accelerator cifs-express
enable
accelerator ssl-express
enable
```
Detailed information about using the WAAS Express can be found at the following link:

[http://www.cisco.com/en/US/docs/ios-xml/ios/wan\\_waas/configuration/15-2mt/wan-cfg-waas-exp.htm](http://www.cisco.com/en/US/docs/ios-xml/ios/wan_waas/configuration/15-2mt/wan-cfg-waas-exp.html) l

#### <span id="page-18-0"></span>**Temperature Monitoring**

The temperature monitoring allow you set configure low and high temperature alarms and view the router temperature information and history. This feature is supported on only the Cisco 5930 Embedded Services Router (ESR).

The following commands are supported on the Cisco 5930 ESR:

- **• monitor environment temperature**
- **• monitor environmental temperature**
- **• show environment**
- **• show environment temperature**

For more information on configuring environmental monitoring, refer to the following URL: [http://www.cisco.com/en/US/docs/routers/connectedgrid/cgr2010/software/15\\_2\\_1\\_t/swcg/cgr2010\\_1](http://www.cisco.com/en/US/docs/routers/connectedgrid/cgr2010/software/15_2_1_t/swcg/cgr2010_15_2_1_t_swcg.html#wp2015437) [5\\_2\\_1\\_t\\_swcg.html#wp2015437](http://www.cisco.com/en/US/docs/routers/connectedgrid/cgr2010/software/15_2_1_t/swcg/cgr2010_15_2_1_t_swcg.html#wp2015437)

### <span id="page-19-0"></span>**Real Time Clock**

The real time clock commands provide calender information from the X-ES X-Pedite5205 board. This feature is supported on only the Cisco 5930 Embedded Services Router.

The following real time clock commands are supported on the Cisco 5930 ESR:

- **• clock calender-valid**
- **• clock read-calender**
- **• calender set**
- **• clock update-calender**
- **• ntp update-calender**
- **• show clock detail**
- **• show calender**

For more information on the real time clock commands, refer to the following URL: [http://www.cisco.com/en/US/partner/docs/ios/mcl/allreleasemcl/all\\_book.html](http://www.cisco.com/en/US/partner/docs/ios/mcl/allreleasemcl/all_book.html)

### <span id="page-19-1"></span>**Zeroization**

Zeroization shuts down all network interfaces and causes zeroization of the Cisco IOS configuration and object code files, including all IP addresses on the router contained in volatile memory. This feature is supported on only the Cisco 5930 Embedded Services Router.

The following zeroization commands are supported on the Cisco 5930 ESR:

- **• service declassify** {**erase-flash** | **erase-nvram** | **erase-all** | **erase-default**} [**trigger GPIO** *pin-number*]
- **• show declassify**

For more information on zeroization, see [Chapter 13, "Zeroization."](#page-156-4)

### <span id="page-19-2"></span>**License Management**

The Cisco 5921 ESR uses a virtual Unique Device Identifier (UDI) from the software that you input into the license registration tool on cisco.com to acquire a software license. The Cisco 5921 ESR uses a virtual UDI because it is not a hardware-based platform with a fixed UDI. You use the license management commands to determine the license needed, generate a UDI, acquire and activate a software license and verify that the license installed correctly.

The following license commands are available on the Cisco 5921 ESR:

- **• license clear**
- **• license install**
- **• license udi generate**
- **• show license**
- **• show license file**
- **• show license udi** [**history**]

#### **• show platform software license**

For more information on the Cisco 5921 ESR and it's software licensing capabilities, refer to the *Cisco 5921 Embedded Services Router Integration Guide*.

 $\mathcal{L}_{\rm{max}}$ 

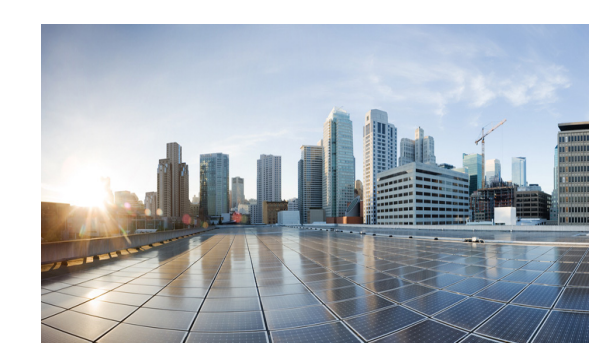

# **CHAPTER 2**

# <span id="page-22-0"></span>**Using the Command Line**

This chapter describes the Command Line Interface (CLI) you use to configure platforms utilizing Cisco IOS 15.2(4) GC. This chapter includes the following major sections:

- **•** [Accessing the CLI, page 2-1](#page-22-1)
- **•** [Performing Command Line Processing, page 2-1](#page-22-2)
- **•** [Performing History Substitution, page 2-2](#page-23-0)
- **•** [Understanding Cisco IOS Command Modes, page 2-2](#page-23-1)
- **•** [Getting a List of Commands and Syntax, page 2-4](#page-25-0)

**Note** Any Internet Protocol (IP) addresses used in this document are not intended to be actual addresses. Any examples, command display output, and figures included in the document are shown for illustrative purposes only. Any use of actual IP addresses in illustrative content is unintentional and coincidental.

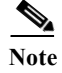

**Note** The examples in this chapter are not platform specific.

### <span id="page-22-1"></span>**Accessing the CLI**

You can access the Cisco IOS CLI through the Gigabit Ethernet 0/0 interface using Secure Shell (SSh) or Telnet to establish a Virtual TeletYpe (VTY) session with the router.

After accessing the CLI on the router, the screen displays the following message:

Press Return for Console prompt

Router> **enable** Password:< > Router#

### <span id="page-22-2"></span>**Performing Command Line Processing**

Commands are not case-sensitive. You can abbreviate commands and parameters if the abbreviations contain enough letters to be different from any other currently available commands or parameters.

You can scroll through the last 20 commands stored in the history buffer and enter or edit a command at the prompt. [Table 2-1](#page-23-2) lists the keyboard shortcuts for entering and editing commands.

<span id="page-23-2"></span>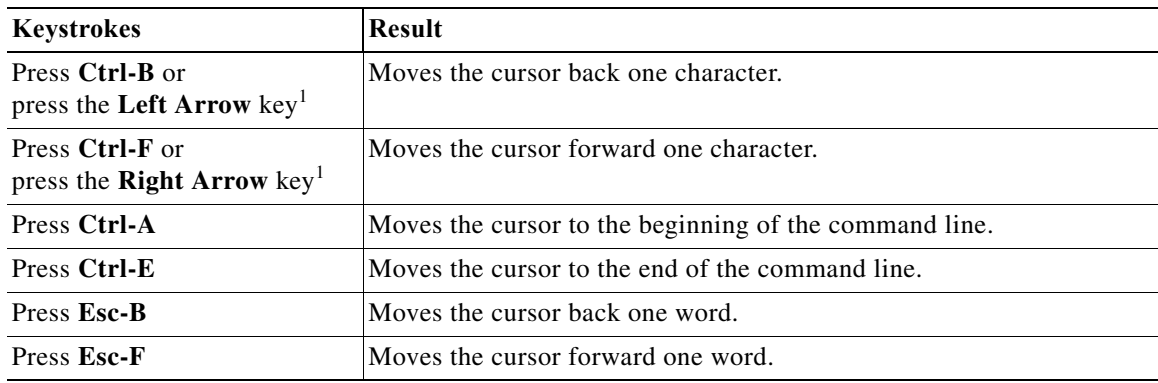

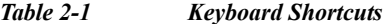

1. The Arrow keys function only on ANSI-compatible terminals, such as VT100s.

### <span id="page-23-3"></span><span id="page-23-0"></span>**Performing History Substitution**

The history buffer stores the last 20 command lines you entered. History substitution enables you to access these command lines without retyping them. [Table 2-2](#page-23-3) lists the history substitution commands.

| Command                                                 | <b>Purpose</b>                                                                                                    |  |
|---------------------------------------------------------|----------------------------------------------------------------------------------------------------|--|
| <b>Ctrl-P</b> or the Up Arrow key <sup>1</sup>          | Recalls commands in the history buffer, beginning with<br>the most recent command. Repeat the key sequence to<br>recall older commands successively.                                      |  |
| <b>Ctrl-N</b> or the <b>Down Arrow</b> key <sup>1</sup> | Returns to more recent commands in the history buffer<br>after commands have been recalled with Ctrl-P or the<br>Up Arrow key. Repeat the key sequence to recall more<br>recent commands. |  |
| Router# show history                                    | Lists the last several commands you entered in EXEC<br>mode.                                                                                                    |  |

*Table 2-2 History Substitution Commands*

1. The Arrow keys function only on ANSI-compatible terminals such as VT100s.

### <span id="page-23-1"></span>**Understanding Cisco IOS Command Modes**

The Cisco IOS user interface has many different modes: user EXEC, privileged EXEC (enable), global configuration, interface, subinterface, and protocol-specific modes. The commands available to you are dependent on your current command mode. To get a list of the commands in a given mode, enter a question mark (?) at the system prompt. See the [Getting a List of Commands and Syntax](#page-25-0) section for more information.

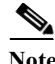

**Note** For complete information about Cisco IOS command modes, see the *Cisco IOS Configuration Fundamentals Configuration Guide* and the *Cisco IOS Configuration Fundamentals Command Reference* at the following URL: [http://www.cisco.com/en/US/partner/products/ps11746/prod\\_command\\_reference\\_list.html](http://www.cisco.com/en/US/partner/products/ps11746/prod_command_reference_list.html)

#### **Working with Frequently Used Command Modes**

When you start a session, you begin in user mode, also called user EXEC mode. Only a small subset of commands are available in EXEC mode. To have access to all commands, you must enter privileged EXEC mode, also called enable mode. To access the privileged EXEC mode, you must enter a password. When you are in the privileged EXEC mode, you can enter any EXEC command or access global configuration mode. Most EXEC commands are one-time commands, such as **show** commands, which display the current configuration status, and **clear** commands, which reset counters or interfaces. The **EXEC** commands are not saved when the Cisco router is rebooted.

The configuration modes allow you to make changes to the running configuration. If you save the configuration, these commands are stored when you reboot the router. You must start in global configuration mode. From global configuration mode, you can enter interface configuration mode, subinterface configuration mode, and a variety of protocol-specific modes.

[Table 2-3](#page-24-0) lists and describes frequently used Cisco IOS modes.

| Mode                        | What You Use It For                                                                                                    | <b>How to Access</b>                                                                                                    | Prompt             |
|-----------------------------|----------------------------------------------------------------------------------------------------|----------------------------------------------------------------------------------------------------|--------------------|
| User EXEC                   | To connect to remote devices,<br>change terminal settings on a<br>temporary basis, perform basic<br>tests, and display system<br>information.                                 | Log in.                                                                                                    | Router>            |
| Privileged EXEC<br>(enable) | privileged command set<br>includes the commands in user<br>EXEC mode, as well as the<br>configure command. Use the<br>configure command to access<br>the other command modes. | To set operating parameters. The From user EXEC mode, enter the<br>enable command and the enable<br>password (if a password has been<br>configured). | Router#            |
| Global configuration        | To configure features that affect From privileged EXEC mode,<br>the system as a whole, such as<br>the system time or router name.                                             | enter the configure terminal<br>command.                                                                                                    | Router (config) #  |
| Interface configuration     | To enable or modify the<br>Fast Ethernet, E1/T1, or smart<br>serial interface with interface<br>commands.                                                                     | From global configuration mode,<br>operation of a Gigabit Ethernet, enter the <b>interface</b> type location<br>command.                             | Router(config-if)# |

<span id="page-24-0"></span>*Table 2-3 Frequently Used Cisco IOS Command Modes*

The Cisco IOS command interpreter, called the EXEC, interprets and runs the commands you enter. You can abbreviate commands and keywords by entering just enough characters to make the command unique from other commands. For example, you can abbreviate the **show** command to **sh** and the **configure terminal** command to **config t**.

When you type **exit**, the router backs out one level. To exit configuration mode completely and return to privileged EXEC mode, press **Ctrl-Z**.

When you type **end**, the router returns to EXEC mode.

#### **Using the "do" Command**

EXEC-level commands, such as the **show** commands, are not listed on the same modes as the subcommand modes, such as SEU configuration. Use this command to execute EXEC commands (such as show, clear, and debug commands) while configuring your routing device. After the EXEC command is executed, the system will return to the configuration mode you were using.

To execute an EXEC-level command from global configuration mode or any configuration submode, use the **do** command in any configuration mode:

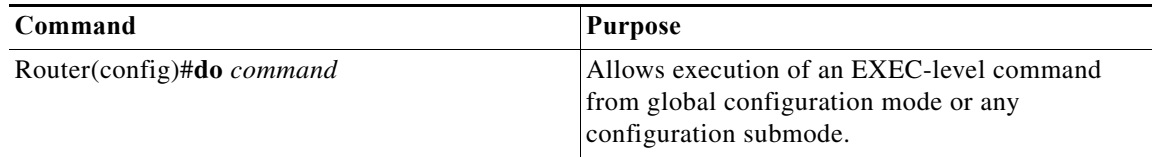

### <span id="page-25-0"></span>**Getting a List of Commands and Syntax**

In any command mode, you can get a list of available commands by entering a question mark (?).

To obtain a list of commands that begin with a particular character sequence, enter those characters followed by the question mark (?). Do not include a space before the question mark. This form of help is called word help, because it completes a word for you.

To list keywords or arguments, enter a question mark in place of a keyword or argument. Include a space before the question mark. This form of help is called command syntax help, because it reminds you which keywords or arguments are applicable based on the command, keywords, and arguments you have already entered.

```
Router# show cdp ?
  entry Information for specific neighbor entry
   interface CDP interface status and configuration
  neighbors CDP neighbor entries
  traffic CDP statistics
   | Output modifiers
  <cr
```
Router#

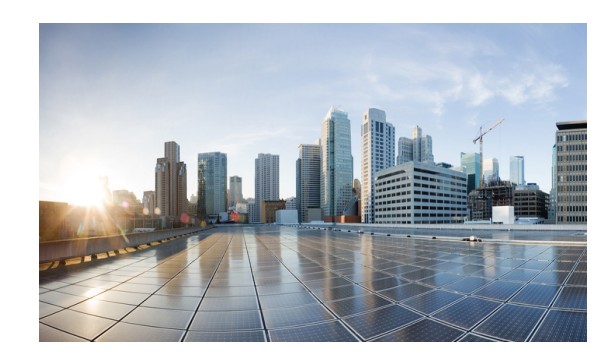

# <span id="page-26-4"></span><span id="page-26-0"></span>**CHAPTER 3**

# <span id="page-26-3"></span><span id="page-26-1"></span>**Configuring the Interfaces**

This chapter provides the following major sections to describe how to configure and verify a router-to-modem interface.

- **•** [Using the Interface Command, page 3-1](#page-26-2)
- **•** [Configuring Interfaces, page 3-2](#page-27-0)
- **•** [Monitoring and Maintaining Interfaces, page 3-4](#page-29-0)

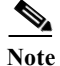

**Note** For complete command syntax and usage, see [Appendix A, "Command Reference."](#page-158-0)

#### <span id="page-26-2"></span>**Using the Interface Command**

The following general instructions apply to all interface-configuration processes:

**Step 1** At the privileged EXEC prompt, enter the **configure terminal** command to enter global configuration mode:

```
Router# configure terminal
Enter configuration commands, one per line. End with CNTL/Z.
Router(config)#
```
**Step 2** In global configuration mode, enter the **interface** command. Identify the interface type and the number of the connector on the interface card. The following example shows how to select a fast Ethernet interface of 0:

```
Router(config)# interface fastEthernet 0/0
Router(config-if)#
```
**Note** You do not need to add a space between the interface type and interface number. For example, in the preceding line you can specify either **fastEthernet0/0** or **fastEthernet 0/0**.

**Step 3** Interface numbers are assigned at the factory at the time of installation. Enter the **show interfaces** EXEC command to see a list of all interfaces installed on your router. A report is provided for each interface that your router supports, as shown in this display:

```
Router(config-if)# Ctrl-Z
Router# show interfaces
FastEthernet0/0 is up, line protocol is up 
   Hardware is MV96340 Ethernet, address is 001f.ca0f.6508 (bia 001f.ca0f.6508)
```

```
 Description: OPERATIONS ACCESS - DO NOT CHANGE ADDRESS
   Internet address is 9.9.9.10/24
   MTU 1500 bytes, BW 100000 Kbit/sec, DLY 100 usec, 
     reliability 254/255, txload 1/255, rxload 6/255
   Encapsulation ARPA, loopback not set
   Keepalive set (10 sec)
   Full-duplex, 100Mb/s, 100BaseTX/FX
   ARP type: ARPA, ARP Timeout 04:00:00
   Last input 00:00:00, output 00:00:06, output hang never
   Last clearing of "show interface" counters never
   Input queue: 18/75/0/0 (size/max/drops/flushes); Total output drops: 0
   Queueing strategy: fifo
  Output queue: 0/40 (size/max)
   5 minute input rate 2627000 bits/sec, 231 packets/sec
   5 minute output rate 0 bits/sec, 0 packets/sec
      86251 packets input, 119155372 bytes
      Received 5158 broadcasts (0 IP multicasts)
      0 runts, 0 giants, 1 throttles
      27 input errors, 0 CRC, 0 frame, 0 overrun, 27 ignored
      0 watchdog
      0 input packets with dribble condition detected
      35714 packets output, 3513886 bytes, 0 underruns
      0 output errors, 0 collisions, 0 interface resets
      0 unknown protocol drops
      0 babbles, 0 late collision, 0 deferred
      0 lost carrier, 0 no carrier
      0 output buffer failures, 0 output buffers swapped out
Router#
```
- **Step 4** Follow each **interface** command with the interface-configuration commands your particular interface requires. The commands you enter define the protocols and applications that run on the interface. The commands are collected and applied to the **interface** command until you enter another **interface** command or press **Ctrl-Z** to exit interface configuration mode and return to privileged EXEC mode.
- **Step 5** You can use the **exit** command to exit interface configuration mode and return to global configuration mode.
- **Step 6** After you configure an interface, you can check the status of the interface by using the EXEC **show** commands listed in the ["Monitoring and Maintaining Interfaces" section on page 3-4.](#page-29-0)

### <span id="page-27-0"></span>**Configuring Interfaces**

The following subsections describe interface configuration procedures:

- **•** [Configuring an IP Address, page 3-3](#page-28-0)
- **•** [Adding a Description for an Interface, page 3-3](#page-28-1)

#### <span id="page-28-0"></span>**Configuring an IP Address**

To configure an IPv4 address and subnet mask on an interface, perform the following task:

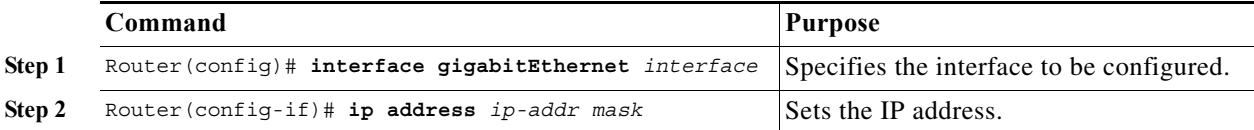

#### **Example**

The following example shows how to set the IPv4 address 10.108.1.27 with subnet mask 255.255.255.0 on interface gigabitEthernet 0/0:

```
Router(config)# interface gigabitEthernet 0/0
Router(config-if)# ip address 10.108.1.27 255.255.255.0
```
#### <span id="page-28-1"></span>**Adding a Description for an Interface**

You can add a description about an interface to help you remember its function. The description displays in the output of the following commands: **show configuration**, **show running-config**, and **show interfaces**.

To add a description for an interface, enter the following command in interface configuration mode:

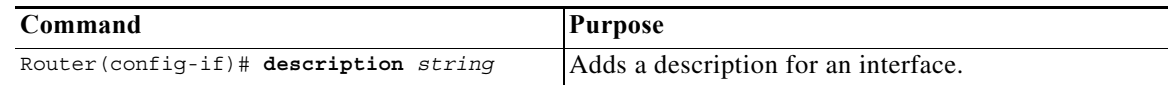

#### **Examples**

This example shows how to add the description *Operations* on gigabitEthernet interface 0/0:

Router(config)# **interface gigabitEthernet 0/0** Router(config-if)# **description Operations** Router(config-if)# **end**

This example shows how to verify the configuration:

```
Router# show interface gigabitEthernet 0/0
GigabitEthernet0/0 is up, line protocol is up 
  Hardware is MV96340 Ethernet, address is 001f.ca0f.6508 (bia 001f.ca0f.6508)
  Description: OPERATIONS ACCESS - DO NOT CHANGE ADDRESS
  Internet address is 10.108.1.27/24
  MTU 1500 bytes, BW 100000 Kbit/sec, DLY 100 usec, 
  reliability 255/255, txload 1/255, rxload 1/255
  Encapsulation ARPA, loopback not set
   Keepalive set (10 sec)
   Full-duplex, 1000Mb/s, 1000BaseTX/FX
  ARP type: ARPA, ARP Timeout 04:00:00
   Last input 00:00:02, output 00:00:09, output hang never
   Last clearing of "show interface" counters never
   Input queue: 0/75/38054/0 (size/max/drops/flushes); Total output drops: 0
   Queueing strategy: fifo
   Output queue: 0/40 (size/max)
   5 minute input rate 0 bits/sec, 0 packets/sec
   5 minute output rate 0 bits/sec, 0 packets/sec
      3289500 packets input, 1652322462 bytes
      Received 18932 broadcasts (0 IP multicasts)
      0 runts, 0 giants, 37924 throttles
      1933147 input errors, 0 CRC, 0 frame, 0 overrun, 1933147 ignored
      0 watchdog
      0 input packets with dribble condition detected
      133400 packets output, 13054277 bytes, 0 underruns
      0 output errors, 0 collisions, 0 interface resets
      0 unknown protocol drops
      0 babbles, 0 late collision, 0 deferred
      0 lost carrier, 0 no carrier
      0 output buffer failures, 0 output buffers swapped out
Router#
```
#### <span id="page-29-0"></span>**Monitoring and Maintaining Interfaces**

The following sections describe how to monitor and maintain the interfaces:

- **•** [Monitoring Interface and Controller Status, page 3-4](#page-29-1)
- **•** [Clearing and Resetting the Interface Counters, page 3-6](#page-31-0)

#### <span id="page-29-1"></span>**Monitoring Interface and Controller Status**

The router contains commands that you can enter at the EXEC prompt to display information about the interface. The following table lists some of the interface monitoring commands. You can display the full list of **show** commands by entering the **show ?** command at the EXEC prompt. These commands are fully described in the *Interface Command Reference*.

To display information about the interface, enter any of the following commands in user EXEC mode:

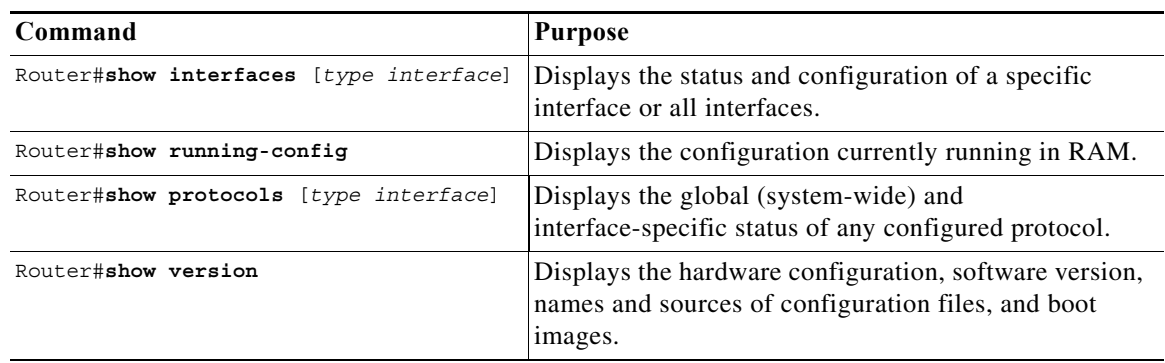

This example shows how to display information about fastEthernet interface 0/0:

```
Router# show interfaces fastEthernet 0/0
GigabitEthernet0/0 is up, line protocol is up 
   Hardware is MV96340 Ethernet, address is 001f.ca0f.6508 (bia 001f.ca0f.6508)
   Description: OPERATIONS ACCESS - DO NOT CHANGE ADDRESS
   Internet address is 10.108.1.27/24
   MTU 1500 bytes, BW 100000 Kbit/sec, DLY 100 usec, 
     reliability 255/255, txload 1/255, rxload 1/255
   Encapsulation ARPA, loopback not set
   Keepalive set (10 sec)
   Full-duplex, 1000Mb/s, 1000BaseTX/FX
   ARP type: ARPA, ARP Timeout 04:00:00
   Last input 00:00:25, output 00:00:03, output hang never
   Last clearing of "show interface" counters never
   Input queue: 0/75/38054/0 (size/max/drops/flushes); Total output drops: 0
   Queueing strategy: fifo
   Output queue: 0/40 (size/max)
   5 minute input rate 0 bits/sec, 0 packets/sec
   5 minute output rate 0 bits/sec, 0 packets/sec
      3289517 packets input, 1652328854 bytes
      Received 18949 broadcasts (0 IP multicasts)
      0 runts, 0 giants, 37924 throttles
      1933147 input errors, 0 CRC, 0 frame, 0 overrun, 1933147 ignored
      0 watchdog
      0 input packets with dribble condition detected
      133525 packets output, 13066527 bytes, 0 underruns
      0 output errors, 0 collisions, 0 interface resets
      0 unknown protocol drops
      0 babbles, 0 late collision, 0 deferred
      0 lost carrier, 0 no carrier
      0 output buffer failures, 0 output buffers swapped out
Router#
```
#### <span id="page-31-0"></span>**Clearing and Resetting the Interface Counters**

To clear the interface counters shown with the **show interfaces** command, enter the following command:

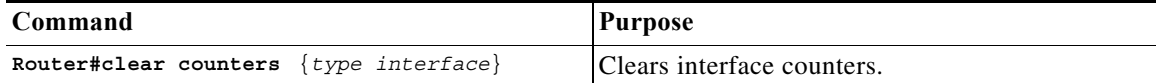

This example shows how to clear and reset the counters on Gigabit Ethernet interface 0/0:

```
Router#clear counters gigabitEthernet 0/0
Clear "show interface" counters on this interface [confirm] y
Router#
*Sep 30 08:42:55: %CLEAR-5-COUNTERS: Clear counter on interface gigabitEthernet0/0
by vty1 (171.69.115.10)
Router#
```
The **clear counters** command (without any arguments) clears all the current interface counters from all interfaces.

S.

**Note** The **clear counters** command does not clear counters retrieved with SNMP; it clears only those counters displayed with the EXEC **show interfaces** command.

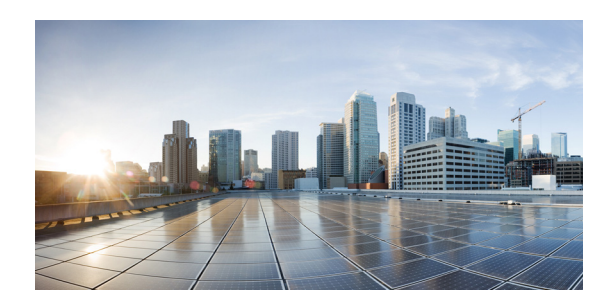

# <span id="page-32-0"></span>**CHAPTER 4**

# <span id="page-32-3"></span><span id="page-32-1"></span>**IP Mobility**

This chapter provides the following major sections to describe the Cisco Mobile Ad-hoc Network (MANET):

- **•** [Introduction to the Cisco Mobile Ad-hoc Network, page 4-1](#page-32-2)
- **•** [Router-to-Radio Links, page 4-3](#page-34-1)
- **•** [Link-Quality Reporting, page 4-3](#page-34-3)
- **•** [Neighbor Up/Down Signaling, page 4-4](#page-35-2)
- **•** [Credit-based Flow Control, page 4-6](#page-37-0)

### <span id="page-32-2"></span>**Introduction to the Cisco Mobile Ad-hoc Network**

The Cisco solution for MANETs provides the following capabilities:

- **•** Optimal route selection based on Layer 2 feedback from the radio network
- **•** Faster convergence when nodes join and leave the network
- **•** Efficient integration of point-to-point, directional radio topologies with multi-hop routing
- **•** Flow-controlled communications between each radio and its partner router
- **•** OSPFv3 MANET features
	- **–** OSPFv3 MANET Per Node Overlapping Relays
	- **–** OSPFv3 MANET Selective Peering
- **•** OSPFv3 Address Families
- **•** VMI NBMA-Mode Multicast
- **•** Dynamic Link Exchange Protocol (DLEP)—DLEP is a Radio Aware Routing (RAR) protocol providing efficient routing over Radio Frequencies (RF). DLEP functionality includes the following features:
	- **–** IP Multicast support across Broadcast Multi-Access (BMA)
	- **–** DLEP server interaction with an existing MANET infrastructure
	- **–** DLEP server interaction with an existing Virtual Multipoint Interface (VMI)
	- **–** Supported interaction between DLEP (and/or the underlying MANET infrastructure) and capabilities such as Address Resolution Protocol (ARP) and Cisco IOS Timer Services ([Chapter 6, "Understanding and Configuring DLEP."](#page-42-5))
- **•** Mobile Ad-hoc Network (MANET)—Cisco MANETs for router-to-radio communications address the challenges faced when merging IP routing with mobile radio communications. For more information, see [Chapter 5, "Introduction to Radio Aware Routing and MANET."](#page-38-3)
- **•** Virtual Multipoint Interfaces (VMI)—VMI provides services that map outgoing packets to the appropriate Point-to-Point Protocol over Ethernet (PPPoE) sessions. The VMI also provides a broadcast service that emulates a set of point-to-point connections as a point-to-multipoint interface with broadcast ability. For more information, see [Chapter 8, "Configuring PPPoE"](#page-64-4) and Chapter 5, ["Introduction to Radio Aware Routing and MANET."](#page-38-3)
- **•** Enhanced Interior Gateway Routing Protocol (EIGRP)—EIGRP integrates the capabilities of link-state protocols into distance-vector protocols. In addition to providing fast convergence, EIGRP is distinguished from other routing protocols by supporting variable-length subnet masks, partial updates, and multiple network layer protocols. For more information, see [Chapter 11, "Configuring](#page-120-3)  [EIGRP in a MANET."](#page-120-3)

#### <span id="page-33-0"></span>**Effective Networking in a MANET**

The following are benefits of effective networking in a MANET environment:

- Routers and radios can interoperate efficiently, and without impacting operation of the radio network
- **•** Radio point-to-point and router point-to-multipoint paradigms can be rationalized
- **•** Radios can report status to routers for each link and each neighbor
- **•** Routers can use this information to optimize routing decisions

#### <span id="page-33-1"></span>**Routing Challenges for MANETs**

MANETs enable users deployed in areas with no fixed communications infrastructure to access critical voice, video, and data services. For example, soldiers in the field can employ unified communications, multimedia applications, and real-time information dissemination to improve situational awareness and respond quickly to changing battlefield conditions. Disaster managers can use video conferences, database access, and collaborative tools to coordinate multi-agency responses within an Incident Command System (ICS) framework. For event planners and trade show managers, MANETs represent a cost-effective way to accommodate mobile end users on a short-term basis. MANETs set the stage for more timely information sharing and faster, more effective decision-making.

#### <span id="page-33-2"></span>**Highly Dynamic Routing Topologies**

In a Cisco MANET environment, highly mobile nodes communicate with each other across bandwidth-constrained radio links. An individual node includes both a radio and a network router, with the two devices interconnected over an Ethernet. Since these nodes can rapidly join or leave the network, MANET routing topologies are highly dynamic. Fast convergence in a MANET is challenging because the state of a node can change well before the event is detected by the normal timing mechanisms of the routing protocol.

Radio link quality in MANETs can vary dramatically because it can be affected by a variety of factors such as noise, fading, interference, and power fluctuation. As a result, avoiding congestion and determining optimal routing paths also pose significant challenges for the router network.

#### <span id="page-34-0"></span>**Topology Databases**

Finally, directional radios that operate on a narrow beam tend to model the network as a series of physical point-to-point connections with neighbor nodes. This point-to-point model does not translate gracefully to multi-hop, multipoint router environments, as it increases the size of each router's topology database and reduces routing efficiency.

### <span id="page-34-1"></span>**Router-to-Radio Links**

Through the router-to-radio link, a radio can inform the router immediately when a node joins or leaves, and this enables the router to recognize topology changes more quickly than if it had to rely on timers. The link-status notification from the radio enables the router to respond faster to network topology changes. The radio passes metric information regarding the quality of a link to the router, enabling the router to more intelligently decide on which link to use.

#### <span id="page-34-2"></span>**Link-status Signaling**

With link-status signaling provided by the router-to-radio link, applications such as voice and video work better because outages caused by topology changes are reduced or eliminated. Sessions are more stable.

### <span id="page-34-3"></span>**Link-Quality Reporting**

The quality of a radio link has a direct impact on throughput. The Cisco IOS software implements DLEP, RFC5578, OSFPv3, and EIGRP such that the route cost to a neighbor is updated dynamically based on radio-reported metrics, thus allowing the best route to be selected within a given set of radio links.

#### <span id="page-34-4"></span>**Link-Quality Metrics**

Each routing protocol receives raw, radio-link data and computes a composite quality metric per link. In computing these metrics, the router may consider the following factors:

- **•** Maximum Data Rate (MDR) theoretical MDR of radio link, in scaled bits per second (bps)
- **•** Current Data Rate (CDR)—CDR achieved on the link, in scaled bps
- **•** Latency—encountered transmission-delay packets, in milliseconds
- **•** Resources—a percentage (0-100) indicating remaining resource availability (such as battery power)
- **•** Relative Link Quality (RLQ)—a numeric value (0-100) representing relative quality, where 100 indicates the highest quality

Router metrics can be weighted during the configuration process to emphasize or de-emphasize particular characteristics. For example, if throughput is a particular concern, you can weight the *throughput* metric so that it is factored more heavily into the composite route cost. Similarly, a metric of no concern can be omitted from the composite calculation.

#### <span id="page-35-0"></span>**Dynamic Reporting**

Link metrics change rapidly, which can result in a flood of trivial routing updates. In a worst-case scenario, the network churns while reacting to relentless, minor variations. To prevent such churn, the Cisco IOS software provides a tunable dampening mechanism, thereby allowing you to configure thresholds. Any change in metrics below a configured threshold is ignored.

When the routing protocol is OSPFv3 or EIGRP, the connection quality for a neighbor session is determined by characteristics of that interface. The routing protocol receives dynamic, raw, radio link characteristics and computes a composite metric that is used to reduce the effect of frequent routing changes.

#### <span id="page-35-1"></span>**Tunable Hysteresis**

A tunable hysteresis mechanism allows you to adjust the threshold to the routing changes that occur when the router receives a signal that a new peer has been discovered, or that an existing peer is unreachable. The tunable metric is weighted and adjusted dynamically to account for the following characteristics:

- **•** Current and Maximum Bandwidth
- **•** Latency
- **•** Resources
- **•** Relative Link Quality (RLQ)

Individual weights can be deconfigured and all weights can be cleared so that the cost returns to the default value per interface type. Based on the routing changes, cost can be determined by the application of these metrics.

### <span id="page-35-2"></span>**Neighbor Up/Down Signaling**

MANETs are highly dynamic environments. Neighbors enter and exit radio range rapidly. Each time a node joins or leaves the network, routers must reconstruct the topology logically. Routing protocols typically track topology changes with the use of timer-driven "hello" messages or neighbor timeouts. MANETs, however, cannot rely on such mechanisms given unacceptably slow convergence.

#### <span id="page-35-3"></span>**Neighbor Sessions**

Each radio-router pair is a roaming client (or potential neighbor), constantly seeking new neighbors while checking for the continued existence of those already established. Neighbor discovery occurs when one radio discovers another. Each time a radio-to-radio link is established (between one neighbor and another), the radio initiates a neighbor session with its local router. When this neighbor session is successfully created and becomes active at both ends, router-to-router communication ensues—thereby completing the successful formation of a new neighbor session.

The neighbor up/down signaling capability in the Cisco IOS software provides faster network convergence by using link-status signals received from the local radio. The local radio notifies the router each time a link to a neighbor is established (up) or terminated (down), as depicted in [Figure 4-1.](#page-36-3)

This change in link status occurs each time DLEP or RFC5578 creates or terminates a neighbor session.
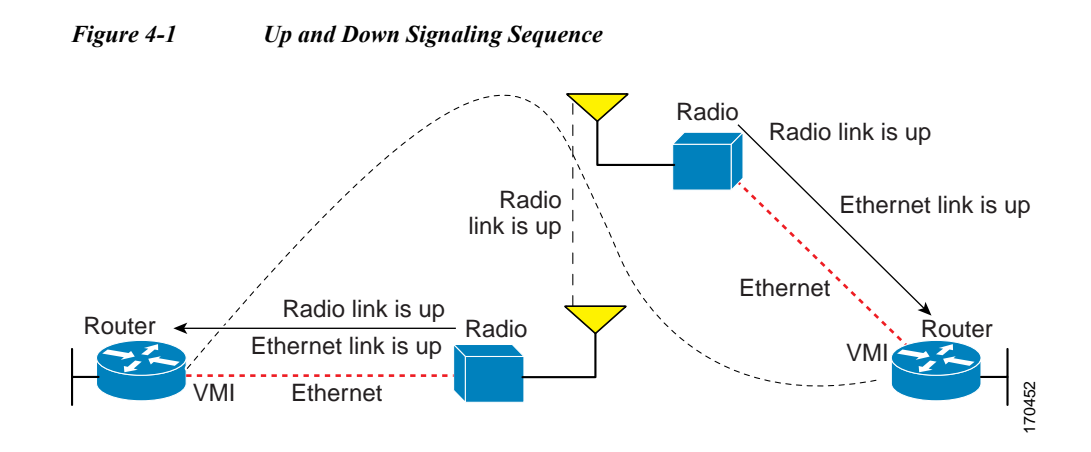

## **OSPFv3 or EIGRP**

The Cisco IOS routing protocol (OSPFv3 or EIGRP) responds immediately to each link-status signal by expediting a new adjacency (up—for a new neighbor) or tearing down an adjacency (down—for a neighbor suddenly lost). For example, if a vehicle drives behind a building and loses its connection, the router immediately senses the loss and establishes a new route to the vehicle through neighbors that are not blocked. This high-speed network convergence is essential for minimizing dropped voice calls and video disruptions.

When using VMI with RAR protocol and the link status changes (indicating a new or lost neighbor), the radio informs the router immediately of the topology change. Immediately upon receiving the link-status signal, the router declares the change and updates the routing tables.

## **Increased Performance**

Link-status signaling provides the following benefits:

- **•** Reduced routing delays
- **•** Prevention of application time-outs
- **•** Reliable and quick delivery of network-based applications and information over directional radio links
- **•** Fast convergence and optimal route selection—preventing disruption of delay-sensitive traffic such as voice and video
- **•** Reduced impact on radio equipment by minimizing the need for internal queuing/buffering
- **•** Consistent Quality of Service (QoS) for multiple-radio networks
- **•** Messaging enables dynamic rerouting to avoid disruptions and interference such as radio-link noise, fading, congestion, and power fade.

## **Dynamic Radio Capacities**

The carrying capacity of each radio link may vary due to location changes or environmental conditions, and many radio-transmission systems have limited buffering capabilities. To minimize the need for packet queuing in the radio, the Cisco IOS software implements PPPoE with capabilities to control traffic buffering when congested.

Implementing flow-control also allows the use of fair queuing.

# **Credit-based Flow Control**

The flow-control solution implements a credit-based mechanism documented in RFC 5578. When the PPPoE session is established, the radio can request a flow-controlled session. If the router acknowledges the request, all subsequent traffic must be flow-controlled. If a flow-control session has been requested and cannot be supported by the router, the session is terminated. Typically, both radio and router grant credits during session discovery. Once a device exhausts its credits, it must stop sending until additional credits have been granted. Credits can be added incrementally over the course of a session.

## **Metrics Scaling**

High-performance radios use *metrics scaling* to meet high-speed link requirements. The radio can express the maximum and Current Data Rates (CDRs) with varying scalar values. Credit scaling allows a radio to change the default credit grant (or scaling factor) from 64 bytes to its default value.

You can use the **show vmi neighbor detail** command to display scalar values and maximum and current data rates (MDRs and CDRs).

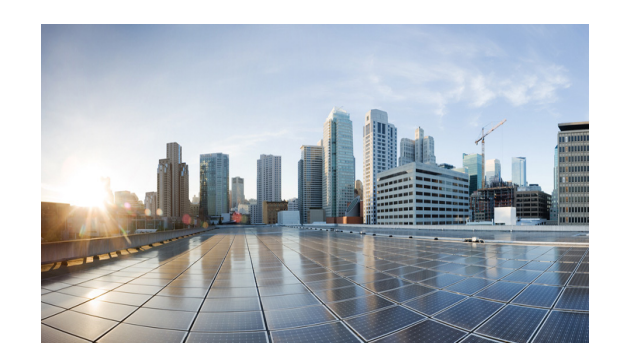

# **CHAPTER 5**

# <span id="page-38-1"></span>**Introduction to Radio Aware Routing and MANET**

After configuring the interfaces and verifying connectivity as described in [Chapter 3, "Configuring the](#page-26-0)  [Interfaces,"](#page-26-0) you will need to configure each interface with the appropriate protocol.

This chapter provides the following major sections to describe Radio Aware Routing (RAR) for use in a Mobile Ad-hoc Network (MANET):

- [Introduction to RAR, page 5-1](#page-38-0)
- **•** [MANET Protocols, page 5-2](#page-39-0)
- **•** [Understanding Virtual Templates, page 5-2](#page-39-1)
- **•** [Configuring QoS, page 5-3](#page-40-0)

# <span id="page-38-0"></span>**Introduction to RAR**

The Radio Aware Routing (RAR) strategy relies on a hierarchy of routing interfaces. At the top-most level is the Virtual Multipoint Interface, or VMI. The VMI provides a single, unified representation of the MANET to routing protocols (OSPFv3 or EIGRP), and to the rest of the attached topology.

For traffic originating outside the MANET, the VMI represents the ingress and egress point to and from the MANET. As traffic comes into the router, destined for the MANET, the router passes the traffic to the VMI interface. The VMI, in turn, fans the traffic out (based on destination) to the correct Virtual-Access interface, where QoS policy can be applied to queue the traffic based on the radio characteristics of the next hop. After applying (potentially different) QoS parameters on the Virtual-Access interfaces, the Virtual-Access interface funnels the traffic to the physical interface for transmission to the radio device.

The Virtual-Access interfaces are logically "underneath" the VMI interface. Each Virtual-Access interface represents a "destination" which is either a routing next-hop, or a multicast group. The QoS logic and associated queues on the Virtual-Access interfaces facilitate the fine-grained QoS. The Virtual-Access interface that exists for each next-hop or group gives the ability to vary QoS behavior on a hop-by-hop (or group-by-group) basis.

At the bottom of the interface hierarchy is the actual physical interface connecting the router and radio.

# <span id="page-39-0"></span>**MANET Protocols**

The protocols described in this guide support Mobile Ad-hoc Networks (MANETs). MANET-routing protocols provide signaling among MANET routers, including scope-limited flooding and point-to-point delivery of MANET routing protocol signaling in a multi-hop network. Packets may be unicast or multicast and use any appropriate transport protocol.

The RAR protocols supported Cisco IOS Release 15.2(1)GC provide the capabilities listed in Table 5-1.

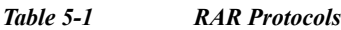

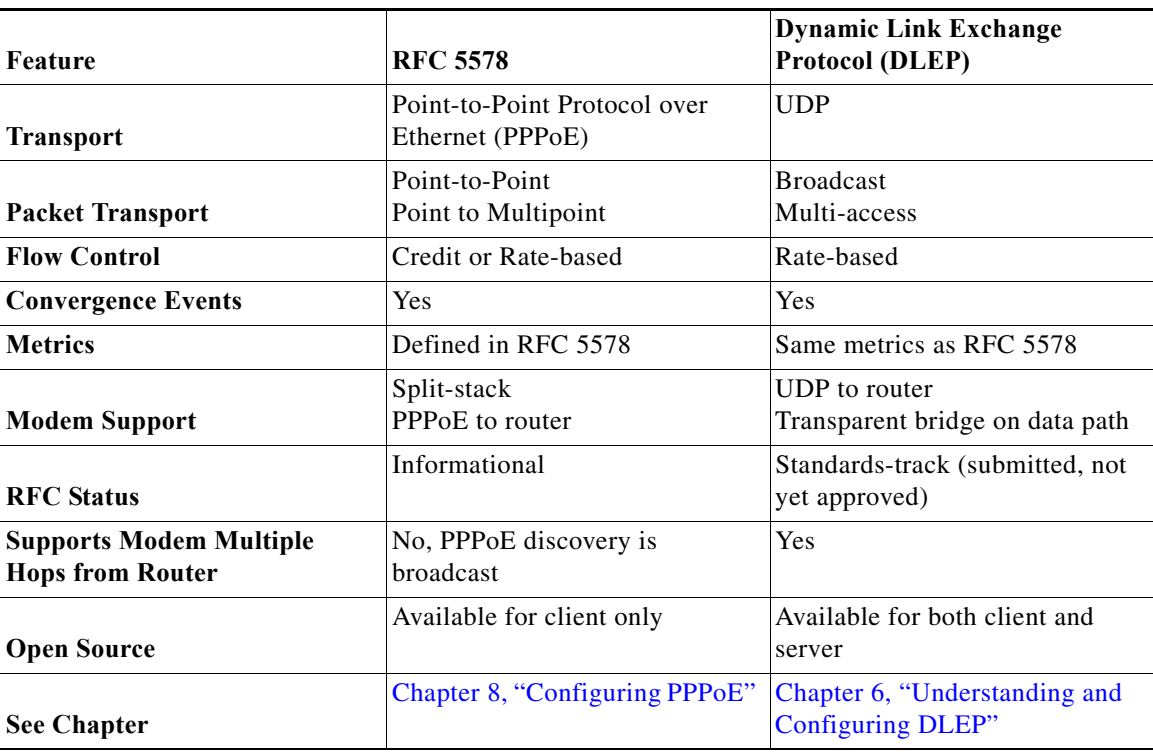

Table 5-2 lists the routing protocols that support RAR and MANET:

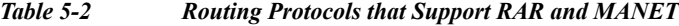

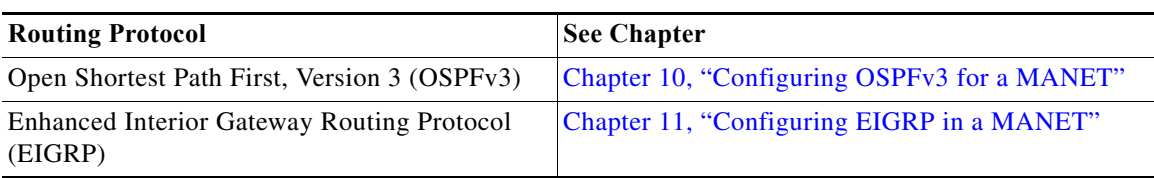

# <span id="page-39-1"></span>**Understanding Virtual Templates**

Each RAR protocol requires a virtual template. The virtual template is used to create Virtual-Access interfaces. All Virtual-Access interfaces inherit the attributes of the virtual template. When configuring each RAR protocol, you will assign a virtual-template number. To configure virtual templates for each RAR protocol, see the chapter in this manual on the specific protocol.

# <span id="page-40-0"></span>**Configuring QoS**

When using RAR, QoS is applied at the Virtual-Access interfaces. Defining and enforcing QoS profiles is configured on a next-hop basis. Traffic prioritization to one peer system should not impact traffic prioritization to other peers.

Configuring Quality of Service (QoS) varies per protocol:

- **•** MQC—For RFC 5578, DLEP, and Modular QoS CLI (MQC) configurations are supported. Full MQC configurations include remarking, shaping, and policing.
- **•** CDR-based QoS—For DLEP and QoS configuration is based entirely on Current Data Rate (CDR) shaping.

For more information about CDR-based QoS configurations, see CDR-based QoS, page 5-3.

## **QoS Configuration Types**

Configuring Quality of Service (QoS) can follow one of various approaches:

- **•** [CDR-based QoS, page 5-3](#page-40-1)
- **•** [Standard IOS QoS, page 5-3](#page-40-2)

## <span id="page-40-1"></span>**CDR-based QoS**

The only QoS configuration required for DLEP or R2CP is the shaping definition. When DLEP or R2CP detects a new neighbor, a set of metrics is exchanged from radio to router. These metrics include a Current Data Rate (CDR) value. When configuring rate-based shaping, the router shapes the traffic destined for each neighbor based on its CDR rate.

#### **Reporting CDR Values**

When using rate-based shaping, the parent policy includes a percent value for the shaping command. This allows the radio to report a different CDR value and the shaping to adapt to the new value on the router. While you can use a static bandwidth on the shaping command, it may not represent the link properly, resulting in traffic that can queue unpredictably.

#### **Traffic Queues**

Traffic queues are based on the child policy-map while the parent policy-map shapes the traffic. Most of the configuration is a normal hierarchical configuration.

For more information on normal hierarchical configuration, go to the following URL: [http://www.cisco.com/en/US/docs/ios/qos/configuration/guide/qos\\_mqc\\_ps6441\\_TSD\\_Products\\_](http://www.cisco.com/en/US/docs/ios/qos/configuration/guide/qos_mqc_ps6441_TSD_Products_Configuration_Guide_Chapter.html) Configuration\_Guide\_Chapter.html

## <span id="page-40-2"></span>**Standard IOS QoS**

Standard QoS configuration requires the following:

- **1.** [Traffic Class Configuration, page 5-4](#page-41-0)
- **2.** [Policy Map Configuration, page 5-4](#page-41-1)

**3.** [Policy Assignment, page 5-4](#page-41-2)

For general information on configuring QoS, go to the following URL: [http://www.cisco.com/en/US/docs/ios/qos/configuration/guide/qos\\_mqc.pdf](http://www.cisco.com/en/US/docs/ios/qos/configuration/guide/qos_mqc.pdf)

## <span id="page-41-0"></span>**Traffic Class Configuration**

You must configure traffic classes for QoS. Traffic classes contain a traffic class name, a match command, and instructions on how to evaluate match commands. Once configured, you can assign the QoS policy to the Virtual-Access interface.

For information on how to configure classes, refer to the following URL: http://www.cisco.com/en/US/docs/ios/qos/configuration/guide/qos\_mqc.ps6441\_TSD\_Products Configuration\_Guide\_Chapter.html#wp1058823

### <span id="page-41-1"></span>**Policy Map Configuration**

You must configure policy maps for QoS. After configuring policies, you can attach the policies to a Virtual-Access interface.

For information on how to configure policies, refer to the following URL: [http://www.cisco.com/en/US/docs/ios/qos/configuration/guide/qos\\_mqc.ps6441\\_TSD\\_Products\\_](http://www.cisco.com/en/US/docs/ios/qos/configuration/guide/qos_mqc_ps6441_TSD_Products_Configuration_Guide_Chapter.html#wp1059601) Configuration\_Guide\_Chapter.html#wp1059601

### <span id="page-41-2"></span>**Policy Assignment**

After configuring traffic classes and policy maps, you can assign policies to the virtual interface. You assign policies to the Virtual-Access interface to apply QoS shaping to the previously created virtual template. Policies are applied to every peer that the RAR protocol creates.

For information on how to assign policies to the virtual template, refer to the following URL: [http://www.cisco.com/en/US/docs/ios/qos/configuration/guide/qos\\_mqc.ps6441\\_TSD\\_Products\\_Confi](http://www.cisco.com/en/US/docs/ios/qos/configuration/guide/qos_mqc_ps6441_TSD_Products_Configuration_Guide_Chapter.html#wp1059709) guration\_Guide\_Chapter.html#wp105970

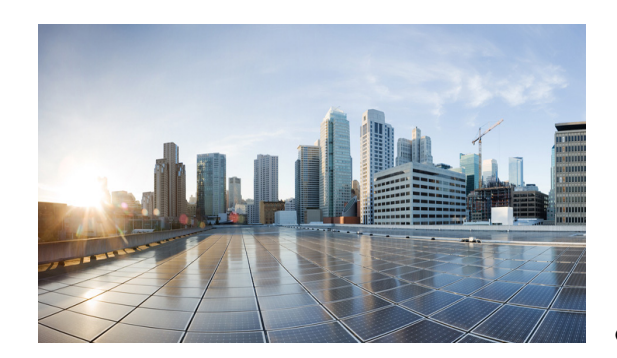

# **CHAPTER 6**

# <span id="page-42-0"></span>**Understanding and Configuring DLEP**

After configuring the interfaces and verifying connectivity as described in [Chapter 3, "Configuring the](#page-26-0)  [Interfaces,"](#page-26-0) the next step is to configure the protocols for those interfaces. The Dynamic Link Exchange Protocol (DLEP) is a radio aware routing (RAR) protocol.

## **Prerequisite Reading**

Read [Chapter 5, "Introduction to Radio Aware Routing and MANET"](#page-38-1) before selecting the appropriate protocol per each interface configured in [Chapter 3, "Configuring the Interfaces,"](#page-26-0).

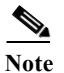

**Note** See [Appendix A, "Command Reference"](#page-158-0) for detailed command reference.

# **Configuring DLEP**

This chapter provides the following major sections for initiating, verifying, and managing all aspects of Dynamic Link Exchange Protocol (DLEP) on an interface:

- **•** [Configuring the Physical Interface, page 6-1](#page-42-1)
- **•** [Disabling Virtual Template Subinterfaces, page 6-3](#page-44-0)
- **•** [Creating the Virtual Template, page 6-3](#page-44-1)
- **•** [Configuring the VMI, page 6-4](#page-45-0)
- **•** [Verifying DLEP Configuration, page 6-6](#page-47-0)
- **•** [Technical Support for DLEP, page 6-7](#page-48-0)

# <span id="page-42-1"></span>**Configuring the Physical Interface**

In addition to configuring a description, IP address, and other interface characteristics, you must specify that the physical interface use a virtual template which is the source for all of the DLEP Virtual-Access interfaces.

To configure the virtual template for an interface, perform the following procedure:

## **SUMMARY STEPS**

- **1. enable**
- **2. configure terminal**
- **3. intereface FastEthernet0/1**
- **4. description** *description*
- **5. ip address** *A.B.C.D a.b.c.d*
- **6. no ip proxy-arp**
- **7. ip dlep vtemplate** *number*
- **8. duplex auto**
- **9. speed auto**
- **10. ipv6 enable**

### **DETAILED STEPS**

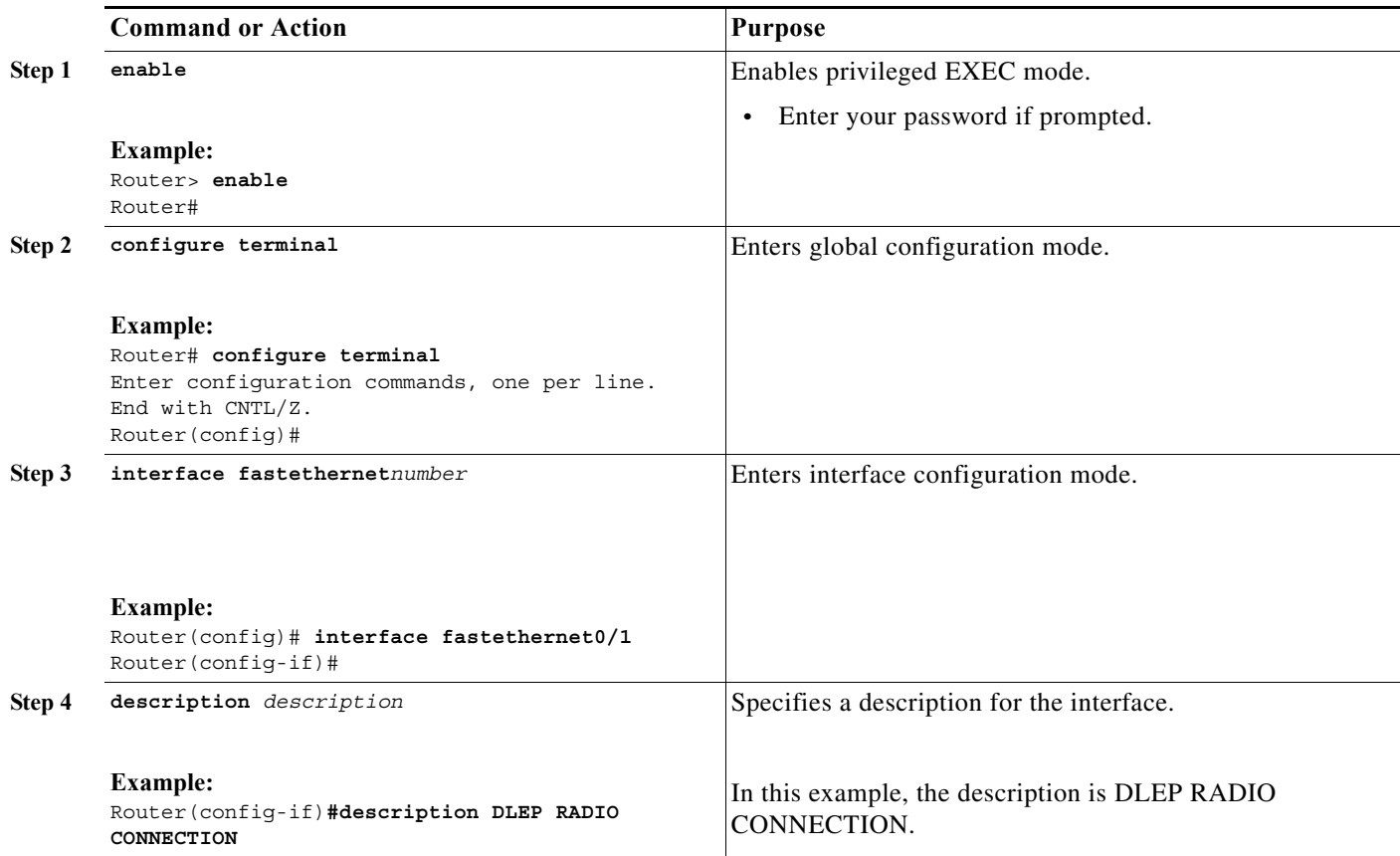

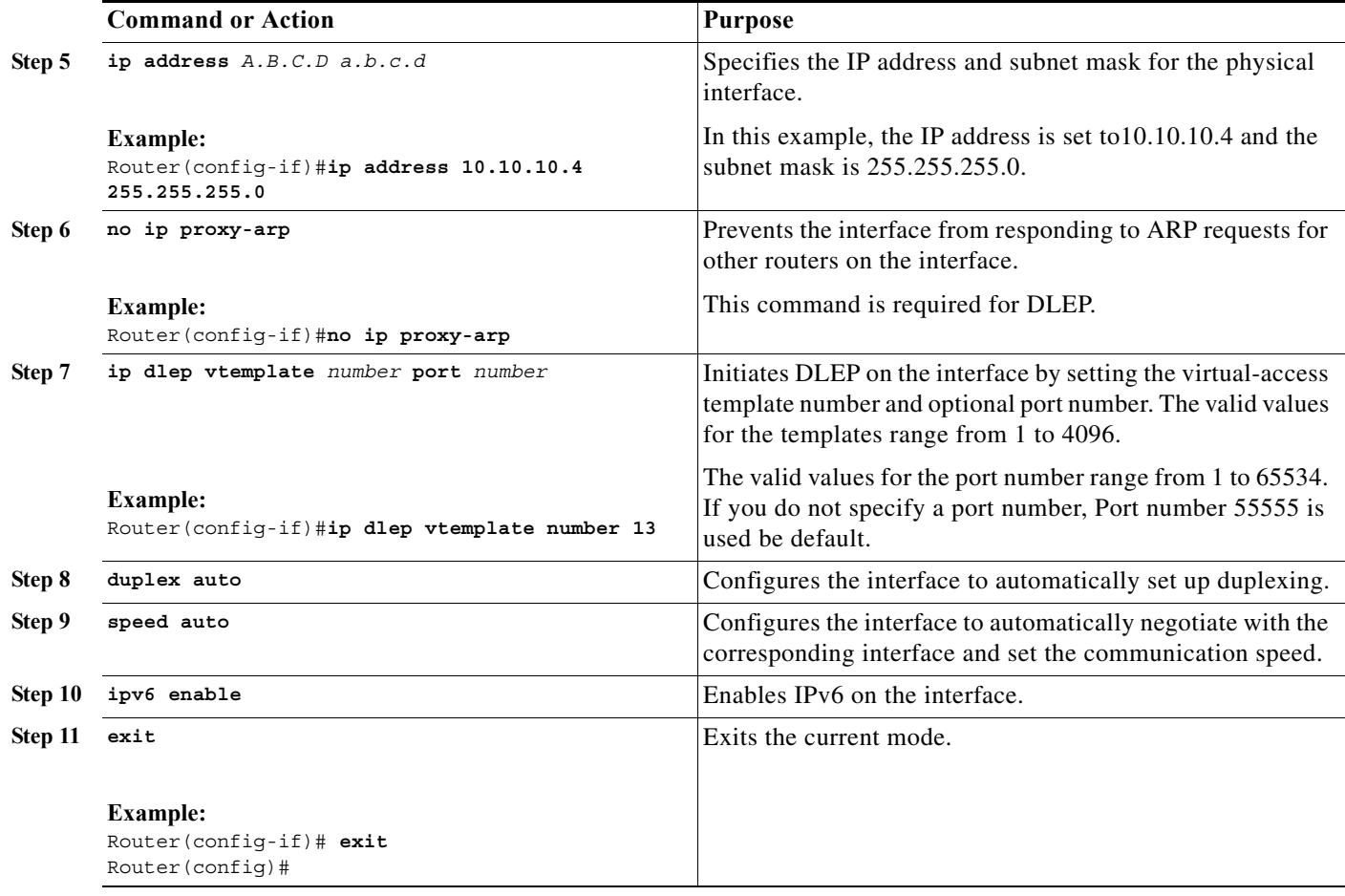

# <span id="page-44-0"></span>**Disabling Virtual Template Subinterfaces**

By default, Cisco IOS configures virtual-access interfaces as subinterfaces. You must enter the **no virtual-template subinterface** command so that the virtual access interfaces are not configured as sub-interfaces.

## <span id="page-44-1"></span>**Creating the Virtual Template**

Perform this task to create the DLEP virtual template:

- **1. enable**
- **2. configure terminal**
- **3. interface Virtual-Template** *number*
- **4. ip unnumbered FastEthernet0/1**
- **5. exit**

### **DETAILED STEPS**

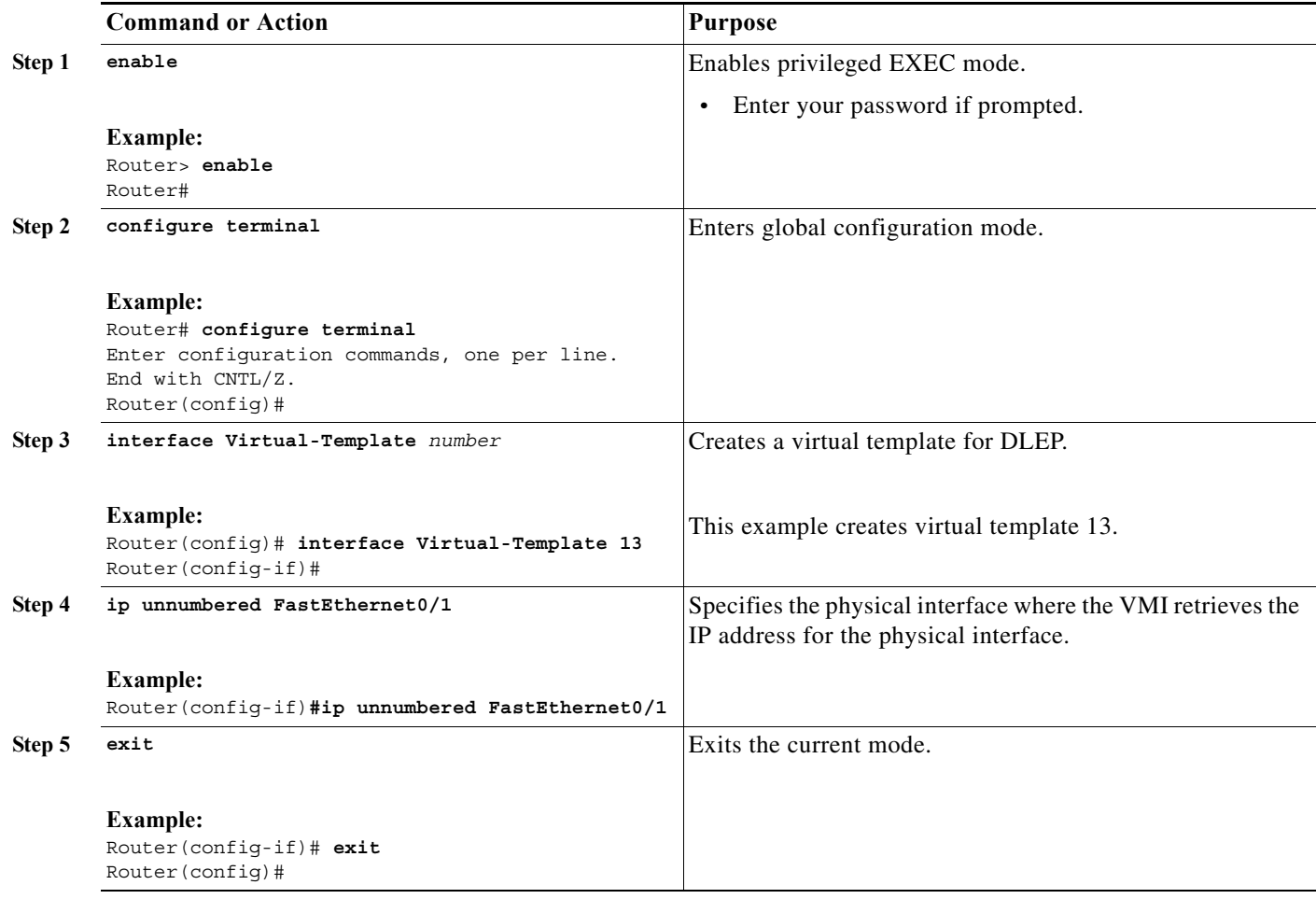

# <span id="page-45-0"></span>**Configuring the VMI**

The VMI is the upper level in the RAR environment that communicates with the routing protocols. It is important to set the IP address to unnumbered and to the physical interface so that the VMI knows where to get the IP address for each virtual-access interface.

It is equally important to set the physical interface correctly, so that DLEP knows where to insert the packets for delivery.

To configure the VMI, perform the following procedure:

- **1. enable**
- **2. configure terminal**
- **3. intereface vmi** *number*
- **4. ip unnumbered FastEthernet0/1**
- **5. physical-interface Fast-Ethernet0/1**
- **6. ipv6 enable**
- **7. ospfv3 1 network manet**
- **8. ospfv3 1 area0**
- **9. ospfv3 2 network manet**
- **10. ospfv3 2 area 0 ipv4**
- **11. exit**

### **DETAILED STEPS**

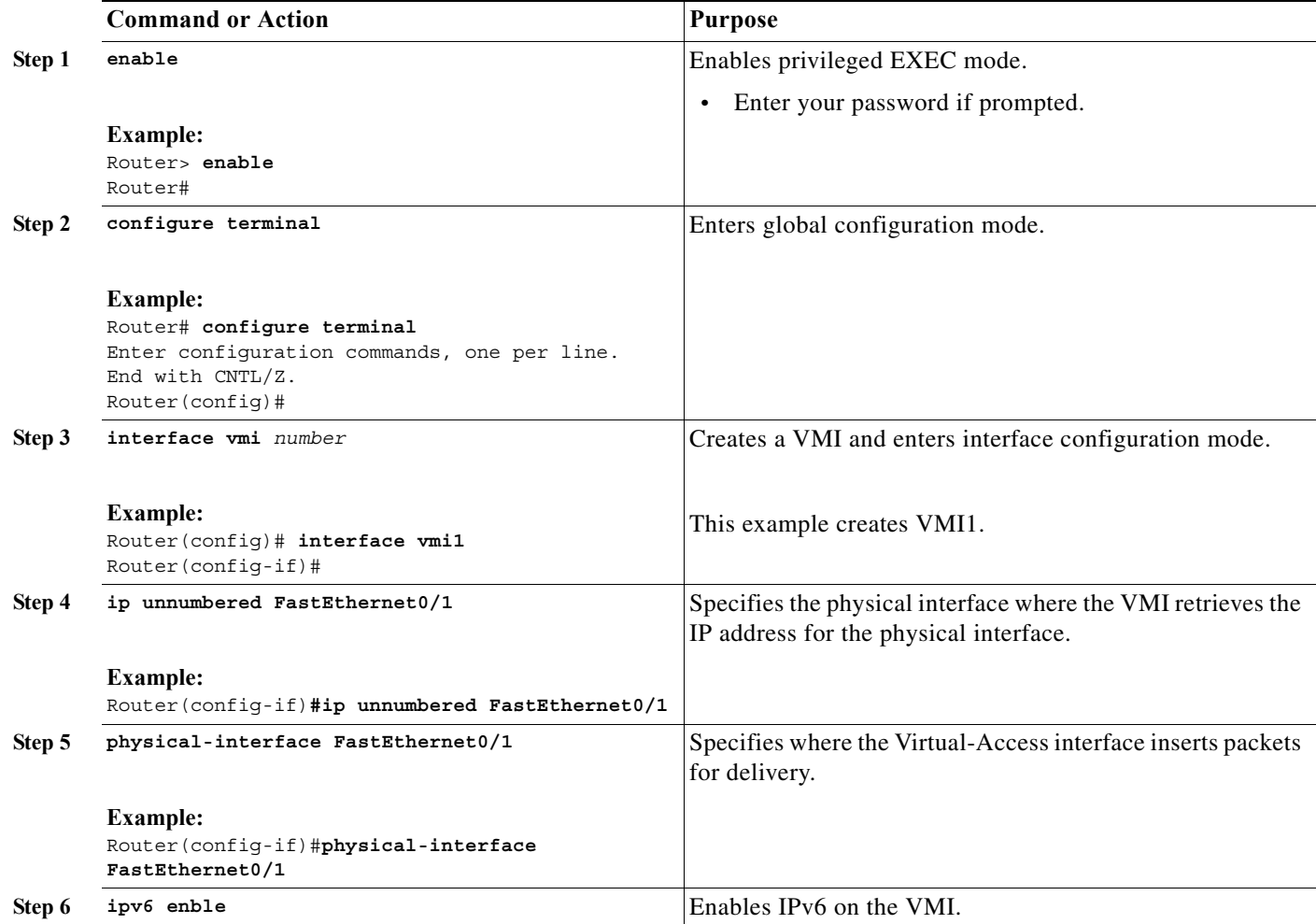

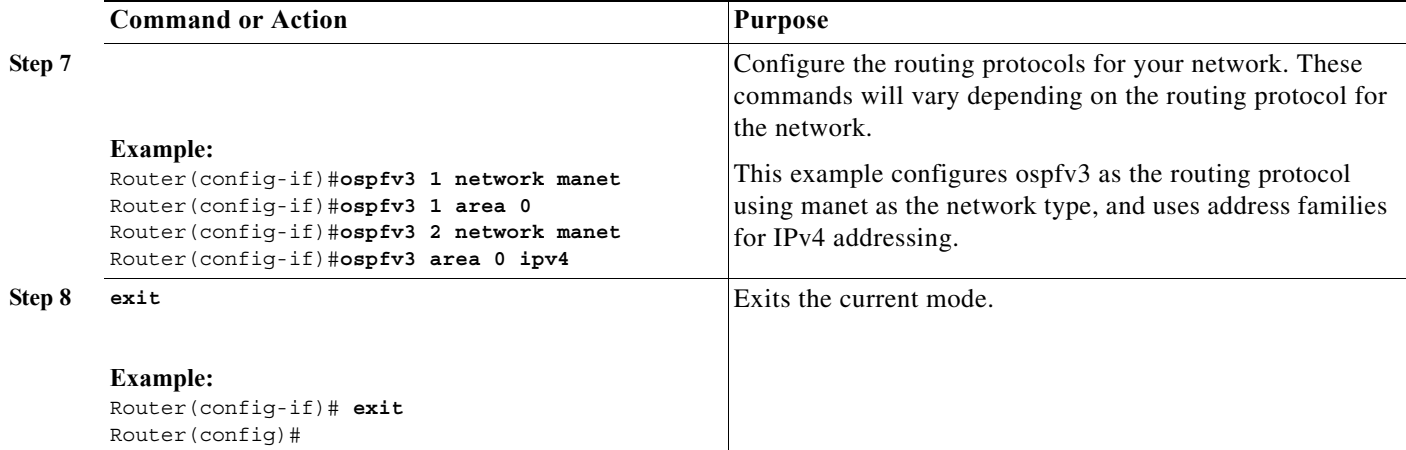

## **Configuring Optional Timers**

DLEP has several optional timers that you can configure. Cisco recommends that you use the defaults settings for these timers. These commands are documented in the [Appendix A, "Command Reference."](#page-158-0)

## <span id="page-47-0"></span>**Verifying DLEP Configuration**

The following examples show how to verify DLEP configuration on the router interface:

- **•** [Displaying Information for DLEP Clients, page 6-7](#page-48-1)
- **•** [Displaying DLEP Router Configuration, page 6-7](#page-48-2)
- **•** [Displaying Neighbors on a DLEP Interface, page 6-7](#page-48-3)

**Note** You can display general information as in the following examples:

```
• For DLEP clients:
```

```
Router> show dlep clients ?
FastEthernet FastEthernet IEEE 802.3
  Vlan Vlan IEEE 802.1q
  | Output modifiers
 \langle c \rangle
```
**•** For the DLEP server configuration:

```
Router> show dlep config ?
FastEthernet FastEthernet IEEE 802.3
  Vlan Vlan IEEE 802.1q
              Output modifiers
 <cr>
```
**•** For DLEP neighbors:

```
Router> show dlep neighbors ?
FastEthernet FastEthernet IEEE 802.3
 Vlan Vlan IEEE 802.1q
              Output modifiers
 <cr>
```
## <span id="page-48-1"></span>**Displaying Information for DLEP Clients**

This example shows how to display router-to-radio peer associations on DLEP interfaces.

```
Router> show dlep clients
DLEP Clients for all interfaces:
DLEP Clients for Interface FastEthernet0/1
DLEP Server IP=12.12.12.101:55555 Sock=1
DLEP Client IP=12.12.12.7:38681
 Peer ID=1, Virtual template=13
Description: DLEP Radio Sim_1
 Peer Timers (all values in seconds):
  Heartbeat=10, Dead Interval=40, Terminate ACK=10
 Neighbor Timers (all values in seconds):
  Activity timeout=0, Neighbor Down ACK=10
```
## <span id="page-48-2"></span>**Displaying DLEP Router Configuration**

This example shows how to display configuration details for the DLEP server configuration:

```
Router> show dlep config
DLEP Configuration for FastEthernet0/1.5
DLEP Server IP=10.10.5.4:55555
 Virtual template=13
 Missed heartbeat threshold=4, Peer Terminate ACK timeout=10
 Neighbor activity timeout=0, Neighbor Down ACK timeout=10
```
## <span id="page-48-3"></span>**Displaying Neighbors on a DLEP Interface**

This example shows how to display information about established neighbor sessions on DLEP interfaces.

```
Router> show dlep neighbors
DLEP Neighbors for Interface FastEthernet0/1
DLEP Server IP=12.12.12.101:55555 Sock=1
SID=2150 MAC_Address=1122.3344.5566 
  Addresses:
  No Layer 3 addresses are specified.
   Metrics: rlq=100 resources=100 latency=250 milliseconds 
             cdr=100000000 bps mdr=100000000 bps
```
# <span id="page-48-0"></span>**Technical Support for DLEP**

Contact your Cisco Support engineer for any troubleshooting support you may need. The following information is available for your reference:

- **•** [Debug Commands, page A-1](#page-158-1)
- **•** [Default Settings for DLEP, page C-1](#page-294-0)

П

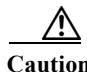

**Caution** We do not recommend that you change the default DLEP configuration unless a Cisco Support engineer instructs you to do so.

×

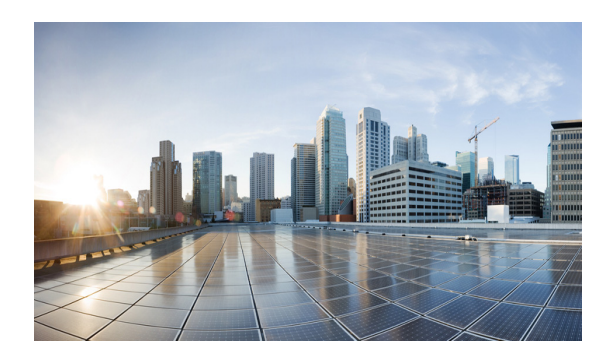

# **CHAPTER 7**

# **Configuring R2CP**

After configuring the interfaces and verifying connectivity as described in [Chapter 3, "Configuring the](#page-26-0)  [Interfaces,"](#page-26-0) the next step is configuring the protocols for those interfaces.

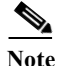

**Note** R2CP is not available on the Cisco 5921 ESR.

## **Prerequisite Reading**

Read the following chapters before selecting the appropriate protocol per interface:

**•** [Chapter 5, "Introduction to Radio Aware Routing and MANET"](#page-38-1)

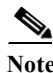

Note See [Appendix A, "Command Reference"](#page-158-0) for detailed command reference.

## **R2CP Configuration**

This chapter provides the following major sections for initiating, verifying, and managing all aspects of R2CP on an interface:

- **•** [Configuring R2CP on the Router, page 7-1](#page-50-0)
- **•** [Verifying R2CP Configuration, page 7-10](#page-59-0)

# <span id="page-50-0"></span>**Configuring R2CP on the Router**

When configuring R2CP on the router you must perform the following tasks:

- **•** [Configuring the Heartbeat Threshold, page 7-2](#page-51-0)
- **•** [Configuring the Node Terminate ACK Threshold, page 7-3](#page-52-0)
- **•** [Configuring the Node Terminate ACK Timeout, page 7-4](#page-53-0)
- **•** [Configuring the Port Number for the Server, page 7-5](#page-54-0)
- **•** [Configuring the Session Activity Timeout, page 7-6](#page-55-0)
- **•** [Configuring the Session Terminate ACK Threshold, page 7-7](#page-56-0)
- **•** [Configuring the Session Terminate ACK Timeout, page 7-8](#page-57-0)
- **•** [Configuring the Virtual Access Template Number, page 7-9](#page-58-0)

**Note** You must perform all tasks to properly configure R2CP on the router.

## <span id="page-51-0"></span>**Configuring the Heartbeat Threshold**

Perform this task to configure the heartbeat threshold on the router. The heartbeat threshold determines the number of heartbeats allowed by R2CP before declaring a failed association.

### **SUMMARY STEPS**

- **1. enable**
- **2. configure terminal**
- **3. interface** [*type slot/port*]
- **4. ip r2cp heartbeat-threshold** *count*
- **5. exit**

## **DETAILED STEPS**

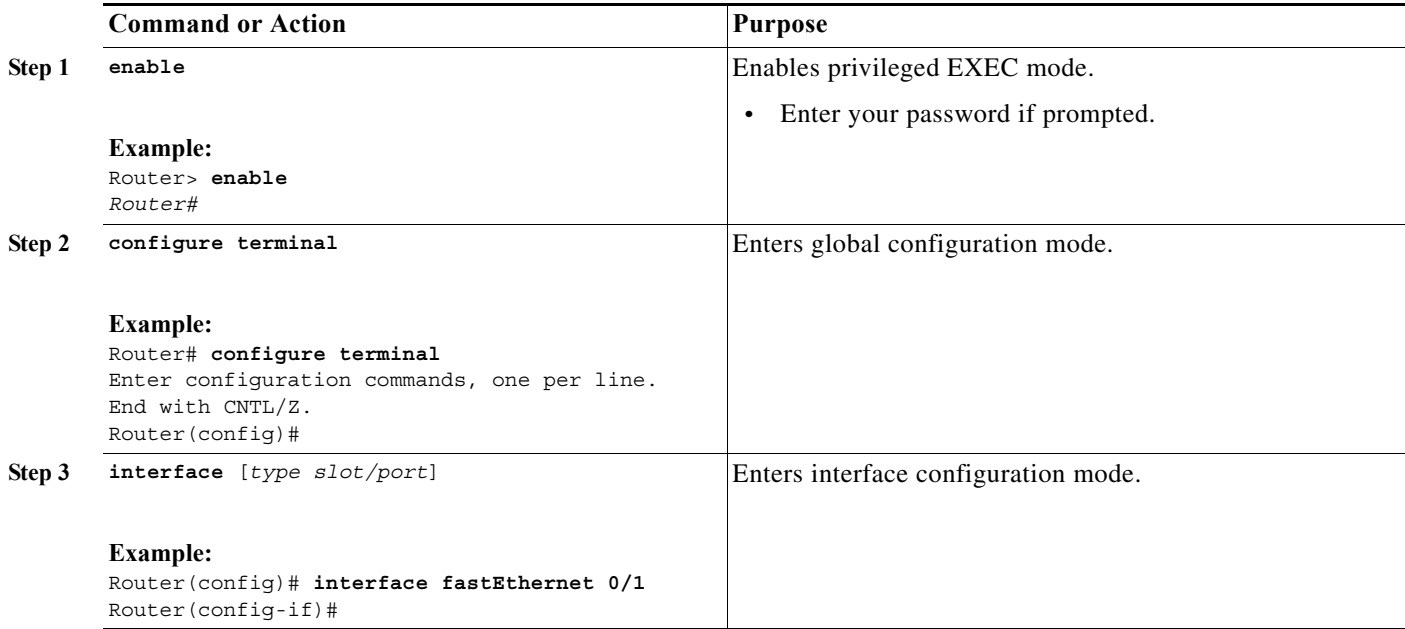

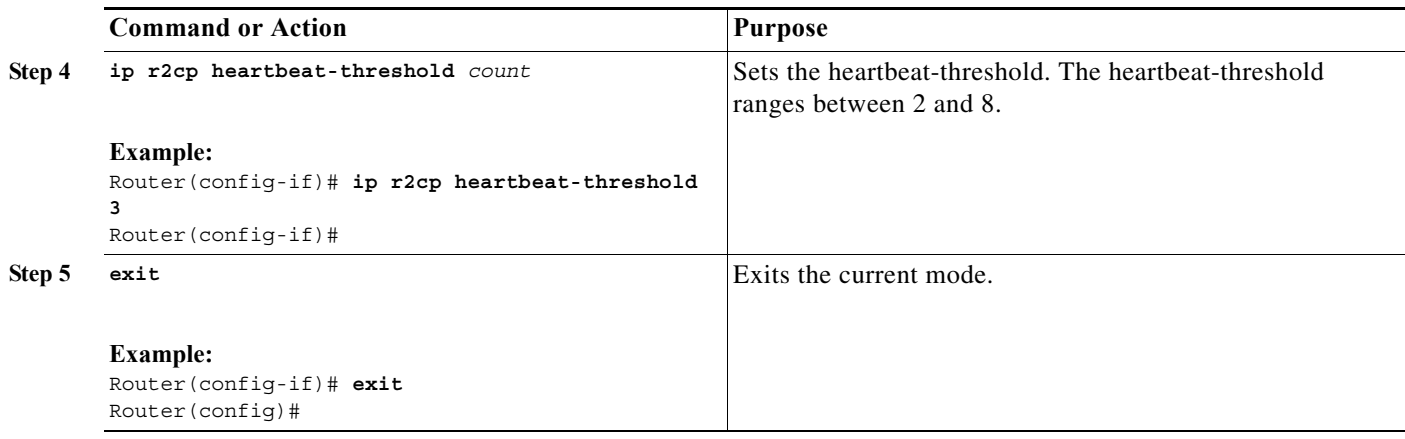

# <span id="page-52-0"></span>**Configuring the Node Terminate ACK Threshold**

Perform this task to configure the node terminate acknowledgement (ACK) threshold. You configure the node terminate acknowledgement threshold to set the number of missed and/or lost node acknowledgements performed before declaring the terminate effort complete.

### **SUMMARY STEPS**

- **1. enable**
- **2. configure terminal**
- **3. interface** [*type slot/port*]
- **4. ip r2cp node-terminate-ack-threshold** *value*
- **5. exit**

### **DETAILED STEPS**

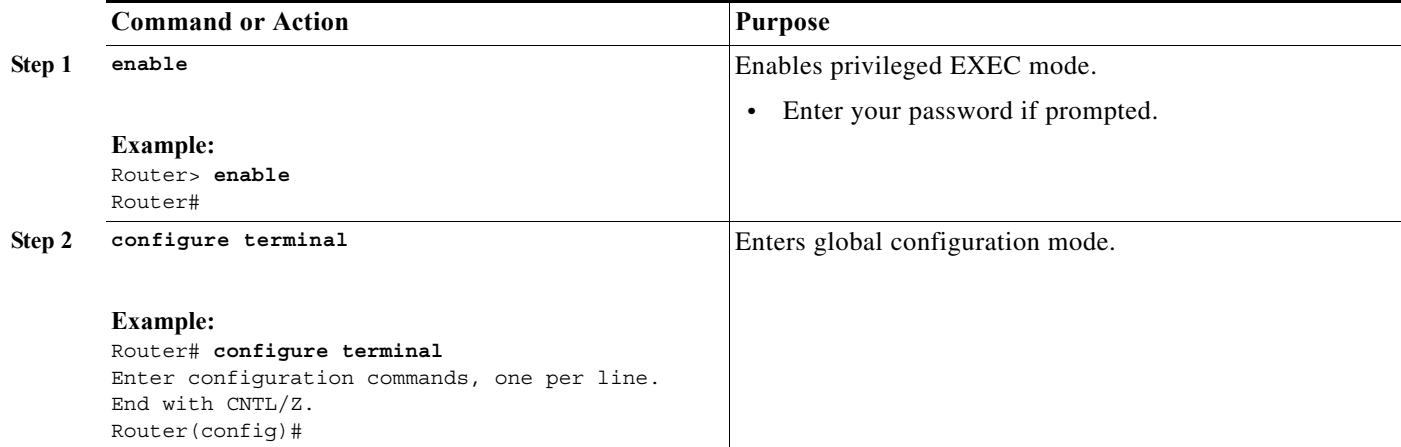

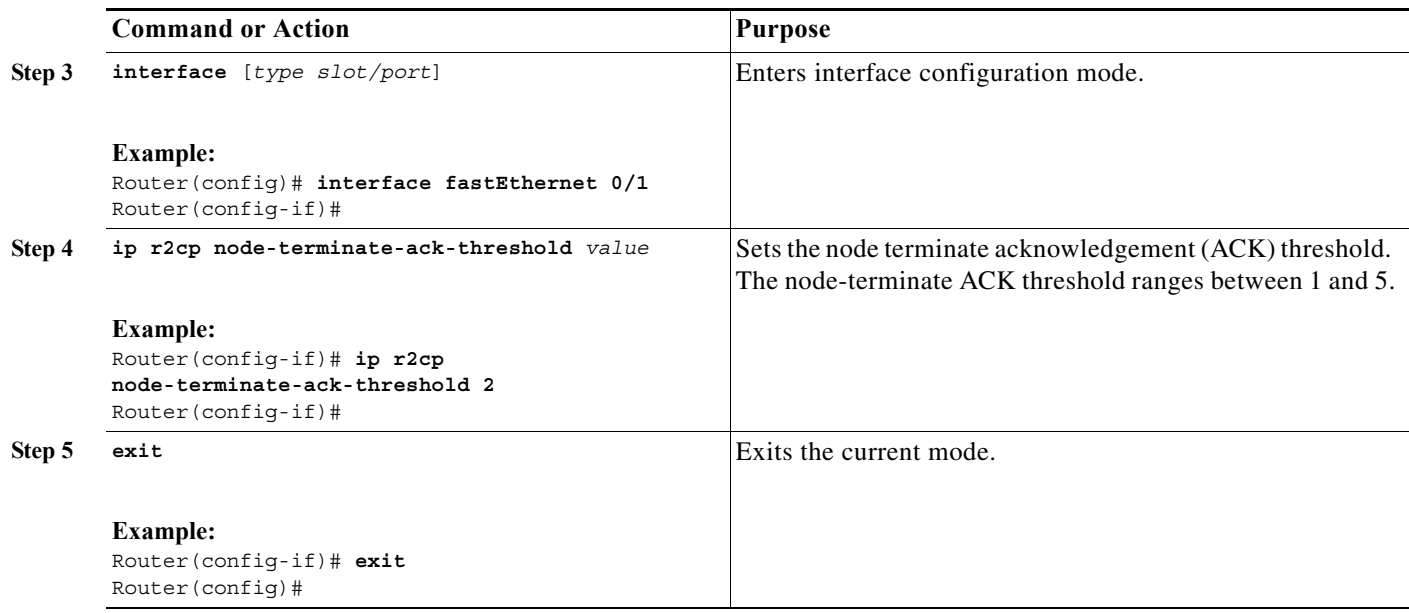

# <span id="page-53-0"></span>**Configuring the Node Terminate ACK Timeout**

Perform this task to configure the node terminate acknowledgement timeout. You configure the node terminate acknowledgement timeout to set the duration allowed when waiting for the node terminate acknowledgement.

 $\mathscr{P}$ 

**Note** The duration of the node terminate acknowledgement timeout is set in milliseconds.

- **1. enable**
- **2. configure terminal**
- **3. interface** [*type slot/port*]
- **4. ip r2cp node-terminate-ack-timeout** *milliseconds*
- **5. exit**

### **DETAILED STEPS**

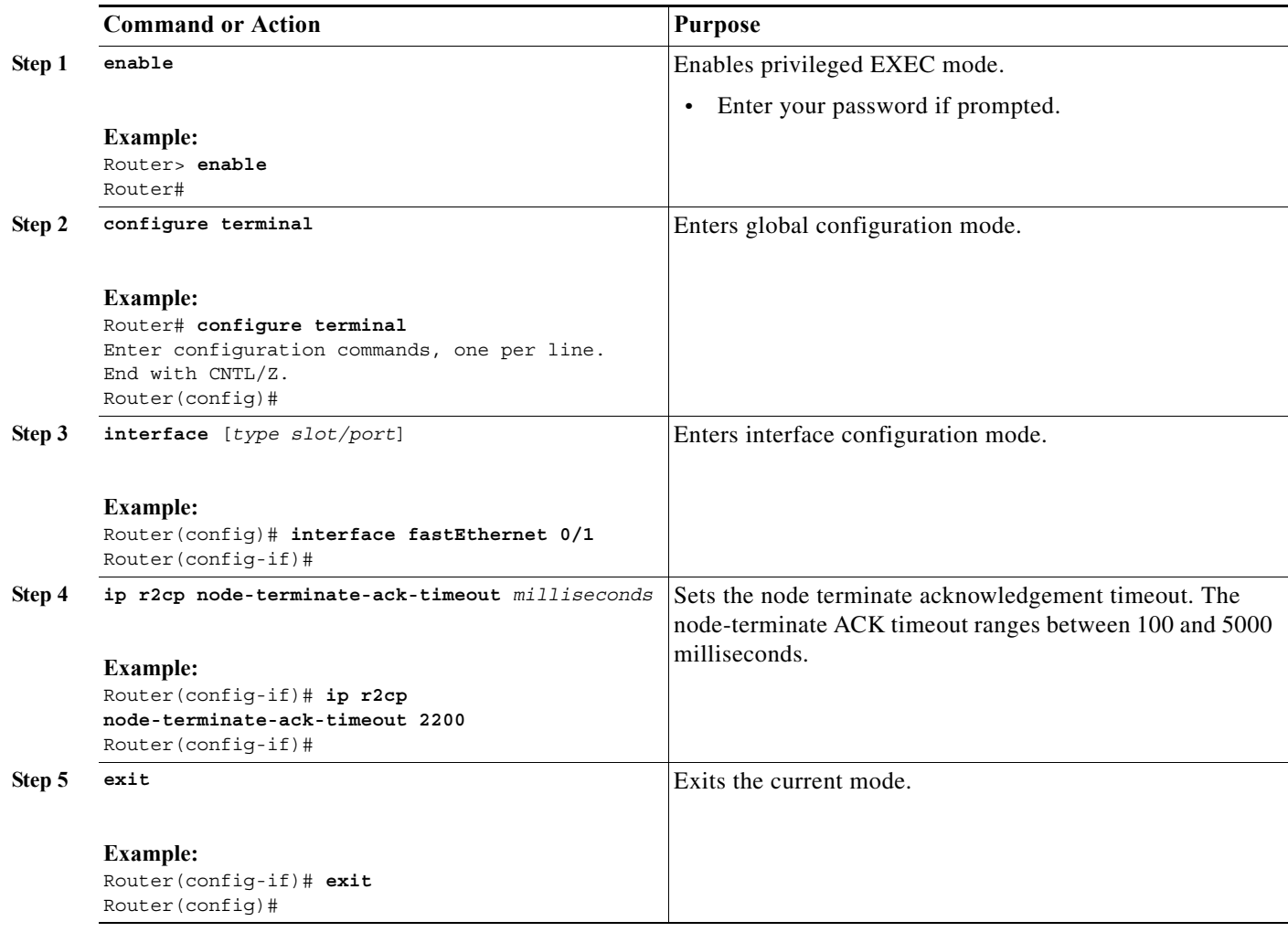

# <span id="page-54-0"></span>**Configuring the Port Number for the Server**

Perform this task to configure the port number for the server. You configure the port number for the server to set the port number on which the server listens.

- **1. enable**
- **2. configure terminal**
- **3. interface** [*type slot/port*]
- **4. ip r2cp port** *number*
- **5. exit**

#### **DETAILED STEPS**

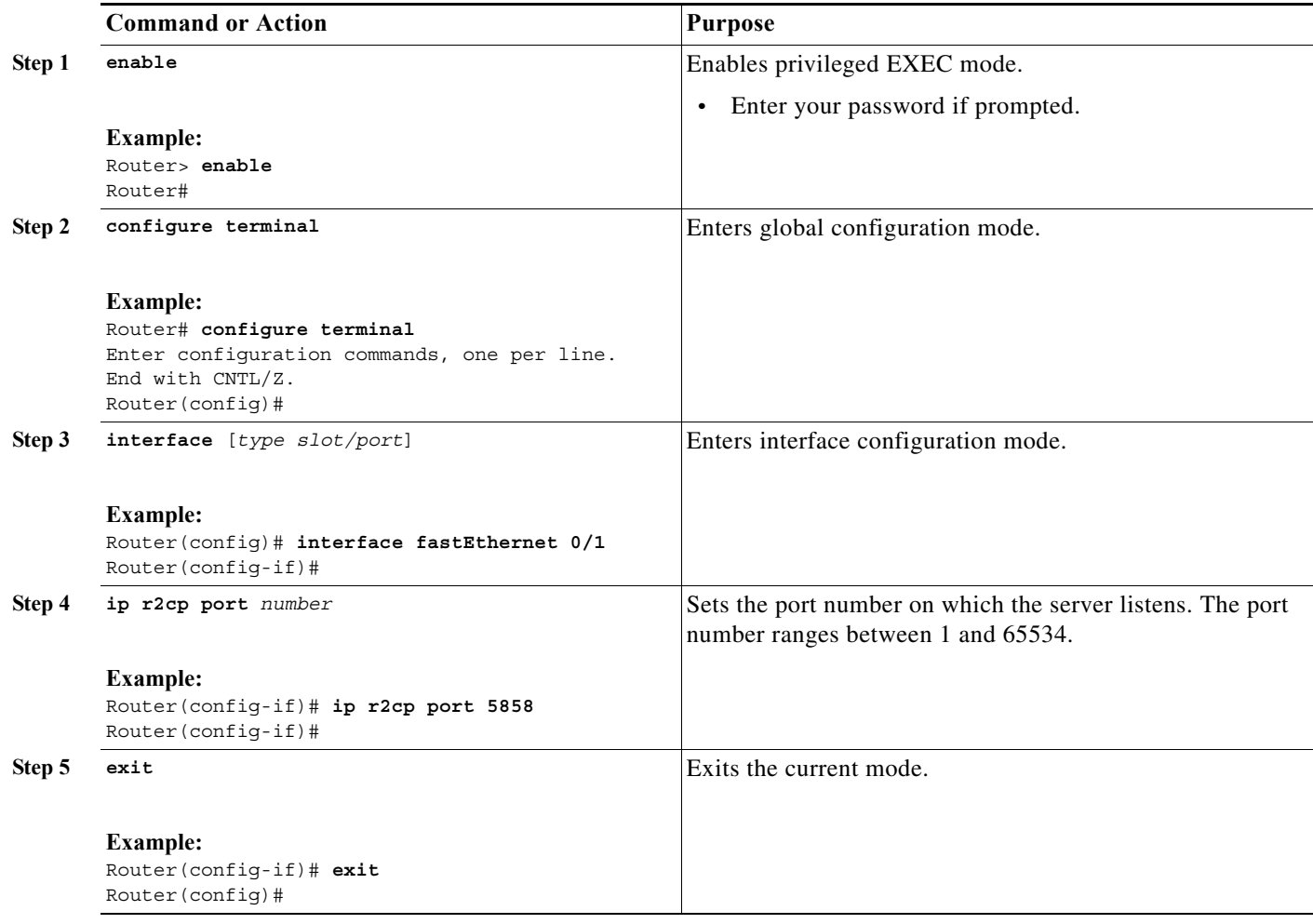

# <span id="page-55-0"></span>**Configuring the Session Activity Timeout**

Perform this task to configure the session activity timeout. You configure the session activity timeout to set a guard timer duration in order to catch stale sessions. The session activity timeout terminates when the timer expires.

 $\mathscr{P}$ 

Note The duration of the session activity timeout is set in seconds.

- **1. enable**
- **2. configure terminal**
- **3. interface** [*type slot/port*]
- **4. ip r2cp session-activity-timeout** *seconds*

#### **5. exit**

### **DETAILED STEPS**

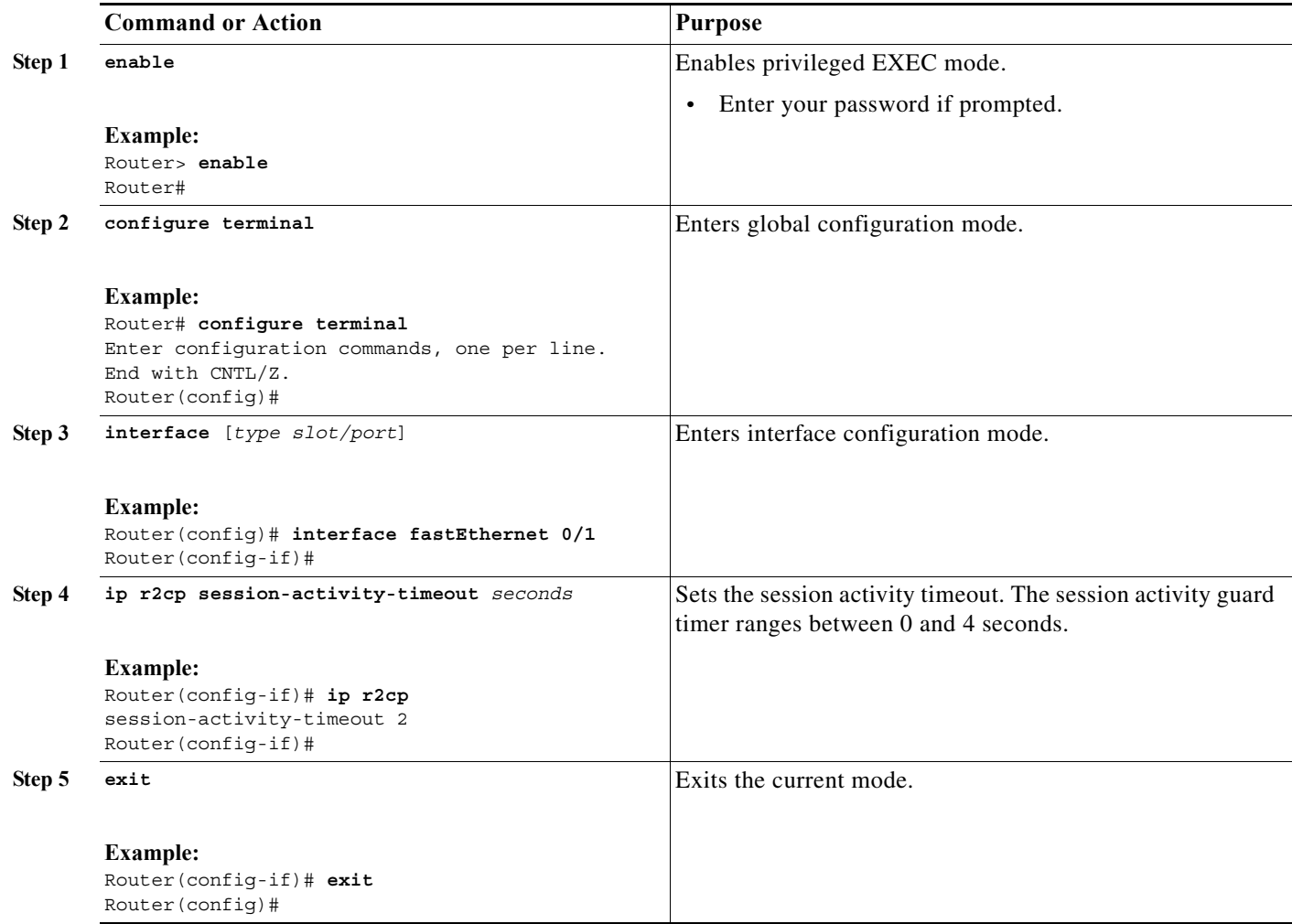

# <span id="page-56-0"></span>**Configuring the Session Terminate ACK Threshold**

Perform this task to configure the session terminate acknowledgement threshold. You configure the session terminate acknowledgement threshold to set the number of missed and/or lost session acknowledgements allowed before declaring the terminate effort complete.

- **1. enable**
- **2. configure terminal**
- **3. interface** [*type slot/port*]
- **4. ip r2cp session-terminate-ack-threshold** *value*
- **5. exit**

#### **DETAILED STEPS**

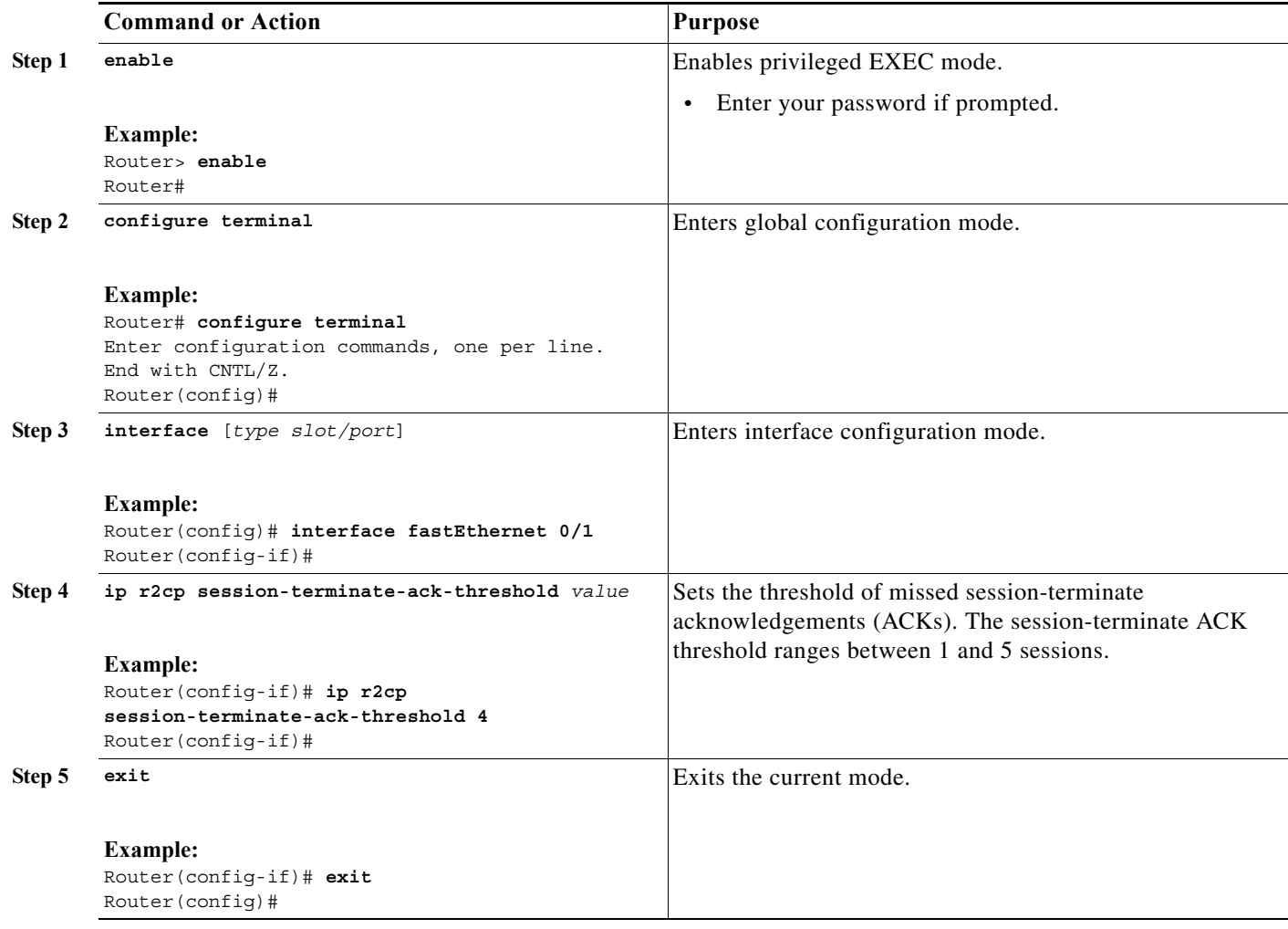

# <span id="page-57-0"></span>**Configuring the Session Terminate ACK Timeout**

Perform this task to configure the session terminate acknowledgement timeout. You configure the session terminate acknowledgement timeout to set the time duration allowed when waiting for the session terminate acknowledgement.

 $\underbrace{\blacklozenge}$ 

**Note** The duration of the node terminate acknowledgement timeout is set in milliseconds.

- **1. enable**
- **2. configure terminal**
- **3. interface** [*type slot/port*]

#### **4. ip r2cp session-terminate-ack-timeout** *milliseconds*

**5. exit**

### **DETAILED STEPS**

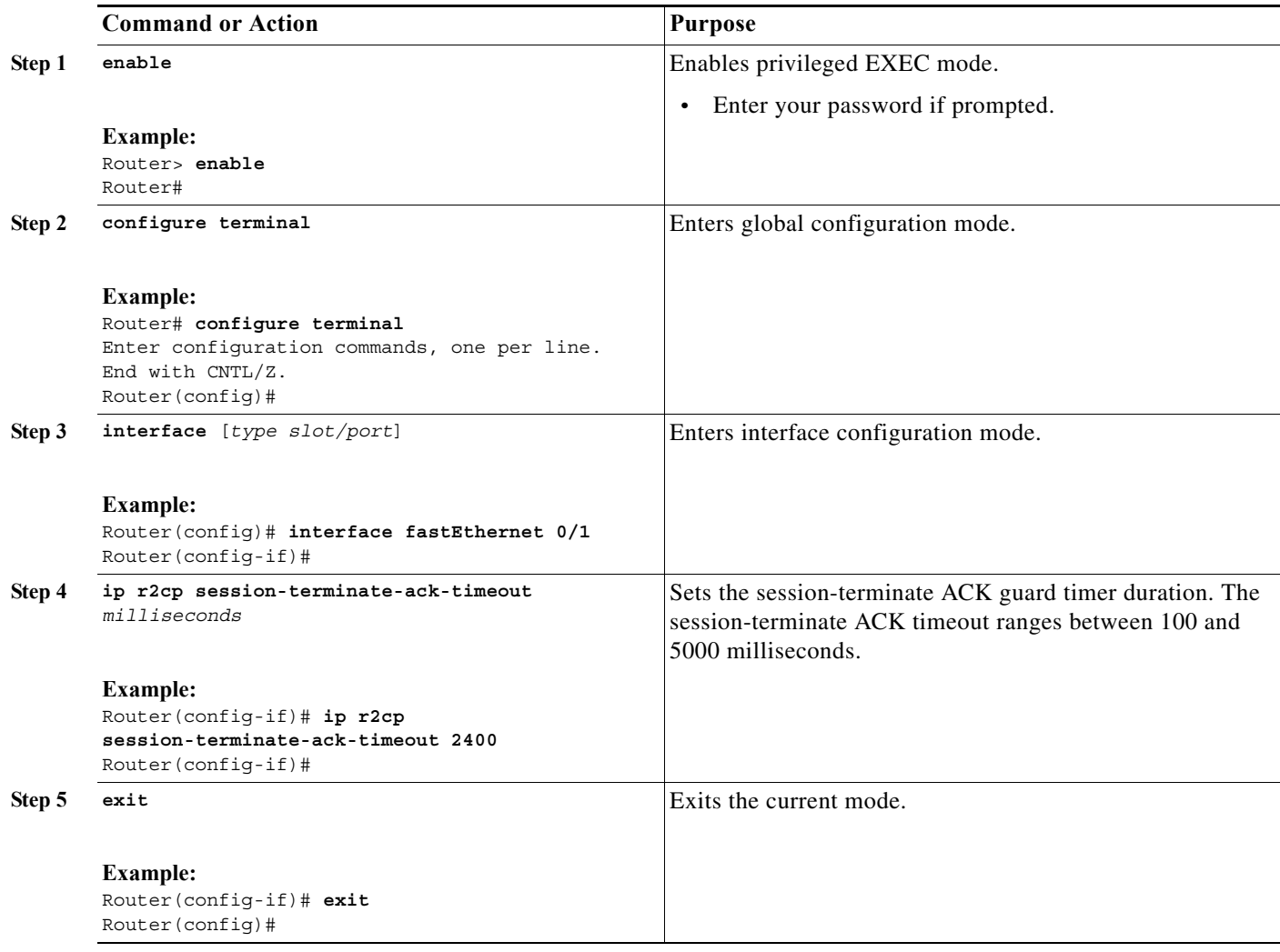

## <span id="page-58-0"></span>**Configuring the Virtual Access Template Number**

Perform this task to configure the virtual access template number. You configure the virtual access template number to determine which virtual template to use when creating the virtual access interface.

- **1. enable**
- **2. configure terminal**
- **3. interface** [*type slot/port*]
- **4. ip r2cp virtual-template** *number*

**5. exit**

### **DETAILED STEPS**

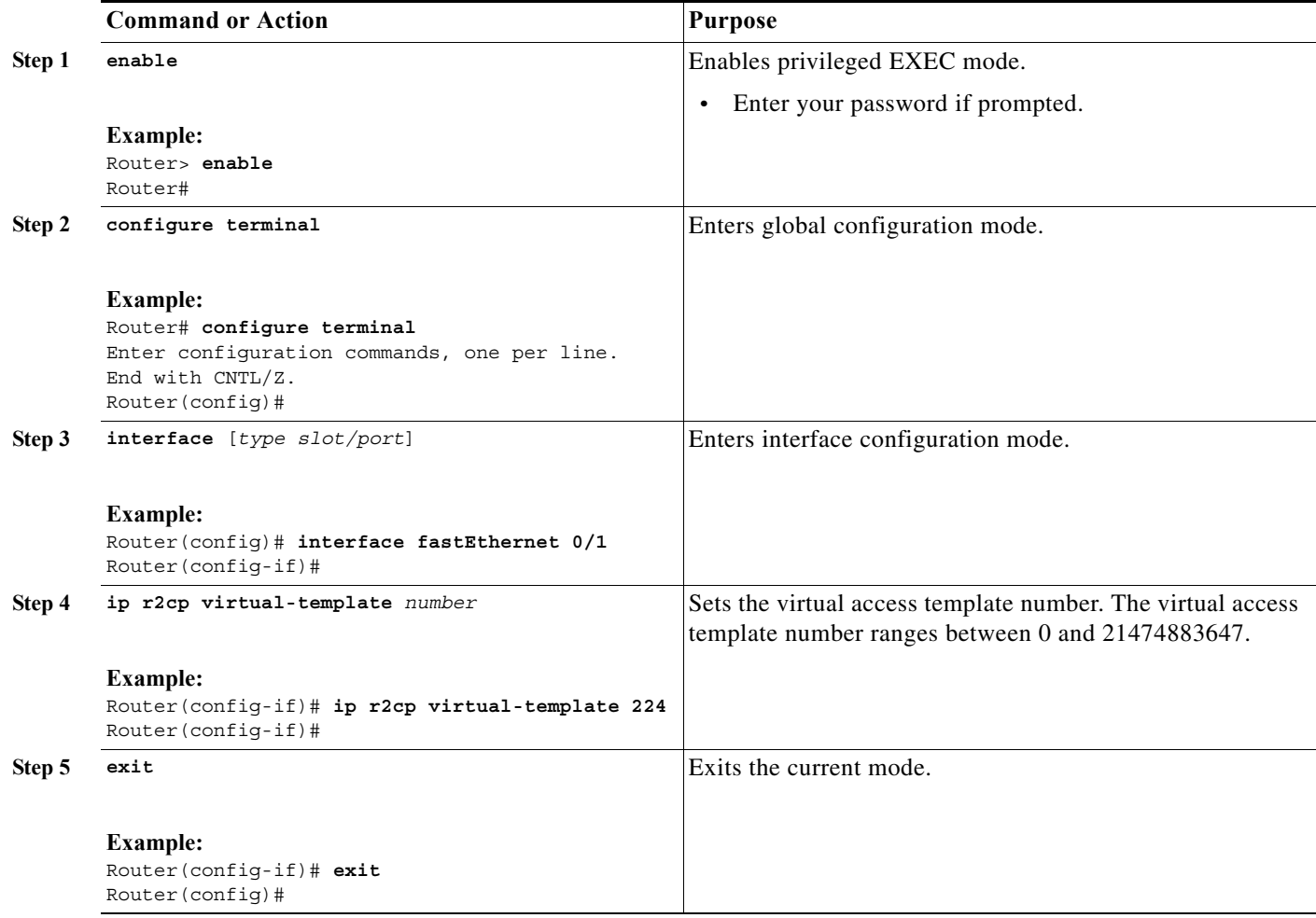

# <span id="page-59-0"></span>**Verifying R2CP Configuration**

The following procedures are available for verifying the R2CP configuration on the router:

- **•** [Displaying Radio Clients on an R2CP Interface, page 7-11](#page-60-0)
- **•** [Displaying R2CP Router Configuration, page 7-12](#page-61-0)
- **•** [Displaying Neighbors on an R2CP Interface, page 7-12](#page-61-1)

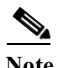

**Note** You can show general details related to Fast Ethernet, VLAN, and output modifiers for all R2CP clients.

#### **Example**

#### **General R2CP Client Details**

The following example shows how to display general radio client details:

```
Router> show r2cp clients ?
FastEthernet FastEthernet IEEE 802.3
  Vlan Vlan IEEE 802.1q
                Output modifiers
  \langle c \rangle
```
### <span id="page-60-0"></span>**Displaying Radio Clients on an R2CP Interface**

You show radio clients to exchange metric information with the radio for either all radio clients on all interfaces or for one radio client on a specific interface.

#### **Examples**

#### **All Radio Clients on all Interfaces**

The following example shows how to display all radio clients on all interfaces:

Router> **show r2cp clients** R2CP Clients for all interfaces: R2CP Clients for Interface FastEthernet0/1 R2CP Server IP=12.12.12.101:28672 Sock=1 R2CP Client ID=1 IP=12.12.12.7:5500 node heartbeat missed count=0 node heartbeat interval=5 seconds node heartbeat missed threshold=3 node terminate ack missed count=0 node terminate ack timeout=1000 milliseconds node terminate ack missed threshold=3 session activity timeout=1 minutes session terminate ack timeout=1000 milliseconds session terminate ack missed threshold=3 No Virtual Template defined.

#### **One Radio Client on a Specific Interface**

The following example shows how to display one radio client on a specific interface:

```
Router> show r2cp fastEthernet 0/1
r2cp clients fastEthernet 0/1 
R2CP Clients for Interface FastEthernet0/1
R2CP Server IP=12.12.12.101:28672 Sock=1
R2CP Client ID=1 IP=12.12.12.7:5500 
 node heartbeat missed count=0 
 node heartbeat interval=5 seconds
 node heartbeat missed threshold=3 
 node terminate ack missed count=0 
 node terminate ack timeout=1000 milliseconds 
 node terminate ack missed threshold=3 
  session activity timeout=1 minutes 
  session terminate ack timeout=1000 milliseconds 
  session terminate ack missed threshold=3 
  No Virtual Template defined.
```
### <span id="page-61-0"></span>**Displaying R2CP Router Configuration**

You can display router configuration information details for the R2CP interface. These configuration details include the following components:

- **•** Heartbeat threshold
- **•** Node-terminate acknowledgement (ACK) threshold
- **•** Node-terminate ACK timeout
- **•** Port number
- **•** Session-activity timeout
- **•** Session-terminate ACK threshold
- **•** Session-terminate ACK timeout
- **•** Virtual-access template number

#### **Example**

#### **Displaying R2CP Router Configuration**

The following example shows how to display configuration details for the R2CP interface:

```
Router> show r2cp config
R2CP Configuration from FastEthernet0/1
```

```
R2CP Server IP=12.12.12.101:28672
 node heartbeat missed threshold=3 
 node terminate ack timeout=2200 milliseconds 
 node terminate ack missed threshold=2 
  session activity timeout=3 minutes 
 session terminate ack timeout=1000 milliseconds
 session terminate ack missed threshold=5
 virtual template=220
```
## <span id="page-61-1"></span>**Displaying Neighbors on an R2CP Interface**

You show neighbors on an R2CP interface to display information about the neighbors with which the radio can talk from a Layer 3, next-hop perspective. Show R2CP neighbors allows you to get metric data associated with a next-hop, so you can better understand the paths that the traffic is taking.

#### **Example**

#### **Displaying Two Radio Neighbors/Sessions**

This example shows how to display a configuration that includes two radio neighbors/sessions:

```
Router> show r2cp neighbors
R2CP Neighbors for all interfaces:
R2CP Neighbors for Interface FastEthernet0/1
R2CP Server IP=12.12.12.101:28672 Sock=1
  Global Session ID=101 
  MAC Address: 1122.3344.5566 
 Vlan ID: 0
```
 Metrics: rlq=100 resources=100 latency=10 milliseconds cdr=100000 Kbps mdr=100000 Kbps Global Session ID=102 MAC Address: 2222.3344.5566 Vlan ID: 0 Metrics: rlq=100 resources=100 latency=10 milliseconds cdr=100000 Kbps mdr=100000 Kbps

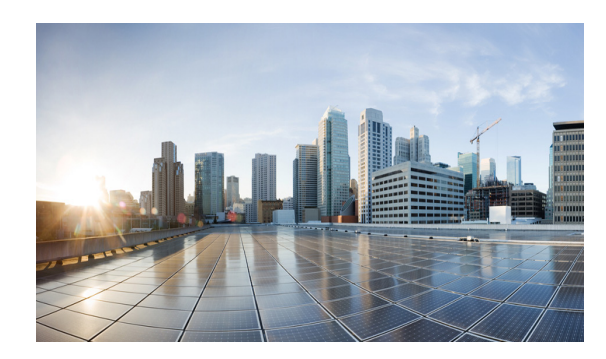

# **CHAPTER 8**

# <span id="page-64-0"></span>**Configuring PPPoE**

After configuring the interfaces and verifying connectivity as described in [Chapter 3, "Configuring the](#page-26-0)  [Interfaces,"](#page-26-0) the next step is configuring the protocols.

## **Prerequisite Reading**

Read the following chapter before selecting a RAR protocol:

**•** [Chapter 5, "Introduction to Radio Aware Routing and MANET"](#page-38-1)

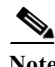

**Note** You can use only one RAR protocol per interface.

This chapter contains the following sections:

- **•** [PPPoE in a MANET, page 8-1](#page-64-1)
- **•** [VMI in a MANET, page 8-2](#page-65-0)
- **•** [PPPoE and VMI, page 8-6](#page-69-0)
- **•** [Configuring PPPoE for use with VMI, page 8-7](#page-70-0)
- **•** [Showing VMI Neighbors, page 8-18](#page-81-0)

# <span id="page-64-1"></span>**PPPoE in a MANET**

The Cisco MANET solution employs PPPoE sessions to enable intra-nodal communications between a router and its partner radio. Each radio initiates the PPPoE session as soon as the radio establishes a radio link to another radio. After the PPPoE sessions are active, a PPP session is established end-to-end (router-to-router.) This is duplicated each time a radio establishes a new radio link. VMI on the router can aggregate multiple PPPoE sessions and multiplex them to look like a single interface to the routing processes. Underneath VMI are virtual access interfaces that are associated with each of the PPP/PPPoE connections.

If you are running multicast applications that require the virtual-access interfaces to be exposed to applications above L2 directly, you can configure VMI to operate in bypass mode. Most multicast applications require that the virtual-access interfaces be exposed directly to the routing protocols to ensure that multicast Reverse Path Forwarding (RPF) can operate as expected. When you use the bypass mode, you must define a VMI to handle presentation of cross-layer signals such as neighbor up, neighbor down, and metrics. Applications are aware of the actual underlying virtual-access interfaces and send

packets to the underlying virtual-access interfaces directly. Additional information is required on the virtual template configuration. Operating VMI in bypass mode can cause databases in the applications to be larger than would normally be expected because knowledge of more interfaces is required for normal operation.

A PPPoE session is established between a router and a radio on behalf of every other router/radio neighbor located in the MANET. These L2 sessions are the means by which radio network status gets reported to the Layer 3 (L3) processes in the router. [Figure 8-1](#page-65-1) illustrates the PPPoE session exchange between mobile routers and directional radios in a MANET.

<span id="page-65-1"></span>*Figure 8-1 PPPoE Session Exchange Between Mobile Routers and Directional Radios*

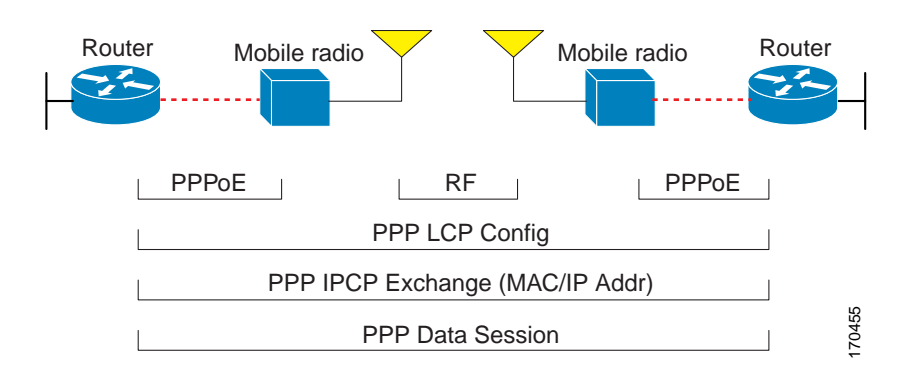

This capability requires that an RFC-5578 compliant radio be connected to a router using Ethernet. The router always considers the Ethernet link to be up. If the radio side of the link goes down, the router waits until a routing update time-out occurs to declare that the route is down and then updates the routing table. [Figure 8-2](#page-65-2) illustrates a simple router-to-radio link topology. The routing protocols optimized for VMI PPPoE are EIGRP (IPv4, IPv6) and OSPFv3 (IPv4, IPv6).

<span id="page-65-2"></span>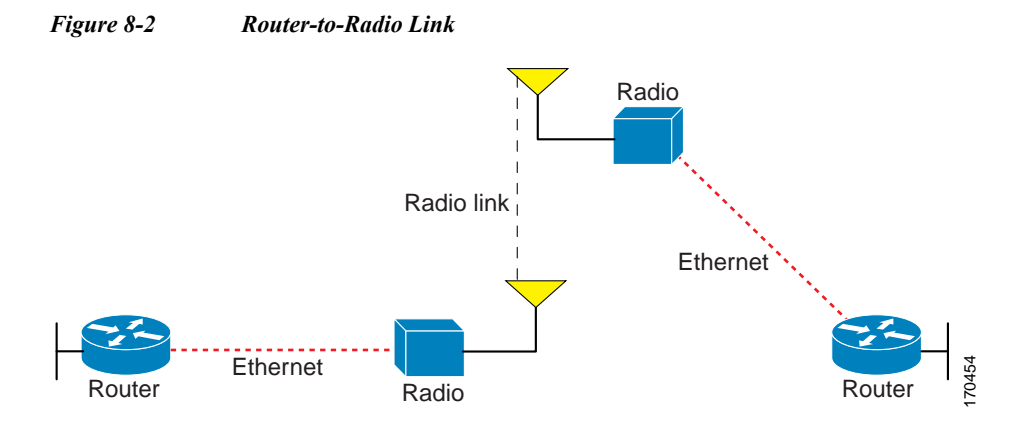

# <span id="page-65-0"></span>**VMI in a MANET**

VMI provides services that map outgoing packets to the appropriate PPPoE sessions based on the next-hop forwarding address for that packet. VMI also provides a broadcast service that emulates a set of point-to-point connections as a point-to-multipoint interface with broadcast ability. When a packet with a multicast address is forwarded through VMI in aggregate mode, VMI replicates the packet and sends it using the virtual-access interface(s) to each of its neighbors.

Directional radios are frequently used in applications that require greater bandwidth, increased power-to-transmission range, or reduced probability of detection. These radios operate in a point-to-point mode, and generally have no broadcast capability. On the other hand, the routing processes in Cisco's MANET solution operate most efficiently when viewing the network link as point-to-multipoint, with broadcast capability. For the router, modeling the MANET as a collection of point-to-point nodes has a dramatic impact on the size of its internal database.

VMI within the router can aggregate all of the per-neighbor PPPoE sessions from the Radio Ethernet connection. VMI maps the sessions to appear to L3 routing protocols and applications as a single point-to-multipoint, multi-access, broadcast-capable network. However, VMI preserves the integrity of the PPPoE sessions on the radio side, so that each point-to-point connection can have its own Quality of Service (QoS) queue.

VMI also relays the link quality metric and neighbor up/down signaling from the radio to the routing protocols. Currently, VMI signals are used by Enhanced Interior Gateway Routing Protocol (EIGRP) (for IPv4 and IPv6 neighbors) and OSPFv3 (for IPv6 neighbors).

## **Link-Quality Metrics**

The quality of a radio link has a direct impact on the throughput. The PPPoE protocol has been extended to provide a process by which a router can request report link quality metric information. Cisco's OSFPv3 and EIGRP implementations are enhanced so that the route cost to a neighbor is dynamically updated based on metrics reported by the radio, thus allowing the best route to be chosen within a given set of radio links.

The routing protocols receive raw radio link data, and compute a composite quality metric for each link. In computing these metrics, the router may consider the following factors:

- **•** Maximum Data Rate—the theoretical maximum data rate of the radio link, in scaled bits per second
- **•** Current Data Rate—the current data rate achieved on the link, in scaled bits per second
- Latency—the transmission delay packets encounter, in milliseconds
- **•** Resources—a percentage (0-100) that can represent the remaining amount of a resource (such as battery power)
- Relative Link Quality—a numeric value (0-100) representing relative quality, with 100 being the highest quality

On the router, metrics can be weighted during the configuration process to emphasize or de-emphasize particular characteristics. For example, if throughput is a particular concern, you can weight the *throughput* metric so that it is factored more heavily into the composite route cost. Similarly, a metric of no concern can be omitted from the composite calculation.

Link metrics can change rapidly, often by very small degrees, which could result in a flood of meaningless routing updates. In a worst case scenario, the network churns almost continuously as it struggles to react to minor variations in link quality. To alleviate this concern, Cisco provides a tunable dampening mechanism that allows the user to configure threshold values. Any metric change that falls below the threshold is ignored.The quality of a connection to a neighbor varies, based on various characteristics of the interface when OSPFv3 or EIGRP is used as the routing protocol. The routing protocol receives dynamic raw radio link characteristics and computes a composite metric that is used to reduce the effect of frequent routing changes.

A tunable hysteresis mechanism allows you to adjust the threshold to the routing changes that occur when the router receives a signal that a new peer has been discovered, or that an existing peer is unreachable. The tunable metric is weighted and adjusted dynamically to account for the following characteristics:

- **•** Current and Maximum Bandwidth
- **•** Latency
- **•** Resources
- **•** Relative Link Quality (RLQ)

Individual weights can be deconfigured and all weights can be cleared so that the cost returns to the default value for the interface type. Based on the routing changes that occur, cost can be determined by the application of these metrics.

## **Neighbor Signaling**

MANETs are highly dynamic environments. Nodes may move into, or out of, radio range at a fast pace. Each time a node joins or leaves the network, topology must be logically reconstructed by the routers. Routing protocols normally use timer-driven "hello" messages or neighbor time-outs to track topology changes, but MANETs reliance on these mechanisms can result in unacceptably slow convergence.

Neighbor up/down signaling capability provides faster network convergence by using link-status signals generated by the radio. The radio notifies the router each time a link to another neighbor is established or terminated by the creation and termination of PPPoE sessions. In the router, the routing protocols (OSPFv3 or EIGRP) respond immediately to these signals by expediting the formation of a new adjacency (for a new neighbor) or tearing down an existing adjacency (if a neighbor is lost). For example, if a vehicle drives behind a building and loses its connection, the router immediately senses the loss and establishes a new route to the vehicle through neighbors that are not blocked. This high speed network convergence is essential for minimizing dropped voice calls and disruptions to video sessions.

When VMI with PPPoE is used and a partner node has left or a new one has joined, the radio informs the router immediately of the topology change. Upon receiving the signal, the router immediately declares the change and updates the routing tables.

The signaling capability provides the following benefits:

- **•** Reduces routing delays and prevents applications from timing out
- **•** Enables network-based applications and information to be delivered reliably and quickly over directional radio links
- Provides faster convergence and optimal route selection so that delay-sensitive traffic such as voice and video are not disrupted
- **•** Reduces impact on radio equipment by minimizing the need for internal queuing/buffering
- **•** Provides consistent Quality of Service (QoS) for networks with multiple radios

The messaging allows for flexible rerouting when necessary because of the following conditions:

- **•** Noise on the Radio links
- **•** Fading of the Radio links
- **•** Congestion of the Radio links
- **•** Radio link power fade
- **•** Utilization of the Radio

<span id="page-68-0"></span>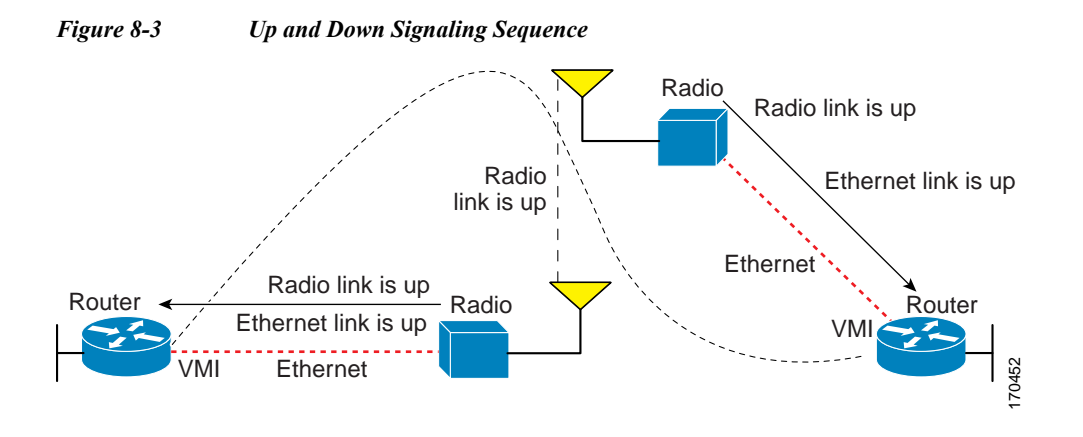

[Figure 8-3](#page-68-0) illustrates the signaling sequence that occurs when radio links go up and down.

## **PPPoE Credit-based Flow Control**

Each radio initiates a PPPoE session with its local router as soon as the radio establishes a link to another radio. Once the PPPoE sessions are active for each node, a PPP session is then established end-to-end (router-to-router). This process is duplicated each time a radio establishes a new link.

The carrying capacity of each radio link may vary due to location changes or environmental conditions, and many radio transmission systems have limited buffering capabilities. To minimize the need for packet queuing in the radio, Cisco has implemented extensions to the PPPoE protocol that enable the router to control traffic buffering in congestion situations. Implementing flow-control on these router-to-radio sessions also allows the use of fair queuing.

The flow control solution utilizes a credit-granting mechanism documented in RFC 5578. When the PPPoE session is established, the radio can request a flow-controlled session. If the router acknowledges the request, all subsequent traffic must be flow-controlled. If a flow control session has been requested and cannot be supported by the router, the session is terminated. Typically, both the radio and the router initially grant credits during session discovery. Once a device exhausts its credits, it must stop sending until additional credits have been granted. Credits can be added incrementally over the course of a session.

High performance radios that require high-speed links use metrics scaling. The radio can express the maximum and current data rates with different scaler values. Credit scaling allows a radio to change the default credit grant (or scaling factor) of 64 bytes to its default value. You can view the maximum and current data rates and the scalar value set by the radio from the output of the **show vmi neighbor detail** command.

## **Point-to-Point Protocol over Ethernet**

Cross-layer feedback for router-radio integration radio aware routing takes advantage of the functions defined in RFC 5578. RFC 5578 is an Internet Engineering Task Force (IETF) standard that defines Point-to-Point Protocol over Ethernet (PPPoE) extensions for Ethernet-based communications between a router and a device such as a mobile radio that operates in a variable-bandwidth environment and has limited buffering capabilities. These extensions provide a PPPoE session based mechanism for sharing radio network status such as link-quality metrics and establishing flow control between a router and an RFC 5578-capable radio.

An RFC 5578 radio initiates an L2 PPPoE session with its adjacent router on behalf of every router and radio neighbor discovered in the network. These L2 sessions are the means by which radio network status for each neighbor link is reported to the router. The radio establishes correspondence between each PPPoE session and each link to a neighbor.

# <span id="page-69-0"></span>**PPPoE and VMI**

To use the PPPoE and Virtual Multipoint Interface (VMI) features described in this document, a radio device that implements the PPPoE functionality described in the RFC 2516 and RFC 5578 is required. OSPF enhancements are not tied to the PPPoE/VMI implementations, and as such do not require such radio devices.

VMI provides services that map outgoing packets to the appropriate PPPoE sessions based on the next-hop forwarding address for that packet. VMI also provides a broadcast service that emulates a set of point-to-point connections as a point-to-multipoint interface with broadcast ability. When a packet with a multicast address is forwarded through VMI in aggregate mode, VMI replicates the packet and sends it using the virtual-access interface(s) to each of its neighbors.

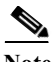

**Note** VMI operates in aggregate mode by default. This release supports VMI in aggregate mode and also in bypass mode.

Directional radios are frequently used in applications that require greater bandwidth, increased power-to-transmission range, or reduced probability of detection. These radios operate in a point-to-point mode, and generally have no broadcast capability.

Conversely, the routing processes in the Cisco MANET solution operate most efficiently when viewing the network link as point-to-multipoint with broadcast capability. For the router, modeling the MANET as a collection of point-to-point nodes has a dramatic impact on the size of its internal database.

VMI within the router can aggregate all of the per-neighbor PPPoE sessions from the radio Ethernet connection. VMI maps the sessions to appear to L3 routing protocols and applications as a single point-to-multipoint, multi-access, broadcast-capable network. However, VMI preserves the integrity of the PPPoE sessions on the radio side, so that each point-to-point connection can have its own Quality of Service (QoS) queue.

VMI also relays the link-quality metric and neighbor up/down signaling from the radio to the routing protocols. Currently, VMI signals are used by Enhanced Interior Gateway Routing Protocol (EIGRP) (for IPv4 and IPv6 neighbors) and OSPFv3 (for IPv6 neighbors).

## **Continuing with PPPoE Configuration**

This chapter provides the following major sections to describe how to configure Point-to-Point Protocol over Ethernet (PPPoE) on a specific interface.

- **•** [Configuring PPPoE for use with VMI, page 8-7](#page-70-0)
- **•** [Showing VMI Neighbors, page 8-18](#page-81-0)

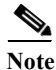

Note See [Appendix A, "Command Reference"](#page-158-0) for detailed command reference.

# <span id="page-70-0"></span>**Configuring PPPoE for use with VMI**

This section provides the tasks required to configure PPPoE for use with Virtual Multipoint Interface (VMI):

- **•** [Creating a Subscriber Profile, page 8-7](#page-70-1)
- **•** [Configuring PPPoE Service Selection, page 8-8](#page-71-0)
- **•** [Configuring PPPoE on an Ethernet Interface, page 8-9](#page-72-0)
- **•** [Configuring a Virtual Template Interface, page 8-10](#page-73-0)
- **•** [Mapping Outgoing Packets, page 8-12](#page-75-0)
- **•** [Configuring Multicast Support, page 8-14](#page-77-0)

## <span id="page-70-1"></span>**Creating a Subscriber Profile**

Perform this task to configure a subscriber profile for PPPoE service selection.

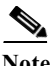

**Note** Configuring a subscriber profile for PPPoE service selection is required for VMI to function properly.

## **SUMMARY STEPS**

- **1. enable**
- **2. configure terminal**
- **3. exit**
- **4. subscriber authorization enable**

#### **DETAILED STEPS**

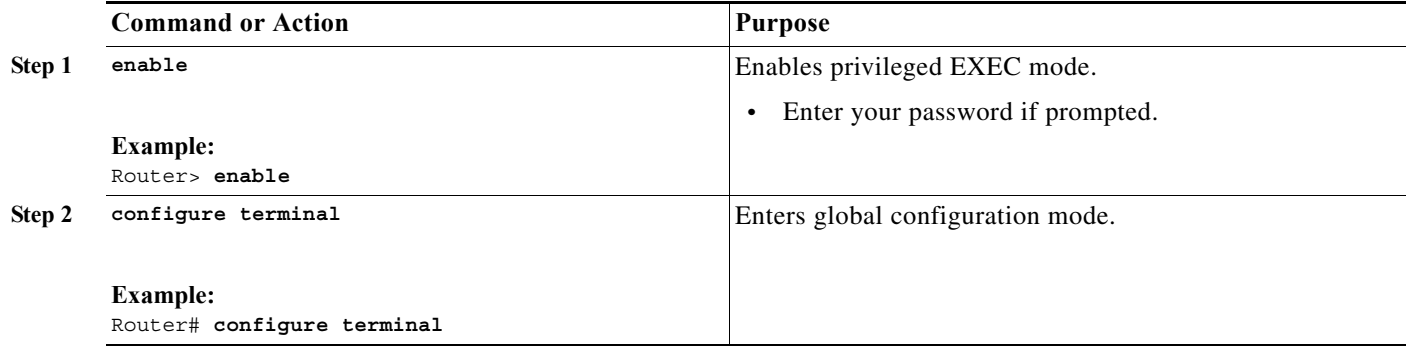

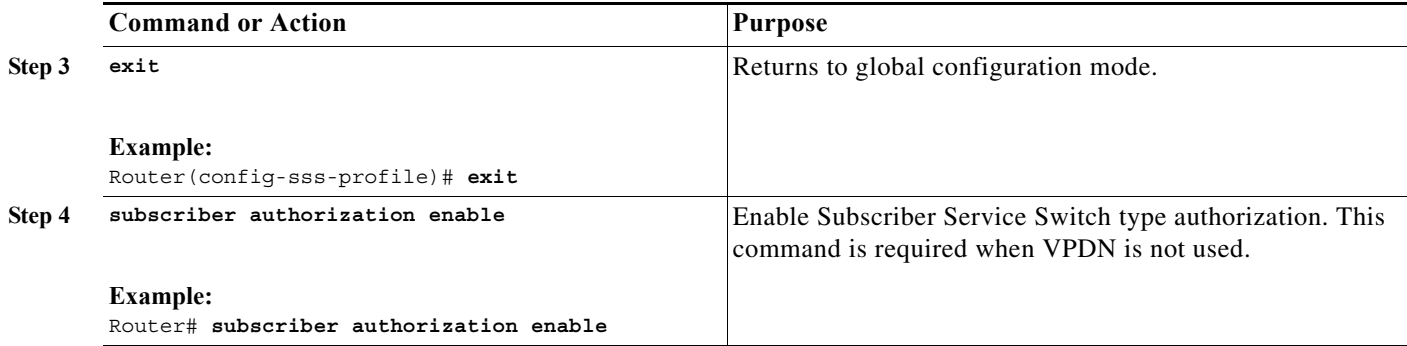

# <span id="page-71-0"></span>**Configuring PPPoE Service Selection**

Perform this task to associate the subscriber profile with a PPPoE profile. In this configuration, the Broadband Access (BBA) group name must match the subscriber profile name defined in the subscriber profile.

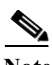

Note In this example, *manet\_radio* serves as the subscriber profile name.

### **SUMMARY STEPS**

- **1. enable**
- **2. configure terminal**
- **3. bba-group pppoe** {*group-name* | **global**}
- **4. virtual-template** *template-number*
- **5. service profile** *subscriber-profile-name* [**refresh** *minutes*]
- **6. end**

### **DETAILED STEPS**

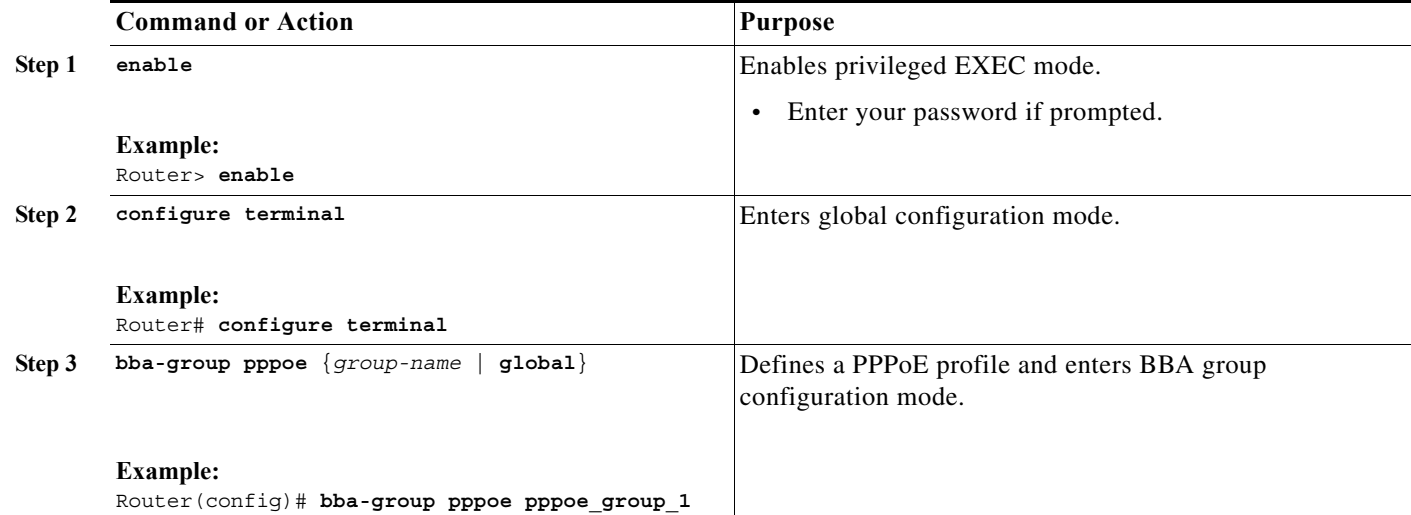
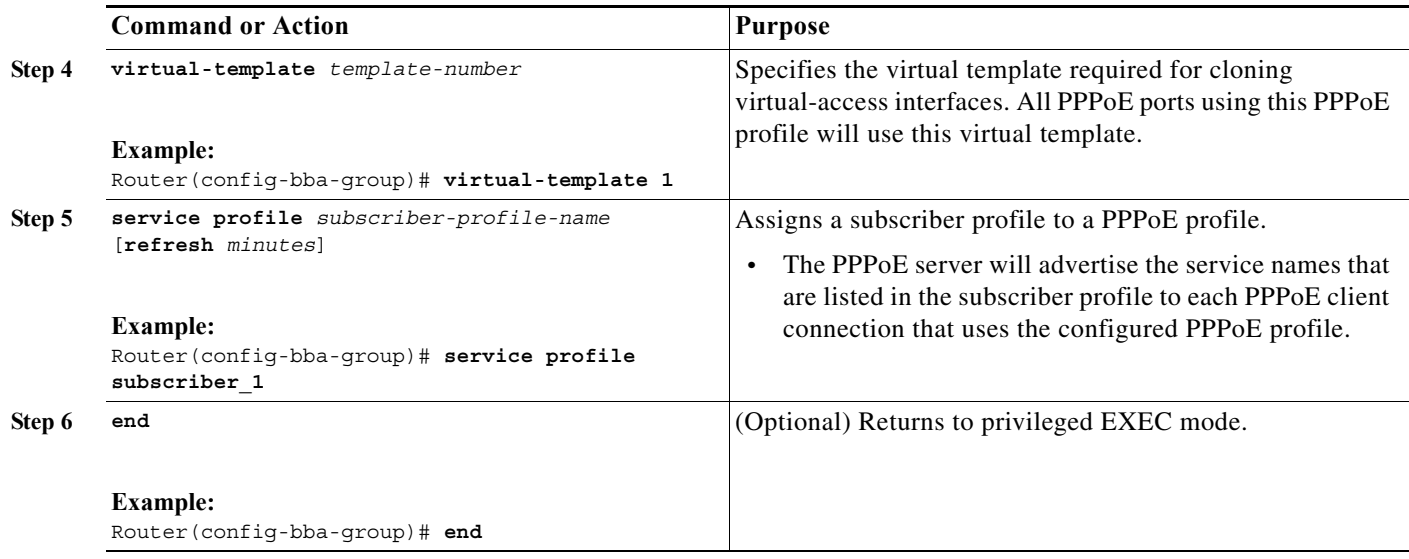

# **Configuring PPPoE on an Ethernet Interface**

Perform this task to assign a PPPoE profile to an Ethernet interface.

## **SUMMARY STEPS**

- **1. enable**
- **2. configure terminal**
- **3. interface** [*type slot***/***port*]
- **4. pppoe enable** [**group** *group-name*]
- **5. end**

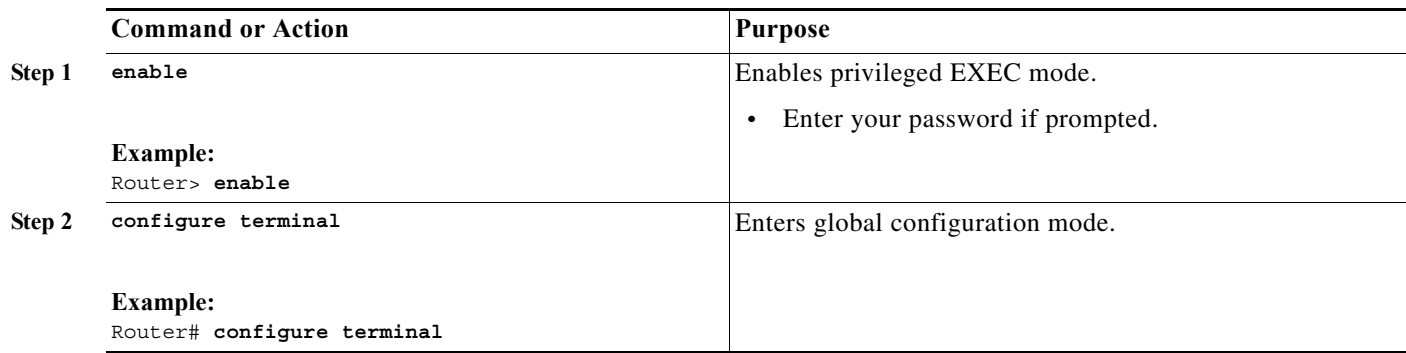

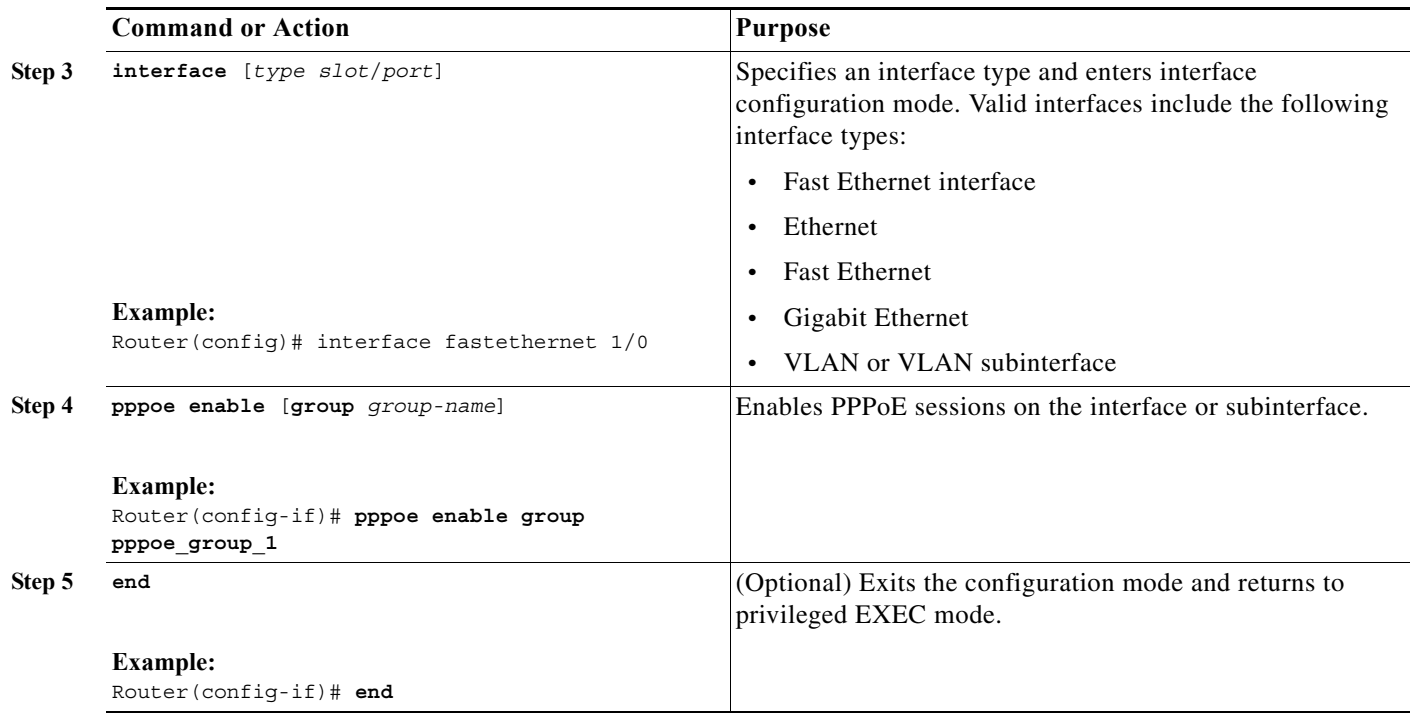

# **Configuring a Virtual Template Interface**

Perform this task to configure a virtual-template interface. The virtual-template interface is required to clone configurations. For each VMI neighbor, a new virtual-access interface will be created dynamically.

## **SUMMARY STEPS**

- **1. enable**
- **2. configure terminal**
- **3. no virtual-template subinterface**
- **4. policy-map** *policy-map-name*
- **5. class class-default**
- **6. fair-queue**
- **7. exit**
- **8. interface virtual-template 1**
- **9. ip unnumbered vmi1**
- **10. service-policy output FQ**
- **11. keepalive 60 20**
- **12. end**

# **Detailed Steps**

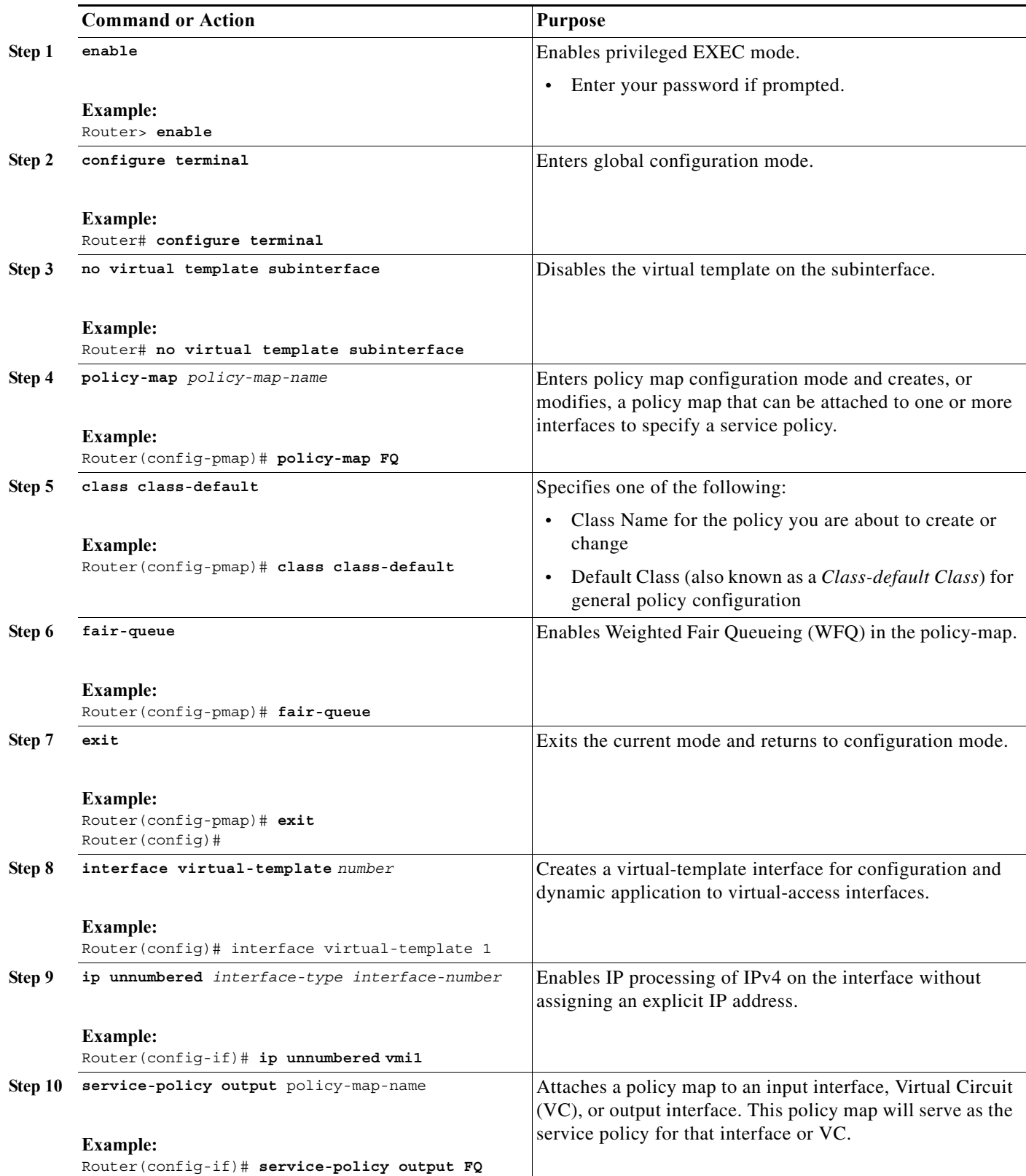

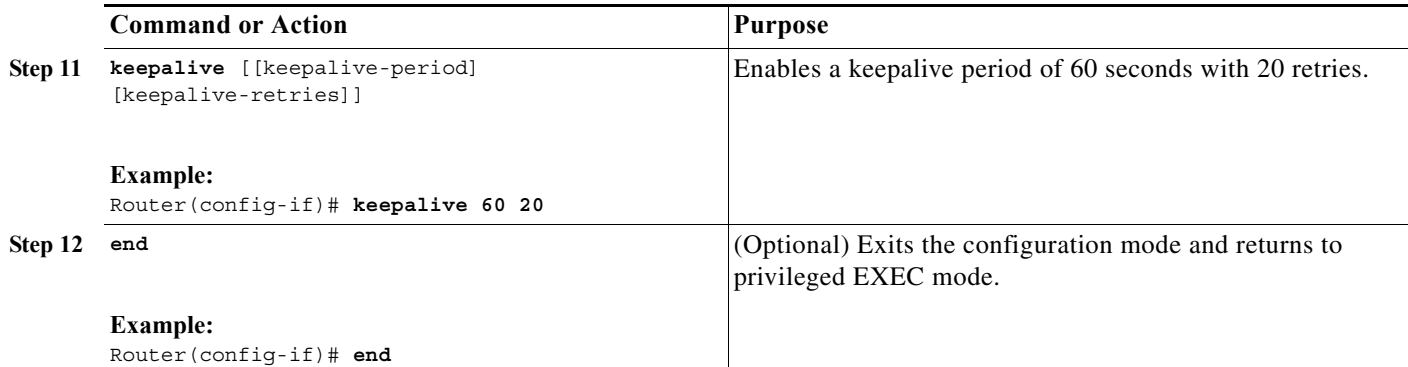

### **Example Configuration**

```
no virtual-template subinterface
!
policy-map FQ
  class class-default
   fair-queue
!
interface Virtual-Template1
 ip unnumbered vmi1
 keepalive 60 20
 service-policy output FQ
!end
```
# **Mapping Outgoing Packets**

Perform this task so that VMI can map outgoing packets to the appropriate PPPoE sessions. VMI will use the next-hop forwarding address from each outgoing packet perform this mapping.

### **SUMMARY STEPS**

- **1. enable**
- **2. configure terminal**
- **3. interface vmi** *interface-number*
- **4. ip address** *ip\_addr subnet\_mask*
- **5. physical-interface** *interface-type/slot*
- **6. end**

### **Detailed Steps**

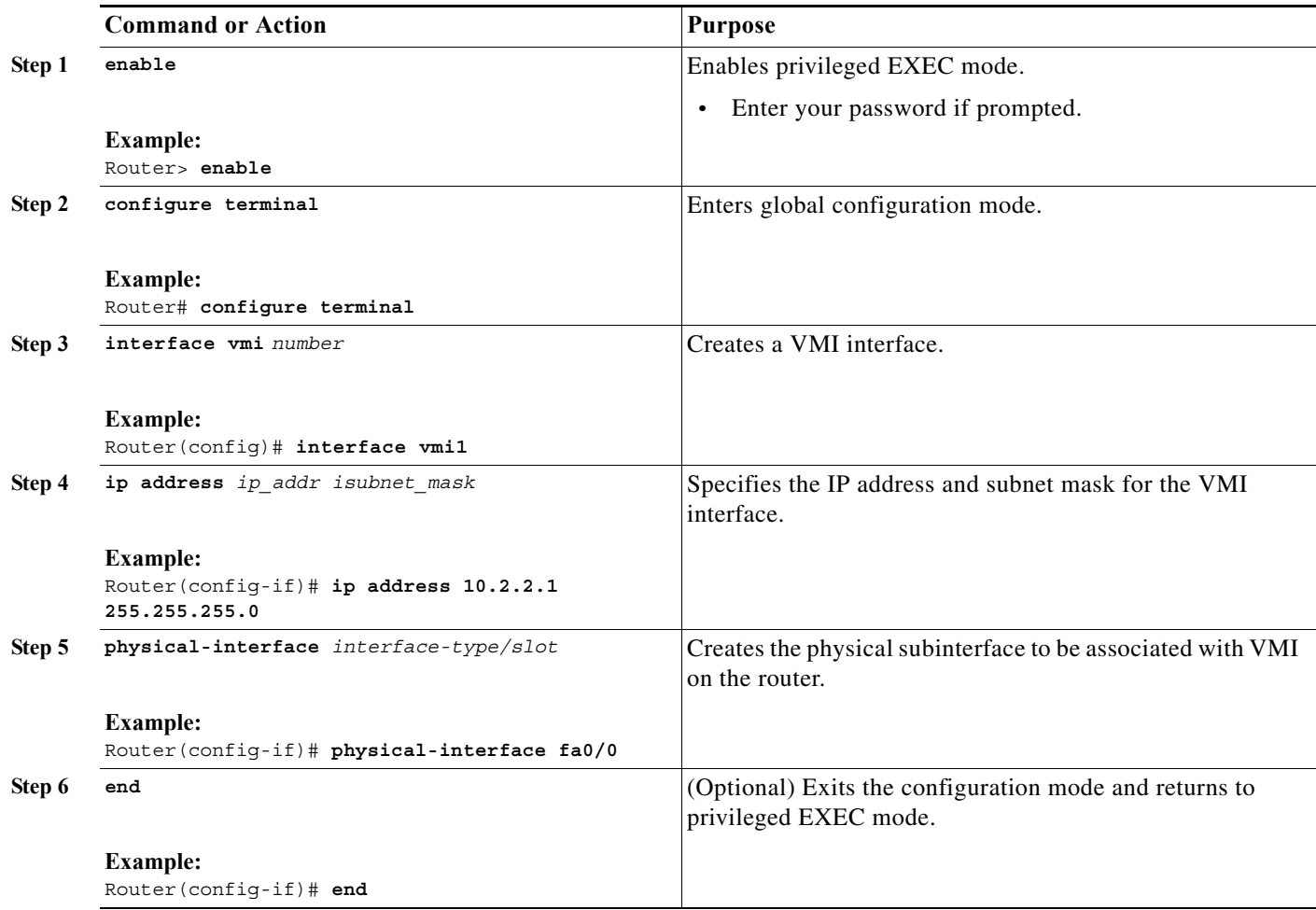

## **Examples**

The following examples show the IP address coordination needed between virtual-template configuration and VMI configuration.

### **VMI in Aggregate Mode for IPv6**

The following example shows the configuration of VMI in aggregate mode for IPv6.

```
interface Virtual-Template1 
 ipv6 enable
 service-policy output FQ
!
interface vmi1
 ipv6 enable
 physical-interface FastEthernet0/0
!
```
#### **VMI in Aggregate Mode for IPv4**

The following example shows the configuration of VMI in aggregate mode for IPv4.

```
interface Virtual-Template1 
 ip unnumbered vmi1
 service-policy output FQ
!
interface vmi1
  ip address 10.2.2.1 255.255.255.0
 physical-interface FastEthernet0/0
!
```
#### **VMI in Aggregate Mode for IPv4 and IPv6**

The following example shows the configuration of VMI in aggregate mode for IPv4 and IPv6.

```
interface Virtual-Template1 
 ip unnumbered vmi1
  ipv6 enable
 service-policy output FQ
!
interface vmi1
 ip address 10.2.2.1 255.255.255.0
 ipv6 enable
 physical-interface FastEthernet0/0
!
```
# **Configuring Multicast Support**

This section identifies the recommended modes and tasks for working with multicast:

- **•** [Using Aggregate Mode, page 8-14](#page-77-0)
- **•** [Using Bypass Mode, page 8-16](#page-79-0)
- **•** [Enabling Multicast Support on a VMI, page 8-16](#page-79-1)

# <span id="page-77-0"></span>**Using Aggregate Mode**

VMI operates in aggregate mode by default. All of the virtual-access interfaces created by PPPoE sessions are aggregated logically under the configured VMI. Applications above Layer 2 (L2), such as Enhanced Interior Gateway Routing Protocol (EIGRP) and OSPFv3, should be defined only on VMI. Packets sent to VMI are forwarded to the correct virtual-access interface(s). Aggregate mode VMIs operate in Non-Broadcast Multiple Access (NBMA) mode. Multicast traffic is forwarded only to the NBMA neighbors where a listener for that group is present. This is the preferred mode when operating in PIM sparse mode.

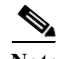

**Note** NBMA multicasting only supports IPv4 and sparse mode.

Perform this task to configure interface vmi1 to operate in NBMA mode and PIM sparse mode:

#### **SUMMARY STEPS**

- **1. enable**
- **2. configure terminal**
- **3. interface vmi** *interface-number*
- **4. ip address** *ip\_addr subnet\_mask*
- **5. ip pim nbma-mode**
- **6. ip pim sparse-mode**
- **7. load-interval** *number*
- **8. physical-interface** *interface-type/slot*
- **9. end**

# **Detailed Steps**

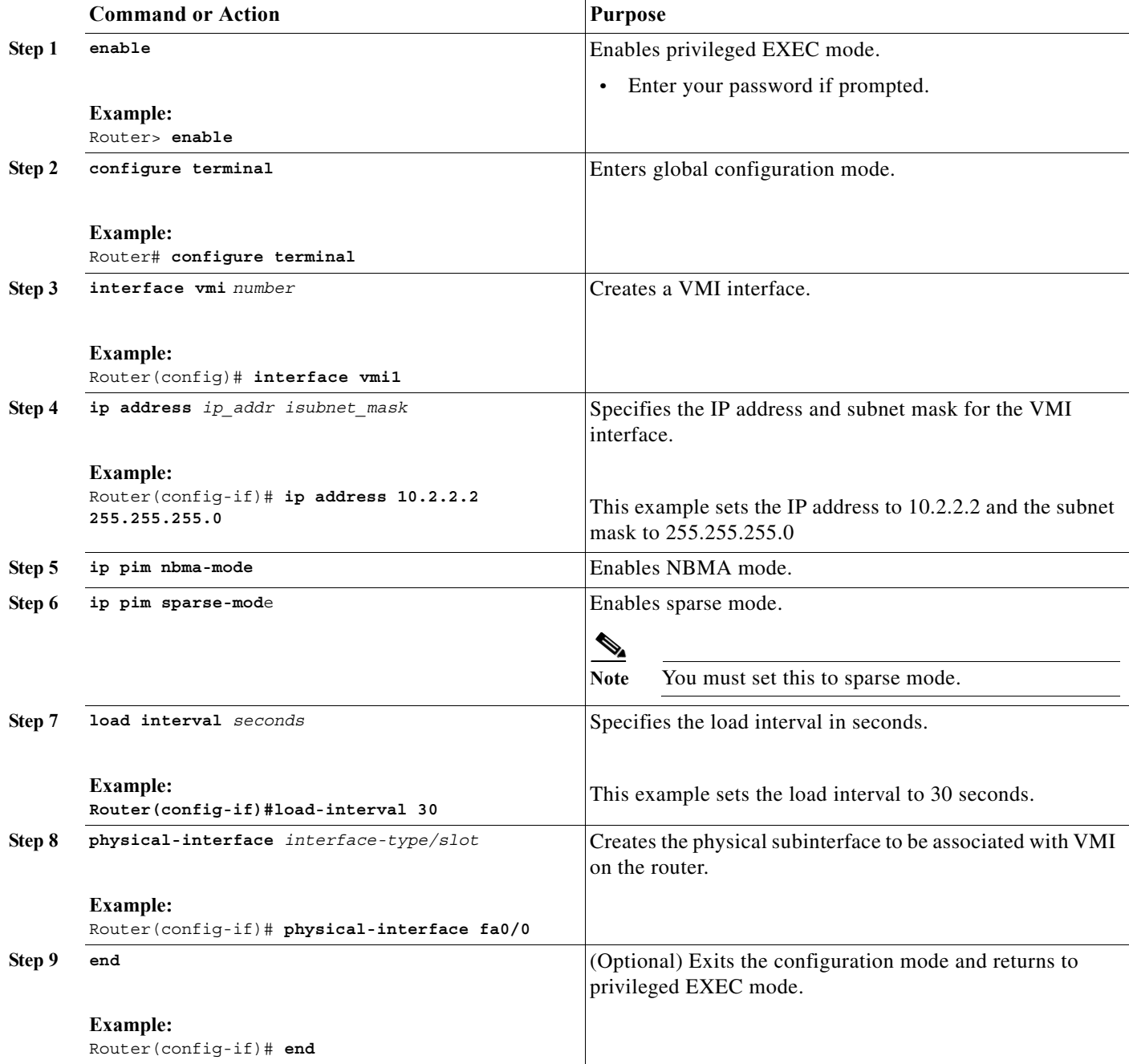

# <span id="page-79-0"></span>**Using Bypass Mode**

Using bypass mode is recommended for multicast applications.

In bypass mode, the virtual-access interfaces are directly exposed to applications running above L2. In bypass mode, you must still define a VMI because VMI continues to manage presentation of cross-layer signals, such as, neighbor up, neighbor down, and metrics. However, applications will still be aware of the actual underlying virtual-access interfaces and send packets to them directly.

Using bypass mode can cause databases in the applications to be larger because knowledge of more interfaces are required for normal operation.

If you are running multicast applications that require virtual-access interfaces to be exposed to applications above L2 directly, you can configure VMI to operate in bypass mode. Most multicast applications require that the virtual-access interfaces be exposed directly to routing protocols in order for the multicast Reverse Path Forwarding (RPF) to operate as expected. When you use the bypass mode, you must define a VMI to handle cross-layer signals such as neighbor up, neighbor down, and metrics. Applications will be aware of the actual underlying virtual-access interfaces, and will send packets to them directly. Operating VMI in bypass mode can cause databases in the applications to be larger than normally expected because knowledge of more interfaces is required for normal operation.

# <span id="page-79-1"></span>**Enabling Multicast Support on a VMI**

Perform this task to enable bypass mode on a VMI and override the default aggregation that occurs on VMI. This configuration assumes that you have already configured a virtual template and appropriate PPPoE sessions for VMI.

After you enter the enable bypass mode, Cisco recommends that you copy the running configuration to Non-Volatile Random Access Memory (NVRAM) because the default mode of operation for VMI is to logically aggregate the virtual-access interfaces.

### **SUMMARY STEPS**

- **1. enable**
- **2. configure terminal**
- **3. interface** *vmi number*
- **4. mode bypass**
- **5. exit**

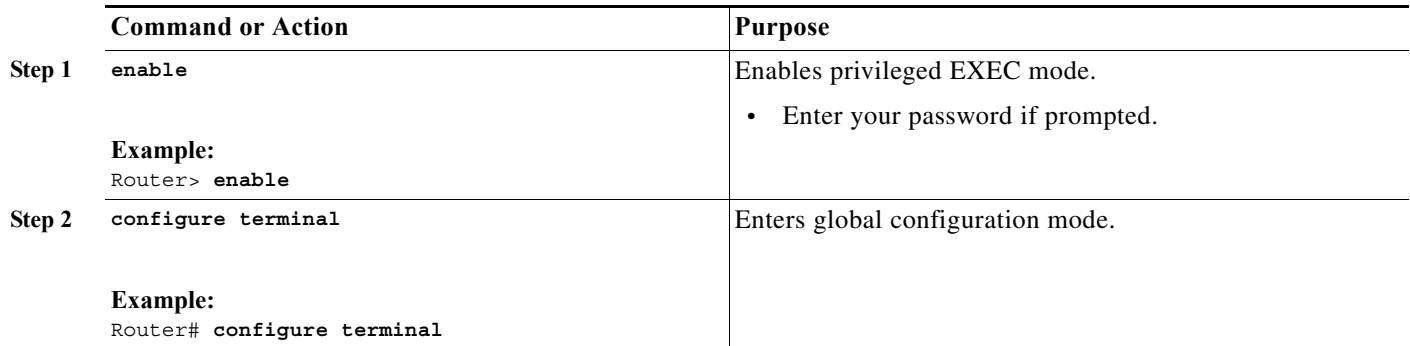

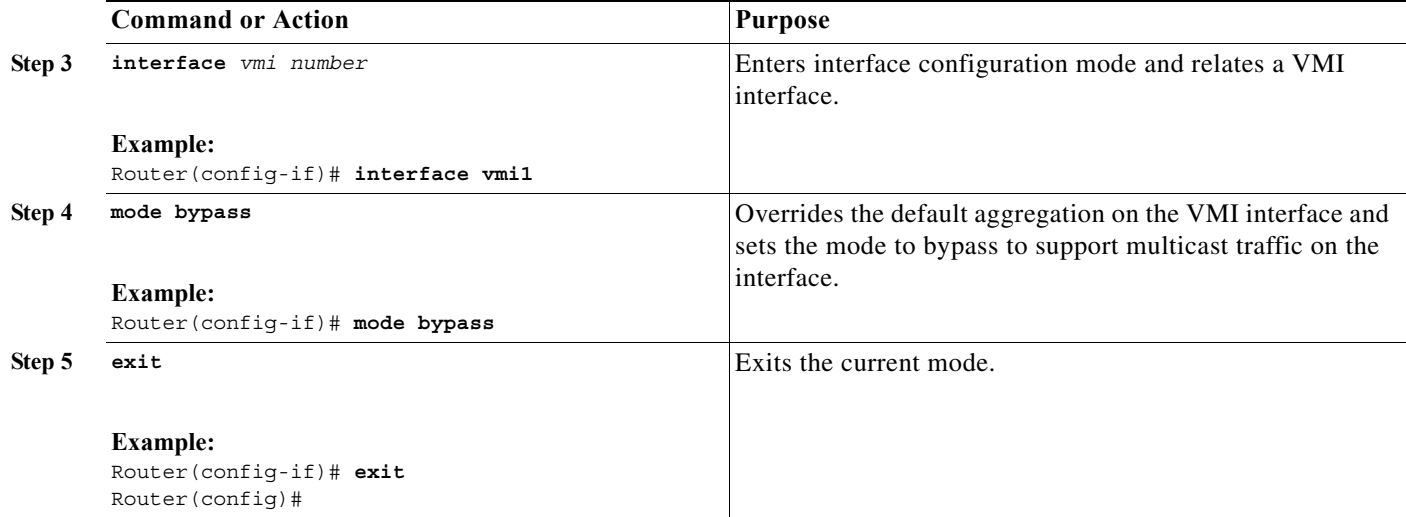

#### **Examples**

**Note** VMI is required to have IP addresses assigned for VMI to work even though it will be shown as down/down while in bypass mode.

#### **VMI in Bypass Mode for IPv6**

The following example shows the configuration of VMI in bypass mode for IPv6.

```
interface Virtual-Template1 
 ipv6 enable
 service-policy output FQ
!
interface vmi1
 ipv6 enable
 mode bypass
 physical-interface FastEthernet0/0
!
```
#### **VMI in Bypass Mode for IPv4**

The following example shows the configuration of VMI in bypass mode for IPv4.

# $\frac{\sqrt{2}}{2}$

**Note** The IPv4 address configured on VMI will not be advertised or used. Instead, the IPv4 address on the virtual-template will be used.

```
interface Virtual-Template1 
  ip address 10.1.1.1 255.255.255.0
 service-policy output FQ
!
interface vmi1
 ip address 2.2.2.1 255.255.255.0
 mode bypass
 physical-interface FastEthernet0/0
!
```
#### **VMI in Bypass Mode for IPv4 and IPv6**

The following example shows the configuration of VMI in bypass mode for IPV4 and IPv6.

```
interface Virtual-Template1 
  ip address 10.1.1.1 255.255.255.0
  ipv6 enable
 service-policy output FQ
!
interface vmi1
 ip address 2.2.2.1 255.255.255.0
 ipv6 enable
 mode bypass
 physical-interface FastEthernet0/0
!
```
# **Showing VMI Neighbors**

To display information about neighbor connections to VMI, use the **show vmi neighbors** command in User EXEC mode.

The following example shows how to display neighbors created dynamically on a VMI:

```
Router# show vmi neighbors vmi1
```
1 vmi1 Neighbors

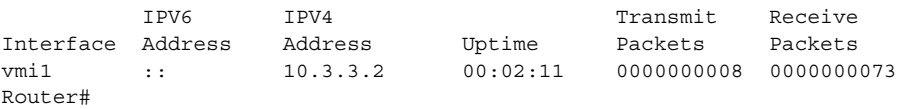

#### **Example**

The following example shows the details about known VMI neighbors.

Router# **show vmi neighbors detail**

1 vmi1 Neighbors

```
vmi1 IPV6 Address=FE80::A8BB:CCFF:FE00:C00
       IPV4 Address=12.12.12.2, Uptime=00:12:19
      Output pkts=0, Input pkts=0
      METRIC DATA: Total rcvd=3, Avg arrival rate (ms)=234952
         CURRENT: MDR=2048000, CDR=1024000, Lat=70, Res=100, RLQ=95, load=1
         MDR Max=10240000, Min=2048000, Avg=4795050
          CDR Max=10240000, Min=1024000, Avg=4104192
         Latency Max=1000, Min=70, Avg=380
         Resource Max=100, Min=100, Avg=100
         RLQ Max=100, Min=95, Avg=96
         Load Max=1, Min=1, Avg=1
      Transport PPPoE, Session ID=1
       INTERFACE STATS: 
         VMI Interface=vmi1, 
           Input qcount=0, drops=0, Output qcount=0, drops=0
         V-Access intf=Virtual-Access2, 
           Input qcount=0, drops=0, Output qcount=0, drops=0
          Physical intf=Ethernet0/0, 
           Input qcount=0, drops=0, Output qcount=0, drops=0
```

```
PPPoE Flow Control Stats
```

```
Local Credits: 65296 Peer Credits: 65196 
Credit Grant Threshold: 28000 Max Credits per grant: 65534 
PADG Seq Num: 696 PADG Timer index: 0 
PADG last rcvd Seq Num: 697 
PADG last nonzero Seq Num: 0 
PADG last nonzero rcvd amount: 0
PADG Timers: [0]-1000 [1]-2000 [2]-3000 [3]-4000 
PADG xmit: 698 rcvd: 698
PADC xmit: 698 rcvd: 698
PADQ xmit: 0 rcvd: 2
Router#
```
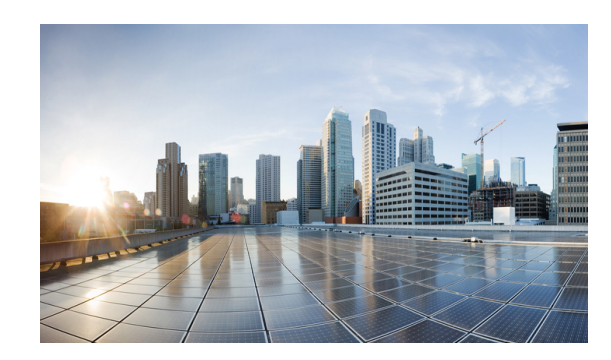

# **CHAPTER 9**

# **OSPFv3 Address Families**

This chapter describes how to use OSPFv3 address families to route IPv6 packets over OSPFv3—using IPv4 or IPv6 addresses. This chapter also describes how to configure and use OSPFv3 address families in conjunction with Mobile Ad-hoc Network (MANETs) and Radio Aware Routing (RAR).

This chapter includes the following major sections:

- **•** [Configuring OSPFv3 Address Families, page 9-1](#page-84-0)
- **•** [Working with Multiple Address Families, page 9-10](#page-93-0)
- **•** [Redistributing IPv4 Routes, page 9-12](#page-95-0)
- **•** [Verifying OSPFv3 Address Families Configuration and Operation, page 9-13](#page-96-0)

OSPFv3 is defined to support IPv6 unicast prefixes. The Internet draft, *Support of Address Families in OSPFv3* (*IETF RFC 5838)*, extends OSPFv3 to support multiple address families. Cisco IOS implemented this extension, which allows IPv4 unicast addresses to be supported.

# <span id="page-84-0"></span>**Configuring OSPFv3 Address Families**

This section describes how to configure OSPFv3 Address Families for IPv6 and IPv4.

The Cisco OSPFv3 Address Families feature implements RFC 5838 and enables the ability to concurrently route IPv4 and IPv6 prefixes. The Cisco OSPFv3 Address Families feature is turned on in conjunction with the OSPFv3 MANET feature, which supports routing of IPv4 and IPv6 addresses and prefixes in mobile environments.

Configuring OSPFv3 Address Families is similar to configuring traditional IPv6 OSPFv3—the main difference being parameter usage in the CLI configuration commands. When configuring OSPFv3 Address Families, the new parameter  $\sigma$ spfv3 replaces the deprecated ipv6  $\sigma$ spf parameter.

Note See [Appendix A, "Command Reference"](#page-158-0) for complete command reference information.

Working with IPv6 and OSPFv3 involves the following tasks:

- **1.** [Enabling IPv6, page 9-2](#page-85-0)
- **2.** [Enabling IPv6 on the Interface, page 9-3](#page-86-0)
- **3.** [Configuring OSPFv3 for a Unicast Address Family, page 9-3](#page-86-1)

# <span id="page-85-0"></span>**Enabling IPv6**

This task explains how to enable IPv6 routing, which is disabled by default.

## **SUMMARY STEPS**

- **1. enable**
- **2. configure terminal**
- **3. ipv6 unicast-routing**
- **4. exit**

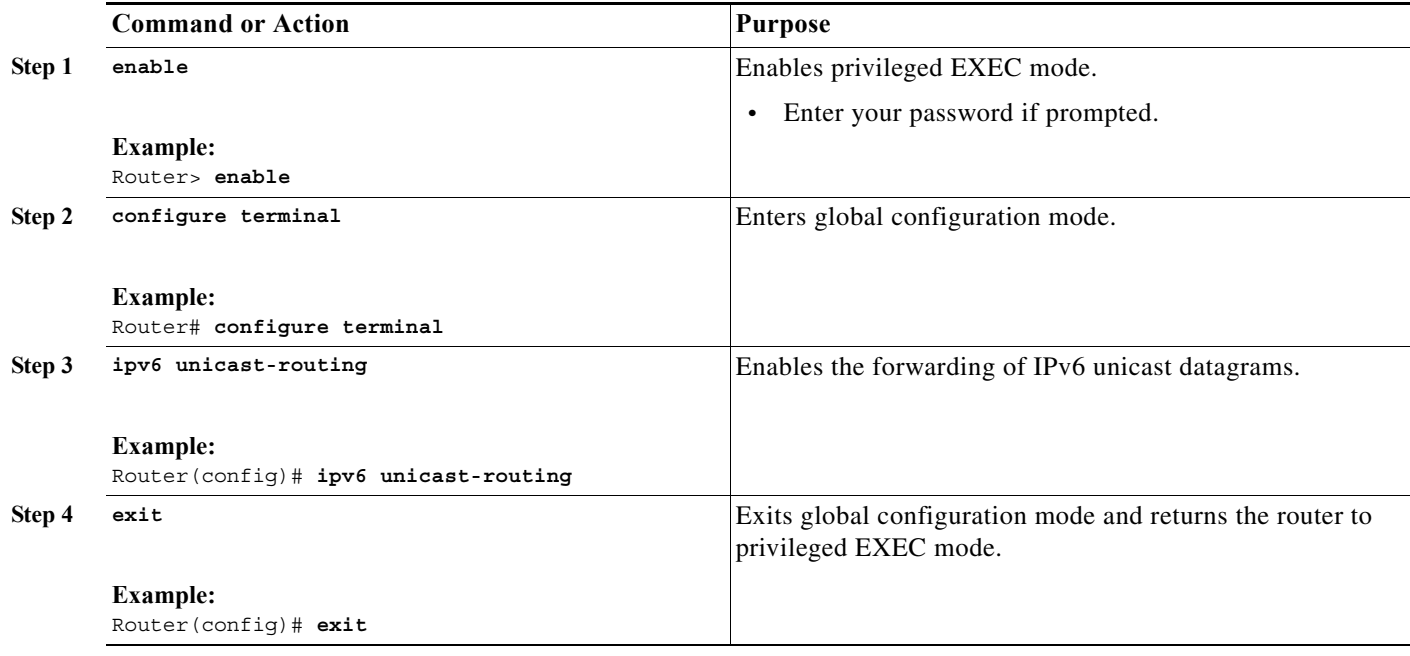

# <span id="page-86-0"></span>**Enabling IPv6 on the Interface**

This task explains how to enable IPv6 on an interface. This is a prerequisite to configuring OSPFv3 on the interface. IPv6 is disabled on the interface by default.

# **SUMMARY STEPS**

- **1. enable**
- **2. configure terminal**
- **3. interface** [*type number*]
- **4. ipv6 enable**
- **5. exit**

# **DETAILED STEPS**

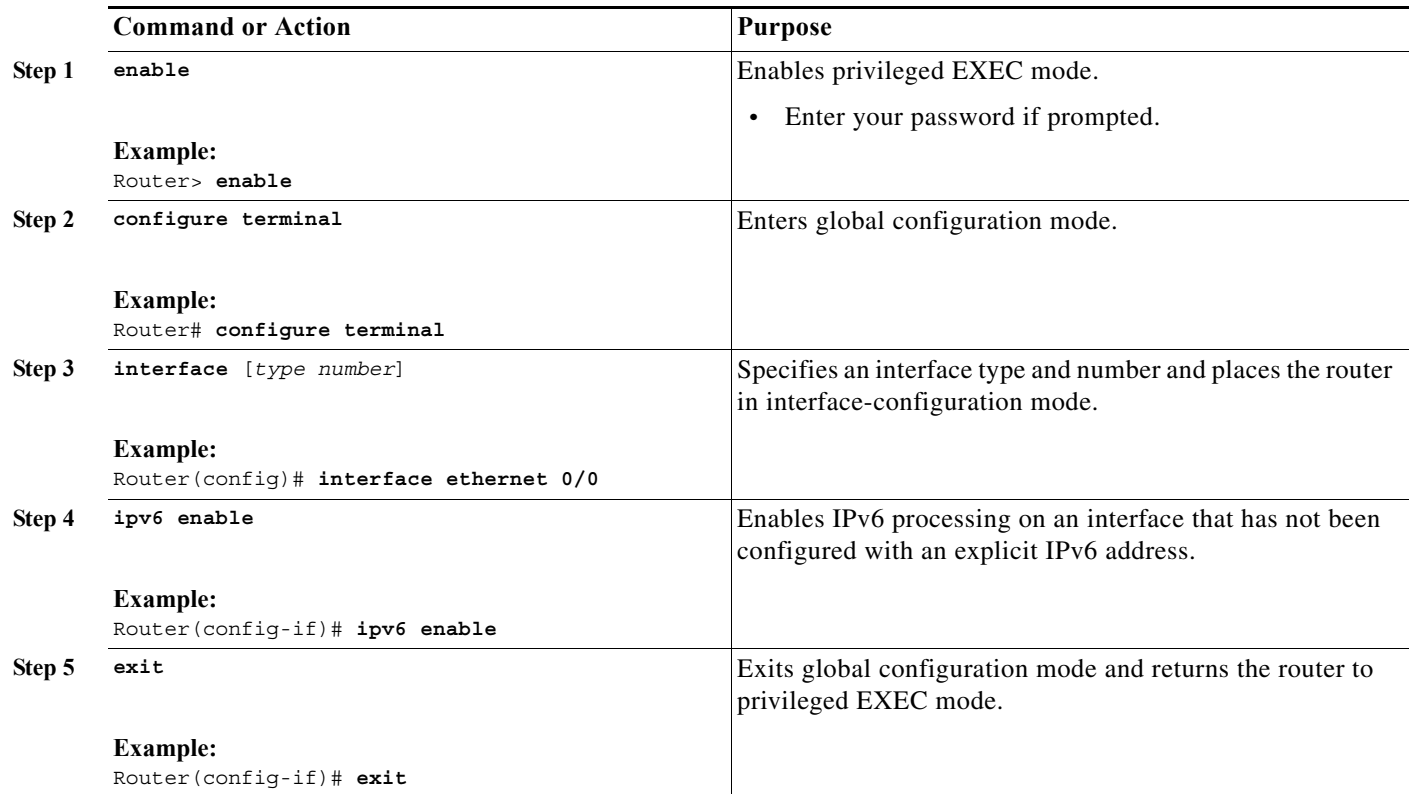

# <span id="page-86-1"></span>**Configuring OSPFv3 for a Unicast Address Family**

Perform one of the following tasks:

- **•** [Configuring OSPFv3 for an IPv6 Unicast Address Family, page 9-4](#page-87-0)
- **•** [Configuring OSPFv3 for an IPv4 Unicast Address Family, page 9-6](#page-89-0)

# <span id="page-87-0"></span>**Configuring OSPFv3 for an IPv6 Unicast Address Family**

Configuring OSPFv3 for an IPv6 unicast address family involves the following tasks:

- **•** [Configuring the OSPFv3 IPv6 Address Family Instance on the Interface, page 9-4](#page-87-1)
- **•** [Configuring the OSPFv3 IPv6 Address Family Process, page 9-5](#page-88-0)

### <span id="page-87-1"></span>**Configuring the OSPFv3 IPv6 Address Family Instance on the Interface**

This task explains how to enable IPv6 packet forwarding and IPv6 routing. By default, both are disabled.

## **SUMMARY STEPS**

- **1. enable**
- **2. configure terminal**
- **3. interface** [*type number*]
- **4. ospfv3** [*process-id*] **area** [*area-id*] **ipv6** [**instance** *instance-id*]
- **5. exit**

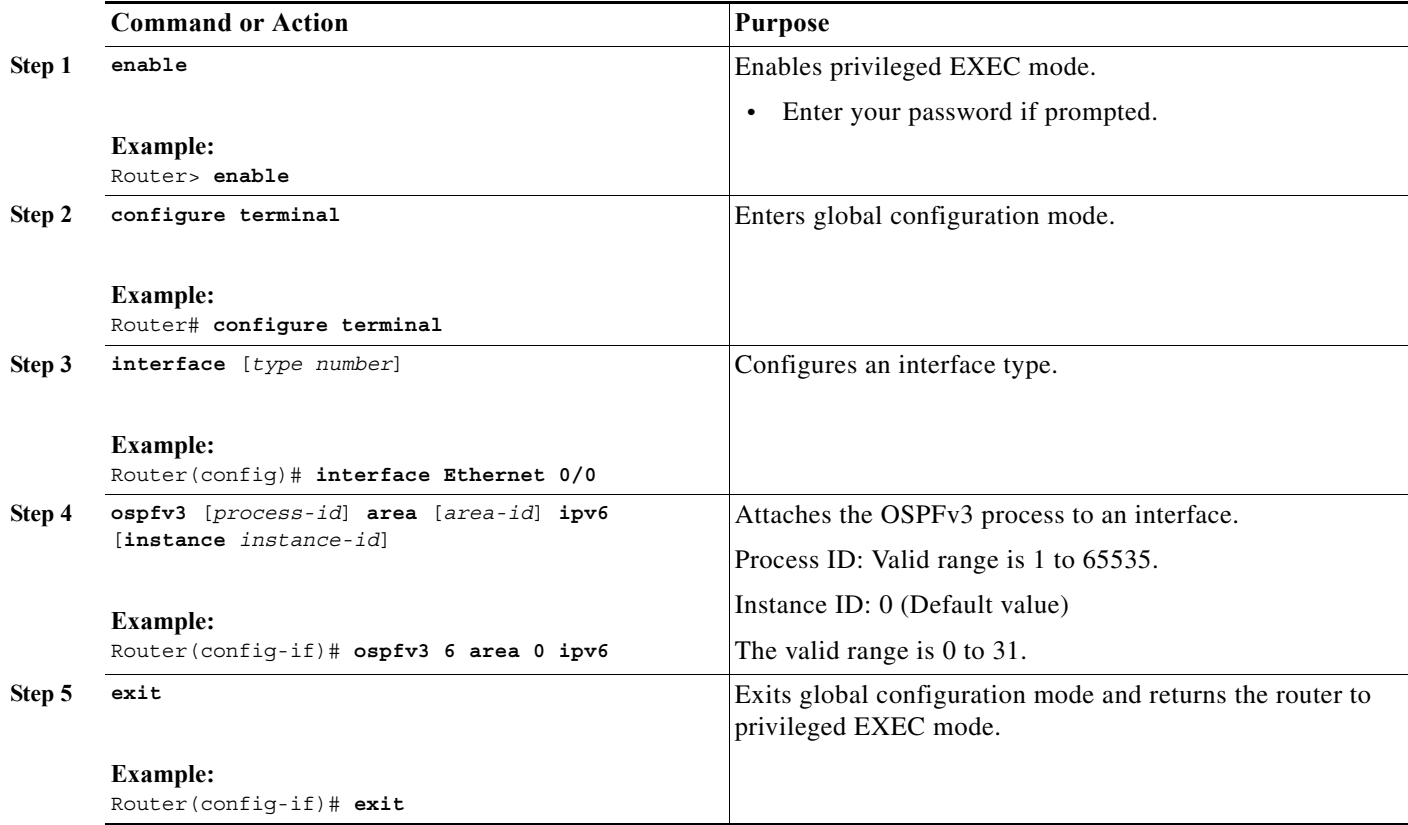

#### **Example**

The following is a configuration example:

```
version 15.1
!
hostname Router1
!
boot-start-marker
boot-end-marker
!
no aaa new-model
ip cef
!
ipv6 unicast-routing
!
interface Ethernet0/0
ipv6 enable
 ospfv3 6 area 0 ipv6
!
interface Ethernet0/1
 no ip address
 shutdown
!
interface Ethernet0/2
 no ip address
 shutdown
!
interface Ethernet0/3
 no ip address
 shutdown
!
ip forward-protocol nd
!
no ip http server
!
router ospfv3 6
 router-id 6.6.6.6
 log-adjacency-changes
  address-family ipv6 unicast
  exit-address-family
!
control-plane
!
!
line con 0
line aux 0
line vty 0 4
 login
!
end
```
<span id="page-88-0"></span>**Configuring the OSPFv3 IPv6 Address Family Process**

This task explains how to enable an OSPFv3 routing process and configure the address family.

### **SUMMARY STEPS**

**1. enable**

- **2. configure terminal**
- **3. router ospfv3** [*process-id*]
- **4. router-id** [*OSPFv3 router-id in IP address format*]
- **5. address-family ipv6 unicast**
- **6. exit**

## **DETAILED STEPS**

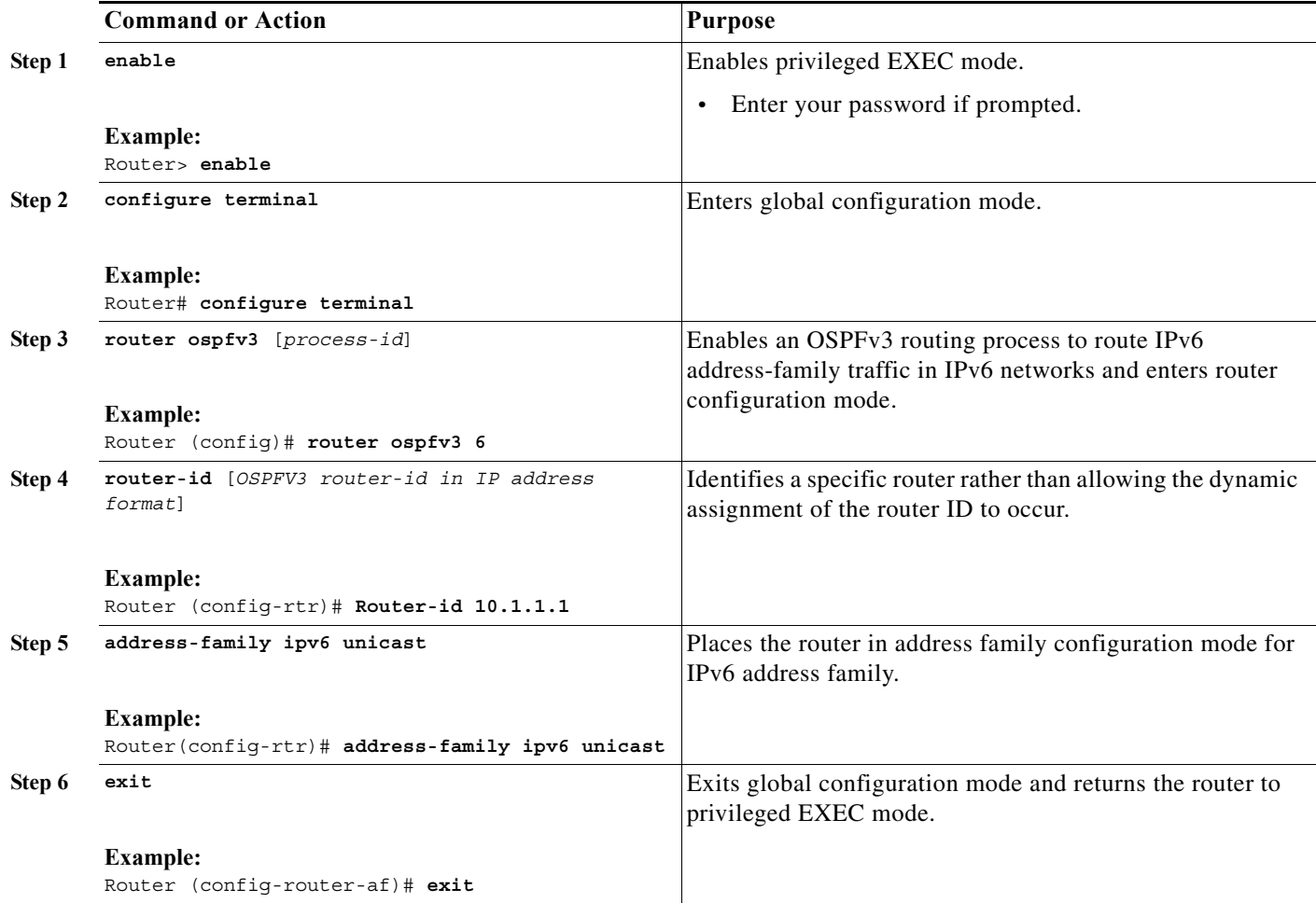

# <span id="page-89-0"></span>**Configuring OSPFv3 for an IPv4 Unicast Address Family**

Configuring an IPv4 unicast address family involves the following tasks:

- **1.** [Configuring the OSPFv3 IPv4 Address Family Instance on the Interface, page 9-7](#page-90-0)
- **2.** [Configuring an IPv4 Address on the Interface, page 9-8](#page-91-0)
- **3.** [Configuring the OSPFv3 IPv4 Address Family Process, page 9-9](#page-92-0)

# <span id="page-90-0"></span>**Configuring the OSPFv3 IPv4 Address Family Instance on the Interface**

This task explains how to enable IPv4 packet forwarding and IPv4 routing. By default, both are disabled.

# **SUMMARY STEPS**

- **1. enable**
- **2. configure terminal**
- **3. interface** [*type number*]
- **4. ospfv3** [*process-id*] **area** [*area-id*] **ipv4** [**instance** *instance-id*]
- **5. exit**

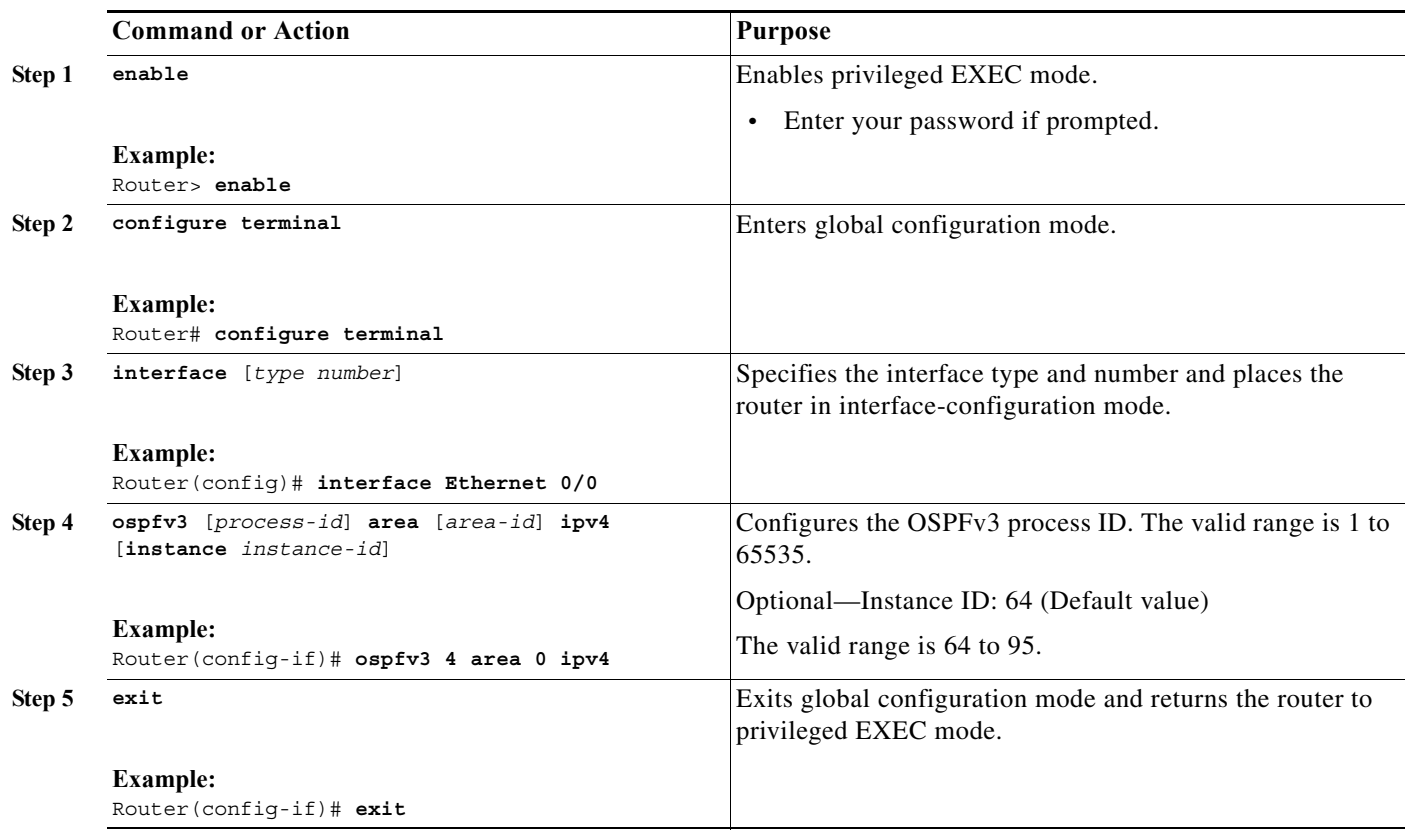

#### **Example**

The following is a configuration example:

```
version 15.1
!
hostname Router1
!
boot-start-marker
boot-end-marker
!
no aaa new-model
ip cef
!
ipv6 unicast-routing
!
interface Ethernet0/0
  ip address 64.1.1.1 255.255.255.0
  ipv6 enable
 ospfv3 4 area 0 ipv4
! 
interface Ethernet0/1
 no ip address
 shutdown
!
interface Ethernet0/2
 no ip address
 shutdown
!
interface Ethernet0/3
 no ip address
 shutdown
!
ip forward-protocol nd
!
no ip http server
!
router ospfv3 4
 router-id 4.4.4.4
  log-adjacency-changes
  address-family ipv4 unicast
 exit-address-family
!
control-plane
!
!
line con 0
line aux 0
line vty 0 4
 login
!
end
```
### <span id="page-91-0"></span>**Configuring an IPv4 Address on the Interface**

This task configures an IPv4 address on the interface. You can assign a primary IP address for a network interface.

### **SUMMARY STEPS**

**1. enable**

- **2. configure terminal**
- **3. interface** [*type number*]
- **4. ip address** [*ip address*] [*net mask*]
- **5. exit**

## **DETAILED STEPS**

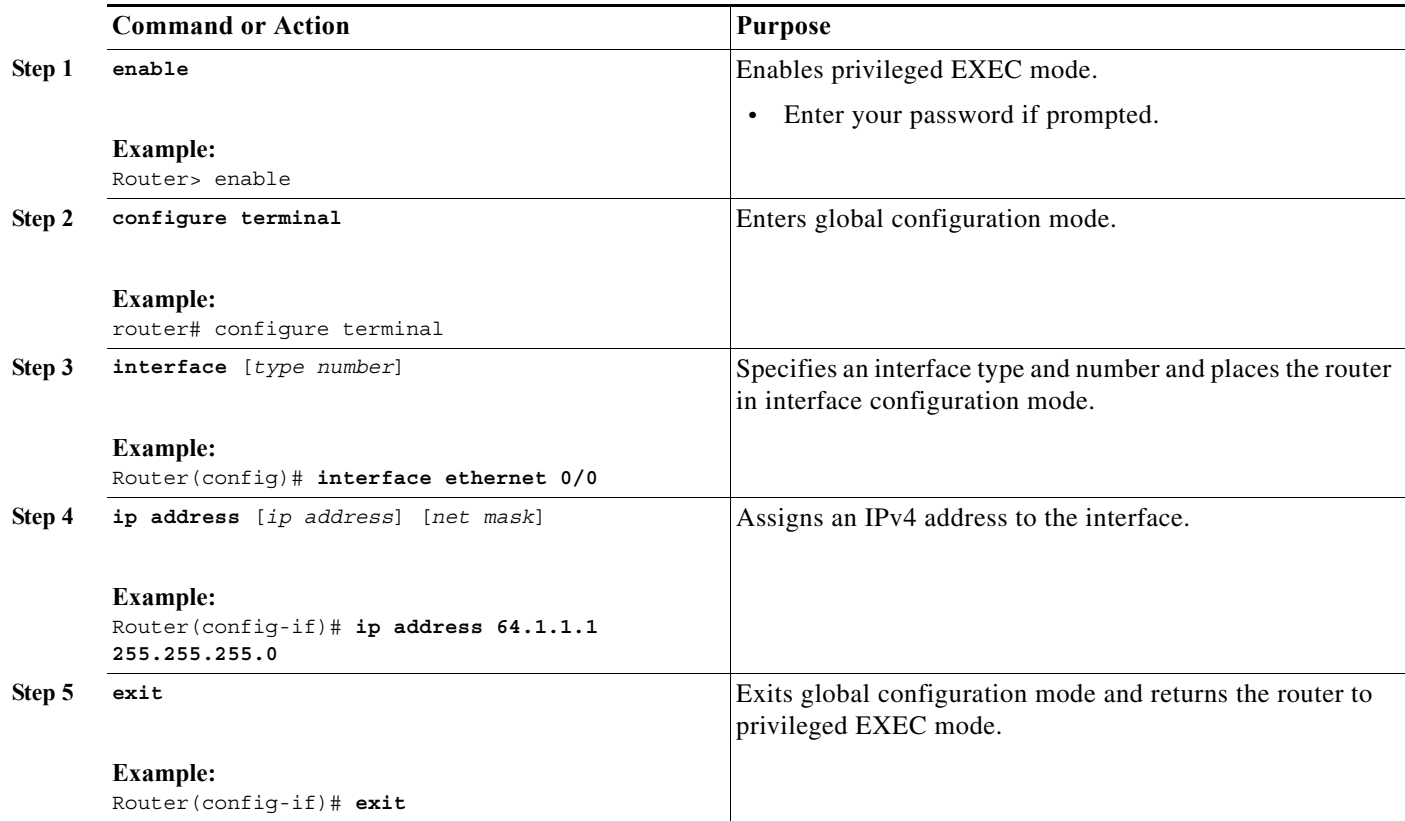

## <span id="page-92-0"></span>**Configuring the OSPFv3 IPv4 Address Family Process**

This task explains how to enable an OSPFv3 routing process and configure the address family.

### **SUMMARY STEPS**

**1. enable**

- **2. configure terminal**
- **3. router ospfv3** [*process-id*]
- **4. router-id** [*OSPFv3 router-id in IP address format*]
- **5. address-family ipv4 unicast**
- **6. exit**

## **DETAILED STEPS**

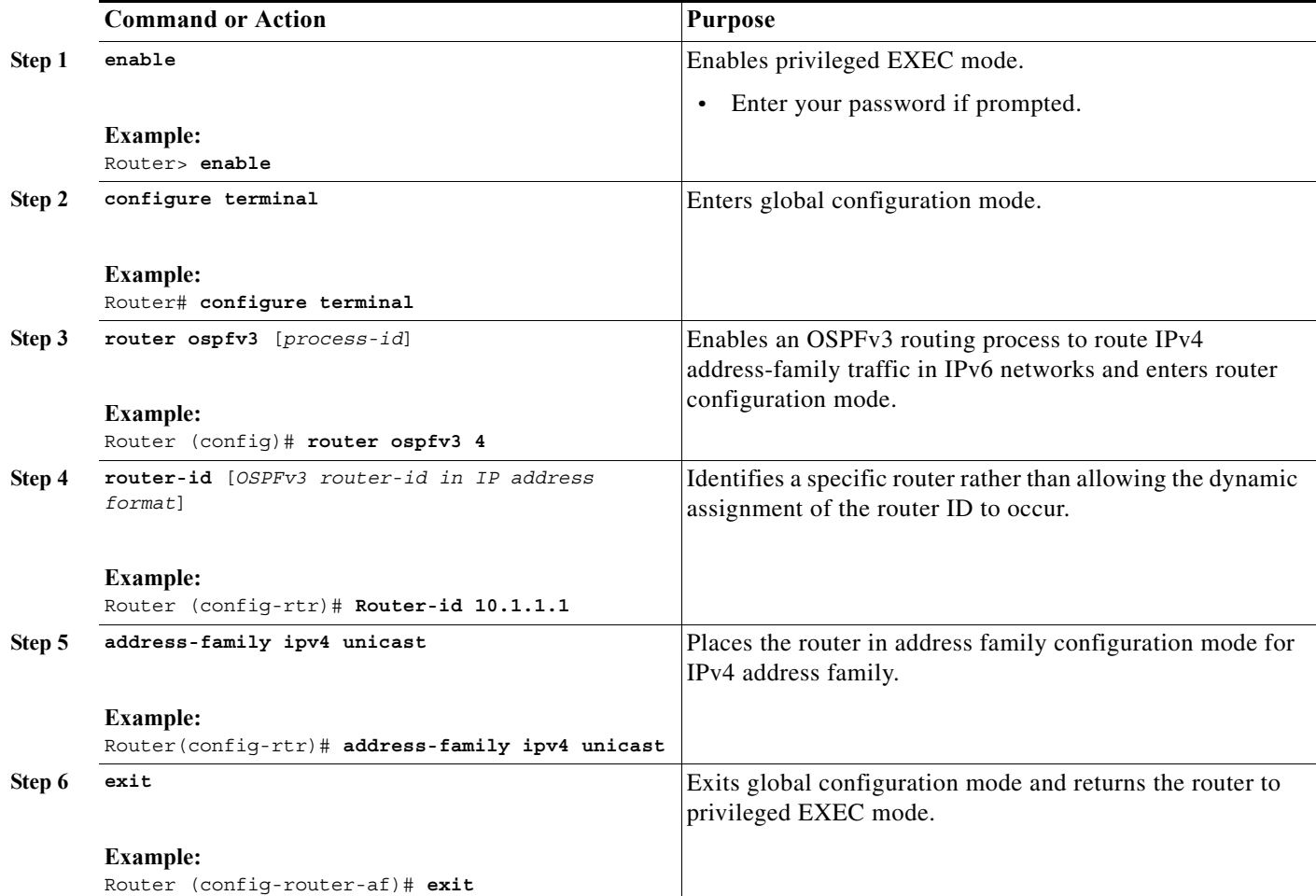

# <span id="page-93-0"></span>**Working with Multiple Address Families**

You can run Address Families OSPFv3 for IPv4 and IPv6 simultaneously on one interface.

$$
\underbrace{\blacklozenge}
$$

**Note** To configure OSPFv3 for IPv4 and IPv6 simultaneously—with MANET and RAR features included, use tasks from this chapter and Chapter 10, "Configuring OSPFv3 for a MANET" The following example shows how to do this.

#### **Example**

```
version 15.1
!
hostname Router1
!
boot-start-marker
boot-end-marker
!
no aaa new-model
!
ip cef
ipv6 unicast-routing
!
subscriber authorization enable
!
subscriber profile Dargo7
 pppoe service manet_radio
!
!
multilink bundle-name authenticated
!
no virtual-template subinterface
!
bba-group pppoe Group1
  virtual-template 1
  service profile Dargo7
!
interface Ethernet0/0
 no ip address
 pppoe enable group Group1
!
interface Ethernet0/1
 no ip address
 shutdown
!
interface Ethernet0/2
 no ip address
  shutdown
!
interface Ethernet0/3
  no ip address
  shutdown
!
interface Virtual-Template1
 no ip address
  ipv6 enable
  no peer default ip address
  no keepalive
!
interface vmi1
  ip address 64.1.1.1 255.255.255.0
  ipv6 enable
  ospfv3 6 network manet
 ospfv3 6 area 0 ipv6
  ospfv3 4 network manet
  ospfv3 4 area 0 ipv4
  physical-interface Ethernet0/0
!
ip forward-protocol nd
!
router ospfv3 4
  router-id 4.4.4.4
```

```
 log-adjacency-changes
  address-family ipv4 unicast
  exit-address-family
!
router ospfv3 6
 router-id 6.6.6.6
  log-adjacency-changes
  address-family ipv6 unicast
  exit-address-family
!
control-plane
!
line con 0
 exec-timeout 0 0
line aux 0
line vty 0 4
 login
!
end
```
# <span id="page-95-0"></span>**Redistributing IPv4 Routes**

Should you need to redistribute IPv4 routes between OSPFv3 Address Families and OSPFv2, be aware of common issues when redistributing IPv4 routes between OSPF processes as documented here: *http://www.cisco.com/en/US/tech/tk365/technologies\_white\_paper09186a0080531fd2.shtml*

#### **Example:**

The following example shows how to redistribute IPv4 routes from OSPFv2 process 22 into OSPFv3 Address Families process 4:

```
Router (config)#router ospfv3 4
Router (config-router)#router-id 4.4.4.4
Router (config-router)#address-family ipv4 unicast
Router (config-router-af)#redistribute ?
  bgp Border Gateway Protocol (BGP)
  connected Connected
  eigrp Enhanced Interior Gateway Routing Protocol (EIGRP)
  isis ISO IS-IS
  iso-igrp IGRP for OSI networks
  lisp Locator ID Separation Protocol (LISP)
  mobile Mobile routes
  odr On Demand stub Routes
  ospf Open Shortest Path First (OSPF)
  ospfv3 OSPFv3
  rip Routing Information Protocol (RIP)
  static Static routes
Router (config-router-af)#redistribute ospf ?
   <1-65535> Process ID
Router (config-router-af)#redistribute ospf 22 ?
  match Redistribution of OSPF routes
  metric Metric for redistributed routes
  metric-type OSPF/IS-IS exterior metric type for redistributed routes
  route-map Route map reference 
  tag Set tag for routes redistributed into OSPF
  vrf VPN Routing/Forwarding Instance
  <cr>
```
a pro

```
Router (config-router-af)#redistribute ospf 22
```
#### **Example:**

The following example shows how to redistribute IPv4 routes from OSPFv3 Address Families process 4 into OSPFv2 process 22:

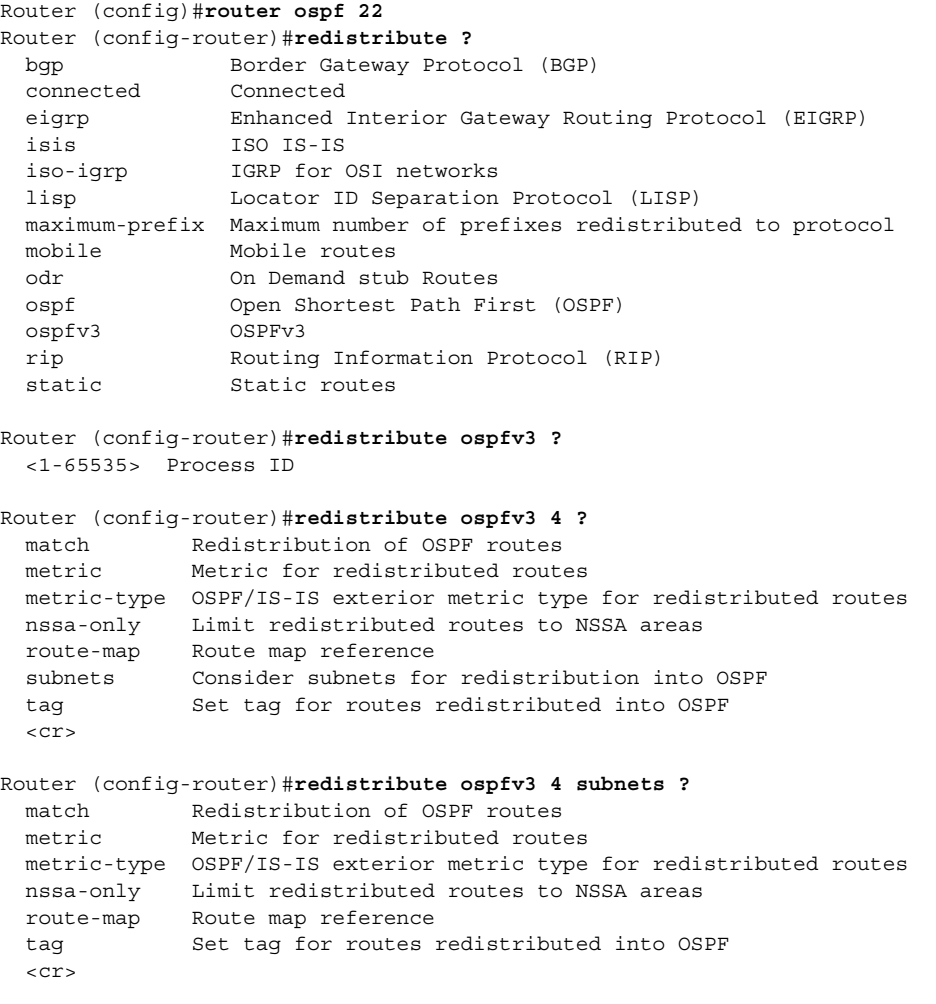

Router (config-router)#**redistribute ospfv3 4 subnets**

# <span id="page-96-0"></span>**Verifying OSPFv3 Address Families Configuration and Operation**

You can use any combination of the commands listed in this section to check the operation status of OSPFv3 for Address Families.

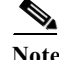

**Note** You must be in privileged EXEC mode to enter the command listed in this section.

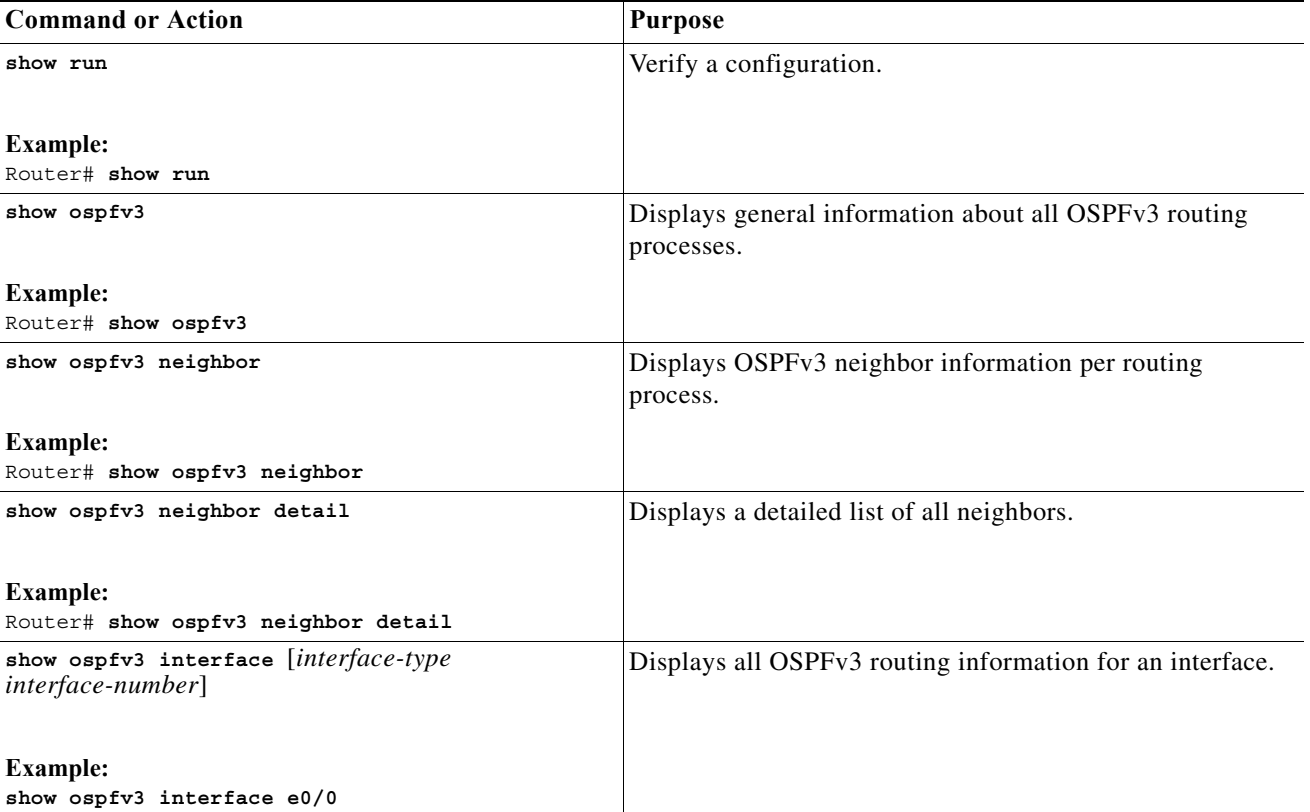

The **show ospfv3** command can be used to show general information about the OSPFv3 Address Family router process.

```
Router# show ospfv3
 Routing Process "ospfv3 4" with ID 4.4.4.4
 Supports IPv4 Address Family
 Event-log enabled, Maximum number of events: 1000, Mode: cyclic
 Initial SPF schedule delay 1000 msecs
 Minimum hold time between two consecutive SPFs 2000 msecs
 Maximum wait time between two consecutive SPFs 2000 msecs
 Minimum LSA interval 5 secs
 Minimum LSA arrival 1000 msecs
 LSA group pacing timer 240 secs
 Interface flood pacing timer 33 msecs
 Retransmission pacing timer 66 msecs
 Number of external LSA 0. Checksum Sum 0x000000
 Number of areas in this router is 1. 1 normal 0 stub 0 nssa
 Graceful restart helper support enabled
 Reference bandwidth unit is 100 mbps
 Relay willingness value is 128
 Pushback timer value is 2000 msecs
 Relay acknowledgement timer value is 1000 msecs
 LSA cache Disabled : current count 0, maximum 1000
 ACK cache Disabled : current count 0, maximum 1000
 Selective Peering is not enabled
 Hello requests and responses will be sent multicast
    Area BACKBONE(0) (Inactive)
        Number of interfaces in this area is 1
         SPF algorithm executed 0 times
         Number of LSA 0. Checksum Sum 0x000000
```
 Number of DCbitless LSA 0 Number of indication LSA 0 Number of DoNotAge LSA 0 Flood list length 0 Router# **show ospfv3 neighbor** OSPFv3 Router with ID (4.4.4.4) (Process ID 4) Neighbor ID Pri State Dead Time Interface ID Interface 2.2.2.2 0 FULL/ - 00:00:19 3 Ethernet0/0 Router# **show ospfv3 interface e0/0** Ethernet0/0 is up, line protocol is up Link Local Address FE80::A8BB:CCFF:FE01:5500, Interface ID 3 Area 0, Process ID 100, Instance ID 0, Router ID 4.4.4.4 Network Type MANET, Cost: 10 (dynamic), Cost Hysteresis: Disabled Cost Weights: Throughput 100, Resources 100, Latency 100, L2-factor 100 Transmit Delay is 1 sec, State POINT\_TO\_MULTIPOINT Timer intervals configured, Hello 30, Dead 120, Wait 120, Retransmit 5 Hello due in 00:00:01 Graceful restart helper support enabled Index 1/1/1, flood queue length 0 Next 0x0(0)/0x0(0)/0x0(0) Last flood scan length is 1, maximum is 1 Last flood scan time is 0 msec, maximum is 0 msec Neighbor Count is 1, Adjacent neighbor count is 1 Adjacent with neighbor 2.2.2.2 Suppress hello for 0 neighbor(s) Incremental Hello is enabled Local SCS number 1 Relaying enabled

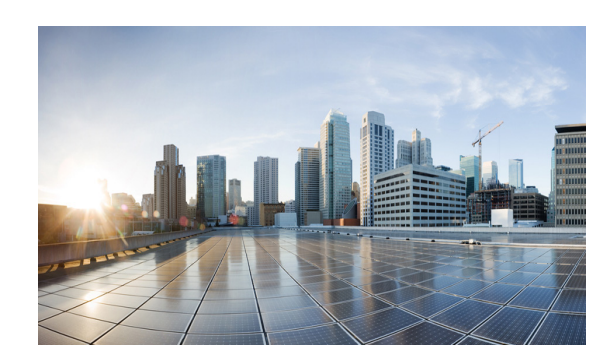

# **CHAPTER 10**

# **Configuring OSPFv3 for a MANET**

This chapter provides the following major sections for configuring OSPFv3 in a Mobile Ad-hoc Network (MANET):

- **•** [OSPFv3 for MANET, page 10-1](#page-100-0)
- [Initial Configuration Procedures, page 10-2](#page-101-0)
- **•** [Radio Aware Routing in a MANET, page 10-8](#page-107-0)
- **•** [Selective Peering for Efficiency, page 10-11](#page-110-0)
- **•** [Verifying OSPFv3 MANET Configuration and Operation, page 10-18](#page-117-0)

# <span id="page-100-0"></span>**OSPFv3 for MANET**

Configuring OSPFv3 for a MANET has similar requirements to many traditional OSPFv3 configurations. The primary difference is to configure the network type of OSPFv3 as a MANET. To optimize the use of OSPFv3 with MANETs, Cisco IOS implements extensions to OSPFv3 as defined in *IETF RFC 5820*. The result is a well-understood routing protocol designed for a constantly changing network topology constrained by limited bandwidth.

This is accomplished in several ways:

- Radio Aware Routing (RAR): Provides tight coupling of OSPFv3 with cooperative radios (fast) convergence and re-convergence through neighbor-presence indicators). Determines accurate, real-time, link-metric costs.
- **•** Incremental Hello: Minimizes OSPFv3 packet size.
- **•** Caching Multicast Link-State Advertisements (LSAs): Minimizes OSPFv3 packet transmissions.
- **•** Optimized Flooding (Overlapping Relay): Minimizes the number of flooded LSAs.
- **•** Selective Peering: Reduces OSPFv3 network overhead by limiting redundant full-peering adjacencies.

# **Cooperative Radios**

While non-cooperative radios are supported, OSPFv3 in a MANET operates best when used with cooperative radios, which is a configuration requiring Virtual Multipoint Interfaces (VMIs). See [Chapter 5, "Introduction to Radio Aware Routing and MANET"](#page-38-0) for detailed procedures.

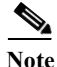

Note This document defines a Cooperative radio as a radio containing the firmware and software required to support RAR-based flows.

# <span id="page-101-0"></span>**Initial Configuration Procedures**

Configuring OSPFv3 for a MANET begins with the following tasks:

- **1.** [Enabling IPv6 Routing, page 10-2](#page-101-1)
- **2.** [Enabling IPv6 on the Interface, page 10-3](#page-102-0)
- **3.** [Configuring the OSPFv3 Process, page 10-4](#page-103-0)
- **4.** [Configuring the Interface for OSPFv3 MANETs, page 10-5](#page-104-0)

# <span id="page-101-1"></span>**Enabling IPv6 Routing**

This task enables IPv6 packet forwarding and IPv6 routing, both disabled by default.

# **SUMMARY STEPS**

- **1. enable**
- **2. configure terminal**
- **3. ipv6 unicast-routing**
- **4. exit**

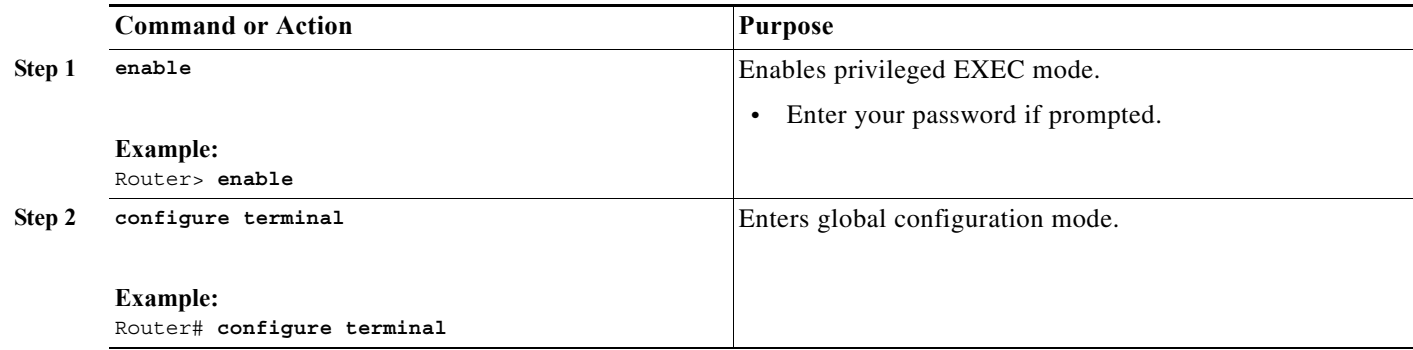

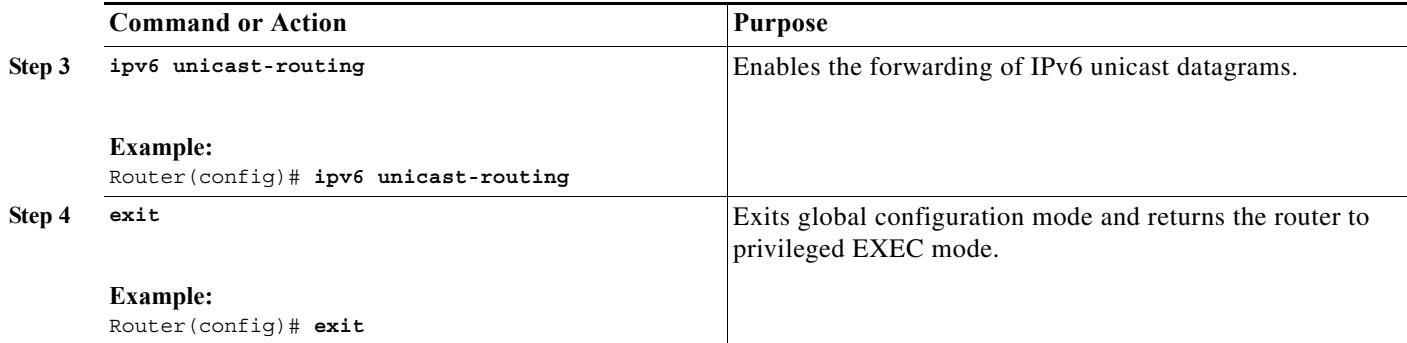

# <span id="page-102-0"></span>**Enabling IPv6 on the Interface**

This task enables IPv6 on an interface—a prerequisite to configuring OSPFv3 on the interface. IPv6 is disabled by default.

## **SUMMARY STEPS**

- **1. enable**
- **2. configure terminal**
- **3. interface** [*type number*]
- **4. ipv6 enable**
- **5. exit**

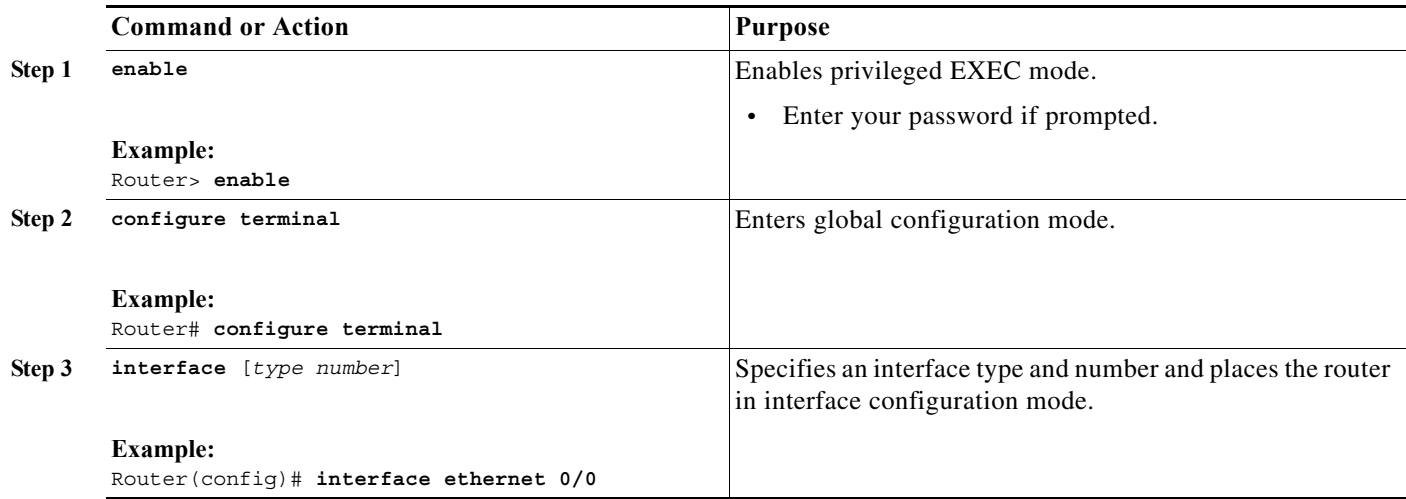

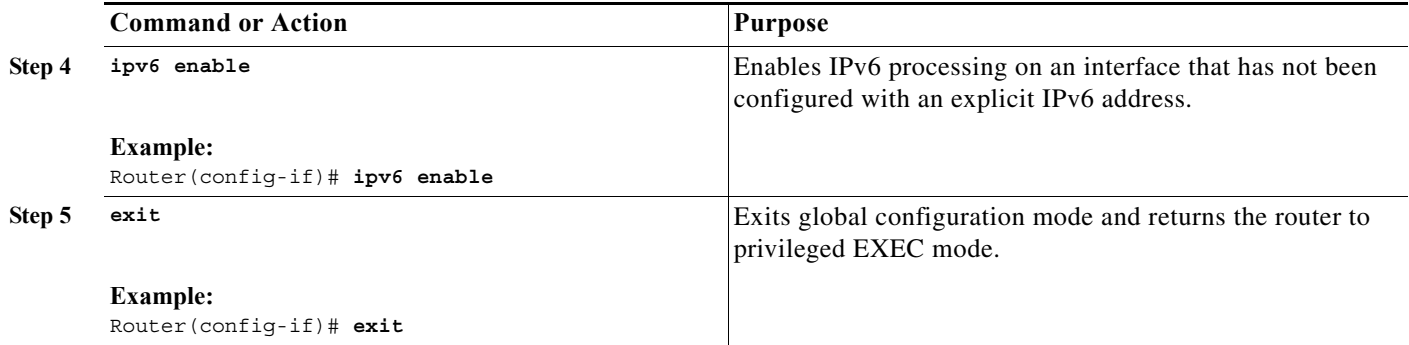

# <span id="page-103-0"></span>**Configuring the OSPFv3 Process**

This task configures the OSPFv3 process for IPv6 or IPv4.

V,

**Note** The commands in this task indicate IPv6. If you want to configure the OSPFv3 process for IPv4 instead, see the detailed steps for examples.

# **SUMMARY STEPS**

- **1. enable**
- **2. configure terminal**
- **3. router ospfv3** [*process-*id]
- **4. router-id** [*OSPFv3 router-id in IP address format*]
- **5. address-family ipv6 unicast**
- **6. exit**

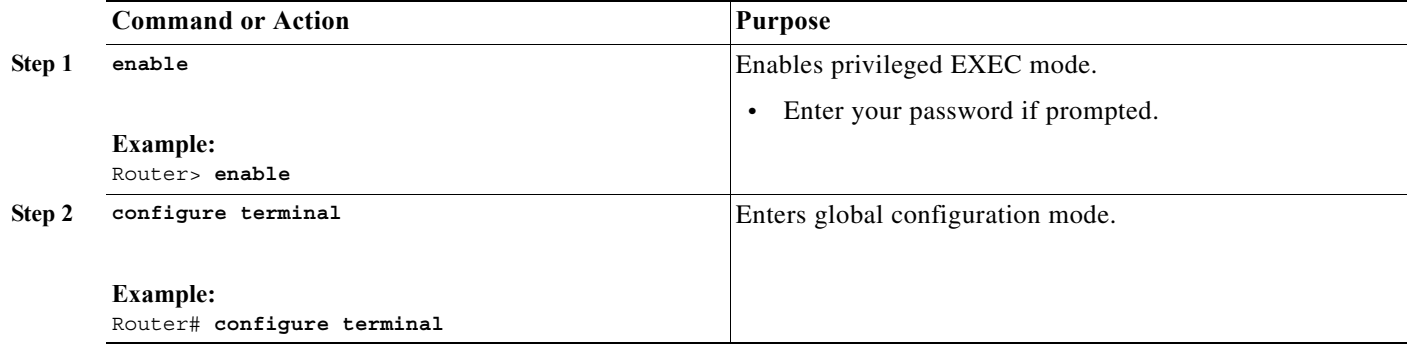

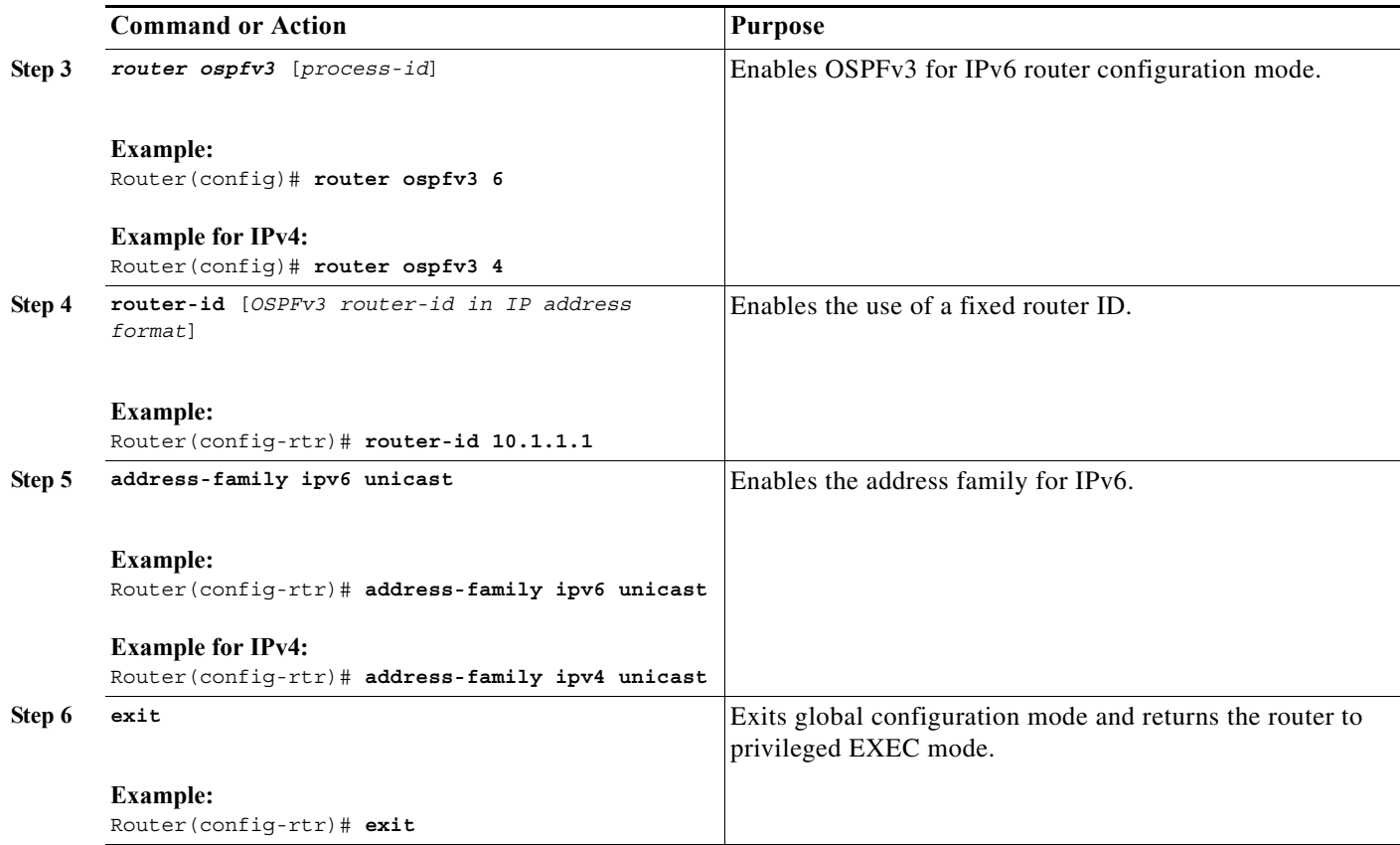

# <span id="page-104-0"></span>**Configuring the Interface for OSPFv3 MANETs**

This configures the OSPFv3 process for IPv6 or IPv4.

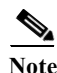

**Note** The commands in this task indicate IPv6. If you want to configure the OSPFv3 process for IPv4 instead, see the detailed steps for examples.

### **SUMMARY STEPS**

- **1. enable**
- **2. configure terminal**
- **3. interface** [*type number*]
- **4. ospfv3** [*process-id*] **area** *area-id* **ipv6 [instance** *instance-id*]
- **5. ospfv3** [*process-id*] **network manet**
- **6. exit**

# **DETAILED STEPS**

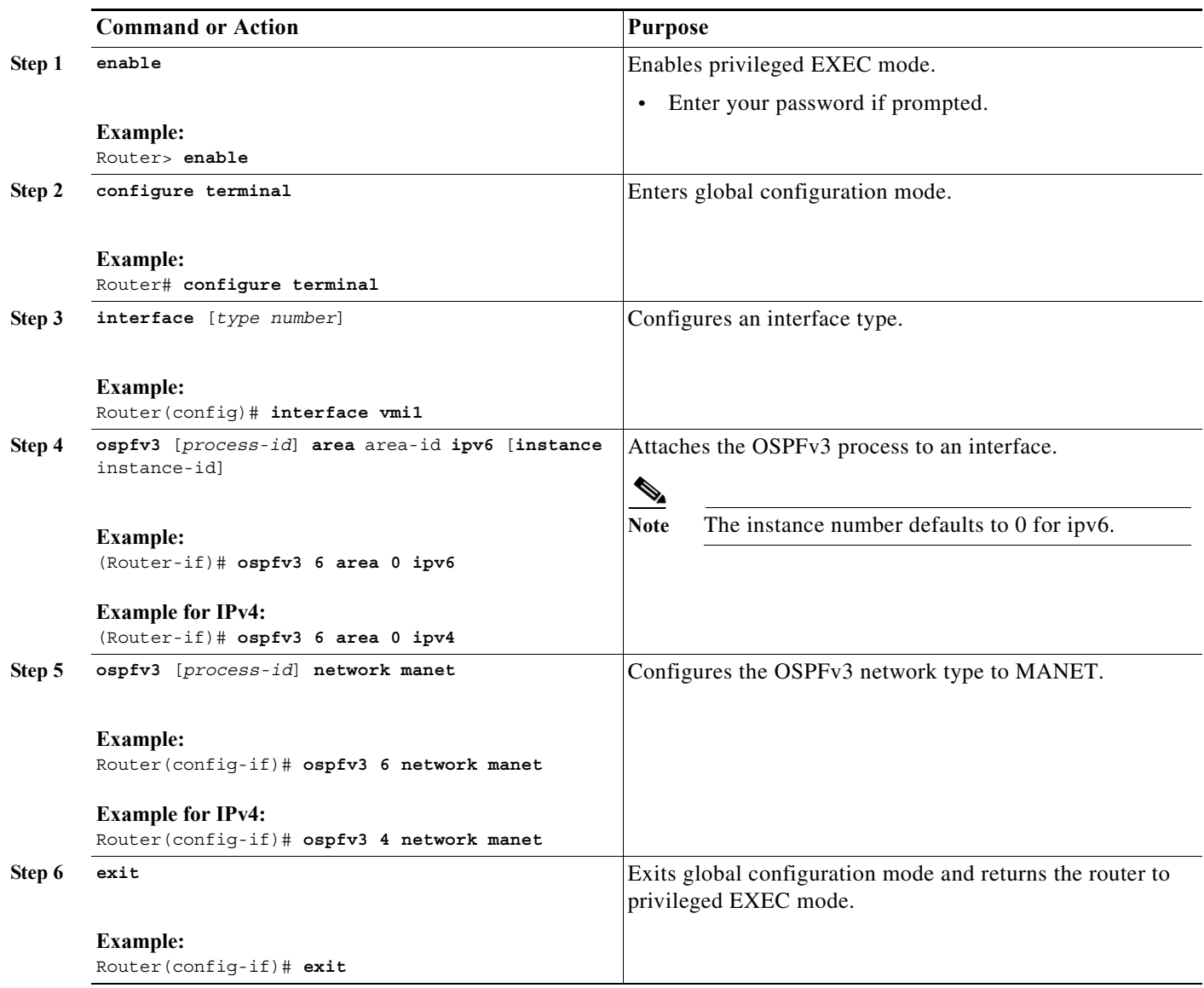

 $\blacksquare$ 

### **EXAMPLE**

```
version 15.1
!
hostname Router1
!
...
<output truncated>
...
interface Ethernet0/0
 no ip address
 ipv6 enable
 ospfv3 6 network manet
 ospfv3 6 area 0 ipv6
!
interface Ethernet0/1
ip address 4.4.4.4 255.255.255.0
 ipv6 enable
 ospfv3 4 network manet
 ospfv3 4 area 0 ipv4
shutdown
!
interface Ethernet0/2
 no ip address
 shutdown
!
interface Ethernet0/3
 no ip address
 shutdown
!
ip forward-protocol nd
!
no ip http server
!
router ospfv3 6
 router-id 1.1.1.1
 address-family ipv6 unicast
log-adjacency-changes
!
router ospfv3 4
 router-id 4.4.4.4
 address-family ipv4 unicast
log-adjacency-changes
...
<output truncated>
...
end
```
# <span id="page-107-0"></span>**Radio Aware Routing in a MANET**

This section describes how to configure OSPFv3 in MANETs for Radio Aware Routing (RAR).

# **Prerequisites**

All radios in OSPFv3 for MANET must be cooperative radios attached to a Virtual Multipoint Interface (VMI).

Before performing the tasks in this section, you must configure OSPFv3 for MANETs on a VMI as described in [Chapter 5, "Introduction to Radio Aware Routing and MANET".](#page-38-0)

# **Link Metrics**

Cooperative radios in the MANET report link-quality metrics, which can include the following information:

- **•** Maximum Data Rate—the theoretical maximum data rate of the radio link, in bytes per second
- **•** Current Data Rate—the current data rate achieved on the link, in bytes per second
- Latency—the transmission delay packets encounter, in milliseconds
- **•** Resources—a percentage (0-100) that can represent the remaining amount of a resource (such as battery power)
- Relative Link Quality—a numeric value (0-100) representing relative quality, with 100 being the highest quality

# **Fine-Tuning RAR Configurations**

You can fine-tune RAR configurations within a MANET by converting the link metrics to OSPFv3 link costs and configuring a hysteresis threshold. Configuring a hysteresis threshold on the resultant link costs helps minimize the propagation of LSAs responding to link-metric changes.

Metrics can be weighted during the configuration process to emphasize or de-emphasize particular characteristics. For example, if throughput is highly important, the metric for Current Data Rate (CDR) could be weighted more heavily into the composite metric. Similarly, a metric that is of no concern can be omitted.

Link metrics can change rapidly, often by very small degrees, which can result in a flood of meaningless routing updates. In a worst case scenario, the network will churn almost continuously as it struggles to react to minor variations in link quality. To alleviate this concern, Cisco provides a tunable dampening mechanism that allows the user to configure threshold values. Any metric change that falls below the threshold is ignored.

A tunable hysteresis mechanism allows users to adjust the threshold to the routing changes that occur when the router receives a signal that a new peer has been discovered, or that an existing peer is unreachable. The tunable metric is weighted and is adjusted dynamically to account for the following characteristics:

- **•** Current and Maximum Bandwidth
- **•** Latency
- **•** Resources
#### **•** Hysteresis

Individual weights can be deconfigured and all weights cleared so that the cost is set back to the default value for the interface type. Based on the routing changes that occur, cost can be determined by the application of these metrics.

The dynamic cost metric used for interfaces is computed based on the Layer 2 (L2) feedback to Layer 3 (L3), where the metric calculations are as follows:

- OC = maximum-data-rate
- S1 = ospfv3 6 dynamic weight throughput (Bandwidth component)
- S2 = ospfv3 6 dynamic weight resources (Resources component)
- S3 = ospfv3 6 dynamic weight latency (Latency component)
- S4 = ospfv3 6 dynamic weight L2 factor (L2 factor component)

**Note** While the commands and output in this section reflect IPv6 configurations, all examples and commands work for IPv4 as well.

Throughput = (current-data-rate)/(maximum-data-rate)

Router-dynamic cost =  $OC + (S1) + (S2) + (S3) + (S4)$ 

For a dynamic cost to have the same cost as a default cost, all parameters must equal zero.

Each L2 feedback can contribute a cost in the range of 0 to 65535. To tune down this cost range, use the optional **weight** keyword in conjunction with the **throughput**, **resources**, **latency**, or **L2-factor** keyword. Each of these weights has a default value of 100 percent and can be configured in a range from 0 to 100. When 0 is configured for a specific weight, that weight does not contribute to the OSPFv3 cost.

Because cost components can change rapidly, you may need to dampen the amount of changes in order to reduce network-wide churn. Use the optional **hysteresis** keyword with the **threshold** *threshold-value* keyword and argument to set a cost change threshold. Any cost change below this threshold is ignored.

You can use the **hysteresis** keyword to specify a hysteresis value based on the percentage of change of the currently stored value in the routing table for the peer.

Each time the router receives a new PADQ packet from the radio for a peer, a new cost will be calculated for it. The **hysteresis** keyword specifies the amount of change required before saving the new value.

The hysteresis percent calculated is performed as follows:

If the absolute value of (new\_cost - saved\_cost) is greater than (hysteresis\_percent\*saved\_cost), then the new\_cost will be saved.

Because cost components can change rapidly, it might be necessary to dampen the volume of changes to reduce network-wide churn. The recommended values for S2, S3, and S4 are based on network simulations that may reduce the rate of network changes. The recommended value for S1 is zero to eliminate this variable from the route cost calculation.

While each network might have unique characteristics that require different settings to optimize actual network performance, these are recommended values intended as a starting point for optimizing a OSPFv3 network. [Table 10-1](#page-108-0) lists the recommended value settings for OSPFv3 cost metrics.

<span id="page-108-0"></span>

|                | <b>Setting Metric Description</b>  | Default<br><b>Value</b> | Recommended<br>Value |
|----------------|------------------------------------|-------------------------|----------------------|
| S1             | ospfv3 6 dynamic weight throughout | 100                     | U                    |
| S <sub>2</sub> | ospfv3 6 dynamic weight resources  | 100                     | 29                   |

*Table 10-1 Recommended Value Settings for OSPFv3 Cost Metrics*

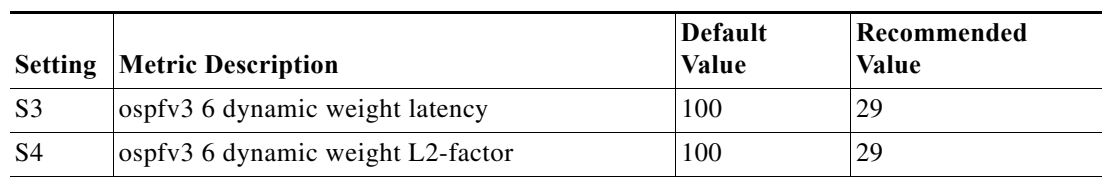

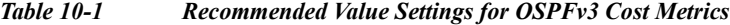

The overall link cost is computed using the following formula:

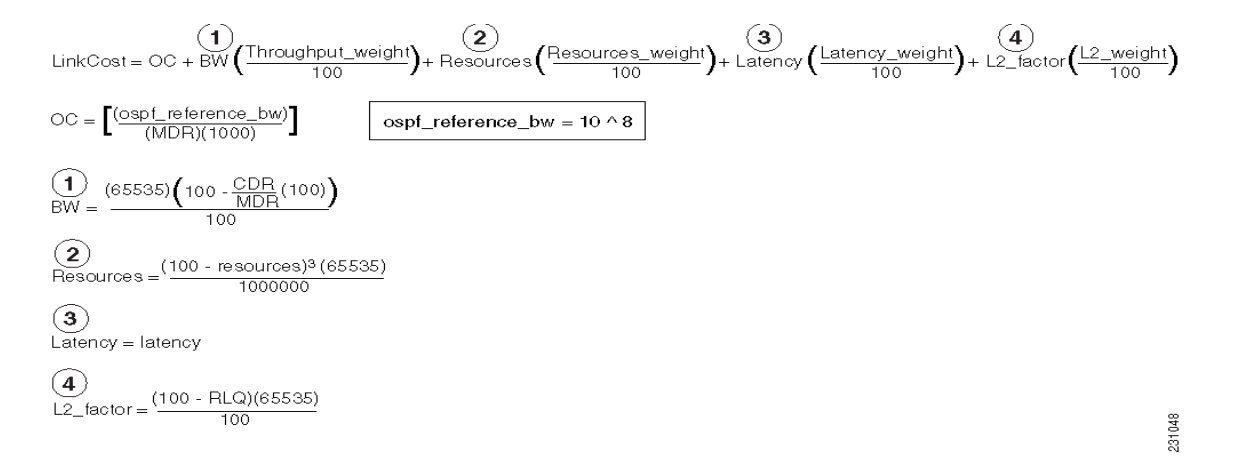

### **EXAMPLE**

To illustrate these settings, the following example shows how OSPFv3 cost metrics can be defined for a VMI interface with one type of radio:

```
interface vmi1
   ospfv3 6 cost dynamic hysteresis percent 10
   ospfv3 6 cost dynamic weight throughput 0
   ospfv3 6 cost dynamic weight resources 29
   ospfv3 6 cost dynamic weight latency 29
   ospfv3 6 cost dynamic weight L2-factor 29
```
### **EXAMPLE**

The following is an IPv6 example of configuration:

```
version 15.1
!
hostname Router1
!
boot-start-marker
boot-end-marker
!
no aaa new-model
!
ip cef
ipv6 unicast-routing
ipv6 cef
subscriber authorization enable
!
subscriber profile pppoe group 1
 pppoe service manet_radio
```
! ! multilink bundle-name authenticated ! no virtual-template subinterface ! bba-group pppoe pppoe\_group\_1 virtual-template 1 service profile pppoe group 1 ! interface Ethernet0/0 no ip address shutdown ! interface Ethernet0/1 no ip address shutdown ! interface Ethernet0/2 no ip address shutdown ! interface Ethernet0/3 no ip address shutdown ! interface Virtual-Template1 no ip address ipv6 enable no peer default ip address no keepalive ! interface vmi1 no ip address ipv6 enable ospfv3 6 network manet ospfv3 6 area 0 ipv6 physical-interface Ethernet0/0 ! ip forward-protocol nd ! router ospfv3 6 router-id 1.1.1.1 log-adjacency-changes address-family ipv6 unicast exit-address-family ... <output truncated> ... end

## **Selective Peering for Efficiency**

Use selective peering to minimize network costs by minimizing each node's redundant adjacencies. For each OSPFv3 MANET node, you can restrict full-peering rights to the adjacent neighbors that enhance reachability while remaining cost-effective. For each neighbor adjacency calculated to cause excessive link costs, you can use selective peering to keep that neighbor in a 2-way state. This reduces the need for control-plane bandwidth by reducing database exchanges and routing updates.

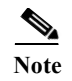

**Note** Selective peering does not reduce dataplane connectivity. User traffic will flow over 2-way links when provided with the best path through the network.

## **Determining Peering Criteria**

Upon discovery of each new neighbor within an OSPFv3 MANET node, selective peering determines whether the forming of an adjacency is cost-effective:

- **•** Yes—Form the full-peering adjacency if the neighbor is not in the OSPFv3 link-state database or reachable via the Shortest Path Tree (SPT).
- **•** No—Instead of forming a full-peering adjacency, maintain a 2-way state when the neighbor is in the OSPFv3 link-state database, reachable, and configured with a redundant-path threshold.

Because dynamic topologies can cause a neighbor path redunancy level to fall below the configured threshold, selective peering can change a neighbor 2-way state to full peering.

### **Link Costs**

Selective peering includes link cost as a factor when determining adjacency formation. Ideally, only the links having the lowest costs are granted full-peering adjacency. You can configure OSPFv3 link costs manually, and with cooperative radio interfaces, link costs are obtained directly from the radios through the VMI.

Working with selective peering involves the following tasks:

- **•** [Enabling Selective Peering, page 10-12](#page-111-0)
- **•** [Preventing Full Peering over Poor Links, page 10-14](#page-113-0)
- **•** [Fine-Tuning Selective Peering, page 10-15](#page-114-0)

### <span id="page-111-0"></span>**Enabling Selective Peering**

This task explains how to enable OSPFv3 selective peering for IPv6 or IPv4.

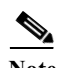

**Note** The commands in this task indicate IPv6. If you want to configure the OSPFv3 process for IPv4 instead, see the detailed steps for examples.

#### **SUMMARY STEPS**

- **1. enable**
- **2. configure terminal**
- **3. router ospfv3** [*process-id*]
- **4. address-family ipv6 unicast**
- **5. manet peering selective** [redundancy **<***level***>**] [*per-interface*]
- **6. exit**

### **DETAILED STEPS**

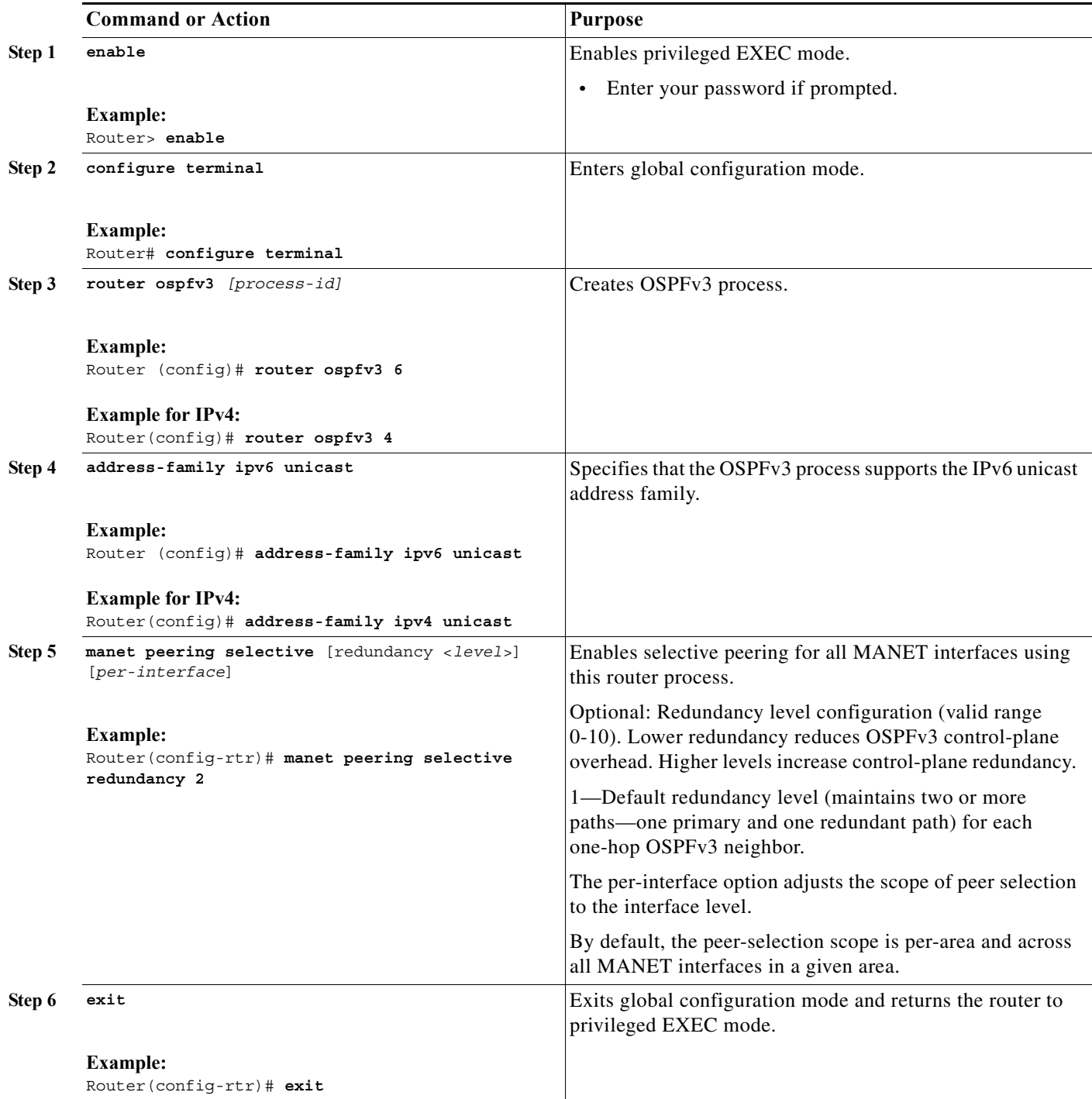

## <span id="page-113-0"></span>**Preventing Full Peering over Poor Links**

You can prevent full peering over poor links by performing this optional task, which configures the following:

- **•** Configure OSPFv3 to wait for link metrics before considering a neighbor for OSPFv3 peering. (A cooperative radio may not advertise link metrics to the router before being discovered as a new OSPFv3 neighbor.)
- **•** Configure OSPFv3 with a minimum metric threshold. If the radio-reported link metric is above this threshold, the neighbor will be held in 2-way state.

**Note** The commands in this task indicate IPv6. If you want to configure the OSPFv3 process for IPv4 instead, see the detailed steps for examples.

#### **SUMMARY STEPS**

- **1. enable**
- **2. configure terminal**
- **3. interface** [*type number*]
- **4. ospfv3** [*process-id*] **manet peering link-metrics** [<threshold>]
- **5. exit**

#### **DETAILED STEPS**

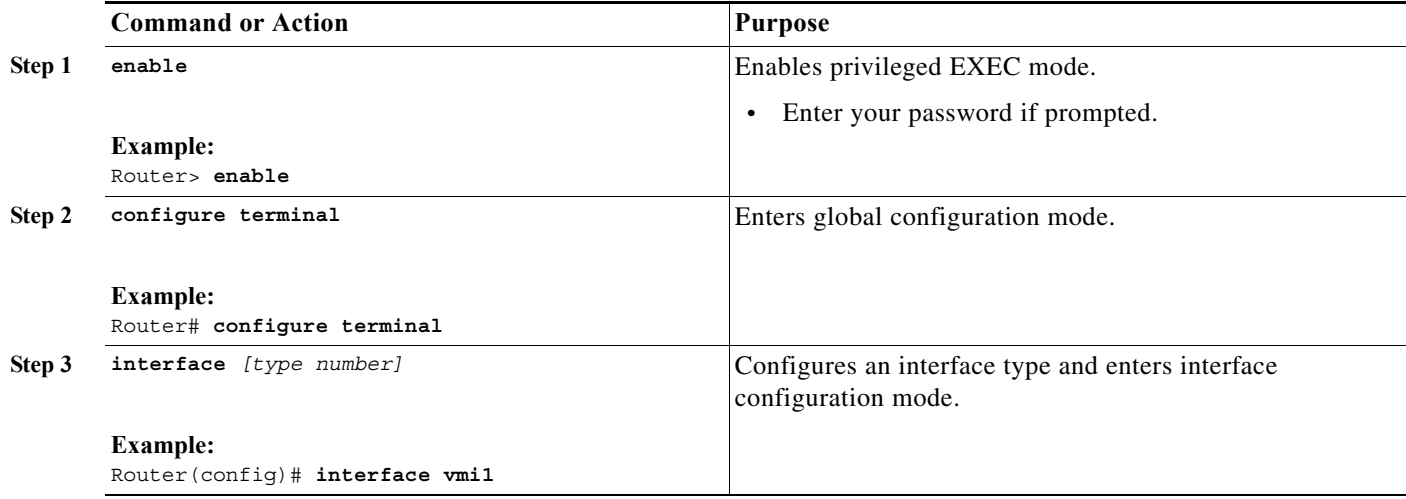

**The Second** 

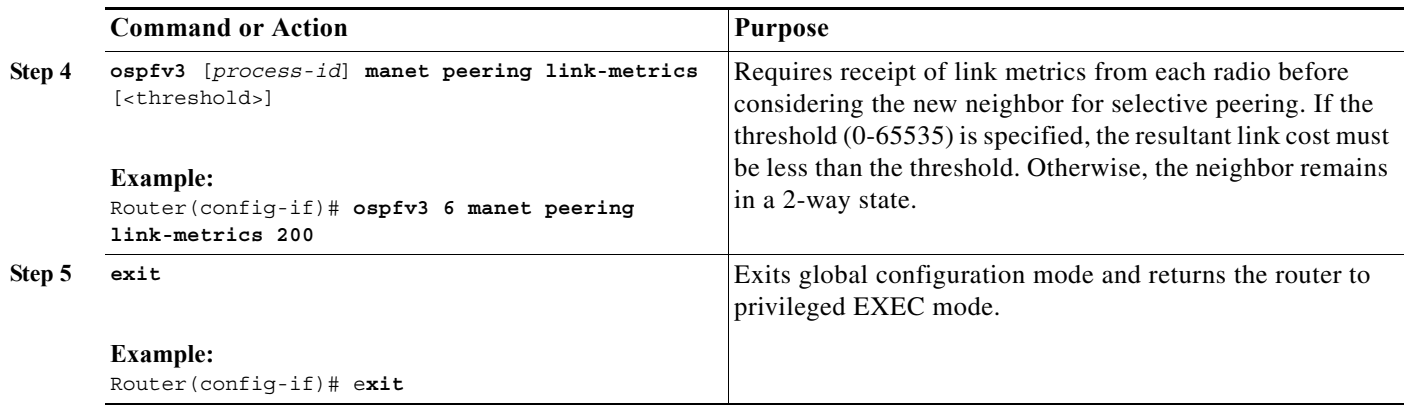

## <span id="page-114-0"></span>**Fine-Tuning Selective Peering**

This section describes how to optimize dynamic path costs by means of fine-tuning selective peering. Given a scenario without fine-tuning, each one-hop neighbor is awarded full-peering capabilities upon discovery, regardless of link cost:

- **•** Selective-peering redundancy level is greater than zero
- **•** Link metrics are good (as determined by the configuration settings established in the ["Preventing](#page-113-0)  [Full Peering over Poor Links" section on page 10-14\)](#page-113-0)

As each additional neighbor is discovered, dynamic path costs are measurable immediately. To minimize path costs dynamically, you can configure the higher-cost links to remain in 2-way states until other peering opportunities become available.

### <span id="page-114-2"></span>**Higher Costs without the Fine-Tuning**

Consider the topology shown in [Figure 10-1](#page-114-1).

<span id="page-114-1"></span>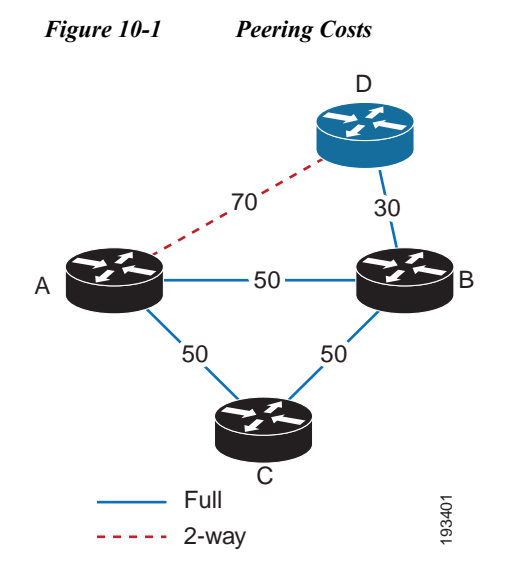

Given the example shown in [Figure 10-1](#page-114-1), we have a static snapshot of a dynamic topology, beginning from this point:

- **•** The redundancy level is set to 1 (the default value)—Router A attempts to maintain two paths for each one-hop neighbor.
- **•** From the perspective of Router A, established neighbor sessions exist only with Routers B and C. Router D will join later.
- **•** Router A has a full-peering relationship established with each of these known routers (B and C).
- **•** The link cost for each of these neighbor sessions has a value of 50.
- **•** At this point, only Router B has a link up to Router D—its peering relationship is full, and the link cost has a value of 30.

Change is then introduced between Router A and Router D:

- **1.** Router D comes into radio range of Router A with a link cost of 70.
- **2.** Router A establishes a full-peering relationship with this new neighbor. (The number of paths from Router A to Router D is currently 1 (through Router B).

The conclusion in this scenario (assigning full-peering capabilities between Routers A and D) is allowed given the original condition specified—the selective-peering redundancy level being greater than zero.

### **Improved Cost-Effectiveness through Fine-Tuning**

To prevent the kind of scenario described in the ["Higher Costs without the Fine-Tuning" section on](#page-114-2)  [page 10-15](#page-114-2), you can fine-tune selective peering so that Routers A and D remain in a 2-way state until the link cost improves or an additional router comes into range—one with better link costs available to both routers (A and D).

#### **Cost Thresholds for Redundant Paths**

Setting a redundant-path cost threshold requires each redundant path to cost less than the existing, *best* path cost by a minimum value. For example, if the best link cost is 80, and you set the threshold value to 20, the new link cost must be less than 60 (80 minus 20).

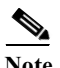

**Note** The incremental improvement can be an absolute value or percentage.

Given the topology from [Figure 10-1,](#page-114-1) if you set the redundant-path cost threshold to 20, you can prevent full peering between Routers A and D. This changes the outcome of our scenario, then, as follows:

- **1.** Router D comes into radio range of Router A with a link cost of 70.
- **2.** Selective peering compares link costs:
	- **•** 80—Existing link cost between Routers A and D; the sum of link costs via Router B (50 + 30)
	- **•** 70—The additional link cost between Routers A and D, if full peering is granted
- **3.** The additional link cost (70) is incrementally better than the existing link cost (80) by a value of 10.
- **4.** The incremental improvement (10) does not meet the minimum threshold (20); therefore, Routers A and D remain in the 2-way state.

**Note** The commands in this task indicate IPv6. If you want to configure the OSPFv3 process for IPv4 instead, see the detailed steps for examples.

### **SUMMARY STEPS**

- **1. enable**
- **2. configure terminal**
- **3. interface** [*type number*]
- **4. ospfv3** [*process-id*] **manet peering cost** {threshold <*0-65535*> | percent <*0-100*>}
- **5. exit**

### **DETAILED STEPS**

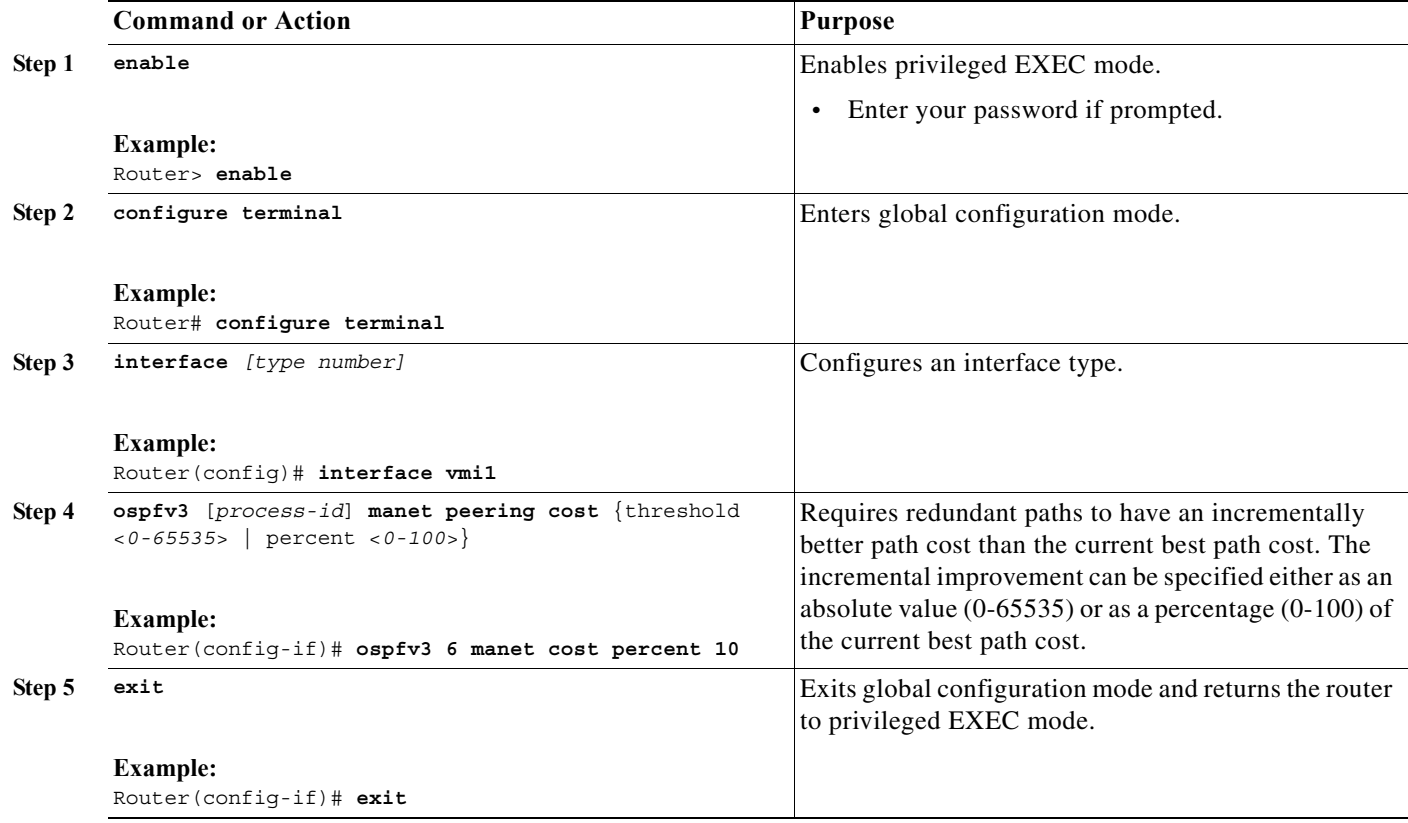

# **Verifying OSPFv3 MANET Configuration and Operation**

You can use any combination of the commands listed in this section to check the operation status of OSPFv3 MANET for IPv6 or IPv4. See [Appendix A, "Command Reference"](#page-158-0) for detailed command reference.

⋟

**Note** You must be in privileged EXEC mode to enter the command listed in this section.

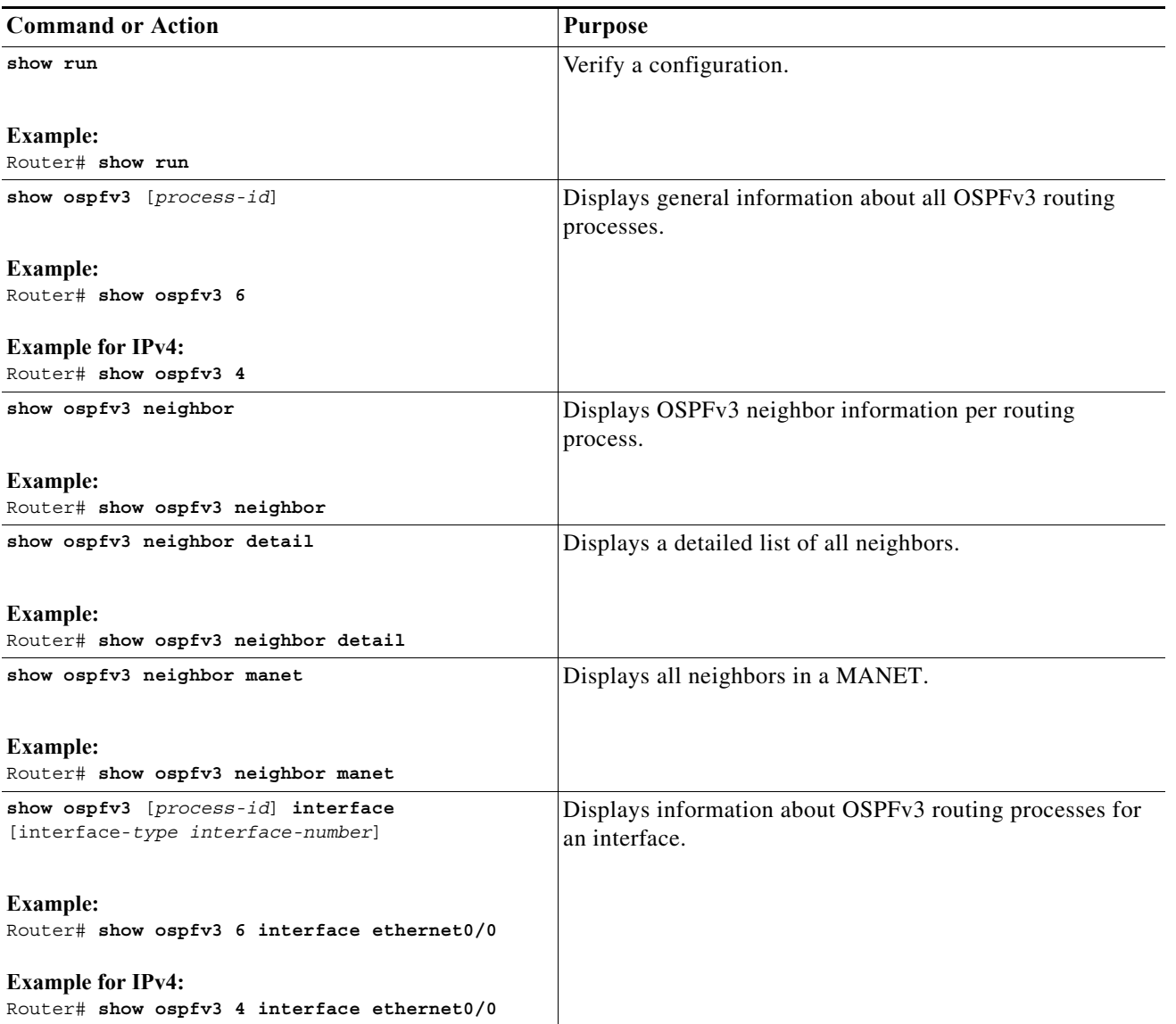

#### **EXAMPLES**

The examples in this section show how you can use the **show ospfv3** command to display general information about the OSPFv3 router process.

#### **Example:**

```
Router# show ospfv3
 Routing Process "ospfv3 6" with ID 1.1.1.1
Supports IPv6 Address Family
  Event-log enabled, Maximum number of events: 1000, Mode: cyclic
  Initial SPF schedule delay 1000 msecs
 Minimum hold time between two consecutive SPFs 2000 msecs
 Maximum wait time between two consecutive SPFs 2000 msecs
 Minimum LSA interval 5 secs
 Minimum LSA arrival 1000 msecs
 LSA group pacing timer 240 secs
 Interface flood pacing timer 33 msecs
 Retransmission pacing timer 66 msecs
 Number of external LSA 0. Checksum Sum 0x000000
 Number of areas in this router is 1. 1 normal 0 stub 0 nssa
 Graceful restart helper support enabled
  Reference bandwidth unit is 100 mbps
 Relay willingness value is 128
 Pushback timer value is 2000 msecs
 Relay acknowledgement timer value is 1000 msecs
 LSA cache Disabled : current count 0, maximum 1000
 ACK cache Disabled : current count 0, maximum 1000
 Selective Peering is not enabled
 Hello requests and responses will be sent multicast
     Area BACKBONE(0) (Inactive)
         Number of interfaces in this area is 1
         SPF algorithm executed 0 times
         Number of LSA 0. Checksum Sum 0x000000
         Number of DCbitless LSA 0
         Number of indication LSA 0
         Number of DoNotAge LSA 0
         Flood list length 0
```
#### **Example:**

Router# **show ospfv3 neighbor**

OSPFv3 Router with ID (1.1.1.1) (Process ID 6)

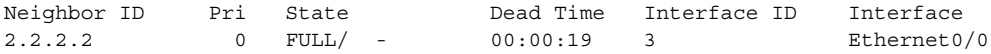

#### **Example:**

Router# **show ospfv3 neighbor manet**

OSPFv3 Router with ID (1.1.1.1) (Process ID 6)

Area BACKBONE(0) (Inactive) Codes: D - cost dynamic default, R - received link cost, I - inherited from interface Neighbor ID State Nbr Relay Cost Interface 2.2.2.2 FULL - 10 (I) Ethernet0/0

#### **Example:**

Router# **show ospfv3 interface e0/0** Ethernet0/0 is up, line protocol is up Link Local Address FE80::A8BB:CCFF:FE01:5500, Interface ID 3 Area 0, Process ID 100, Instance ID 0, Router ID 1.1.1.1 Network Type MANET, Cost: 10 (dynamic), Cost Hysteresis: Disabled Cost Weights: Throughput 100, Resources 100, Latency 100, L2-factor 100 Transmit Delay is 1 sec, State POINT\_TO\_MULTIPOINT Timer intervals configured, Hello 30, Dead 120, Wait 120, Retransmit 5 Hello due in 00:00:01 Graceful restart helper support enabled Index 1/1/1, flood queue length 0 Next 0x0(0)/0x0(0)/0x0(0) Last flood scan length is 1, maximum is 1 Last flood scan time is 0 msec, maximum is 0 msec Neighbor Count is 1, Adjacent neighbor count is 1 Adjacent with neighbor 2.2.2.2 Suppress hello for 0 neighbor(s) Incremental Hello is enabled Local SCS number 1 Relaying enabled

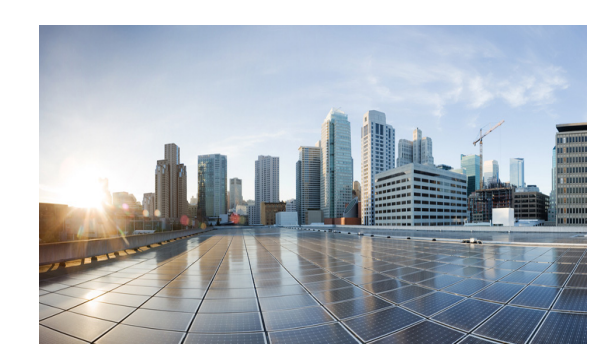

## **CHAPTER 11**

# **Configuring EIGRP in a MANET**

This chapter explains how to configure the Enhanced Interior Gateway Routing Protocol (EIGRP) in a MANET.

This chapter includes the following major sections:

- **•** [Understanding The Enhanced Interior Gateway Protocol, page 11-1](#page-120-0)
- **•** [Using EIGRP Cost Metrics for VMI Interfaces, page 11-2](#page-121-0)
- **•** [Understanding VMI Metric to EIGRP Metric Conversion, page 11-4](#page-123-0)
- **•** [Understanding EIGRP Metric Dampening for VMI, page 11-5](#page-124-0)
- **•** [Understanding Neighbor Up/Down Signaling for EIGRP, page 11-6](#page-125-0)
- **•** [Enabling EIGRP for IPv4, page 11-7](#page-126-0)
- **•** [Activating EIGRP IPv4 on a Configured VMI, page 11-8](#page-127-0)
- **•** [Enabling EIGRP for IPv6, page 11-9](#page-128-0)
- **•** [Setting the EIGRP Metric Change-based Dampening for VMI, page 11-11](#page-130-0)
- **•** [Setting the EIGRP Interval-based Metric Dampening for VMI, page 11-12](#page-131-0)

## <span id="page-120-0"></span>**Understanding The Enhanced Interior Gateway Protocol**

The Enhanced Interior Gateway Routing Protocol (EIGRP) integrates the capabilities of link-state protocols into distance vector protocols. EIGRP is distinguished from other routing protocols by the following key capabilities:

- **•** Fast convergence
- **•** Supports variable-length subnet mask
- **•** Supports partial updates
- **•** Supports multiple network layer protocols

A router running EIGRP stores all of its neighbors' routing tables so that the router running EIGRP can quickly adapt to alternate routes. If no appropriate route exists, EIGRP queries its neighbors to discover an alternate route. These queries propagate until an alternate route is found.

EIGRP supports variable-length subnet masks permitting routes to be automatically summarized on a network number boundary. EIGRP can be configured to summarize on any bit boundary at any interface.

EIGRP does not make periodic updates. EIGRP sends partial updates when the route metric changes. Propagation of partial updates is automatically bounded, so only routers needing the information update. EIGRP consumes significantly less bandwidth than the Interior Gateway Routing Protocol (IGRP).

## <span id="page-121-0"></span>**Using EIGRP Cost Metrics for VMI Interfaces**

When using EIGRP as the routing protocol, metrics allow EIGRP to respond to routing changes. The link-state metric is advertised as the link cost in the router link advertisement. The reply sent to any routing query always contains the latest metric information. The following exceptions result in an immediate update being sent:

- **•** A down interface
- **•** A down route
- **•** Any change in metrics that result in the router selecting a new next hop

EIGRP receives dynamic raw radio link characteristics and computes a composite EIGRP metric based on a proprietary formula. To avoid churn in the network as a result of the change in the link characteristics, EIGRP uses a tunable dampening mechanism.

EIGRP uses the metric weights along with a set of vector metrics to compute the composite metric for local Routing Information Base (RIB) installation and route selections. The EIGRP composite metric is calculated using the formula:

**metric = [K1 \* BW + (K2 \* BW) / (256 - Load) + K3 \* Delay] \* [K5 / (Reliability + K4)]**

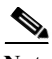

**Note** Use K values only after careful planning. Mismatched K values prevent a neighbor relationship from being built, which can cause your network to fail to converge.

<span id="page-121-1"></span>**Note** If K5 = 0, the formula reduces to metric =  $[K1 * BW + (K2 * BW)/(256 - Load) + K3 * Delay]$ .

[Table 11-1](#page-121-1) lists the EIGRP vector metrics and their descriptions.

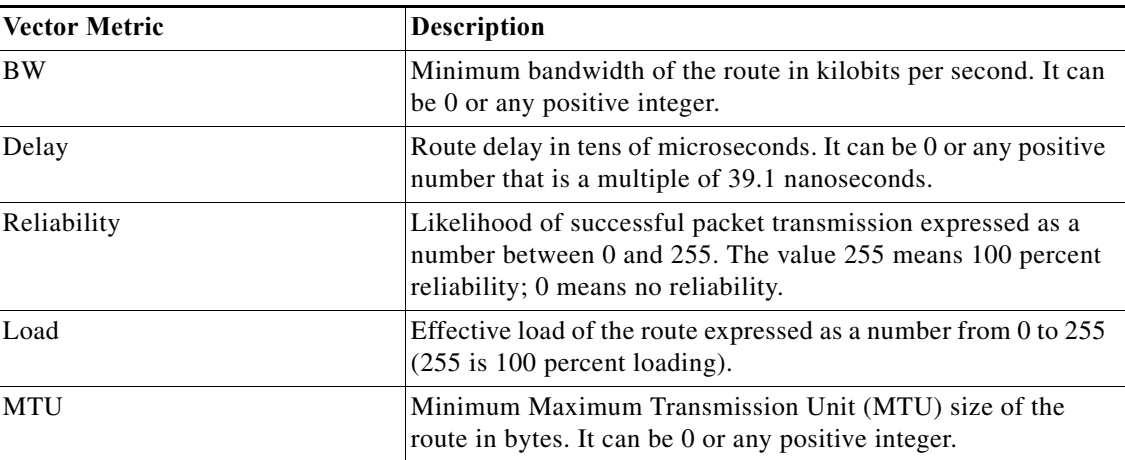

#### *Table 11-1 EIGRP Vector Metrics*

EIGRP monitors metric weights on an interface to allow for the tuning of EIGRP metric calculations and indicate Type of Service (ToS). [Table 11-2](#page-122-0) lists the K-values and their default.

<span id="page-122-0"></span>*Table 11-2 EIGRP K-Value Defaults*

| <b>Setting</b> | <b>Default Value</b> |
|----------------|----------------------|
| K1             |                      |
| K <sub>2</sub> | O                    |
| K3             |                      |
| K4             | 0                    |
| <b>K5</b>      | 0                    |

As shown in [Table 11-2,](#page-122-0) cost configurations use the first two metrics—delay and bandwidth. The default formula of (BW +Delay) is the EIGRP metric. The bandwidth for the formula is scaled and inverted by the following formula:

(**10^7/minimum BW in kilobits per second**)

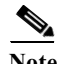

**Note** You can change the weights, but these weights must be the same on all the routers.

For example, look at an EIGRP link where the bandwidth to a particular destination is 128k and the Relative Link Quality (RLQ) is 50 percent.

```
BW = (256 * 10000000) / 128 = 20000000
```
**Delay = (((10000000000 / 128) \* 100) / (50 \* 1000)) \* 256 = (40000000 / 10) = 4000000**

Using the cut-down formula, the EIGRP metric calculation would simplify to  $256*(BW + Delay)$ , resulting in the following value:

**Metric = (BW + Delay) = 20000000 + 4000000 = 240000000**

## <span id="page-123-1"></span><span id="page-123-0"></span>**Understanding VMI Metric to EIGRP Metric Conversion**

With the VMI interface, the quality of connection to a neighbor varies based on a number of characteristics computed dynamically as a result of layer 2 feedback to layer 3. [Table 11-3](#page-123-1) lists the metrics and their significance.

| <b>Metric</b>         | Format       | Significance                                                                                                    |
|-----------------------|--------------|----------------------------------------------------------------------------------------------------|
| current data rate     | uint $64_t$  | The current data rate reported from the radio. EIGRP<br>converts the value into kilobits per second.                                                                                                    |
| max data rate         | uint $64$ _t | The maximum data rate reported from the radio. EIGRP<br>converts the value into kilobits per second.                                                                                                    |
| latency               | unsigned int | The latency computed and reported by the radio in<br>milliseconds.                                                                                                    |
| resources             | unsigned int | The resources computed by the radio. A representation of<br>resources, such as battery power, ranges from 0 to 100. If a<br>radio does not report dynamic resources, the value is<br>always 100.                                                                  |
| relative link quality | unsigned int | An opaque number that ranges from $0$ to $100$ is computed<br>by the radio, representing radio's view of link quality. 0<br>represents the worst possible link, 100 represents the best<br>possible link.                                                         |
| link-load             | unsigned int | An opaque number that ranges from $0$ to $100$ is computed<br>by VMI, representing the load on the Ethernet link. 0<br>represents an idle Ethernet link, 100 represents a fully<br>loaded Ethernet link. Note that this is not associated with<br>the radio link. |

*Table 11-3 MANET Metrics for VMI Interfaces*

[Table 11-4](#page-124-1) lists these EIGRP vector metric values map to the basic EIGRP interface parameters.

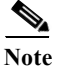

<span id="page-124-1"></span>**Note** Although not explicit in [Table 11-4,](#page-124-1) all variables are converted to the proper units.

*Table 11-4 Mapping of MANET Metric Values to EIGRP Vector Metrics Values*

| Metric                | <b>EIGRP</b> Metric | Mapping                                                                                                |
|-----------------------|---------------------|----------------------------------------------------------------------------------------------------|
| current data rate     | <b>Bandwidth</b>    | Calculated:                                                                                            |
|                       |                     | bandwidth = $(256 * 10000000)$ / (current data rate /<br>1000)                                         |
| relative link quality | Reliability         | Calculated:                                                                                            |
| resources             |                     | reliability = $(255 *$ (relative link quality) / 100)) *                                               |
|                       |                     | (resources / 100)                                                                                      |
| current data rate     | Delay               | Calculated:                                                                                            |
| relative link quality |                     | delay = $256 * (1E10 / (current data rate / 1000))$ *<br>$((100 /$ relative link quality) / 1000) / 10 |
| load                  | Load                | Calculated:                                                                                            |
|                       |                     | $load = ((255 * link - load) / 100)$                                                                   |

## <span id="page-124-0"></span>**Understanding EIGRP Metric Dampening for VMI**

Because metric components can change rapidly, the frequency of the changes have an impact on the network. Frequent changes require that prefixes learned though the VMI be updated and sent to all adjacencies. This update can result in further updates and, in a worst-case scenario, cause network-wide churn. To prevent such effects, metrics can be dampened, or thresholds set, so that any change that does not exceed the dampening threshold is ignored.

The following network changes cause an immediate update:

- **•** A down interface
- **•** A down route
- **•** Any change in a metric that results in the router selecting a new next hop

Dampening the metric changes can be configured based on change or time intervals.

If the dampening method is change-based, changes in routes learned though a specific interface, or in the metrics for a specific interface, are not advertised to adjacencies until the computed metric changes from the last advertised value significantly enough to cause an update to be sent.

If the dampening method is interval-based, changes in routes learned though a specific interface, or in the metrics for a specific interface, are not advertised to adjacencies until the specified interval is met, unless the change results in a new route path selection.

When the timer expires, any routes with outstanding changes to report are sent out. If a route changes, such that the final metric of the route matches the last updated metric, no update is sent.

## <span id="page-125-0"></span>**Understanding Neighbor Up/Down Signaling for EIGRP**

MANETs are highly dynamic environments. Nodes may move in to, or out of, radio range at a fast pace. Each time a node joins or leaves, the network topology must be logically reconstructed by the routers. Routing protocols normally use timer-driven "hello" messages or neighbor time-outs to track topology changes. MANETs reliance on these mechanisms can result in unacceptably slow convergence.

This signaling capability provides faster network convergence by using link-status signals generated by the radio. The radio notifies the router each time a link to another neighbor is established or terminated by the creation and termination of PPPoE sessions. In the router, the EIGRP responds immediately to these signals by expediting the formation of a new adjacency (for a new neighbor) or tearing down an existing adjacency (if a neighbor is lost). For example, if a vehicle drives behind a building and loses its connection, the router immediately senses the loss and establishes a new route to the vehicle through neighbors that are not blocked. This high speed network convergence is essential for minimizing dropped voice calls and disruptions to video sessions.

When VMI with PPPoE is used and a partner node has left or a new one has joined, the radio informs the router immediately of the topology change. Upon receiving the signal, the router immediately declares the change and updates the routing tables.

The signaling capability offers the following benefits:

- **•** Reduces routing delays and prevents applications from timing out
- **•** Enables network-based applications and information to be delivered reliably and quickly over directional radio links
- **•** Provides faster convergence and optimal route selection so that delay-sensitive traffic such as voice and video are not disrupted
- **•** Reduces impact on radio equipment by minimizing the need for internal queuing/buffering
- **•** Provides consistent Quality of Service (QoS) for networks with multiple radios

The messaging allows for flexible rerouting when necessary because of the following factors:

- **•** Noise on the Radio links
- **•** Fading of the Radio links
- **•** Congestion of the Radio links
- **•** Radio link power fade
- **•** Utilization of the Radio

[Figure 11-1](#page-125-1) illustrates the signaling sequence that occurs when radio links go up and down.

#### <span id="page-125-1"></span>*Figure 11-1 Up and Down Signaling Sequence*

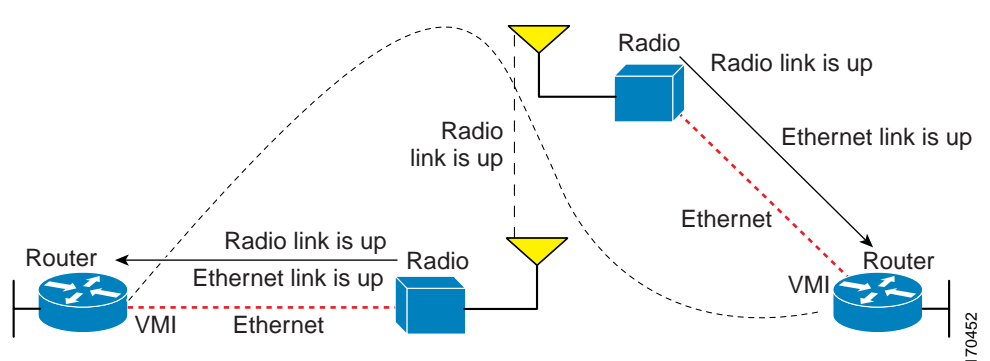

# <span id="page-126-0"></span>**Enabling EIGRP for IPv4**

To create an EIGRP routing process, use the following commands beginning in global configuration mode:

### **SUMMARY STEPS**

- **1. enable**
- **2. configure terminal**
- **3. router eigrp** *as-number*
- **4. network** *network-number*
- **5. end**

### **DETAILED STEPS**

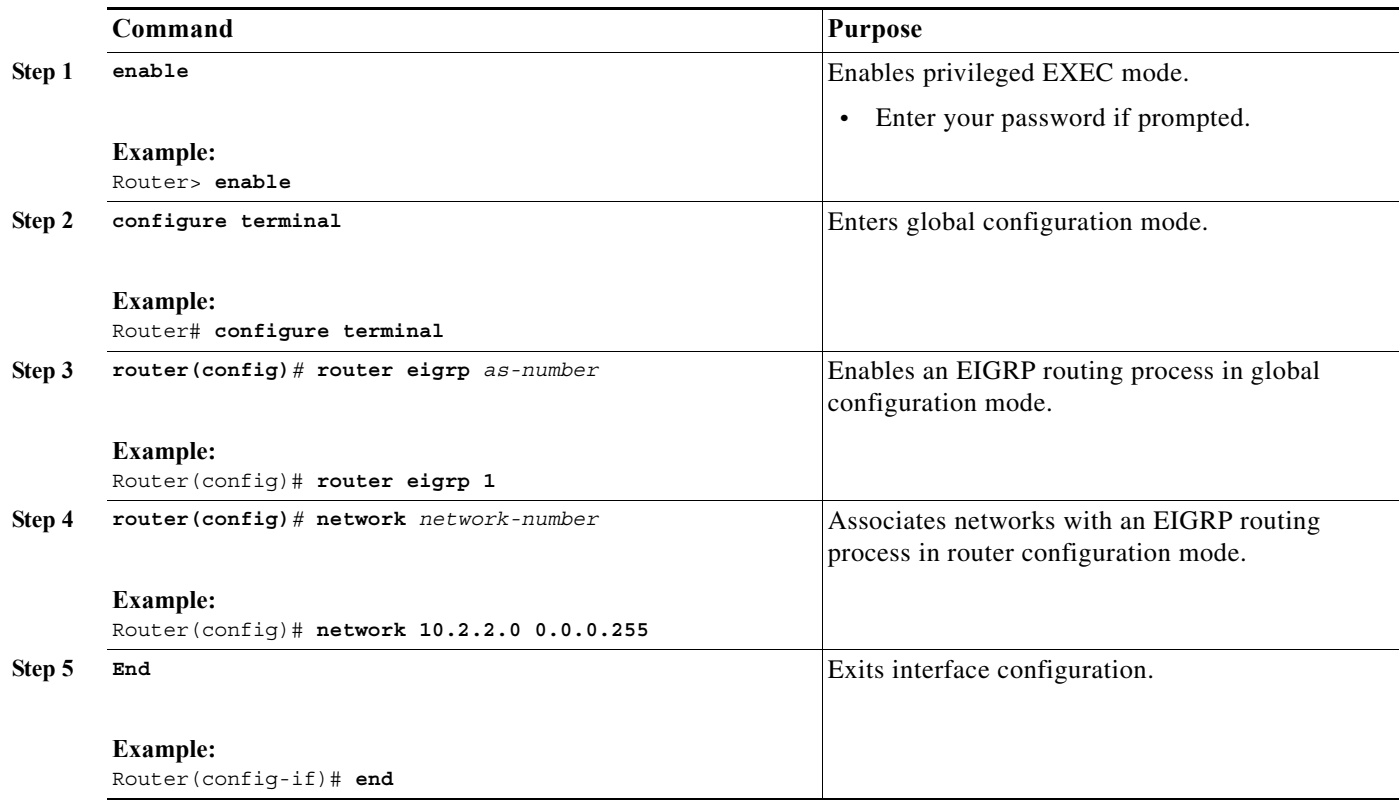

## <span id="page-127-0"></span>**Activating EIGRP IPv4 on a Configured VMI**

Perform this task to activate EIGRP IPv4 on a configured VMI.

#### **SUMMARY STEPS**

- **1. enable**
- **2. configure terminal**
- **3. interface vmi** *interface-number*
- **4. no ip redirects**
- **5. no ip split-horizon eigrp** *as-number*
- **6. exit**
- **7. router eigrp** *as-number*
- **8. network** *network-number ip-mask*
- **9. end**

### **DETAILED STEPS**

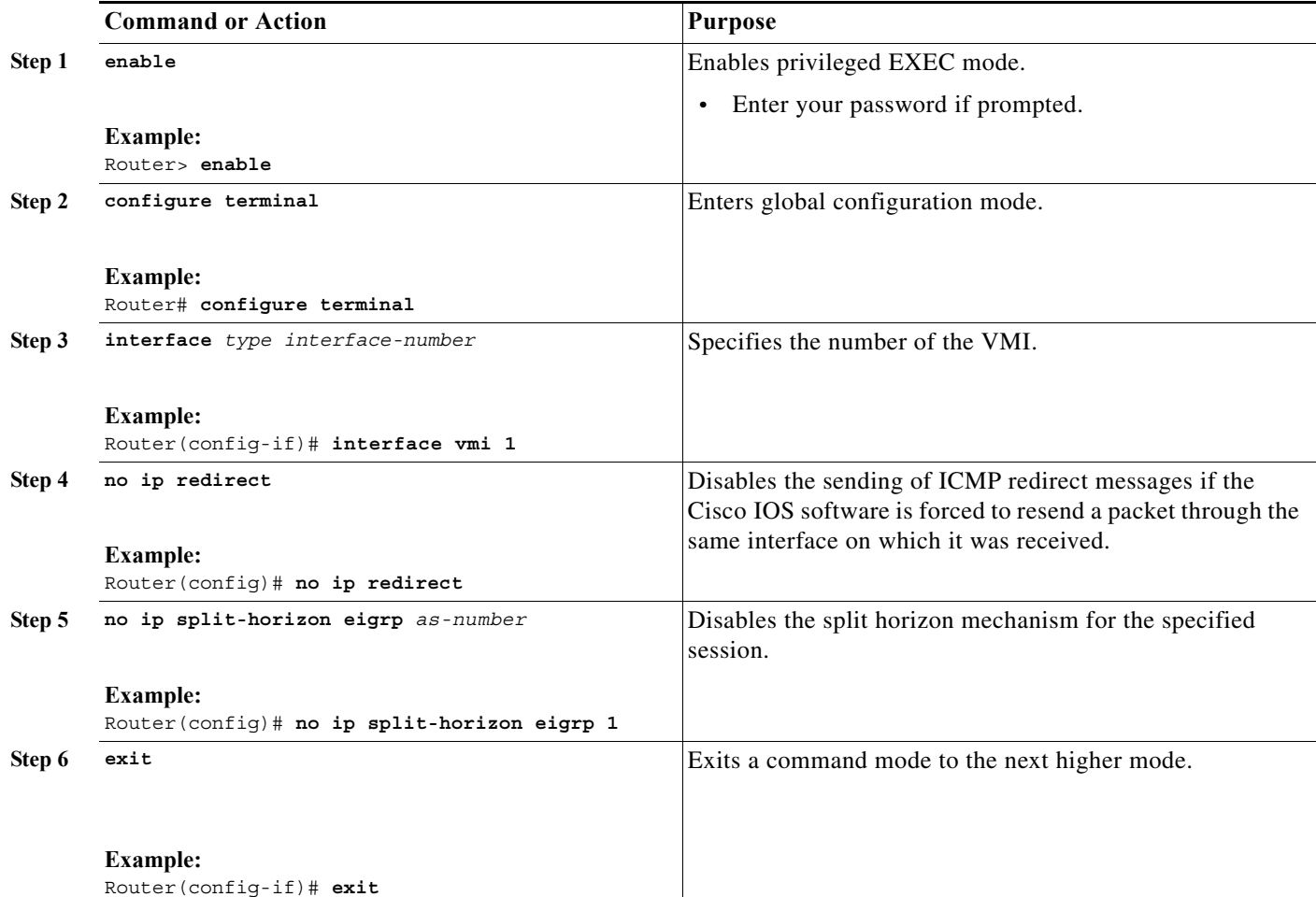

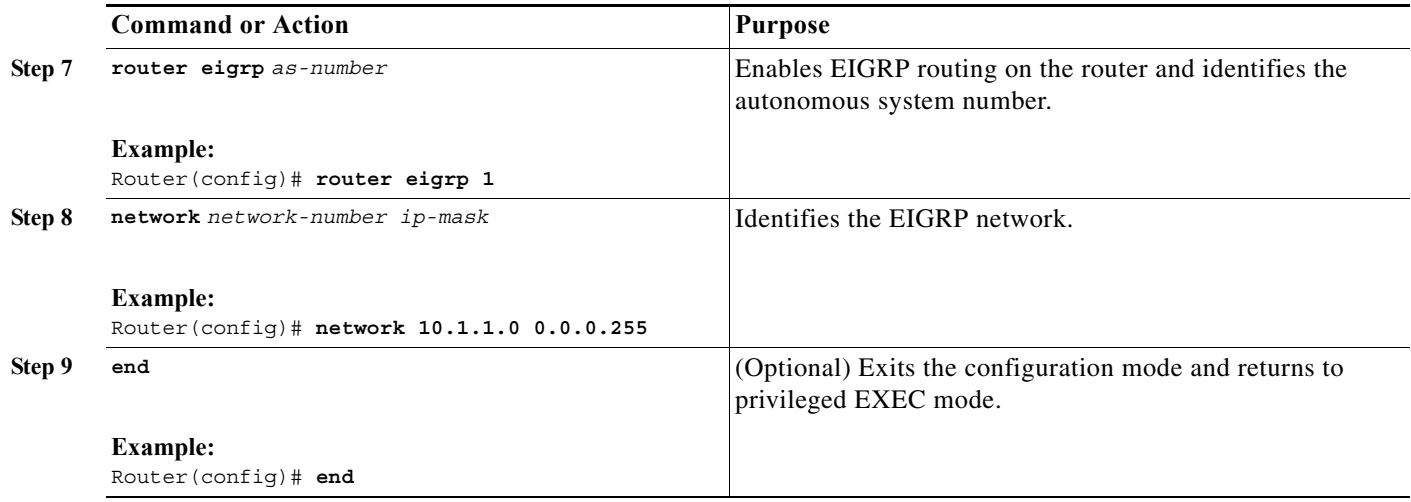

# <span id="page-128-0"></span>**Enabling EIGRP for IPv6**

Perform the following task to enable EIGRP for IPv6 on a specified interface. EIGRP for IPv6 is directly configured on the interfaces over which it runs, which allows EIGRP for IPv6 to be configured without the use of a global IPv6 address.

#### **SUMMARY STEPS**

- **1. enable**
- **2. configure terminal**
- **3. ipv6 unicast-routing**
- **4. interface type number**
- **5. ipv6 enable**
- **6. ipv6 eigrp as-number**
- **7. no shutdown**
- **8. ipv6 router eigrp as-number**
- **9. router-id** {*ip-address* | *ipv6-address*}
- **10. no shutdown**
- **11. end**

### **DETAILED STEPS**

.

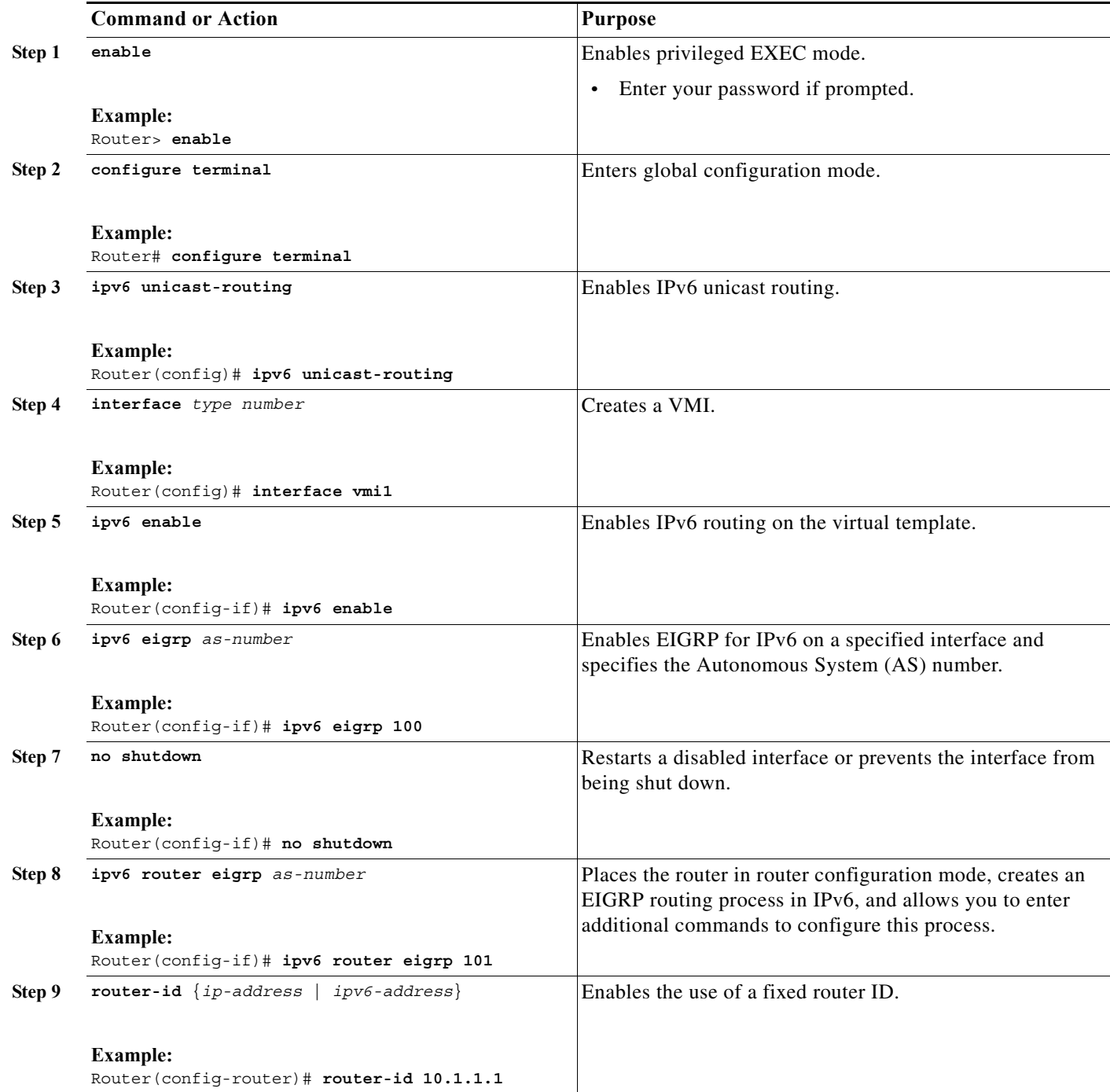

 $\blacksquare$ 

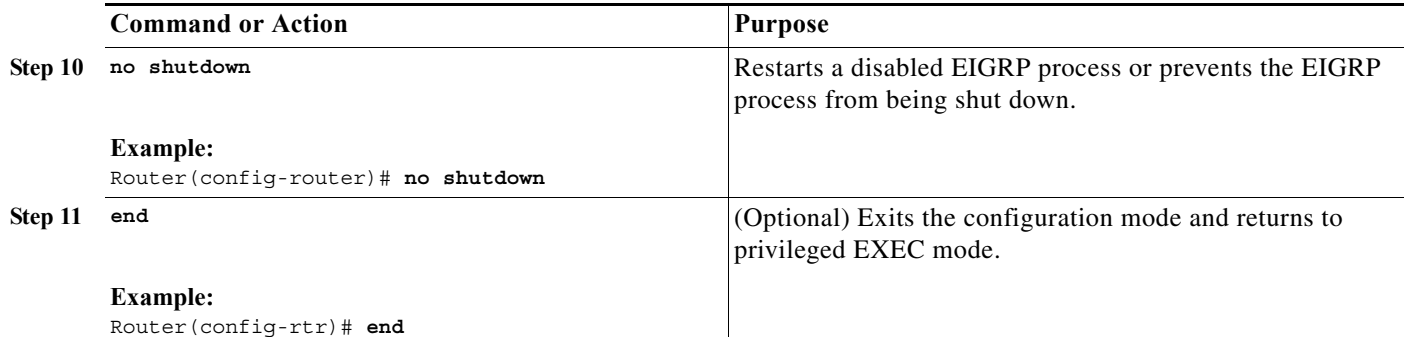

# <span id="page-130-0"></span>**Setting the EIGRP Metric Change-based Dampening for VMI**

Perform the following tasks to set the change-based dampening interval for VMI:

This configuration assumes that a virtual template and appropriate PPPoE configurations have already been completed. Refer to the *Cisco IOS IP Mobility Configuration Guide* for VMI configuration details.

This configuration sets the threshold to 50 percent tolerance routing updates involving VMIs and peers.

### **SUMMARY STEPS**

- **1. enable**
- **2. configure terminal**
- **3. interface** *type number*
- **4. eigrp** *as-number* **interface** [**dampening-change** *value*] [**dampening-interval** *value*]
- **5. physical-interface** *interface-type***/***slot*
- **6. end**

#### **DETAILED STEPS**

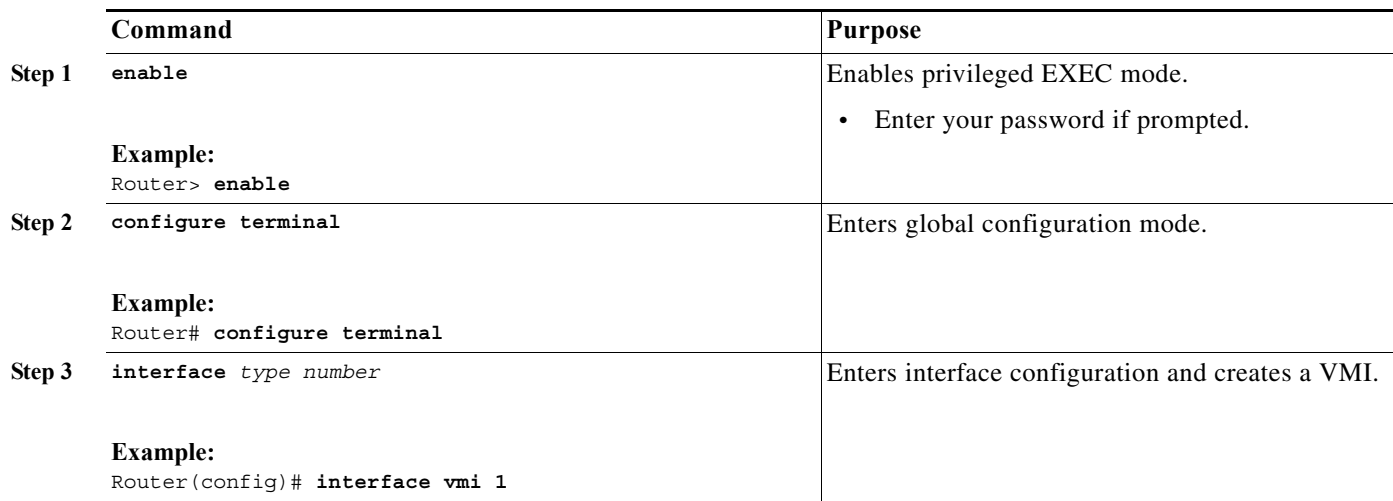

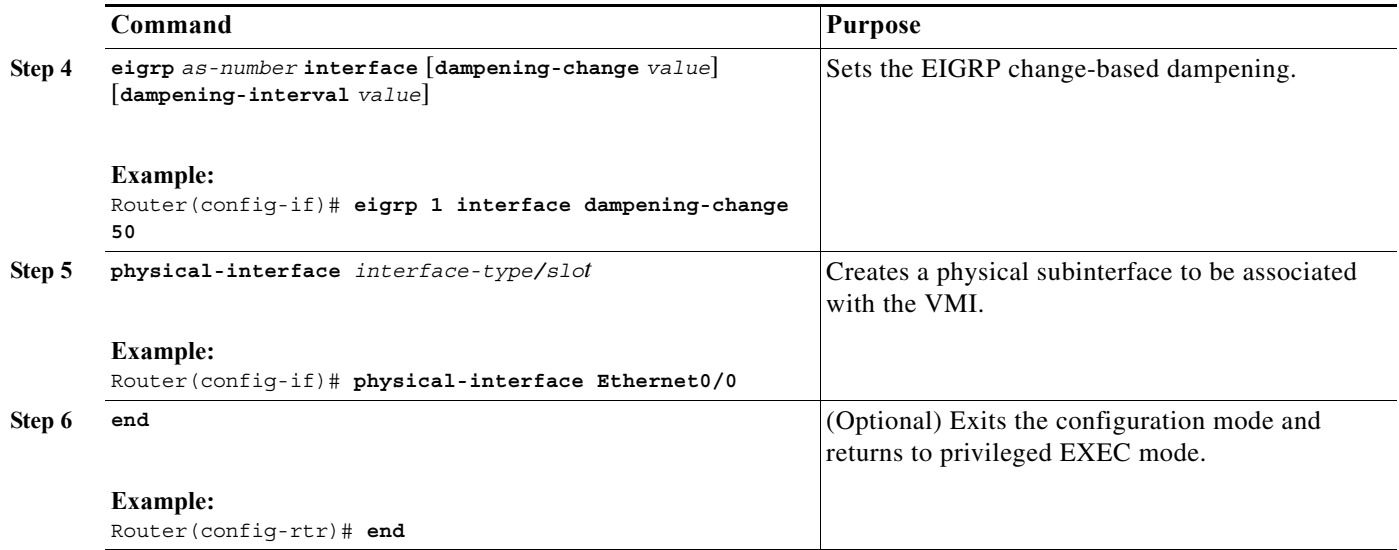

# <span id="page-131-0"></span>**Setting the EIGRP Interval-based Metric Dampening for VMI**

Perform this task to set an interval-based dampening interval for VMI interfaces.

This configuration assumes that a virtual template and appropriate PPPoE configurations have already been completed. Refer to the *Cisco IOS IP Mobility Configuration Guide* for VMI configuration details.

This configuration sets the interval to 30 seconds at which updates occur for topology changes that affect VMI interfaces and peers:

### **SUMMARY STEPS**

- **1. enable**
- **2. configure terminal**
- **3. interface** *type number*
- **4. eigrp** *as-number* **interface** [**dampening-change** *value*] [**dampening-interval** *value*]
- **5. end**

### **DETAILED STEPS**

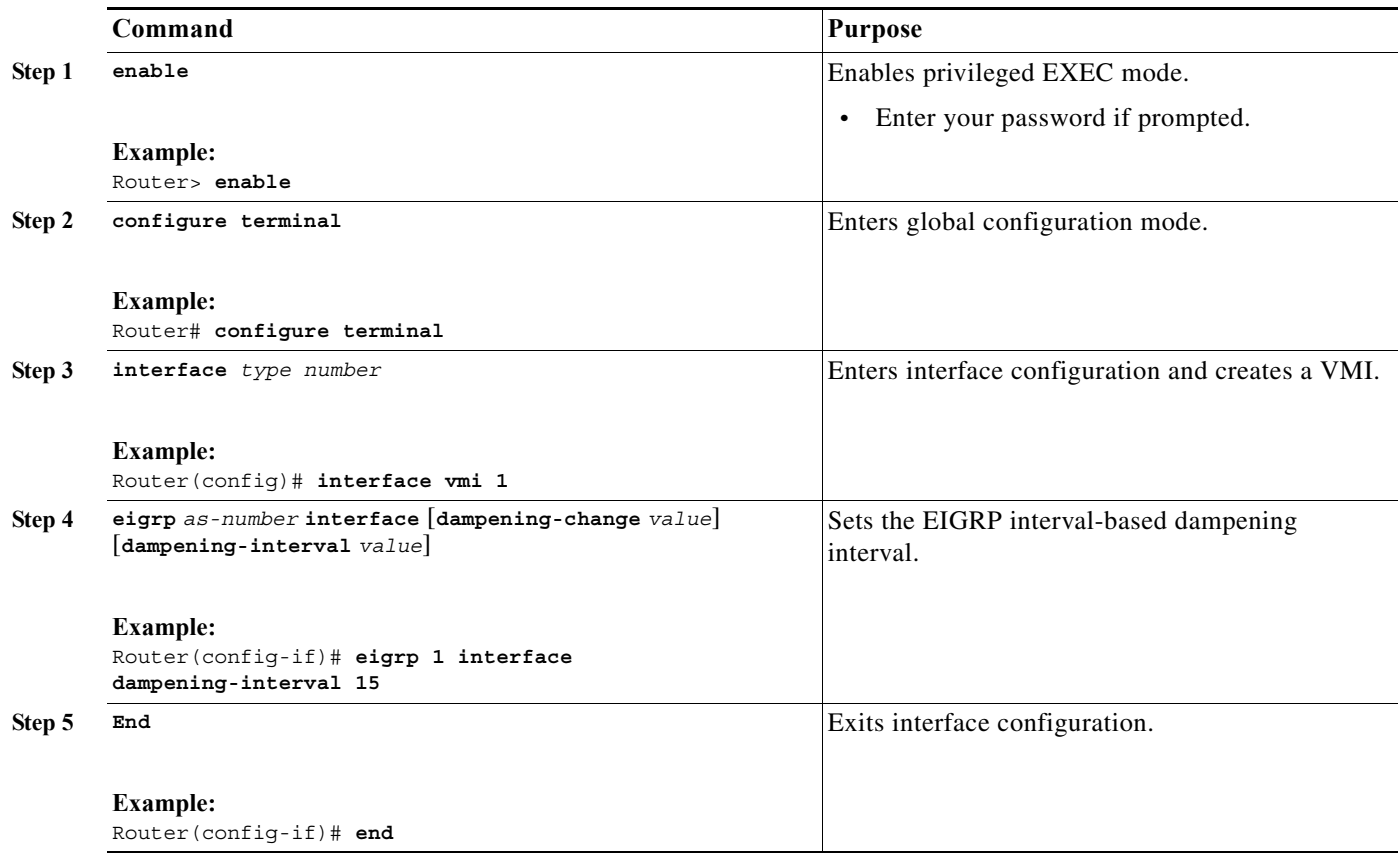

### **Examples**

#### **Basic VMI PPPoE Configuration with EIGRP IPv4**

The following example illustrates the simplest configuration using EIGRP as the routing protocol. This configuration includes one VMI.

```
...
<output truncated>
...
!
subscriber authorization enable
!
subscriber profile host1
 pppoe service manet_radio
!
!
!
multilink bundle-name authenticated
policy-map FQ
 class class-default
  fair-queue
!
bba-group pppoe MANET1
 virtual-template 1
 service profile host1
!
```

```
!
interface FastEthernet0/0
 no ip address
pppoe enable group MANET1
!
interface Virtual-Template1
 ip unnumbered vmi1
 service-policy output FQ
!
interface vmi1
 ip address 10.3.3.1 255.255.255.0
 no ip redirects
physical-interface FastEthernet0/0
!
router eigrp 1
 network 10.3.0.0 0.0.255.255
 auto-summary
!
!
line con 0
line aux 0
line vty 0 4
 login
!
end
```
#### **Basic VMI PPPoE Configuration Using EIGRP for IPv6**

This example shows the basic requirements for configuring a VMI that uses EIGRP for IPv6 as the routing protocol. It includes one VMI.

```
...
<output truncated>
...
!
ipv6 unicast-routing
ipv6 cef
subscriber authorization enable
!
subscriber profile host1
 pppoe service manet_radio
!
!
!
multilink bundle-name authenticated
!
policy-map FQ
  class class-default
  fair-queue
!
!
!
bba-group pppoe MANET1
 virtual-template 1
  service profile host1
!
!
interface FastEthernet0/0
 no ip address
 pppoe enable group MANET1
!
!
interface Virtual-Template1
 no ip address
```

```
 ipv6 unnumbered vmi1
  ipv6 enable
  service-policy output FQ
!
interface vmi1
 no ip address
  ipv6 address 2001:DB1:2::1/96 
 ipv6 enable
  no ipv6 redirects
  ipv6 eigrp 101
  no ipv6 split-horizon eigrp 101
  physical-interface FastEthernet0/0
!
ipv6 router eigrp 101
  router-id 10.9.1.1
  no shutdown
!
!
line con 0
line aux 0
line vty 0 4
 login
!
end
```
#### **VMI PPPoE Configuration Using EIGRP for IPv4 and IPv6**

The following examples shows the configuration VMI PPPoE using EIGRP as the IP routing protocol when you have both IPv4 and IPv6 addresses configured on the interface. This configuration includes one VMI. While EIGRP allows you to use the same AS number on an IPv4 EIGRP process and on an IPv6 process, we recommend using a unique AS number for each process for clarity.

```
...
<output truncated>
...
!
ipv6 unicast-routing
ipv6 cef
subscriber authorization enable
!
subscriber profile host1
 pppoe service manet_radio
!
!
policy-map FQ
 class class-default
  fair-queue
!
bba-group pppoe MANET1
 virtual-template 1
 service profile host1
!
!
interface FastEthernet0/0
 no ip address
 pppoe enable group MANET1
!
!
interface Virtual-Template1
 ip unnumbered vmi1
 ipv6 unnumbered vmi1
 ipv6 enable
  service-policy output FQ
!
```

```
interface vmi1
 ip address 10.3.3.1 255.255.255.0
 no ip redirects
 no ip split-horizon eigrp 1
 ipv6 address 2001:0DB1:2::1/64
 ipv6 enable
 no ipv6 redirects
 ipv6 eigrp 101
 no ipv6 split-horizon eigrp 1
 eigrp 1 interface dampening-interval 30
 eigrp 101 interface dampening-interval 30
 physical-interface FastEthernet0/0
!
router eigrp 1
 network 10.3.0.0 0.0.255.255
 auto-summary
!
!
ipv6 router eigrp 101
 router-id 10.9.1.1
 no shutdown
!
!
!
line con 0
line aux 0
line vty 0 4
 login
!
end
```
#### **EIGRP Metric Dampening for VMI Interfaces**

The **eigrp interface** command advertises routing changes for EIGRP traffic only.

The REPLY sent to any QUERY will always contain the latest metric information. The following exceptions result in an immediate UPDATE:

- **•** A down interface
- **•** A down route
- **•** Any change in metric which results in the router selecting a new next hop

To prevent network-wide churn from frequent metric changes from impacting the network, even causing network-wide churn, metrics can be dampened, or thresholds set, so that any change that does not exceed the dampening threshold is ignored. The examples in this section show how to set the EIGRP dampening intervals to avoid such impacts.

#### **EIGRP Change-based Metric Dampening for VMI Interfaces**

The following example sets the threshold to 50 percent tolerance routing updates involving VMIs and peers:

```
interface vmi1 
 ip address 10.2.2.1 255.255.255.0 
 no ip redirects 
 no ip split-horizon eigrp 1 
 ipv6 address 2001:0DB1:2::1/64 
 ipv6 enable 
 no ipv6 redirects 
 ipv6 eigrp 101 
 no ipv6 split-horizon eigrp 101 
 eigrp 1 interface dampening-change 50 
 eigrp 101 interface dampening-change 50
```
physical-interface FastEthernet0/0

#### **EIGRP Interval-based Metric Dampening for VMI Interfaces**

The following example sets the interval to 30 seconds at which updates occur for topology changes that affect VMIs and peers:

```
interface vmi1 
 ip address 10.2.2.1 255.255.255.0 
 no ip redirects 
 no ip split-horizon eigrp 1 
 ipv6 address 2001:0DB1:2::1/64 
 ipv6 enable 
 no ipv6 redirects 
 ipv6 eigrp 101 
 no ipv6 split-horizon eigrp 101 
 eigrp 1 interface dampening-interval 30 
 eigrp 101 interface dampening-interval 30 
 physical-interface FastEthernet0/0
```
#### **EIGRP VMI Bypass Mode**

The following examples show the configuration of VMI bypass mode with EIGRP IPv4, EIGRP IPv6, and EIGRP for IPv4 and IPv6.

#### **VMI Bypass mode PPPoE Configuration Using EIGRP for IPv6:**

```
...
hostname host1
!
no ip domain lookup
!
ipv6 unicast-routing
!
ipv6 cef
!
subscriber authorization enable
!
subscriber profile host1
 pppoe service manet_radio
!
multilink bundle-name authenticated
no virtual-template subinterface
!
policy-map FQ
  class class-default
  fair-queue
!
!
!
bba-group pppoe VMI1
 virtual-template 1
  service profile host1
!
!
interface Loopback1
 load-interval 30
  ipv6 address 3514:1::1/64
  ipv6 enable
  ipv6 eigrp 1
!
interface FastEthernet0/0
  no ip address
  no ip mroute-cache
  load-interval 30
  speed 100
```

```
 full-duplex
 pppoe enable group VMI1
!
interface Virtual-Template1
 no ip address
 load-interval 30
 ipv6 address 3514:2::1/64
 ipv6 enable
 ipv6 eigrp 1
 no keepalive
 service-policy output FQ
!
interface vmi1
 no ip address
 load-interval 30
 ipv6 enable
 physical-interface FastEthernet0/0
 mode bypass
!
ipv6 router eigrp 1
 no shutdown
 redistribute connected
...
end
```
#### **VMI Bypass mode PPPoE Configuration with EIGRP IPv4:**

```
hostname host1
!
ip cef
!
no ip domain lookup
!
subscriber authorization enable
!
subscriber profile host1
 pppoe service manet_radio
!
multilink bundle-name authenticated
!
no virtual-template subinterface
!
archive
 log config
!
policy-map FQ
 class class-default
  fair-queue
!
!
!
bba-group pppoe VMI1
 virtual-template 1
 service profile host1
!
!
interface Loopback1
 ip address 35.9.1.1 255.255.255.0
 load-interval 30
!
interface FastEthernet0/0
 no ip address
 no ip mroute-cache
 load-interval 30
```

```
 speed 100
 full-duplex
 pppoe enable group VMI1
!
interface Virtual-Template1
 ip address 4.3.3.1 255.255.255.0
 load-interval 30
 no keepalive
 service-policy output FQ
!
interface vmi1
 ! the IP Address of the vmi1 interface needs to be defined,
  ! but it will not be routable since the vmi interface will be
  ! down/down.
 ip address 4.3.9.1 255.255.255.0
 load-interval 30
 physical-interface FastEthernet0/0
 mode bypass
!
router eigrp 1
 redistribute connected
 network 4.2.0.0 0.0.255.255
 network 4.3.0.0 0.0.255.255
 auto-summary
!
...
end
```
**VMI Bypass mode PPPoE Configuration Using EIGRP for IPv4 and IPv6:**

```
...
hostname host1
!
ip cef
!
no ip domain lookup
!
ipv6 unicast-routing
!
ipv6 cef
!
subscriber authorization enable
!
subscriber profile host1
 pppoe service manet_radio
!
multilink bundle-name authenticated
!
no virtual-template subinterface
!
policy-map FQ
 class class-default
  fair-queue
!
bba-group pppoe VMI1
 virtual-template 1
  service profile host1
!
!
interface Loopback1
  ip address 35.9.1.1 255.255.255.0
  load-interval 30
  ipv6 address 3514:1::1/64
  ipv6 enable
```

```
 ipv6 eigrp 1
!
interface FastEthernet0/0
 no ip address
 no ip mroute-cache
 load-interval 30
 speed 100
 full-duplex
 pppoe enable group VMI1
!
interface Virtual-Template1
 ip address 4.3.3.1 255.255.255.0
 load-interval 30
 ipv6 address 3514:2::1/64
 ipv6 enable
 ipv6 eigrp 1
 no keepalive
 service-policy output FQ
!
interface vmi1
 ip address 4.3.9.1 255.255.255.0
 load-interval 30
 ipv6 enable
 physical-interface FastEthernet0/0
 mode bypass
!
router eigrp 1
 redistribute connected
 network 4.2.0.0 0.0.255.255
 network 4.3.0.0 0.0.255.255
 auto-summary
!
ipv6 router eigrp 1
 eigrp router-id 35.9.1.1
 no shutdown
 redistribute connected
...
end
```
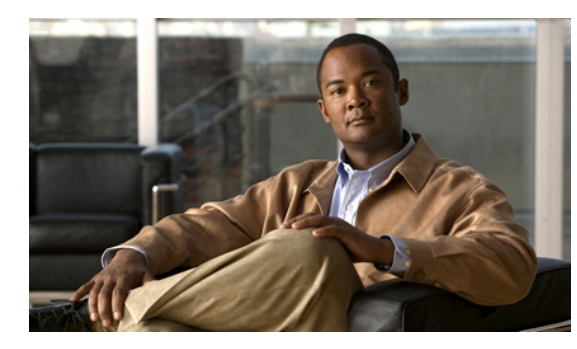

**CHAPTER 12**

# **Understanding and Configuring IP Multiplexing**

This chapter discusses IP multiplexing for satellite topologies in the following major sections:

- **•** [Understanding IP Multiplexing, page 12-1](#page-142-0)
- **•** [Configuring IP Multiplexing, page 12-2](#page-143-0)
- **•** [Verifying the IP Multiplexing Configuration, page 12-12](#page-153-0)

## <span id="page-142-0"></span>**Understanding IP Multiplexing**

You can use IP multiplexing to optimize IPv4 and IPv6 traffic in environments where packet-per second transmission limitations cause inefficient bandwidth utilization, such as a satellite network. IP multiplexing addresses this constraint by bundling smaller packets into one larger UDP packet, known as a superframe. The router then sends the superframe to the destination router which demultiplexes the individual packets out of the superframe and routes them to their final destination.

IP multiplexing uses Cisco IOS access control lists (ACLs) to identify outbound packets. You can configure standard, extended, or named ACLs to use with IP multiplexing. IP multiplexing maintains a the cache of recent ACL lookup results to optimize traffic classification.

The following interface types support IP multiplexing:

- **•** Ethernet
- **•** Fast Ethernet
- **•** Gigabit Ethernet
- **•** IPv4 GRE tunnel
- **•** IPv6 GRE tunnel
- **•** Ethernet, Fast Ethernet, and Gigabit Ethernet VLAN
- **•** VMI over Ethernet, Fast Ethernet, and Gigabit Ethernet
- **•** Virtual-Template on VMI

Both endpoints of the multiplex connection must be configured for multiplexing with corresponding source and destination addresses. If a superframe arrives at an interface with IP multiplexing not configured or not configured to receive superframes from the destination router, the superframe is not demultiplexed, and the superframe is routed normally. If IP multiplexing is not configured, then outbound packets are routed normally.

## <span id="page-143-0"></span>**Configuring IP Multiplexing**

When configuring IP multiplexing, you must configure each device before enabling the configuration. Failure to do so will result in lost packets at the end that is not yet configured.

Configuring IP multiplexing requires the following procedures:

- **•** [Configuring ACLs to Identify Traffic, page 12-2](#page-143-1)
- **•** [Configuring an IP Multiplex Profile, page 12-2](#page-143-2)
- **•** [Configuring IP Multiplexing on an Interface, page 12-6](#page-147-0)

The following procedures are optional and can be used to optimized IP multiplexing:

- **•** [Configuring the Multiplex Lookup Cache Size, page 12-8](#page-149-0)
- **•** [Configuring IP Multiplexing on an Interface, page 12-6](#page-147-0)

### <span id="page-143-1"></span>**Configuring ACLs to Identify Traffic**

IP multiplexing uses ACL definitions to identify traffic selected for multiplexing treatment. You can configure standard, extended or named ACLs to define traffic you want to multiplex. Packets that are not identified by an ACL used for multiplexing are routed normally.

Refer to the following URL on Access Control Lists for more information on how to configure an ACL: [http://www.cisco.com/en/US/docs/ios/sec\\_data\\_plane/configuration/guide/sec\\_acc\\_list\\_ov\\_ps10591\\_T](http://www.cisco.com/en/US/docs/ios/sec_data_plane/configuration/guide/sec_acc_list_ov_ps10591_TSD_Products_Configuration_Guide-Chapter.html) [SD\\_Products\\_Configuration\\_Guide-Chapter.html.](http://www.cisco.com/en/US/docs/ios/sec_data_plane/configuration/guide/sec_acc_list_ov_ps10591_TSD_Products_Configuration_Guide-Chapter.html)

In general, an ACL statement for IP multiplexing should have the following format:

**permit udp any** *host destination\_IP\_address UDP\_port\_number*

IP Multiplexing makes caching decisions based on destination IP address, destination port, and protocol type. Although ACLs can be defined to filter packets based on other attrbutes, using other attributes in an IP Multiplexing ACL may have unexpected and/or unwanted results.

## <span id="page-143-2"></span>**Configuring an IP Multiplex Profile**

The attributes associated with an IP multiplexing connection between two routers are configured in an IP multiplex profile.

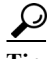

**Tip** You must configure an IP multiplex profile for each endpoint of an IP multiplex connection in the network.
You must define the following information for an IP multiplex profile:

- **•** Profile name
- **•** Access control list (ACL) used to classify outbound IP packets as IP multiplex traffic
- **•** Source and destination IP addresses to be included in the superframe header

**•** Maximum amount of time the router waits to fill a superframe before sending a partial superframe You can define the following optional information for an IP multiplex profile:

- **•** Maximum size of an outbound IP packet to be considered for multiplexing
- **•** Maximum MTU size of a superframe
- **•** TTL value to be included in the superframe IP header

Perform the following task to configure an IP multiplex profile.

#### **SUMMARY STEPS**

- **1. enable**
- **2. configure terminal**
- **3.** {**ip** | **ipv6**} **mux profile** *profile\_name*
- **4. access-list** *access-list name or number*
- **5. source** {*ip\_address* | *interface name*}
- **6. destination** *ip\_address*
- **7. (Optional) holdtime** *milliseconds*
- **8. (Optional) maxlength** *bytes*
- **9.** (Optional) mtu *bytes*
- **10. (Optional) ttl** *hops*
- **11.** (Optional) **no singlepacket**
- **12. no shutdown**
- **13. exit**

#### **DETAILED STEPS**

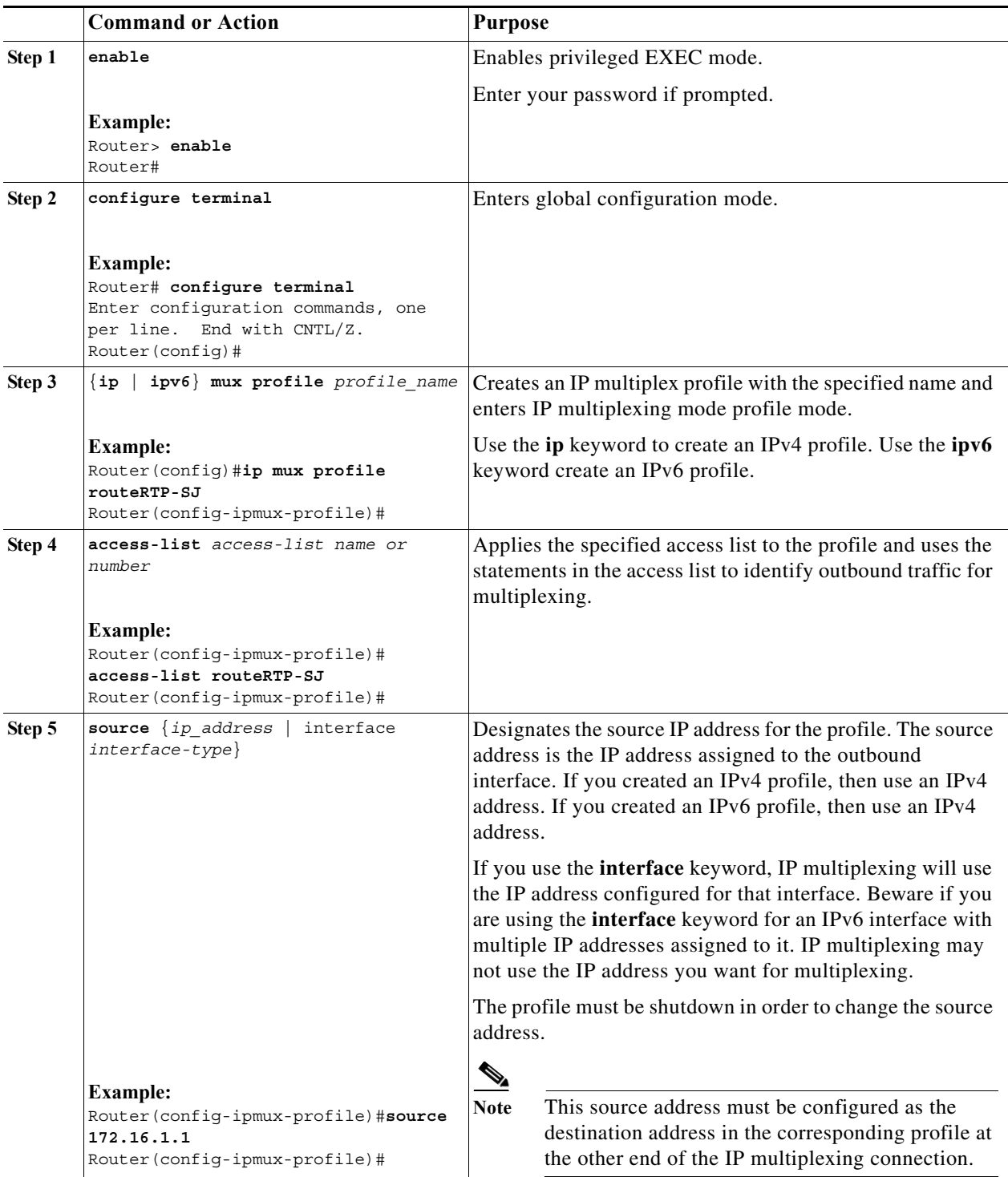

П

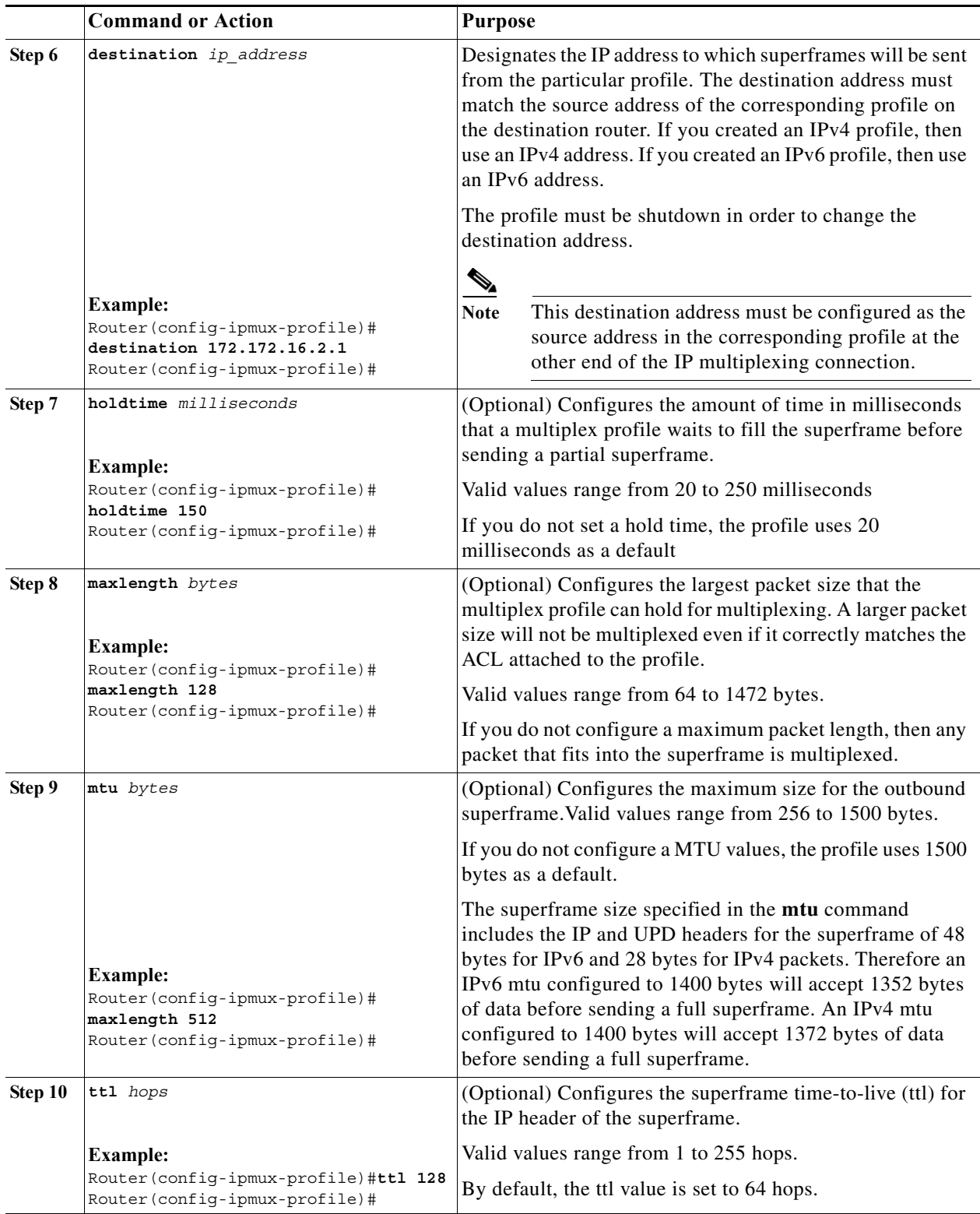

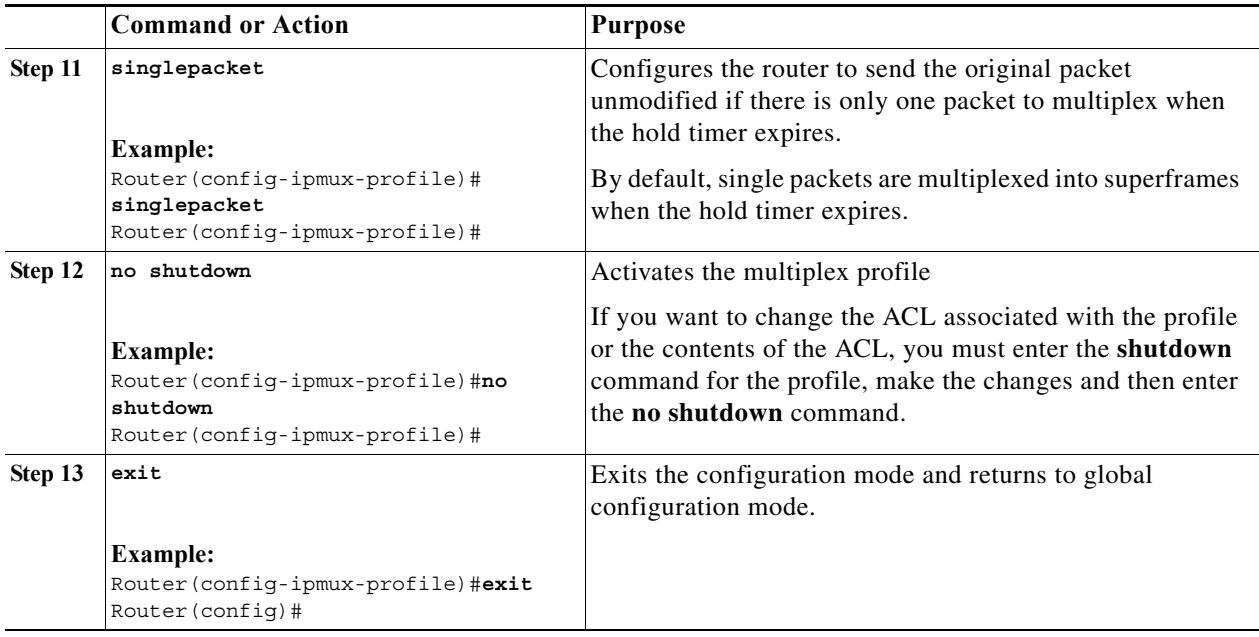

### **Configuring IP Multiplexing on an Interface**

IP multiplexing must be configured on an interface and the interface enabled to activate IP multiplexing. Once IP multiplexing is configured on an interface, all multiplex profiles are used to classify IP packets routed for transmission on the interface. The following Cisco IOS interfaces support IP Multiplexing:

- **•** Ethernet
- **•** Fast Ethernet
- **•** Gigabit Ethernet
- **•** IPv4 GRE tunnel
- **•** IPv6 GRE tunnel
- **•** Ethernet, Fast Ethernet, and Gigabit Ethernet VLAN
- **•** VMI over Ethernet, Fast Ethernet, and Gigabit Ethernet
- **•** Virtual-Template on VMI

Perform the following procedure to enable IP multiplexing on an interface:

#### **SUMMARY STEPS**

- **1. enable**
- **2. configure terminal**
- **3. interface** *type/slot*
- **4.** {**ip** | **ipv6**} **mux**
- **5. exit**

#### **DETAILED STEPS**

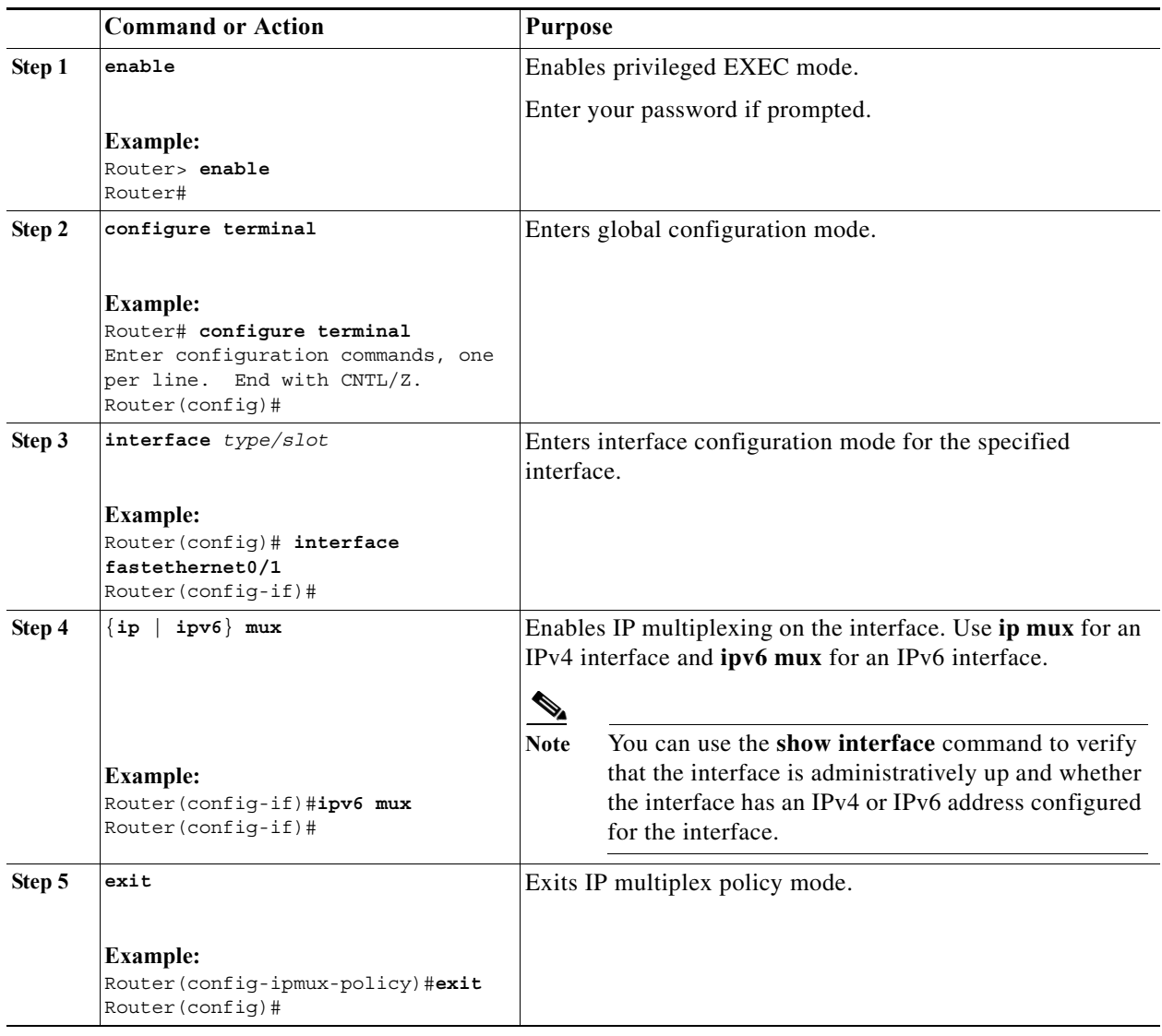

### **Configuring UDP Port for Superframe Traffic**

The receiving router identifies incoming superframes by destination IP address, protocol type (UDP), and a UDP port number. A single UDP port number is used for all IP multiplexing traffic in the network.

 $\begin{picture}(120,20) \put(0,0){\line(1,0){10}} \put(15,0){\line(1,0){10}} \put(15,0){\line(1,0){10}} \put(15,0){\line(1,0){10}} \put(15,0){\line(1,0){10}} \put(15,0){\line(1,0){10}} \put(15,0){\line(1,0){10}} \put(15,0){\line(1,0){10}} \put(15,0){\line(1,0){10}} \put(15,0){\line(1,0){10}} \put(15,0){\line(1,0){10}} \put(15,0){\line($ 

Note If you do not configure a UDP port for IP multiplexing traffic, the system uses the default value of 6682. This value is inserted in the UDP header of the outbound superframe. If you use the default UDP port value, make sure that all routers sending or receiving IP multiplexing traffic use the same value.

Perform this task to configure the UDP port for IP multiplexing traffic.

#### **SUMMARY STEPS**

- **1. enable**
- **2. configure terminal**
- **3.** {**ip** | **ipv6**} **mux udpport** *port\_number*

#### **DETAILED STEPS**

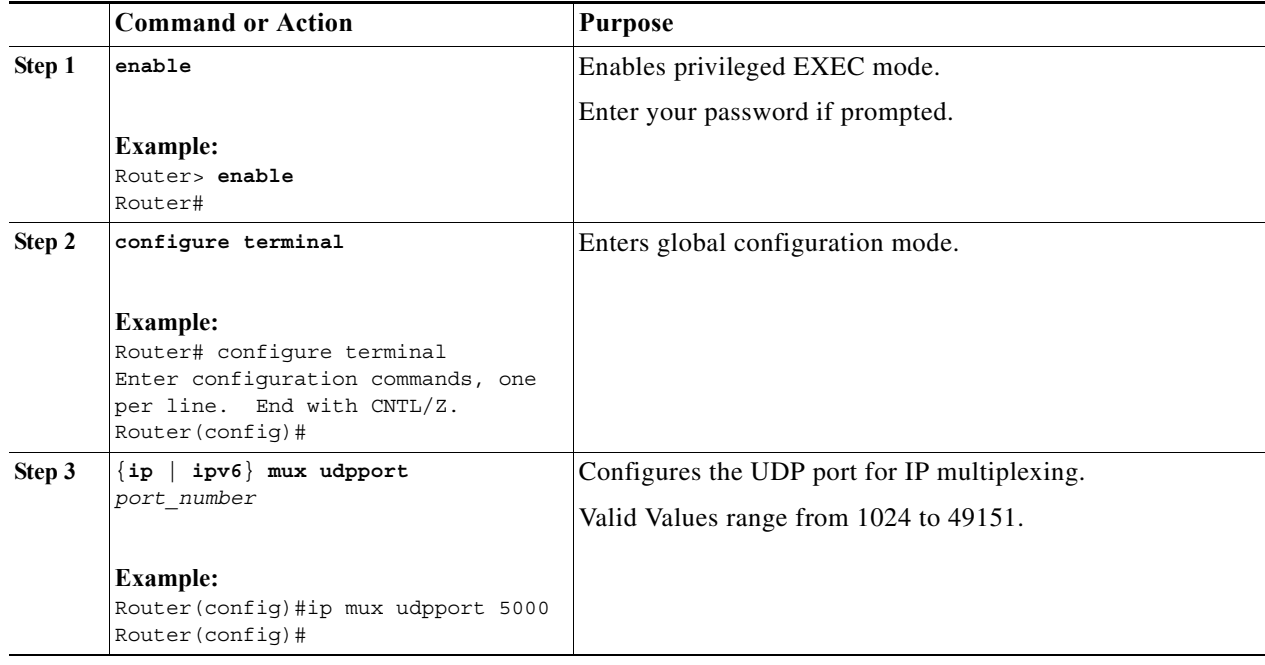

### **Configuring the Multiplex Lookup Cache Size**

The lookup cache maps the destination address, protocol type, and port number to a multiplex profile to reduce performance overhead related to ACL lookups. You can configure the maximum size of the cache to manage memory utilization on the router.

The maximum size of the IPv6 cache can range from 1,000,000 to 4,294,967,295 bytes which corresponds to 10,419 to 44,739,242 entries. The maximum size of the IPv4 cache can range from 1,000,000 to 4,294,967,295 bytes which corresponds to 11,363 to 49,367,440 entries.

Note If you do not configure the cache size, the cache size defaults to 1,000,000 bytes, which will hold 11,363 entries for IPv4 multiplex and 10,419 for IPv6 multiplex.

Perform this task to configure the size of the lookup cache.

#### **SUMMARY STEPS**

- **1. enable**
- **2. configure terminal**
- **Software Configuration Guide for Cisco IOS Release 15.4(3)T**

**3. ip mux cache** *size*

#### **DETAILED STEPS**

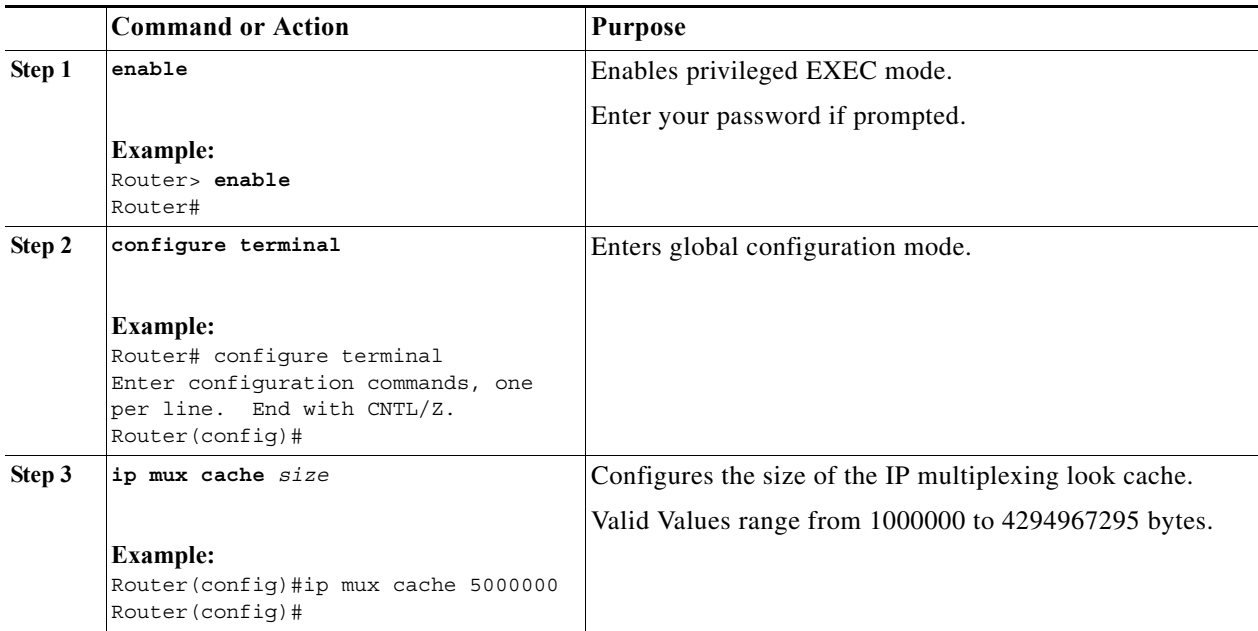

### **Configuring the IP Multiplex Policy**

An IP multiplex policy is used to retain DSCP priorities of the underlying data traffic. An IP multiplex policy approximates QoS. If you configure an IP multiplex policy, then you can configure DSCP values for the superframe header and you can specify that only the packets with a specified DSCP value be placed into the superframe. Note that a policy can match more than one DSCP value.

A router may have up to three multiplex policies for IPv6 and three multiplex policies for IPv4 defined on it. Multiplex policies are global and apply to all multiplex profiles on a router.

If the DSCP value assigned to a packet does not match any multiplex policy, then the router uses the default multiplex policy for superframe multiplexing. Superframes for the default policy have a DSCP value set to 0.

If you do not configure an IP multiplex policy, then all IP multiplex packets are sent using the default IP multiplex policy with a DSCP value equal to 0.

The DSCP values in each packet header remains intact as the packet goes through the multiplexing and demultiplexing processes.

#### **Configuring DSCP Value for Outbound Superframes**

Perform this task to create a multiplex policy, specify the matching DSCP values for a superframe, and specify the outbound DSCP value for the header of the superframe.

If you do not configure a DSCP value for an outbound superframe, superframes are sent with DSCP equal to 0.

If the DSCP value for packets selected for multiplexing does not match any multiplex policy **matchdscp** values, then these packets are sent using the default multiplex policy which has a DSCP set to 0.

A packet found to match the **matchdscp** value is put in the superframe with the corresponding multiplex policy.

#### **SUMMARY STEPS**

- **1. enable**
- **2. configure terminal**
- **3.** {**ip** | **ipv6**} **mux policy** *policy\_name*
- **4. outdscp** *DSCP\_value*
- **5. matchdscp** *DSCP\_value*
- **6. exit**

### **DETAILED STEPS**

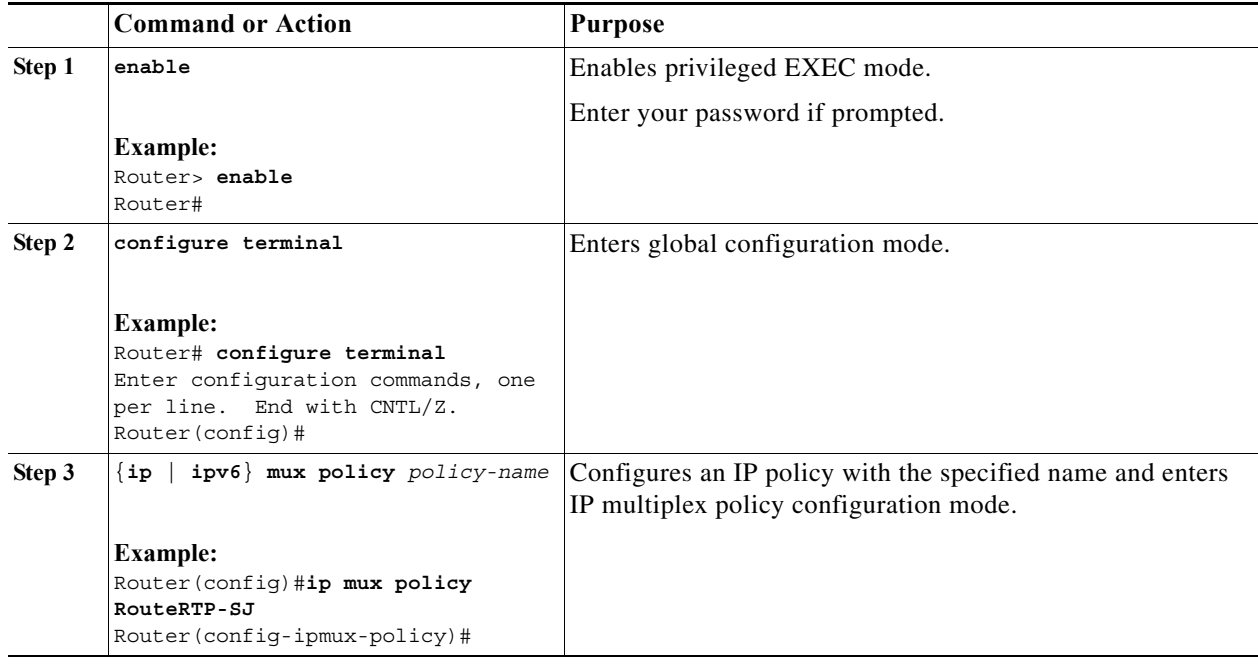

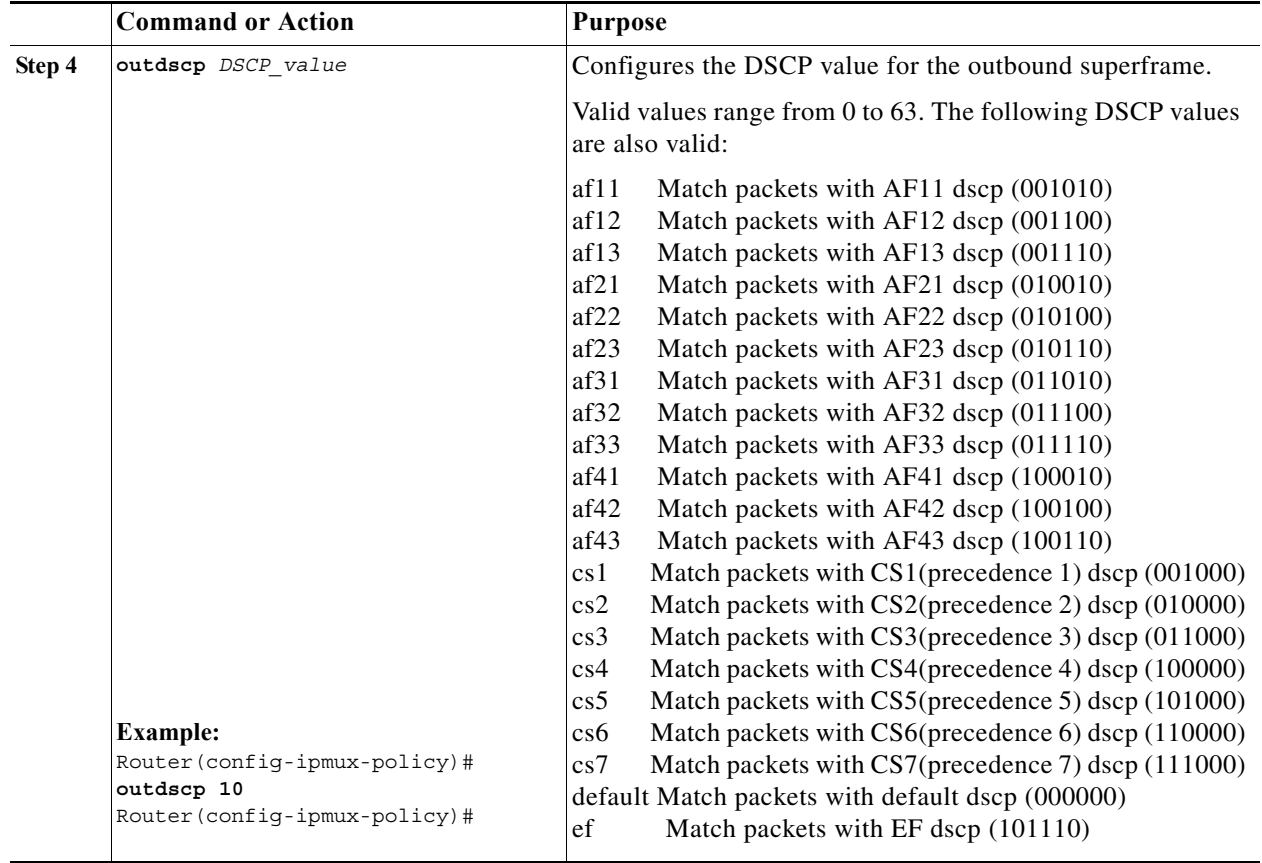

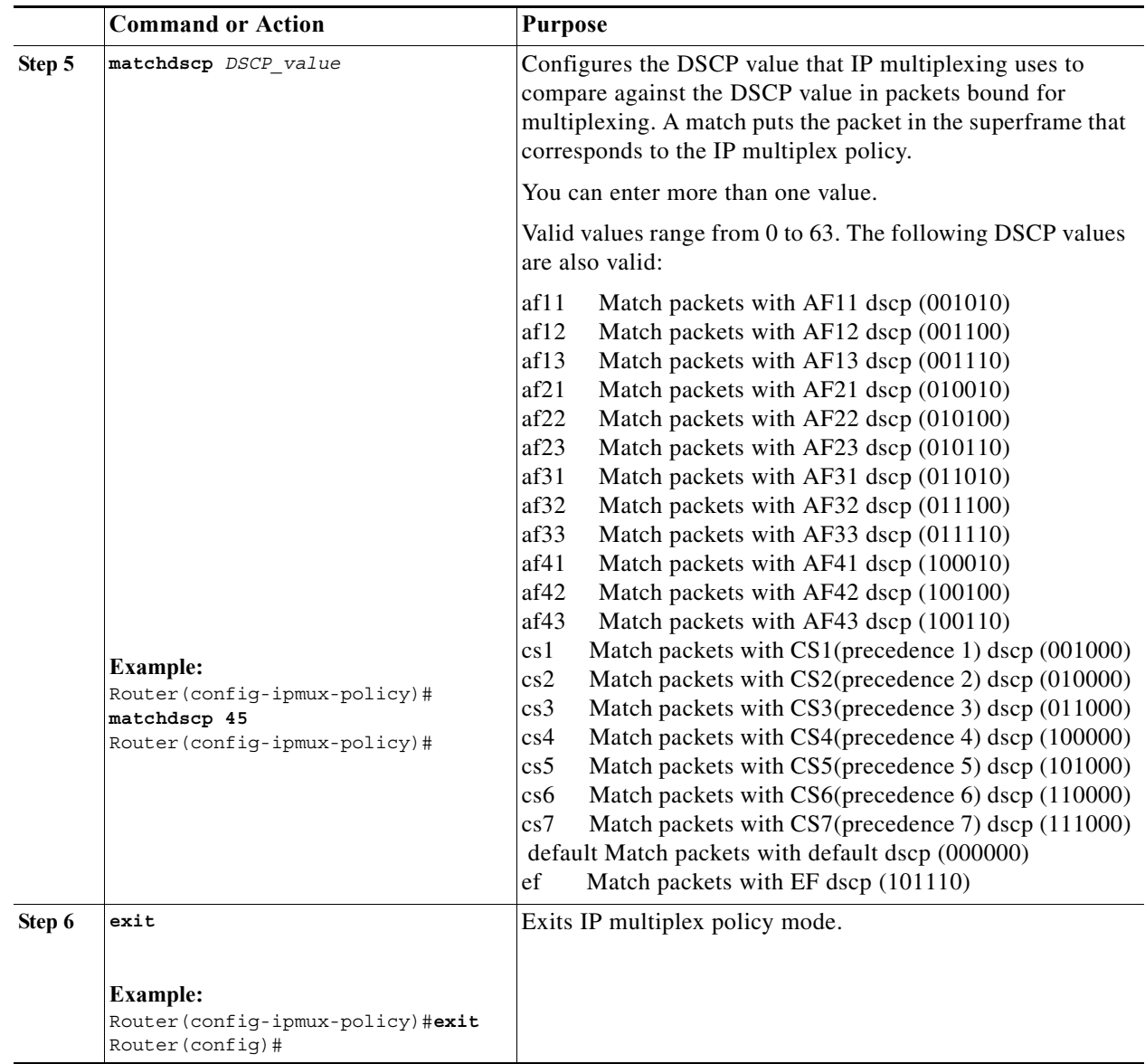

### **Verifying the IP Multiplexing Configuration**

The following procedures can be used for verifying the IP Multiplexing configuration on the router:

[Displaying IP Multiplex Statistics, page 12-13](#page-154-0)

[Displaying IP Multiplexing Cache Statistics, page 12-13](#page-154-1)

[Displaying IP Multiplex Profiles, page 12-13](#page-154-2)

[Displaying IP Multiplexing Statistics for an Interface, page 12-14](#page-155-0)

### <span id="page-154-0"></span>**Displaying IP Multiplex Statistics**

You can use the **show** {**ip** | **ipv6**} mux command to display IP multiplexing statistics.

The following example shows how to display IPv4 multiplex statistics:

router#**show ip mux** Superframe UDP Port: 6682 Multiplex Policies muxpol 0utbound DSCP: 19 Match DSCP values: af21 19 muxpol2 0utbound DSCP: af11 Match DSCP values: 11 muxpol3 Outbound DSCP: 2 Match DSCP values: 1 IPv4 Multiplex Cache Statistics Current Entries: 3 Maximum Number of Entries: 56818 Cache High Water Mark: 3 Total Stale Entries: 0 Total Do-Not-Multiplex Entries: 0 router#

### <span id="page-154-1"></span>**Displaying IP Multiplexing Cache Statistics**

router#**show ip mux cache**

You can use the **show** {ip | ipv6} mux cache command to display IP multiplexing cache statistics.

The following example shows how to display the cache statistics:

```
IPv4 Multiplex Cache Statistics
  Current Entries: 3
 Maximum Number of Entries: 56818<br>Cache High Water Mark.
  Cache High Water Mark: 3
  Total Stale Entries: 0
  Total Do-Not-Multiplex Entries: 0
IPv4 Multiplex Cache Contents
Destination Address Port Protocol Profile
----------------------------------------------------
20.20.20.24 0 UDP r1
20.20.20.20 1000 UDP r1
20.20.20.21 1000 UDP r1
router#
```
### <span id="page-154-2"></span>**Displaying IP Multiplex Profiles**

You can use the **show** {**ip** | **ipv6**} **mux profile** command to display IP multiplex profile statistics. If you do not enter a profile name, this command displays statistics for all multiplex profiles.

The following example shows how to display the profile statistics for the IPv6 profile r1v6:

```
router#show ipv6 mux profile
Profile r1v6
 Shutdown: No
 Destination: 2000:0:1:2:A8BB:CCFF:FE01:5610
```

```
 Source: 2000:0:1:2:A8BB:CCFF:FE01:5510
 Access-list: muxv6acl
TTI.: 64
  Max mux length: 1452
 MTU: 1500
  Hold time(ms): 20
  Single packet superframes: Enabled
  Inbound (demux) Statistics
  Superframes received: 0
  Packets demultiplexed: 0
   Avg. Inbound Multiplex ratio: N/A
Outbound (mux) Statistics
  Default Policy
   Packets: 40825 Full Superframes: 0 Partial Superframes: 20293
   Avg. Outbound Multiplex ratio: 2.1:1 Mux length exceeded: 0
  Policy policy1 
  Packets: 1273 Full Superframes: 0 Partial Superframes: 532
   Avg. Outbound Multiplex ratio: 2.39:1 Mux length exceeded: 0
router#
```
### <span id="page-155-0"></span>**Displaying IP Multiplexing Statistics for an Interface**

You can use the **show** {**ip** | **ipv6**} mux interface command to display IP multiplexing statistics for a specific interface.

If you do not specify a specific interface, this command displays statistics for all interfaces with IP multiplexing configured.

The following example shows how to display IP multiplex statistics for Ethernet 0/1:

```
router#show ip mux interface Ethernet0/1
IPv4 Multiplexing statistics for Ethernet0/1
  Transmit
   IPv4 superframes transmitted: 20430
   IPv4 packets multiplexed: 30555
  Average TX mux ratio:
  Receive
   IPv4 super frames received: 22009
   IPv4 packets demuxed: 32634
   IPv4 superframes rejected: 0
   IPv4 format errors: 0
  Average RX mux ratio: 1.48:1
router#
```
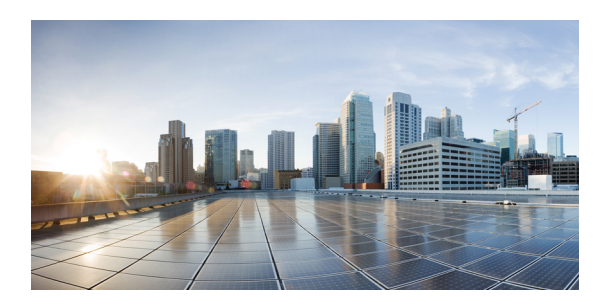

### **CHAPTER 13**

# **Zeroization**

Zeroization consists of erasing any and all potentially sensitive information in the router. This includes erasure of main memory, cache memories, and other memories containing packet data, NVRAM, and selected files in the Flash file system such as crash dumps. Zeroization is launched upon the initiation of a user command and subsequent trigger. In this document declassification and zeroization mean the same thing, and they are used interchangeably.

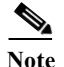

**Note** Zeroization is available on only the Cisco 5930 ESR.

### **Restrictions for Zeroization**

The following restrictions apply when using zeroization on the Cisco 5930 ESR.

- When zeroization is enabled do not use the auxiliary (AUX) port for any function other than an actuator, such as a push button. There is no way to reliably ascertain whether a device connected to the AUX port might trigger zeroization. We recommend that if zeroization is enabled, no devices, with the exception of the zeroization actuator, be attached to the AUX port. There are some AUX port configuration restrictions that apply when zeroization is enabled.
- **•** Zeroization can only be invoked and executed locally. It cannot be invoked and executed remotely through a Telnet session. Zeroization takes about five miutes to complete.
- **•** Zeroization shuts down all network interfaces and causes zeroization of the Cisco IOS configuration and object code files, including all IP addresses on the router contained in volatile memory.

### **Scrubbing the Router Memory**

*Scrubbing* is defined as performing several passes through the memory areas, overwriting the memory using a separate data pattern for each pass. The data patterns used for scrubbing consist of separate passes; each pass fills the memory with the following data patterns:

- All ones (that is, 0xffff ffff)
- Alternating ones and zeroes (that is, 0xa5a5 a5a5)
- **•** Alternating zeroes and ones (that is, 0x5a5a 5a5a)
- All zeroes (that is, 0x0000 0000)

The data patterns ensure that

Г

- **•** Each bit in the memory is cleared to zero and set to one at least once.
- **•** The final state of the memory is such that all prior information is erased.

The following items in the router memory are scrubbed:

- **•** Dual-port RAM in the CPM
- **•** Main memory

All the main memory is scrubbed except the memory area containing a small program loop that does the actual scrubbing.

The following items in the router memory cannot be scrubbed:

- **•** Console and AUX port UART FIFO queues. A series of characters is forced through the FIFO queues to ensure that all sensitive information in the FIFO queues is flushed.
- **•** NVRAM, which is erased entirely.
- **•** Flash memory file system, which is erased entirely.

Zeroization Command Reference 3

**•** Caches, which are flushed and invalidated, eliminating all of the information. The process of scrubbing the main memory causes all cache lines to receive the scrubbing data patterns.

**Note** Some items cannot be completely scrubbed. For example, some devices provide a reset or invalidate their memory, rather than providing a full data path through which the scrubbing patterns can be written upon memory.

### **End User Interface**

The following Zeroization (declassification) commands are supported on the Cisco 5930 ESR in Cisco IOS Release 15.2(4)GC.

**•** [service declassify, page A-69](#page-226-0)

For information about these commands, see *[Appendix A, "Command Reference"](#page-158-0)*

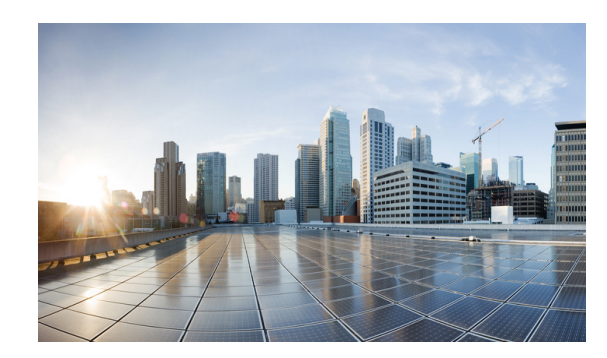

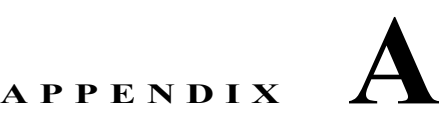

# <span id="page-158-0"></span>**Command Reference**

This appendix provides command reference documentation in the following major sections:

- **•** [Debug Commands](#page-158-1)
- **•** [List of Commands, page A-1](#page-158-2)
- **•** [Commands, page A-4](#page-161-0)

### <span id="page-158-1"></span>**Debug Commands**

You can search for **debug** commands from privileged EXEC mode.

**Caution** Do not use debug commands unless a Cisco Support engineer instructs you to do so.

#### **Example for DLEP**

This example shows how to display **debug** commands for Dynamic Link Exchange Protocol (DLEP):

```
router# debug dlep ?
```
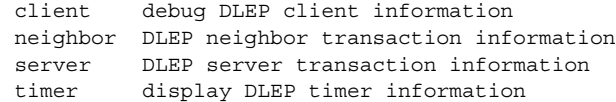

### <span id="page-158-2"></span>**List of Commands**

This section lists the mobility commands modified or introduced in this Configuration Guide:

- **•** [access-list, page A-5](#page-162-0)
- [clear dlep client, page A-6](#page-163-0)
- **•** [clear dlep counters, page A-7](#page-164-0)
- **•** [clear dlep neighbor, page A-8](#page-165-0)
- **•** [clear ospfv3, page A-9](#page-166-0)
- **•** [clear pppoe relay context, page A-11](#page-168-0)
- **•** [clear vmi counters, page A-12](#page-169-0)
- **•** [destination, page A-13](#page-170-0)
- **•** [eigrp interface, page A-14](#page-171-0)
- **•** [flowcontrol send, page A-16](#page-173-0)
- **•** [holdtime, page A-17](#page-174-0)
- **•** [interface vmi, page A-18](#page-175-0)
- **•** [ip dlep set heartbeat-threshold, page A-20](#page-177-0)
- **•** [List of Commands, page A-1List of Commands, page A-1](#page-158-2)[ip dlep set nbr-activity-timeout,](#page-178-0)  [page A-21](#page-178-0)
- **•** [ip dlep set nbr-down-ack-timeout, page A-22](#page-179-0)
- **•** [ip dlep set peer-terminate-ack-timeout, page A-23](#page-180-0)
- **•** [ip dlep vtemplate, page A-24](#page-181-0)
- **•** [ip mux, page A-25](#page-182-0)
- **•** [ip mux cache, page A-26](#page-183-0)
- **•** [ip mux policy, page A-27](#page-184-0)
- **•** [ip mux profile, page A-28](#page-185-0)
- **•** [ip mux udpport, page A-29](#page-186-0)
- [ip r2cp heartbeat-threshold, page A-30](#page-187-0)
- **•** [ip r2cp node-terminate-ack-threshold, page A-31](#page-188-0)
- **•** [ip r2cp node-terminate-ack-timeout, page A-32](#page-189-0)
- **•** [ip r2cp port, page A-33](#page-190-0)
- **•** [ip r2cp session-activity-timeout, page A-34](#page-191-0)
- **•** [ip r2cp session-terminate-ack-threshold, page A-35](#page-192-0)
- **•** [ip r2cp session-terminate-ack-timeout, page A-36](#page-193-0)
- **•** [ip r2cp virtual-template, page A-37](#page-194-0)
- **•** [manet cache, page A-38](#page-195-0)
- **•** [manet hello unicast, page A-40](#page-197-0)
- **•** [manet peering selective, page A-41](#page-198-0)
- **•** [manet willingness, page A-42](#page-199-0)
- **•** [matchdscp, page A-44](#page-201-0)
- **•** [maxlength, page A-46](#page-203-0)
- **•** [mode, page A-47](#page-204-0)
- **•** [mtu, page A-49](#page-206-0)
- **•** [ospfv3 area, page A-50](#page-207-0)
- **•** [ospfv3 cost dynamic, page A-51](#page-208-0)
- **•** [ospfv3 cost dynamic default, page A-53](#page-210-0)
- **•** [ospfv3 cost dynamic hysteresis, page A-54](#page-211-0)
- **•** [ospfv3 cost dynamic weight, page A-56](#page-213-0)
- **•** [ospfv3 dead-interval, page A-58](#page-215-0)
- **•** [ospfv3 hello-interval, page A-59](#page-216-0)
- **•** [ospfv3 manet peering cost, page A-60](#page-217-0)
- **•** [ospfv3 manet peering link-metrics, page A-62](#page-219-0)
- **•** [ospfv3 network, page A-63](#page-220-0)
- **•** [outdscp, page A-65](#page-222-0)
- **•** [physical-interface, page A-67](#page-224-0)
- **•** [router ospfv3, page A-68](#page-225-0)
- **•** [service declassify, page A-69](#page-226-1)
- **•** [show declassify, page A-73](#page-230-0)
- [show dlep clients, page A-75](#page-232-0)
- **•** [show dlep config, page A-76](#page-233-0)
- **•** [show dlep counters, page A-77](#page-234-0)
- **•** [show ip eigrp neighbors, page A-80](#page-237-0)
- **•** [show ip mux, page A-81](#page-238-0)
- [show ip mux cache, page A-83](#page-240-0)
- [show ip mux interface, page A-85](#page-242-0)
- **•** [show ip mux profile, page A-87](#page-244-0)
- [show ip redirects, page A-90](#page-247-0)
- **•** [show ipv6 eigrp neighbors, page A-91](#page-248-0)
- **•** [show ospfv3, page A-92](#page-249-0)
- **•** [show ospfv3 database, page A-93](#page-250-0)
- **•** [show ospfv3 flood-list, page A-96](#page-253-0)
- **•** [show ospfv3 interface, page A-98](#page-255-0)
- [show ospfv3 neighbor, page A-100](#page-257-0)
- **•** [show ospfv3 neighbor manet, page A-104](#page-261-0)
- **•** [show ospfv3 promiscuous acknowledgments, page A-105](#page-262-0)
- **•** [show pppoe, page A-106](#page-263-0)
- **•** [show pppoe derived, page A-108](#page-265-0)
- **•** [show pppoe session, page A-109](#page-266-0)
- **•** [show r2cp clients, page A-111](#page-268-0)
- [show r2cp config, page A-113](#page-270-0)
- **•** [show r2cp neighbors, page A-115](#page-272-0)
- **•** [show vmi counters, page A-116](#page-273-0)
- **•** [show vmi neighbors, page A-119](#page-276-0)
- **•** [shutdown, page A-123](#page-280-0)
- **•** [singlepacket, page A-124](#page-281-0)
- **•** [source, page A-125](#page-282-0)
- **•** [summary-prefix \(OSPFv3\), page A-126](#page-283-0)
- **•** [timers manet, page A-128](#page-285-0)
- **•** [timers throttle spf, page A-130](#page-287-0)
- **•** [ttl, page A-132](#page-289-0)

# <span id="page-161-0"></span>**Commands**

The following section provides the complete reference pages for all commands listed in this appendix.

### <span id="page-162-0"></span>**access-list**

To assign an existing access list to the IP multiplex profile, enter the **access-list** command. To clear the access list associated with the IP multiplex profile, use the **no** form of the command.

**access-list {**{1-199} *|*{1300-2699**} |** *name*}

[**no**] **access-list**

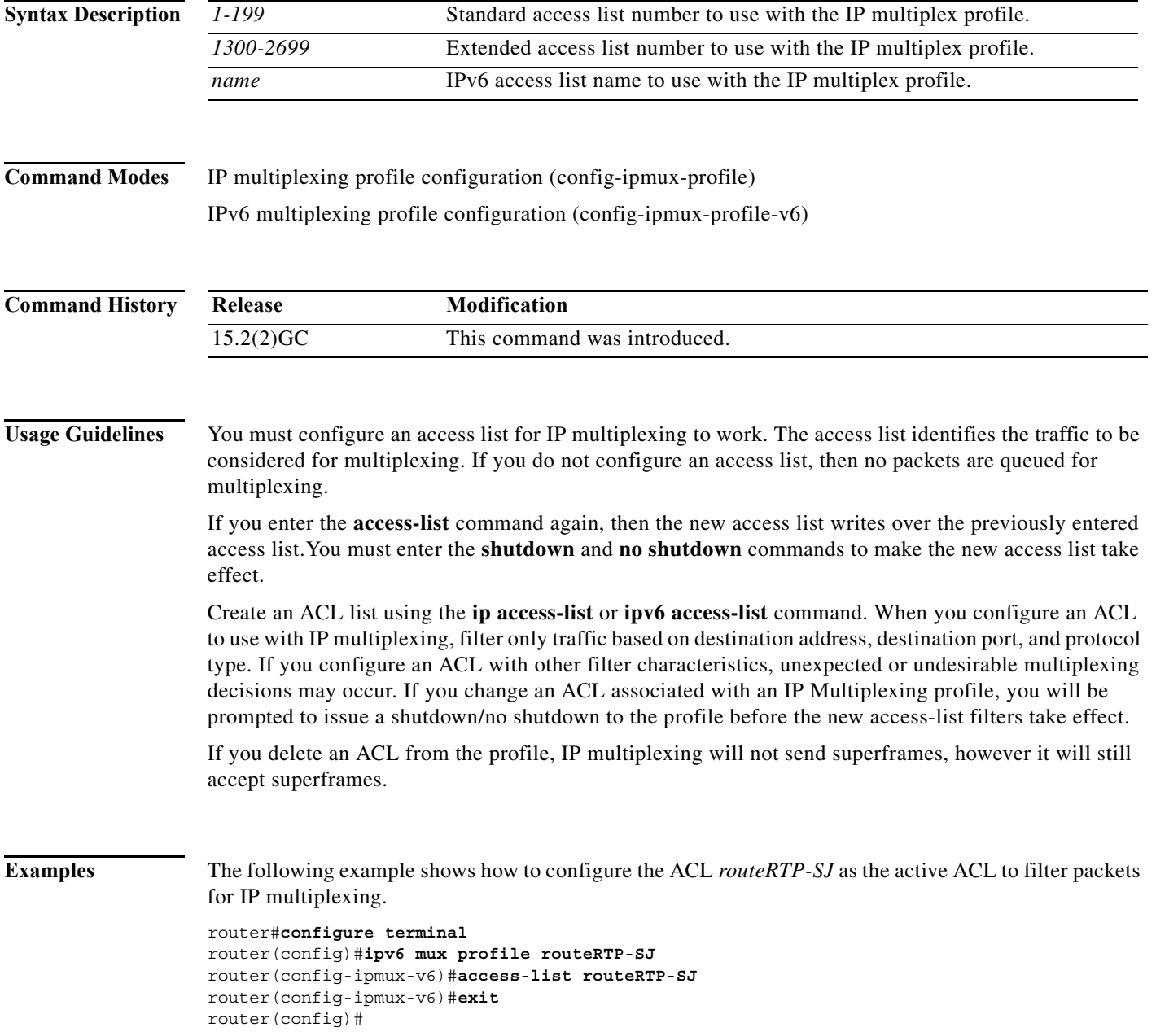

**The Contract of the Contract of the Contract of the Contract of the Contract of the Contract of the Contract o** 

# <span id="page-163-0"></span>**clear dlep client**

To clear a router-to-radio peer association, use the **clear dlep client** command in privileged EXEC mode.

**clear dlep client** [*interface*] [*peer-id*]

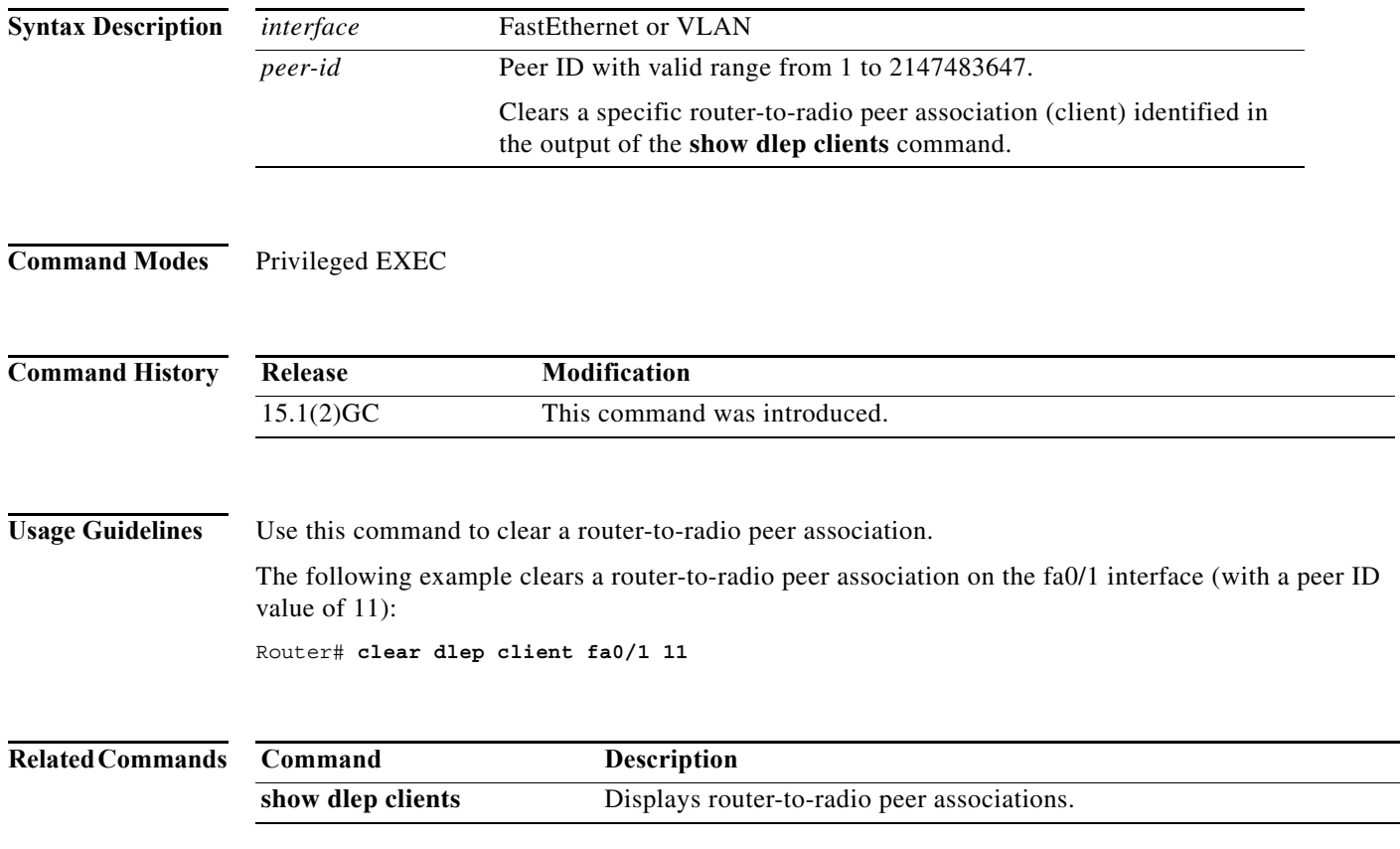

# <span id="page-164-0"></span>**clear dlep counters**

To clear DLEP counters, use the **clear dlep counters** command in privileged EXEC mode.

**clear dlep counters** [*interface*]

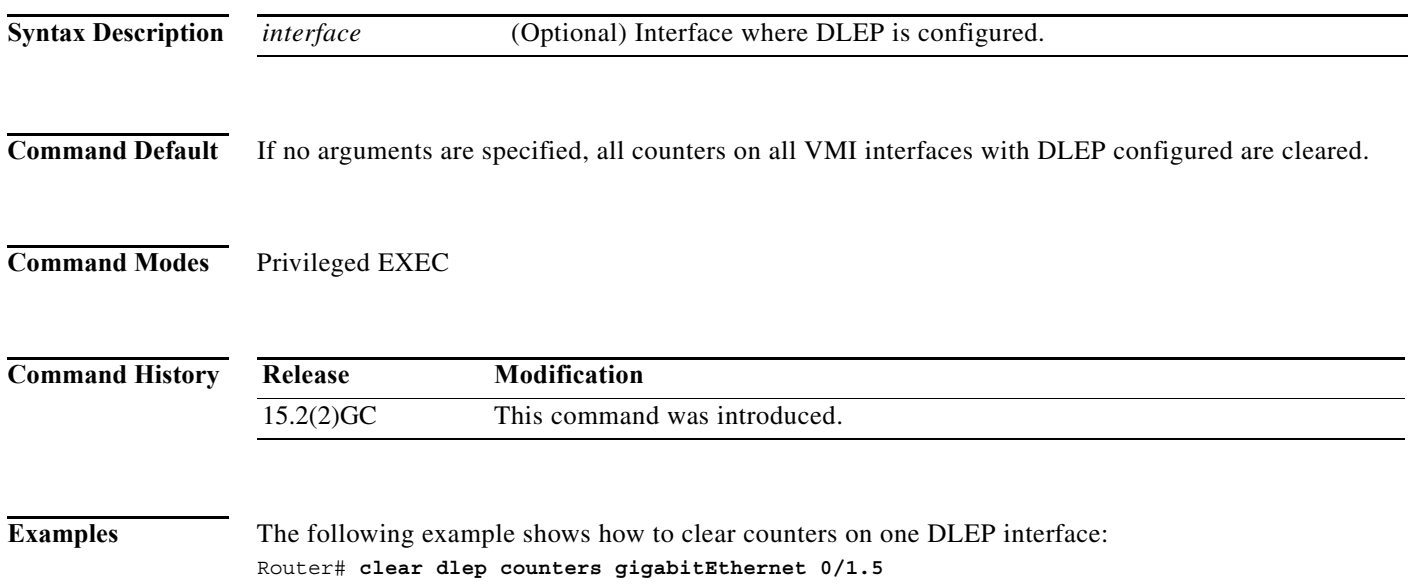

**The Contract of the Contract of the Contract of the Contract of the Contract of the Contract of the Contract o** 

# <span id="page-165-0"></span>**clear dlep neighbor**

To clear a neighbor session, use the **clear dlep neighbor** command in privileged EXEC mode.

**clear dlep neighbor** [*interface*] [*session-id*]

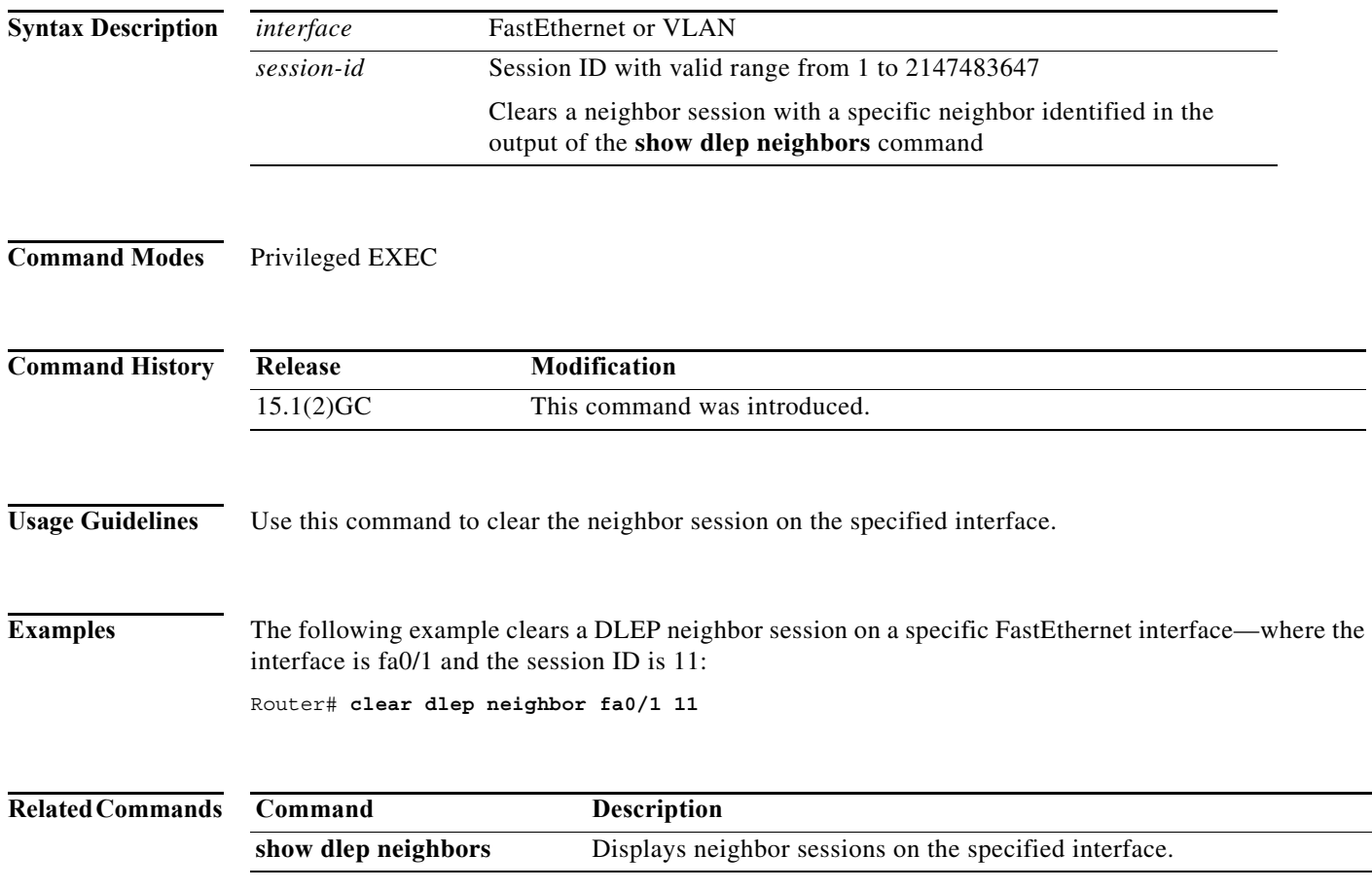

### <span id="page-166-0"></span>**clear ospfv3**

To clear redistribution by the IPv4 OSPFv3 routing process, use the **clear ospfv3** command in privileged EXEC mode.

**clear ospfv3** [*process-id*] {**counters** [**neighbor** [*neighbor-interface*] [*neighbor-id*] **| force-spf | process | redistribution** | **traffic [***interface-id***]]}**

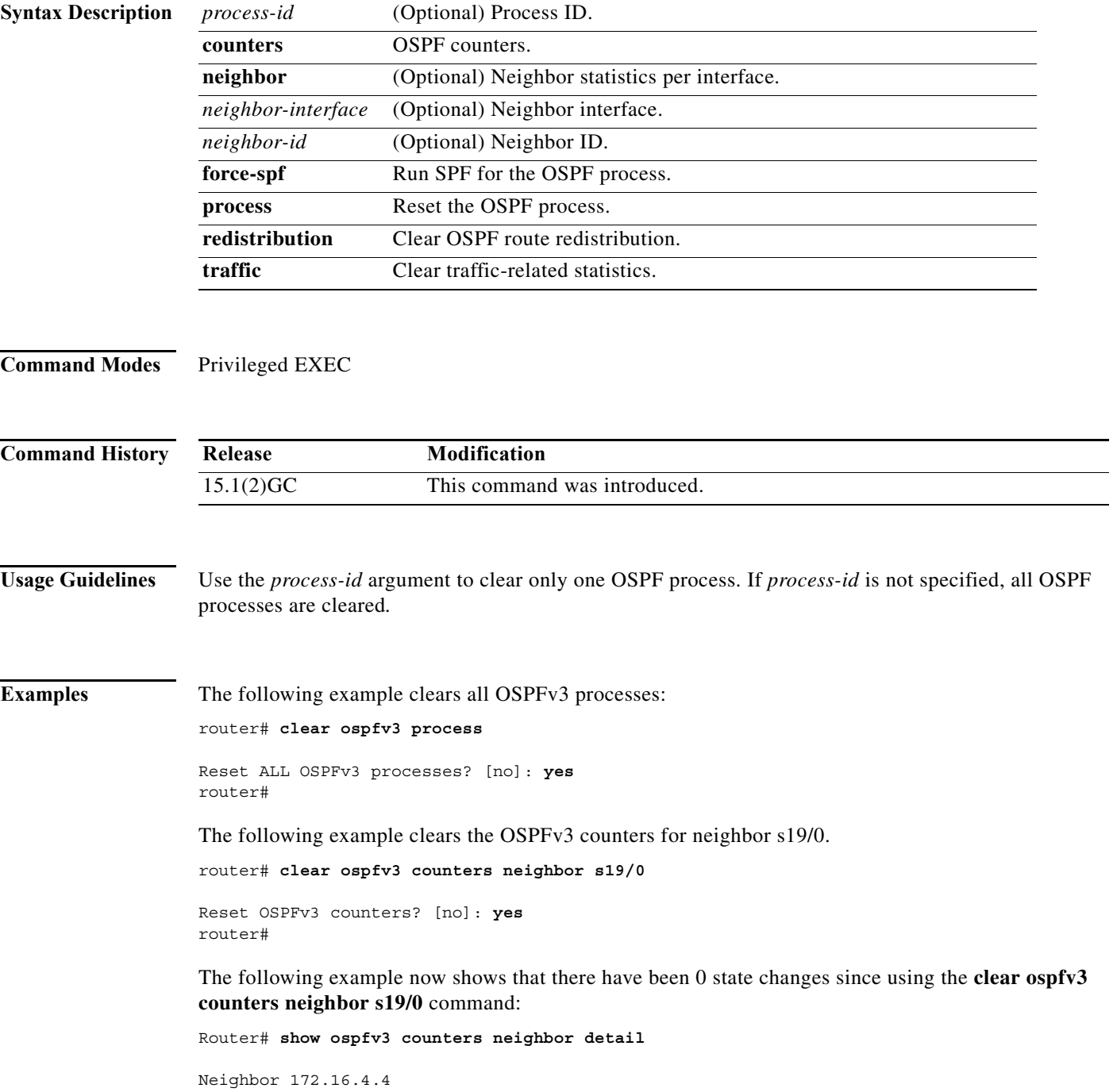

```
 In the area 0 via interface POS4/0 
     Neighbor: interface-id 14, link-local address FE80::205:5FFF:FED3:5406
     Neighbor priority is 1, State is FULL, 6 state changes
     Options is 0x63AD1B0D
     Dead timer due in 00:00:33
     Neighbor is up for 00:48:56
     Index 1/1/1, retransmission queue length 0, number of retransmission 1
     First 0x0(0)/0x0(0)/0x0(0) Next 0x0(0)/0x0(0)/0x0(0)
     Last retransmission scan length is 1, maximum is 1
     Last retransmission scan time is 0 msec, maximum is 0 msec
 Neighbor 172.16.3.3
     In the area 1 via interface FastEthernet0/0 
     Neighbor: interface-id 3, link-local address FE80::205:5FFF:FED3:5808
     Neighbor priority is 1, State is FULL, 6 state changes
     DR is 172.16.6.6 BDR is 172.16.3.3
     Options is 0x63F813E9
     Dead timer due in 00:00:33
     Neighbor is up for 00:09:00
     Index 1/1/2, retransmission queue length 0, number of retransmission 2
     First 0x0(0)/0x0(0)/0x0(0) Next 0x0(0)/0x0(0)/0x0(0)
     Last retransmission scan length is 1, maximum is 2
     Last retransmission scan time is 0 msec, maximum is 0 msec
 Neighbor 172.16.5.5
     In the area 2 via interface ATM3/0 
     Neighbor: interface-id 13, link-local address FE80::205:5FFF:FED3:6006
     Neighbor priority is 1, State is FULL, 6 state changes
     Options is 0x63F7D249
     Dead timer due in 00:00:38
     Neighbor is up for 00:10:01
     Index 1/1/3, retransmission queue length 0, number of retransmission 0
     First 0x0(0)/0x0(0)/0x0(0) Next 0x0(0)/0x0(0)/0x0(0)
     Last retransmission scan length is 0, maximum is 0
     Last retransmission scan time is 0 msec, maximum is 0 msec
Router#
```
#### The following example shows the **clear ospfv3 force-spf** command:

Router1#clear ospfv3 force-spf

The following example clears all OSPF processes:

router# **clear ospfv3 process**

Reset ALL OSPFv3 processes? [no]: **yes** router#

The following example clears all OSPF processes for neighbors:

router# **clear ospfv3 process neighbor**

The following example shows the **clear ospfv3 redistribution** command:

router# **clear ospfv3 redistribution**

The following example shows the **clear ospfv3 traffic** command:

router# **clear ospfv3 traffic**

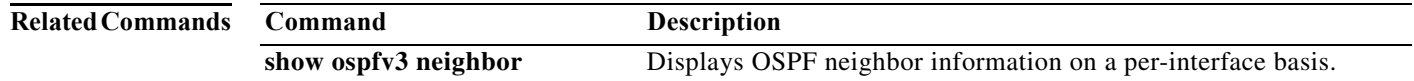

### <span id="page-168-0"></span>**clear pppoe relay context**

To clear the PPP over Ethernet (PPPoE) relay context created for relaying PPPoE Active Discovery (PAD) messages, use the **clear pppoe relay context** command in privileged EXEC mode.

**clear pppoe relay context** {**all** | **id** *session-id*}

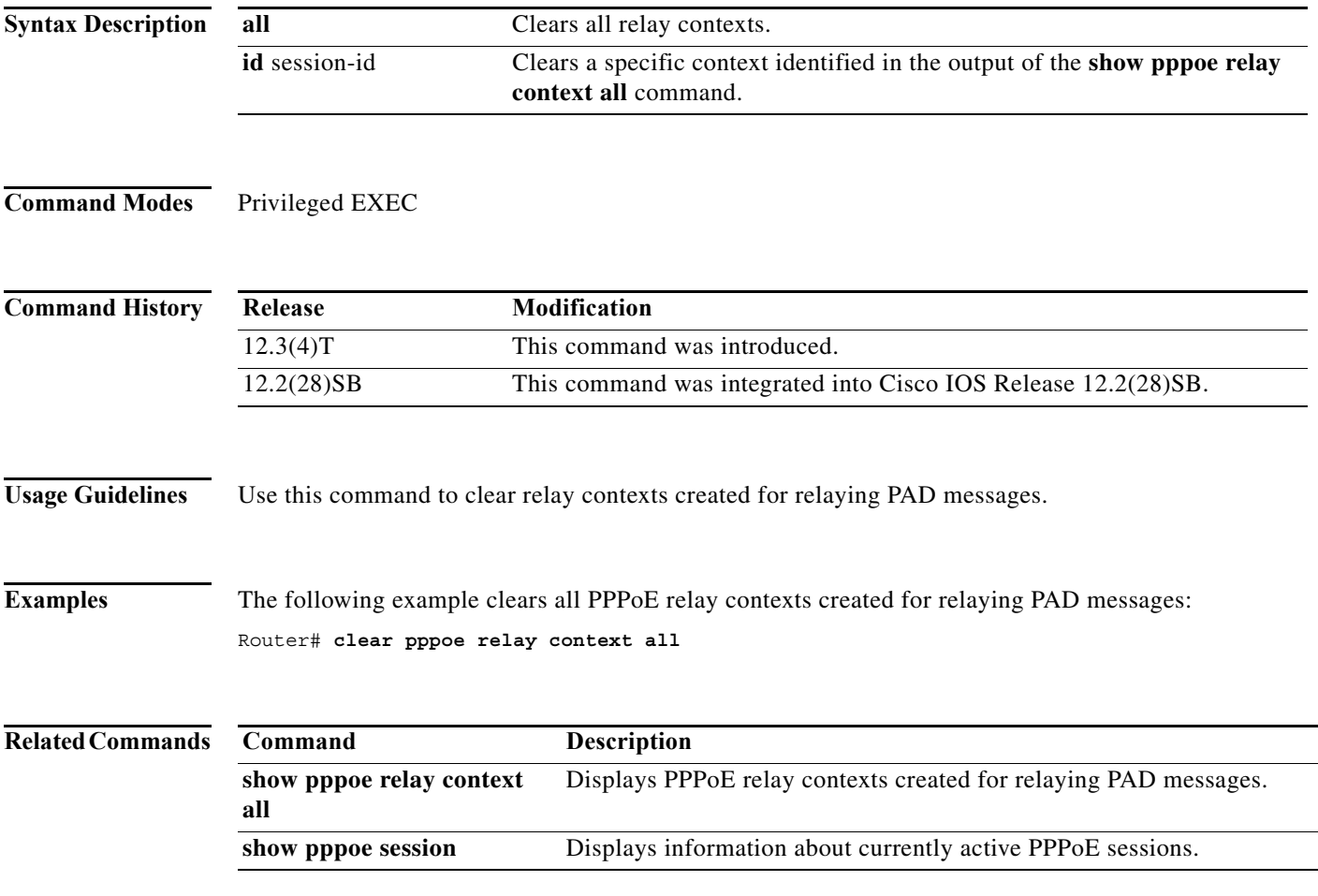

# <span id="page-169-0"></span>**clear vmi counters**

To clear VMI counters, use the **clear vmi counters** command in privileged EXEC mode.

**clear vmi counters** [*vmi-interface*]

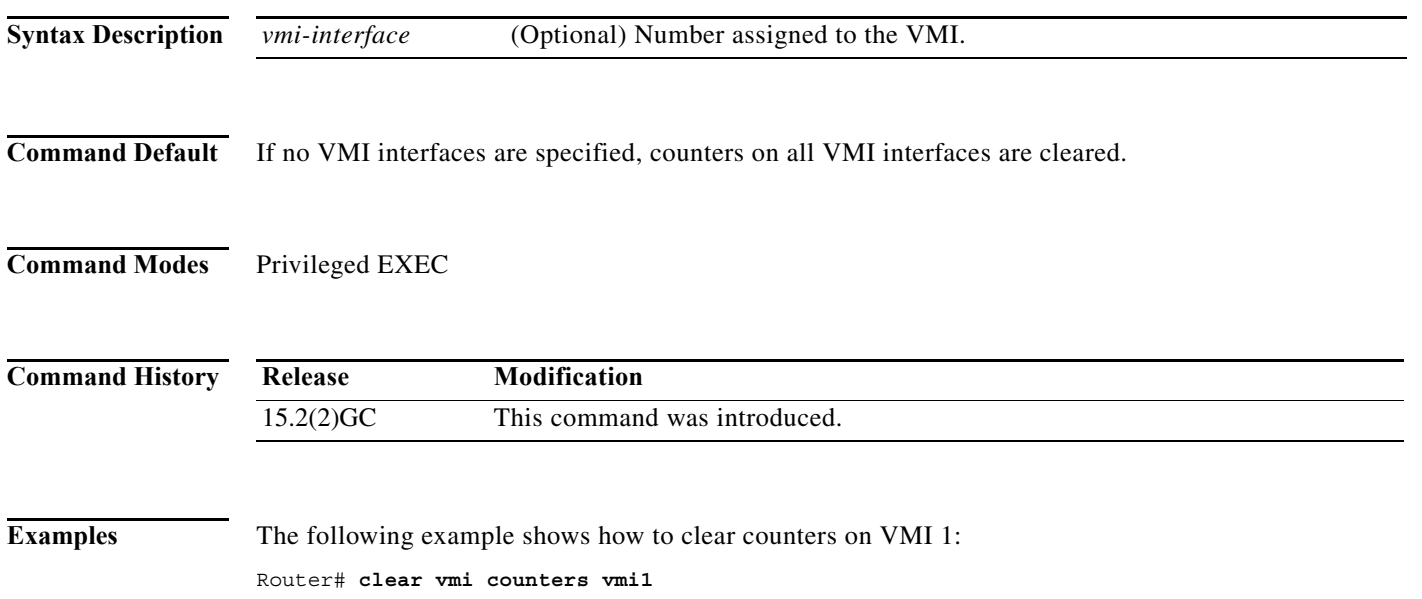

# <span id="page-170-0"></span>**destination**

To specify the IPv4 or IPv6 destination address for the remote endpoint of the IP multiplexing path, enter the **destination** command. To clear the destination address, use the **no** form of the command.

**destination {***ip\_addr | ipv6\_addr***}**

[**no**] **destination**

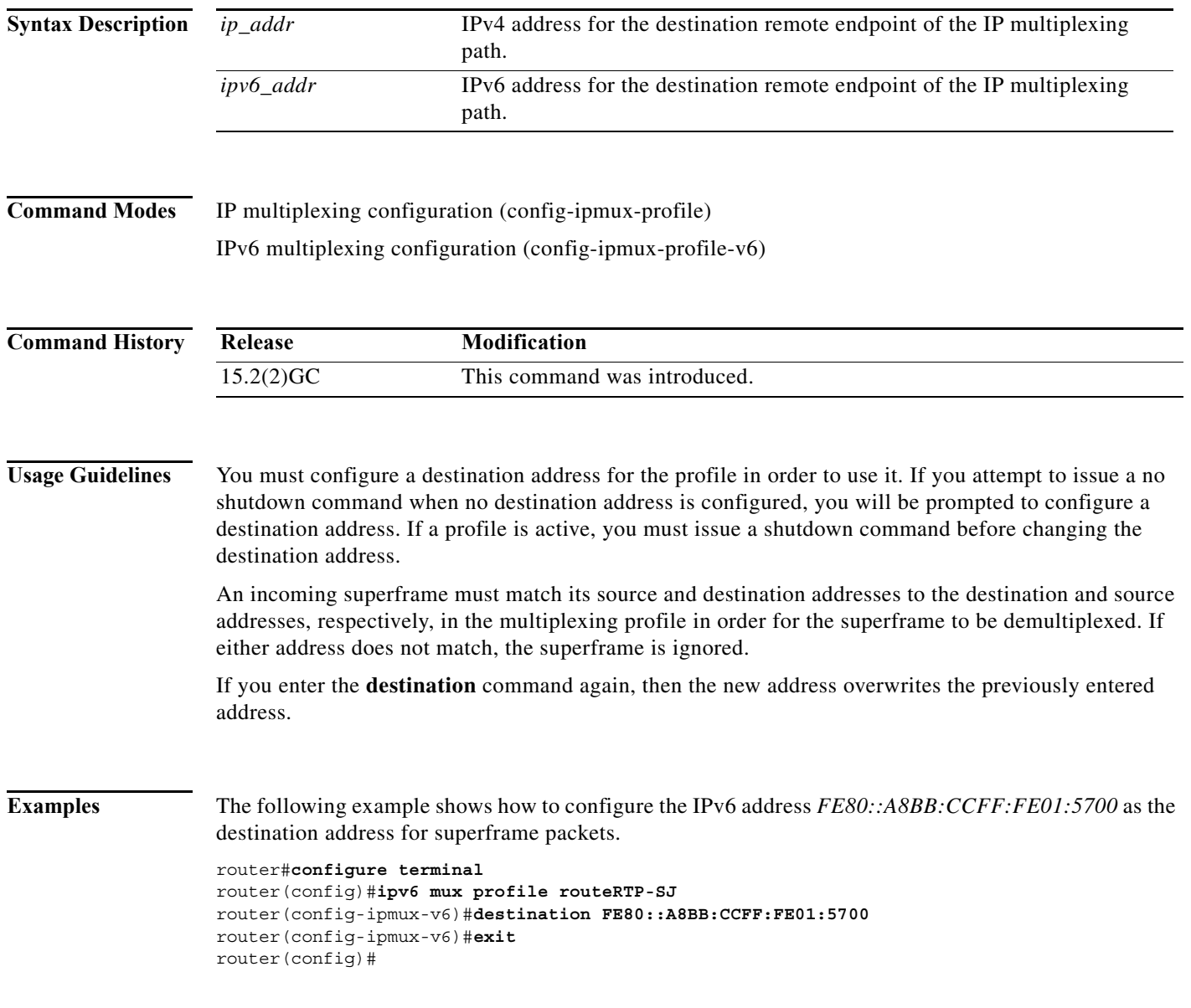

**The Contract of the Contract of the Contract of the Contract of the Contract of the Contract of the Contract o** 

### <span id="page-171-0"></span>**eigrp interface**

To set a threshold value to minimize hysteresis in a router-to-radio configuration, use the **eigrp interface**  command in interface-configuration mode. To reset the hysteresis threshold to the default value, use the **no** form of this command.

**eigrp** *vmi-interface-number* **interface** [**dampening-change** *value*] [**dampening-interval** *value*]

**no eigrp** *vmi-interface-number* **interface** [**dampening-change** *value*] [**dampening-interval** *value*]

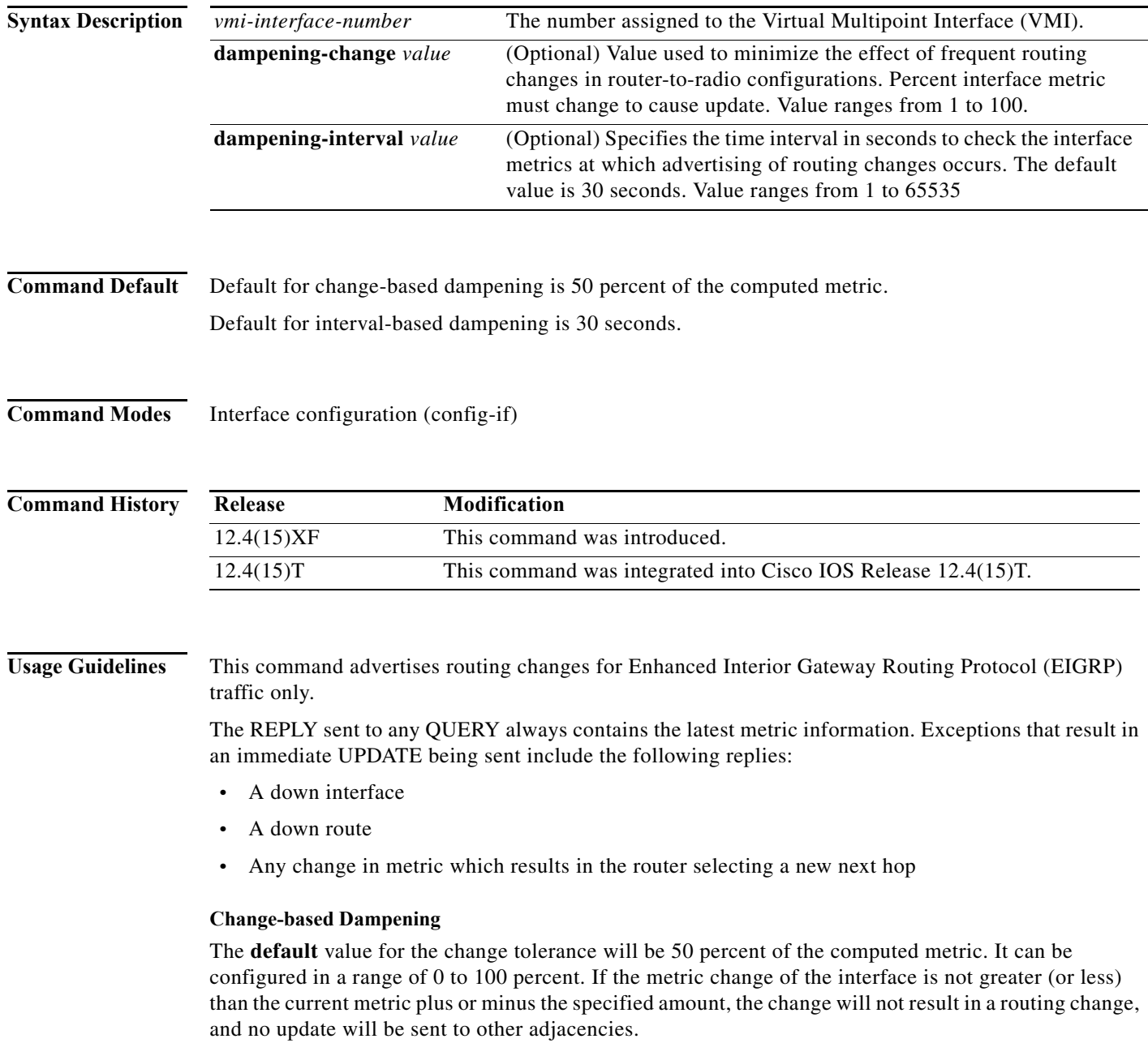

#### **Interval-based Dampening**

The **default** value for the update intervals is 30 seconds. It can be configured in the range from 0 to 64535 seconds. If this option is specified, changes in routes learned though this interface, or in the interface metrics, will not be advertised to adjacencies until the specified interval is met. When the timer expires, any changes detected in any routes learned through the interface, or the metric reported by the interfaces will be sent out.

#### **Examples Change-based Dampening Example**

The following example sets the threshold to 50 percent tolerance routing updates involving VMI interfaces and peers:

```
interface vmi1
 ip address 10.2.2.1 255.255.255.0
 ipv6 address 2001:0DB1:2::1/96
 ipv6 enable
 eigrp 1 interface dampening-change 50
 physical-interface Ethernet0/0
```
#### **Interval-based Dampening Example**

The following example sets the interval to 30 seconds at which updates occur for topology changes that affect VMI interfaces and peers:

```
interface vmi1
 ip address 10.2.2.1 255.255.255.0
 ipv6 address 2001:0DB1:2::1/96
 ipv6 enable
 eigrp 1 interface dampening-interval 30
 physical-interface Ethernet0/0
```
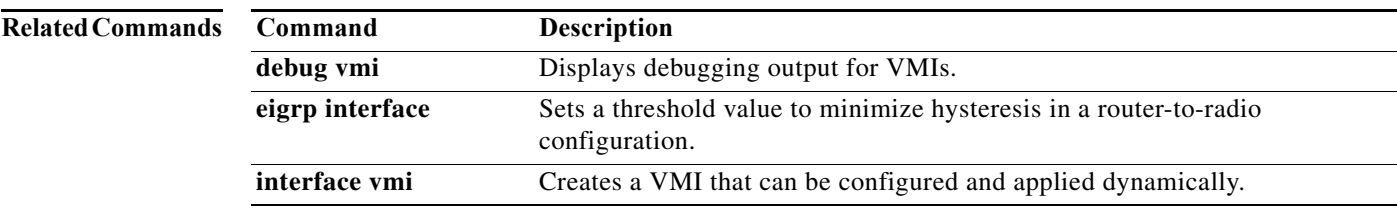

# <span id="page-173-0"></span>**flowcontrol send**

To enable transmit flow control on an interface, use the **flowcontrol send** command in interface-configuration mode. To disable transmit flow control, use the **no** form of this command.

**flowcontrol send** 

**no control send** 

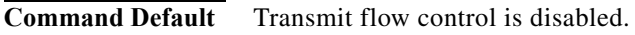

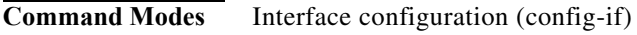

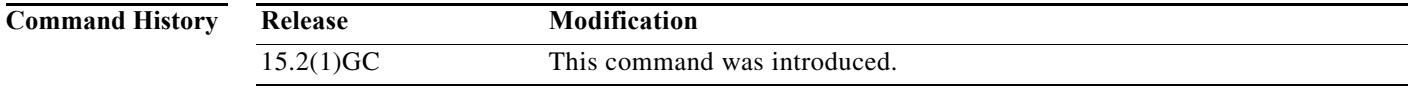

**Examples** The following example shows how to enable transmit flow control on interface FastEthernet 0/0:

```
router (config)#interface fastethernet0/0
router (config-if)#flowcontrol send
router (config-if)#end
```
**The College** 

# <span id="page-174-0"></span>**holdtime**

To specify the amount of time, in milliseconds, that a multiplex profile waits to fill the superframe before sending a partial superframe with currently queued packets, enter the **holdtime** command. To reset the holdtime to 20 milliseconds, use the **no** form of the command.

**holdtime {***milliseconds***}**

[**no**] **holdtime**

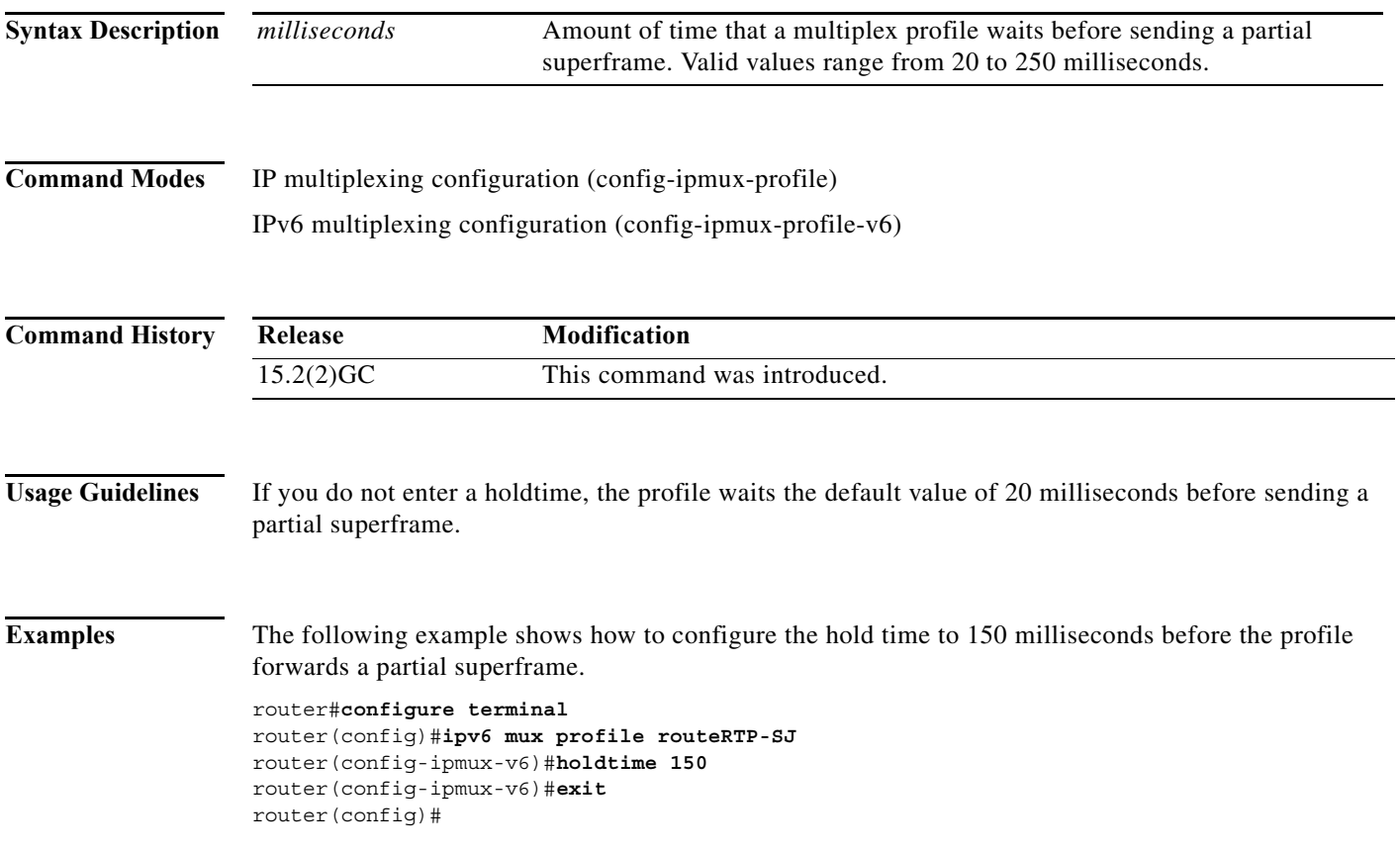

### <span id="page-175-0"></span>**interface vmi**

To create a Virtual Multipoint Interface (VMI) for dynamic configuration and application, use the **interface vmi** command in global-configuration mode. To remove a VMI interface, use the **no** form of this command.

**interface vmi** *interface-number*

**no interface vmi** *interface-number*

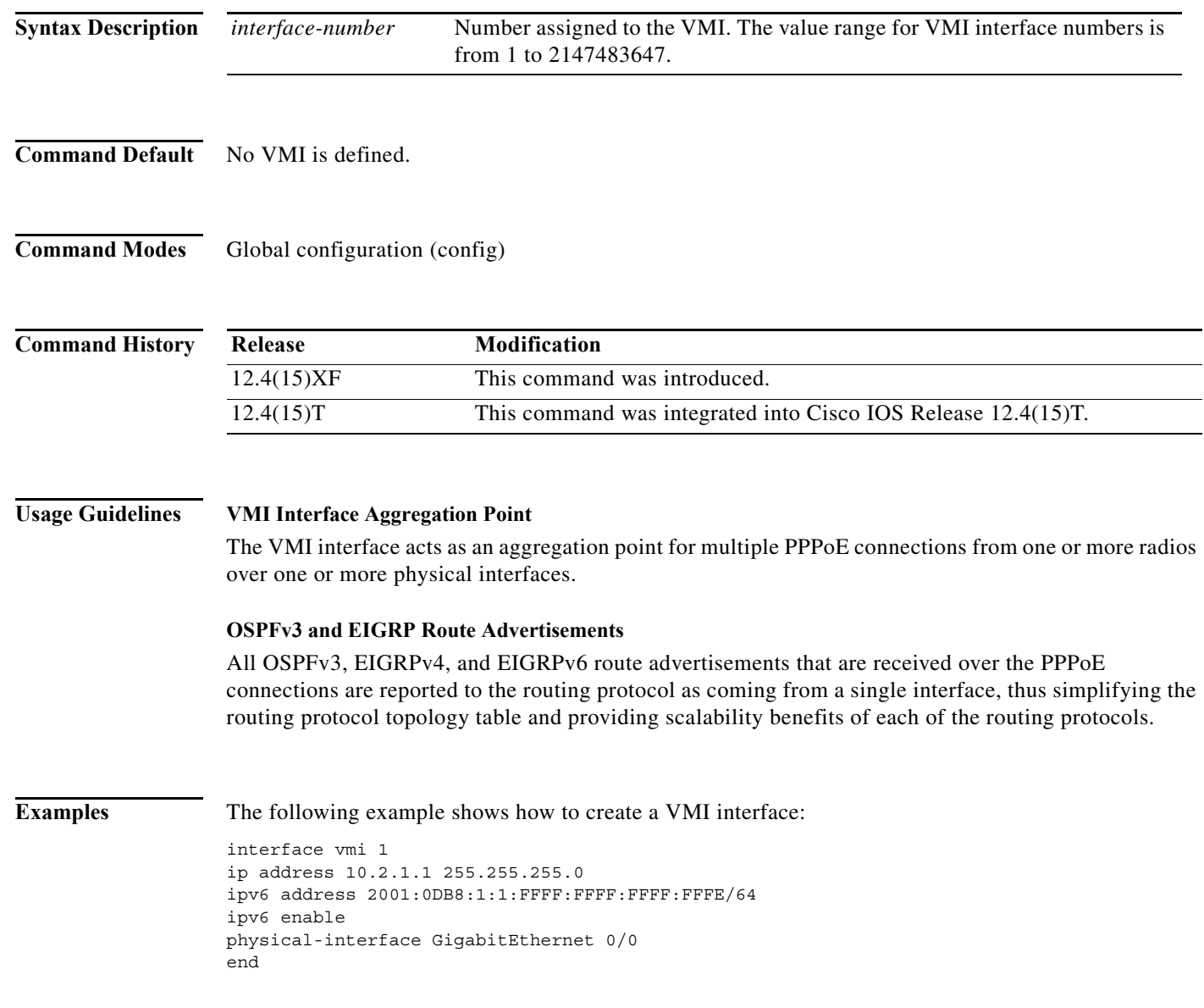

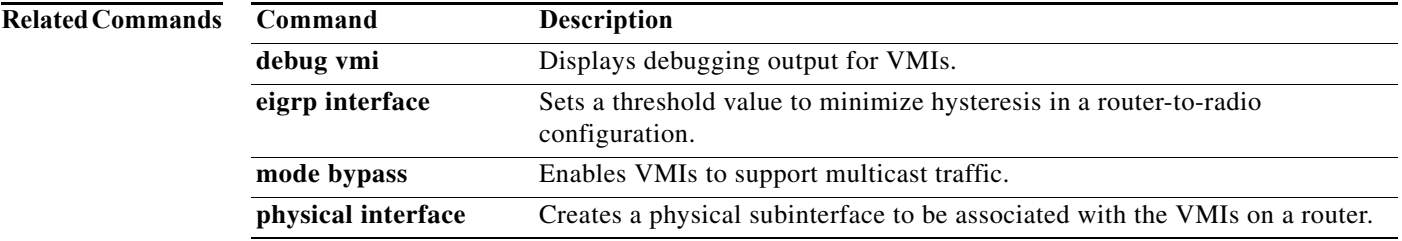

# <span id="page-177-0"></span>**ip dlep set heartbeat-threshold**

To set the maximum number of consecutively missed heartbeats allowed on the DLEP router-to-radio association, use the **ip dlep set heartbeat-threshold** command in interface-configuration mode.

**ip dlep set heartbeat-threshold** *count*

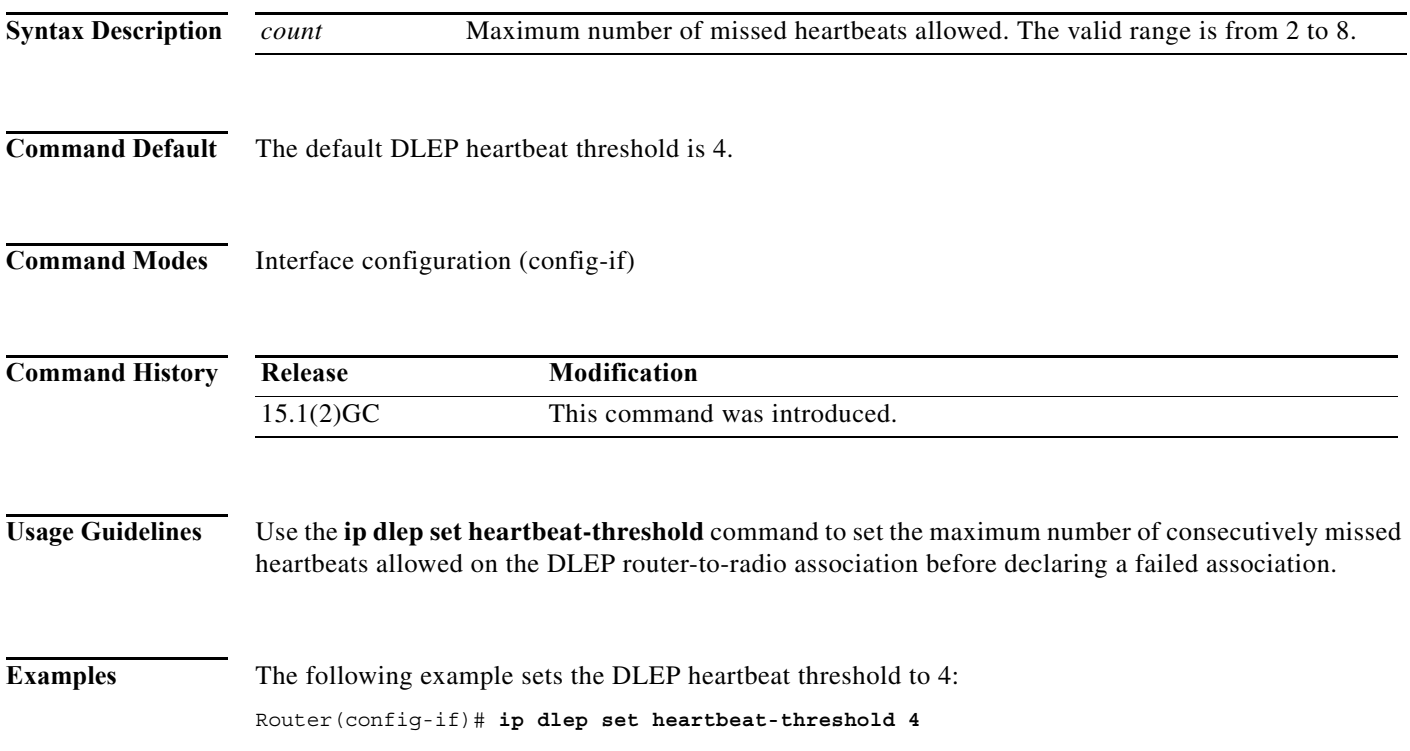

### <span id="page-178-0"></span>**ip dlep set nbr-activity-timeout**

To set the maximum time allowed for inactivity before ending a neighbor session, use the **ip dlep set nbr-activity-timeout** command in interface-configuration mode. To reset the timeout to the default value, use the **no** form of this command.

**ip dlep set nbr-activity-timeout** *seconds*

**no ip dlep set nbr-activity-timeout** *seconds*

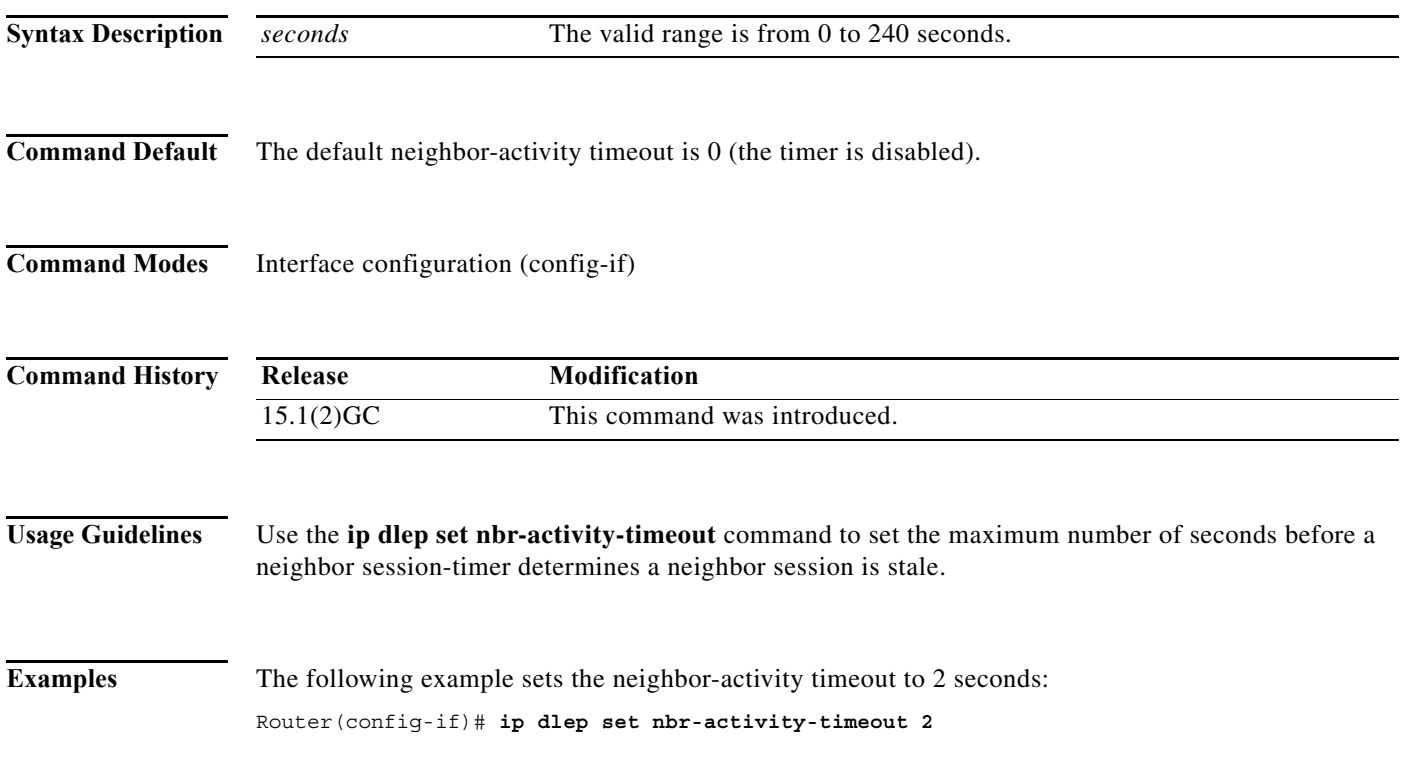

### <span id="page-179-0"></span>**ip dlep set nbr-down-ack-timeout**

To set the maximum number of seconds allowed for neighbor sessioning against a lost neighbor-down acknowledgement, use the **ip dlep set nbr-down-ack-timeout** command in interface-configuration mode. To reset the timeout to the default value, use the **no** form of this command.

**ip dlep set nbr-down-ack-timeout** *seconds*

**no ip dlep set nbr-down-ack-timeout** *seconds*

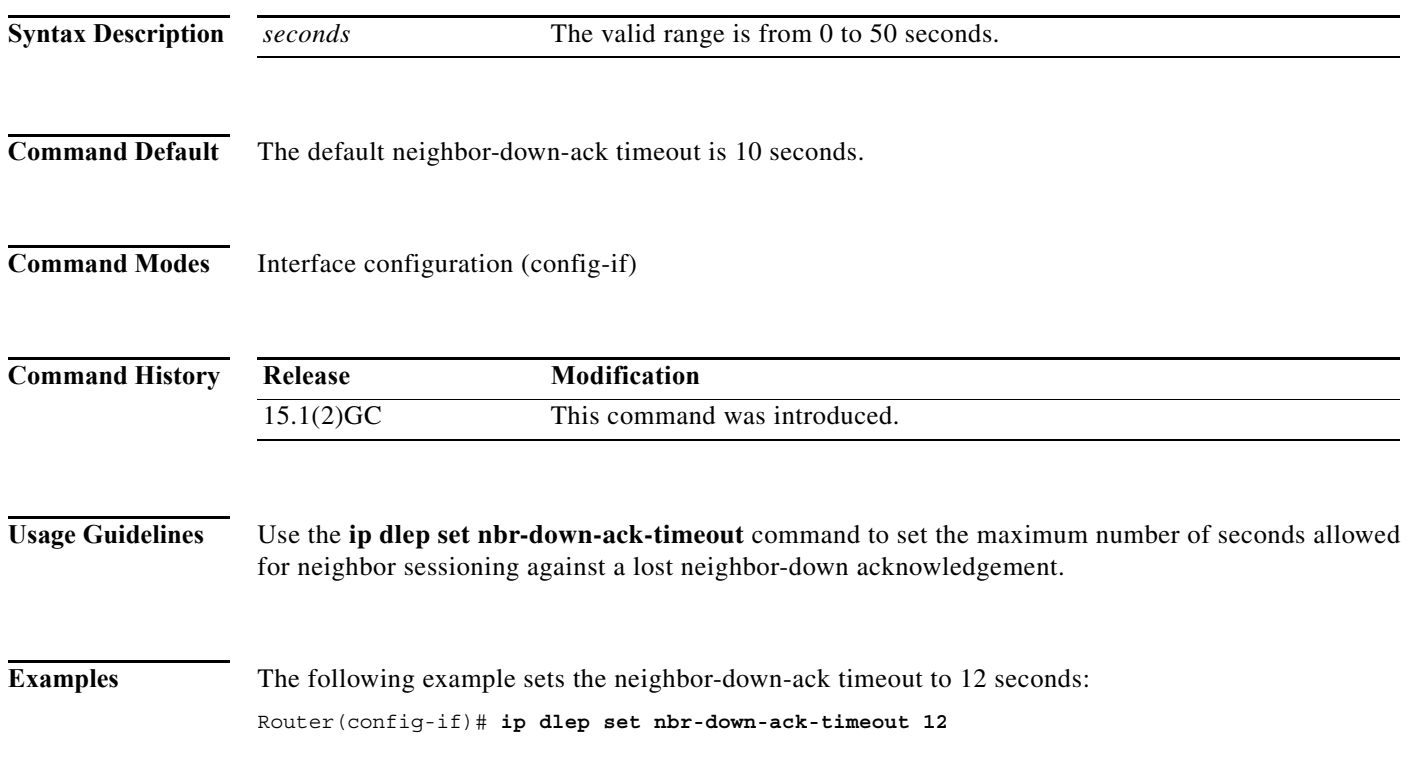
a ka

#### **ip dlep set peer-terminate-ack-timeout**

To set the maximum number of seconds allowed for neighbor sessioning against a lost peer-terminate-acknowledgement, use **ip dlep set peer-terminate-ack-timeout** command in interface-configuration mode. To reset the timeout to the default value, use the **no** form of this command.

**ip dlep set peer-terminate-ack-timeout** *seconds*

**no ip dlep set peer-terminate-ack-timeout** *seconds*

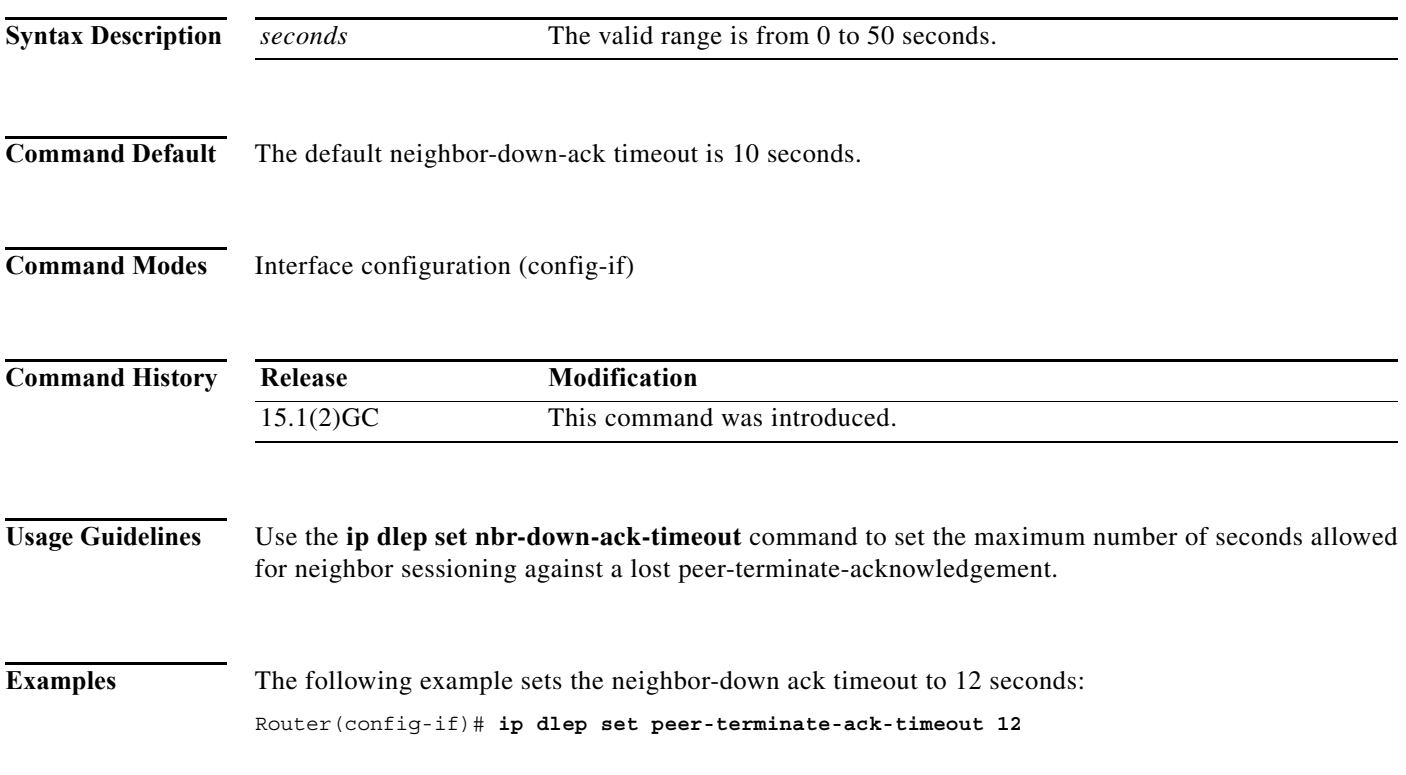

#### **ip dlep vtemplate**

To initiate DLEP on the interface (and set the virtual-template interface number), use the **ip dlep vtemplate** command in interface-configuration mode. To disable DLEP on the interface, use the **no** form of this command.

**ip dlep vtemplate** *number* [**port** *number*]

**no ip dlep vtemplate** *number* [**port** *number*]

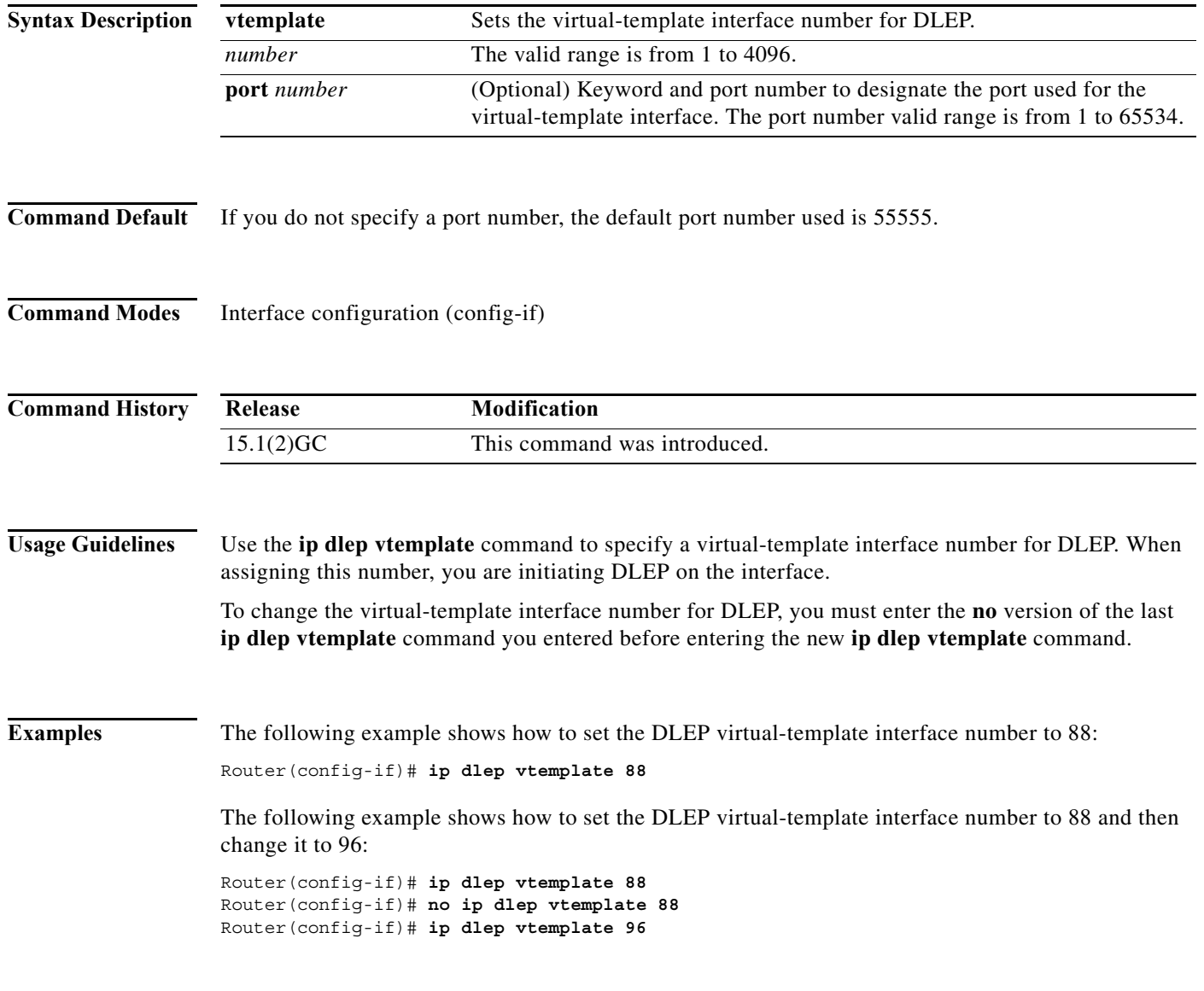

To enable IP multiplexing on an interface enter the ip mux command. To disable IP multiplexing on an interface use the no form of the command.

{**ip** | **ipv6**} **ip mux**

[**no**] {**ip** | **ipv6**} **ip mux**

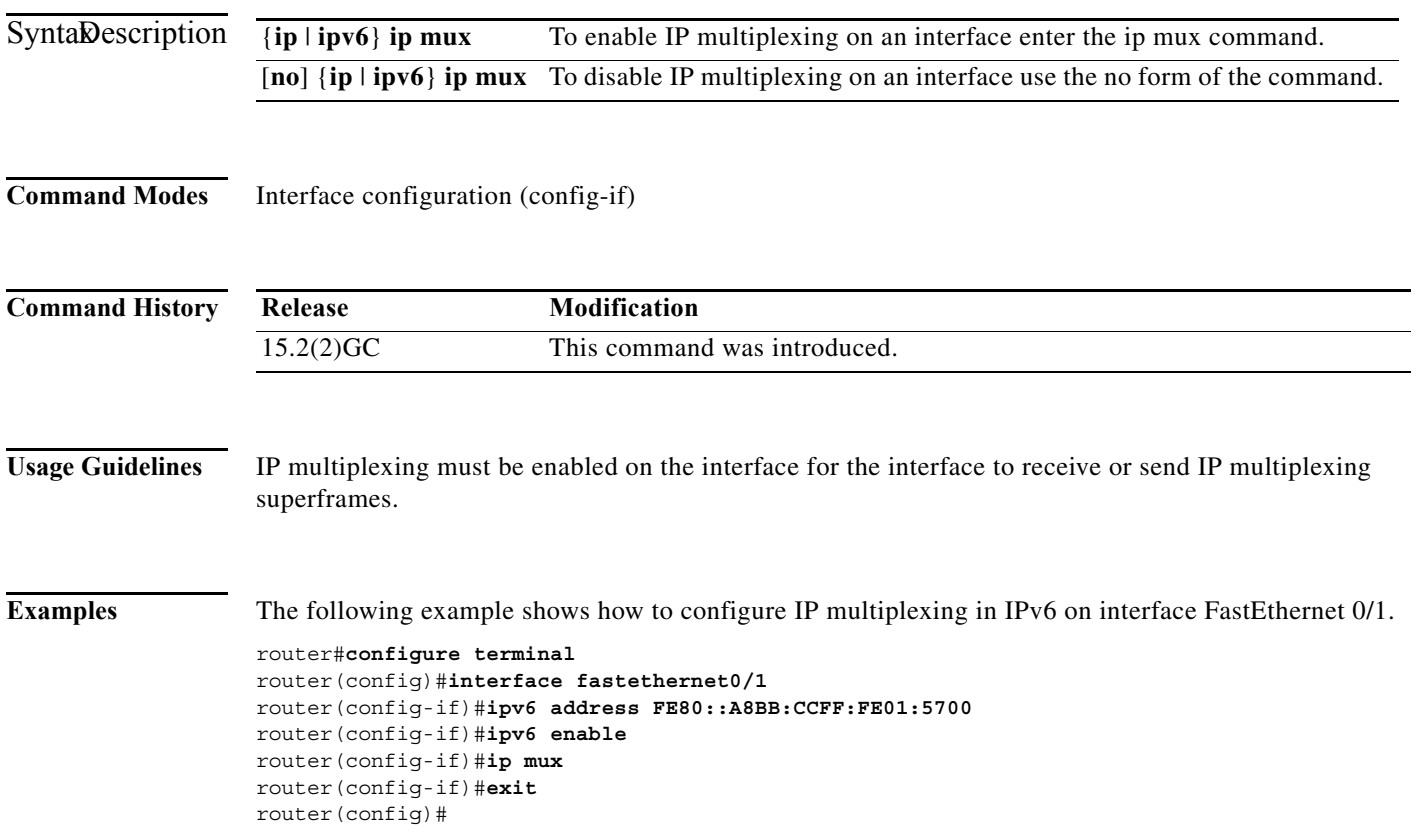

### **ip mux cache**

To set the IP multiplex cache size in bytes, enter the ip mux cache command.

**ip mux cache** *size*

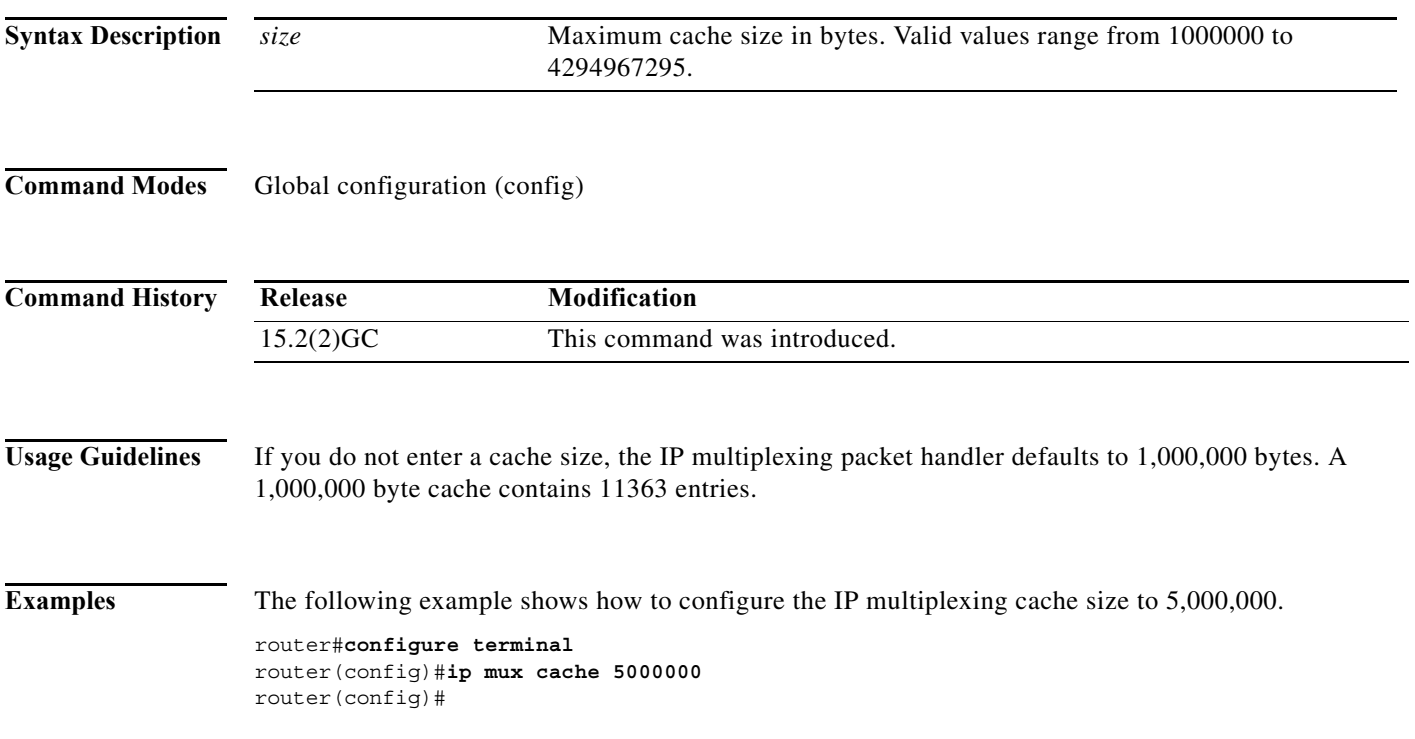

#### **ip mux policy**

To create an IP multiplexing DSCP policy with a specified name and enter IP multiplexing policy mode, enter the **ip mux policy** command. To delete the IP multiplexing policy, use the **no** form of this command.

{**ip** | **ipv6**} **mux policy** *policy\_name*

[**no**] {**ip** | **ipv6**} **mux policy** *policy\_name*

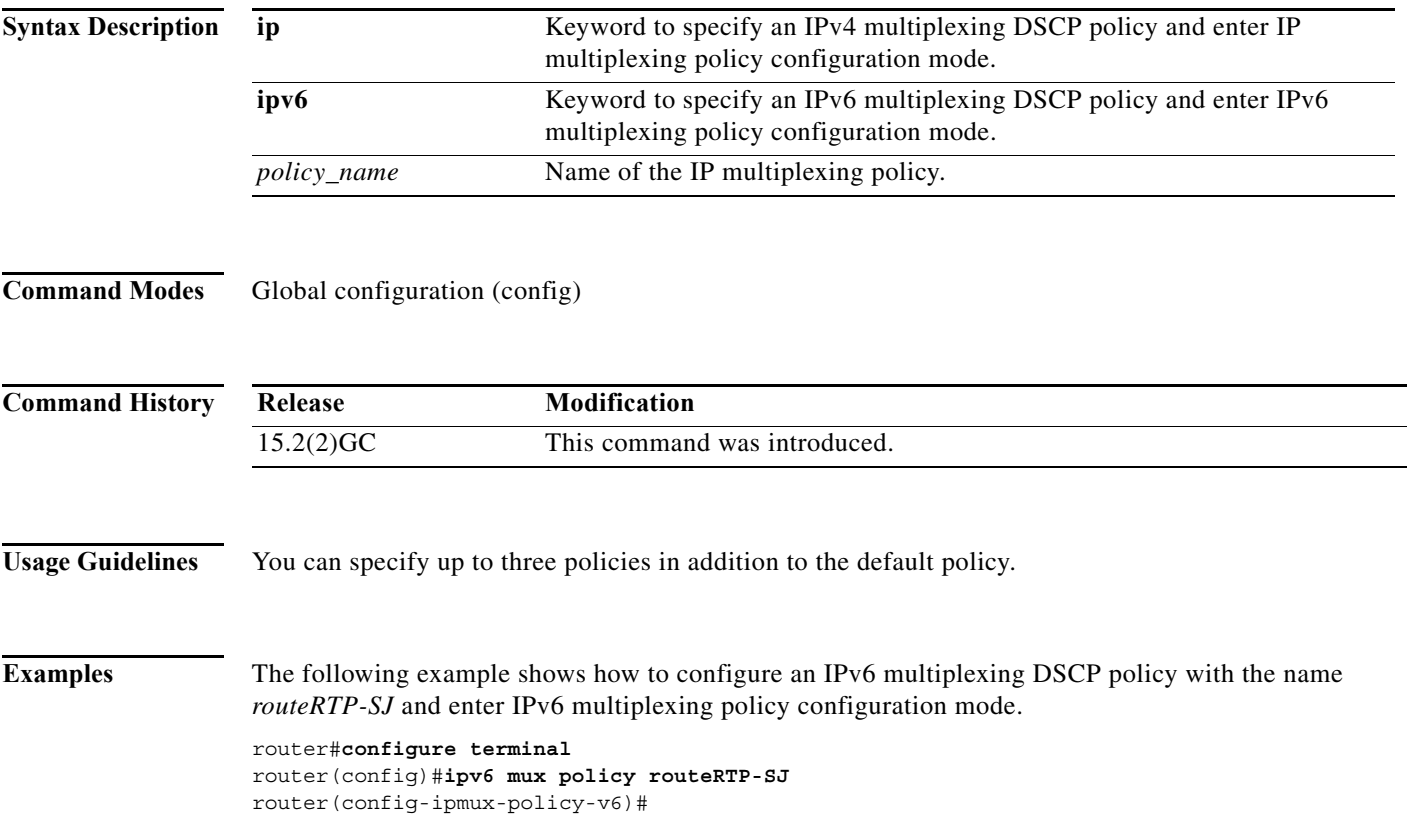

#### **ip mux profile**

To create an IP multiplexing profile with a specified name and enter IP multiplexing profile mode, enter the **ip mux profile** command. To delete the IP multiplexing profile, use the **no** form of this command.

{**ip** | **ipv6**} **mux profile** *profile\_name*

[**no**] {**ip** | **ipv6**} **mux profile** *profile\_name*

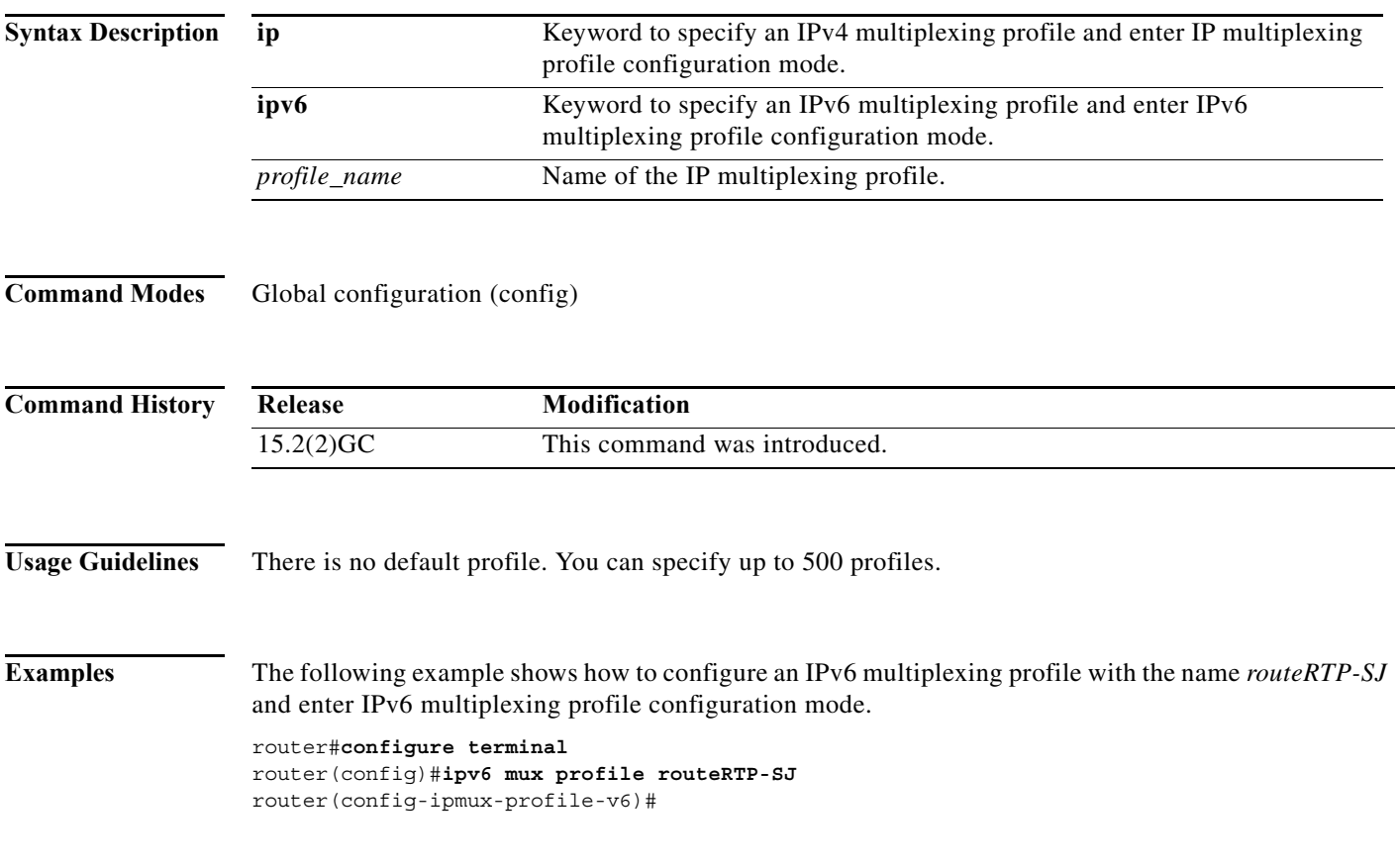

### **ip mux udpport**

To specify a destination UDP port to use for multiplexed packets, enter the ip mux udpport command.

**ip mux udpport** *port\_number*

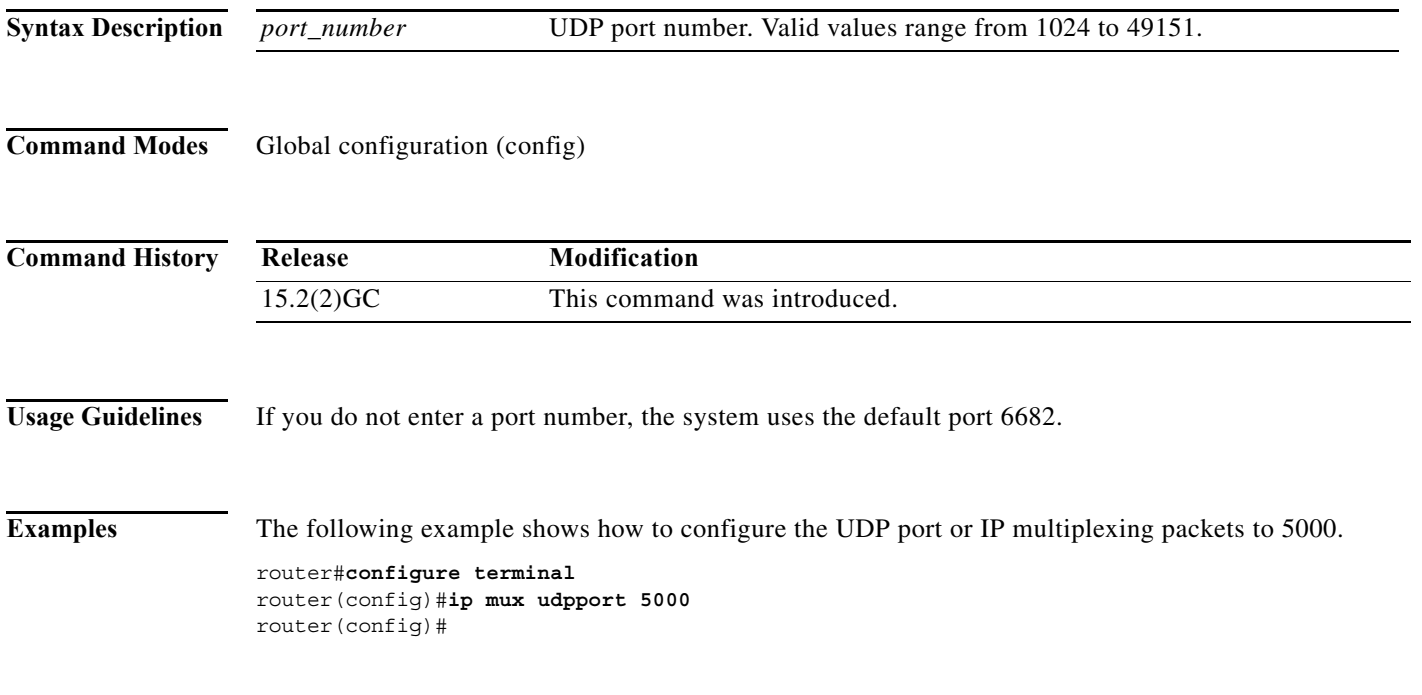

# **ip r2cp heartbeat-threshold**

To set the maximum number of missed R2CP heartbeat messages allowed before declaring the router-to-radio association failed, use the **ip r2cp heartbeat-threshold** command in interface-configuration mode.

**ip r2cp heartbeat-threshold** *count*

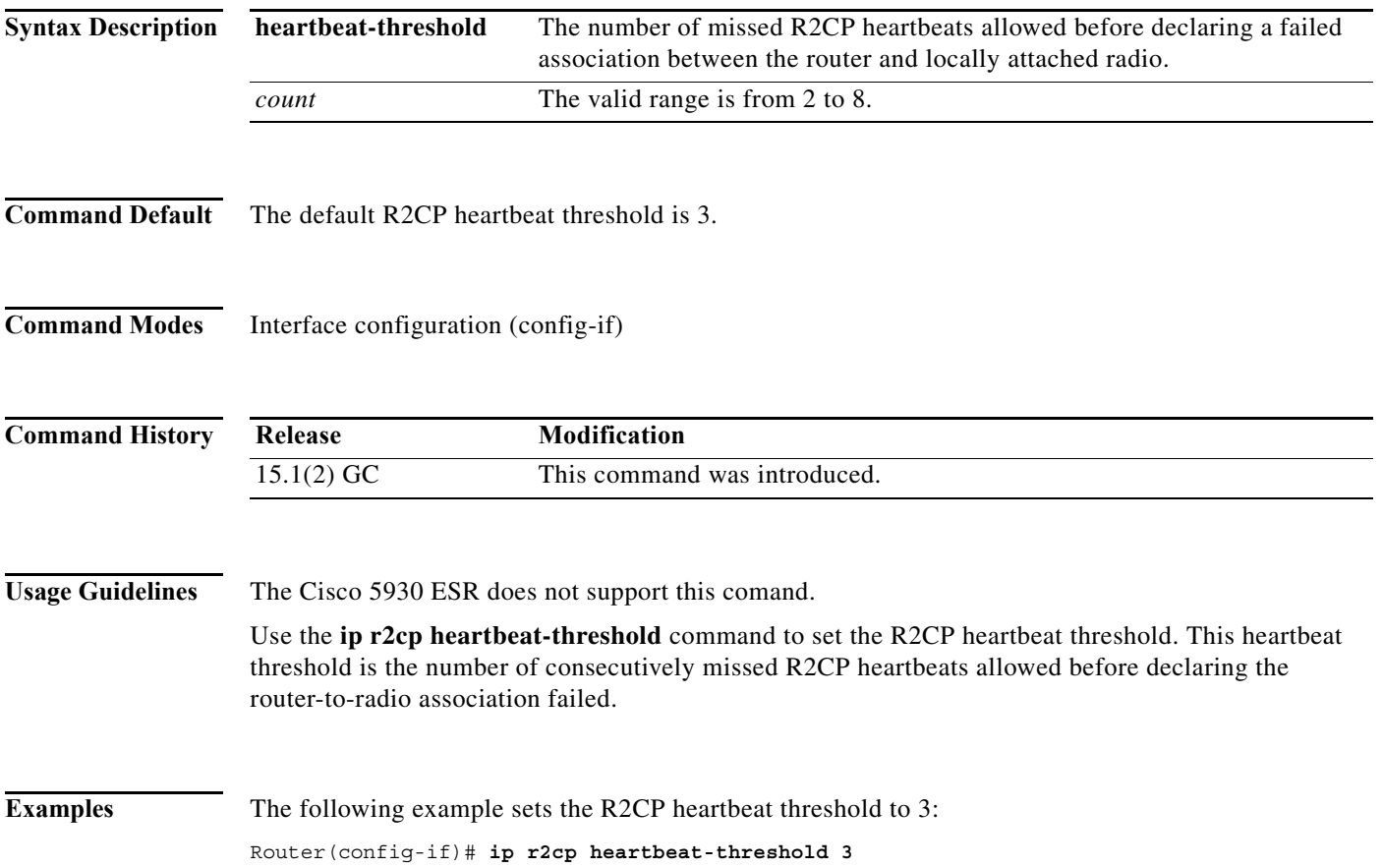

#### **ip r2cp node-terminate-ack-threshold**

To set the R2CP node-terminate acknowledgement threshold, use the **ip r2cp node-terminate-ack-threshold** command in interface-configuration mode. To reset the default-node terminate acknowledgement threshold to the default value, use the **no** form of this command.

**ip r2cp node-terminate-ack-threshold** *value*

**no ip r2cp node-terminate-ack-threshold** *value*

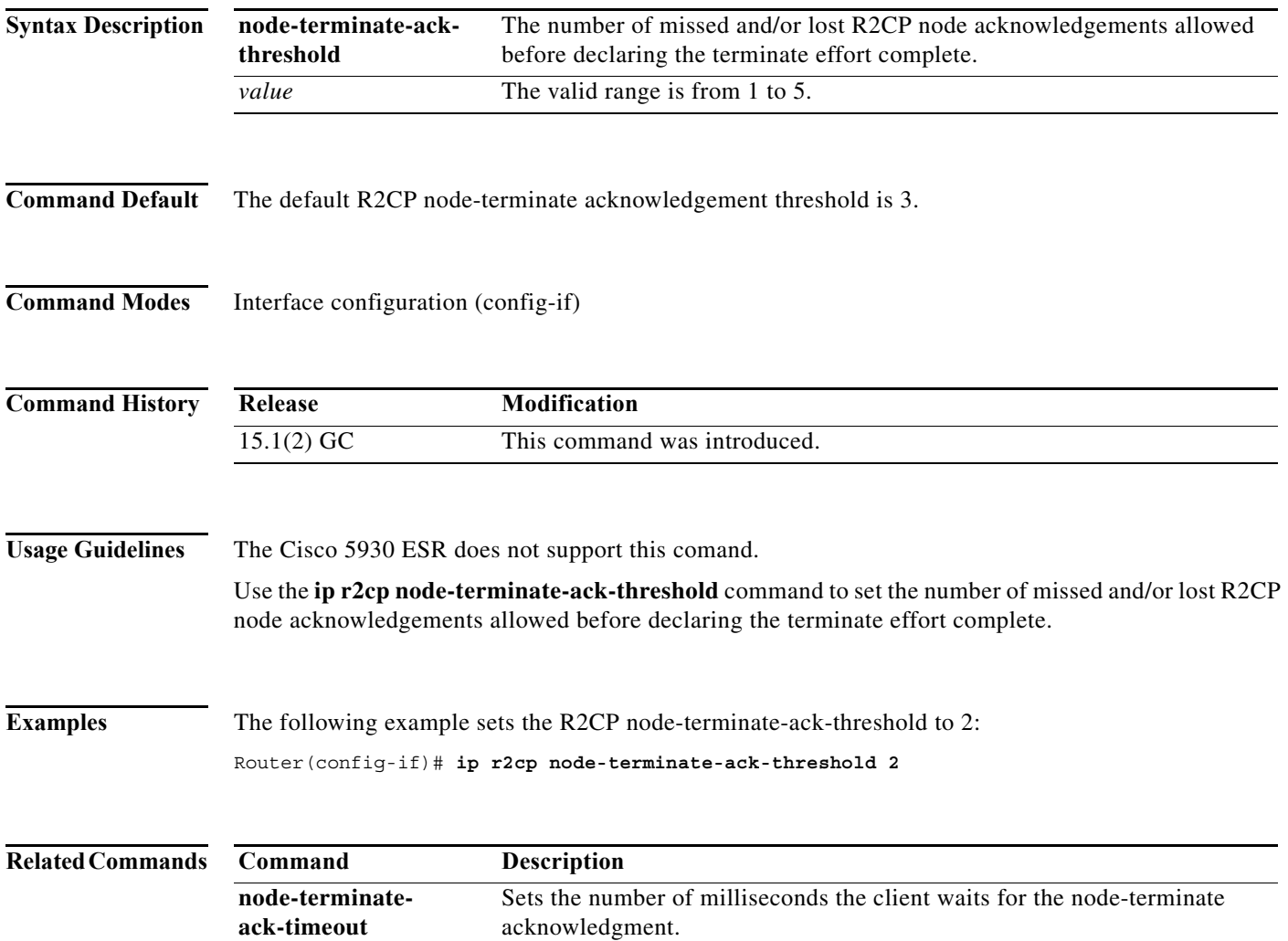

#### **ip r2cp node-terminate-ack-timeout**

To set the R2CP node-terminate acknowledgement timeout, use the **ip r2cp node-terminate-ack-timeout** command in interface-configuration mode. To reset the R2CP node-terminate acknowledgement timeout to the default value, use the **no** form of this command.

**ip r2cp node-terminate-ack-timeout** *milliseconds*

**no ip r2cp node-terminate-ack-timeout** *milliseconds*

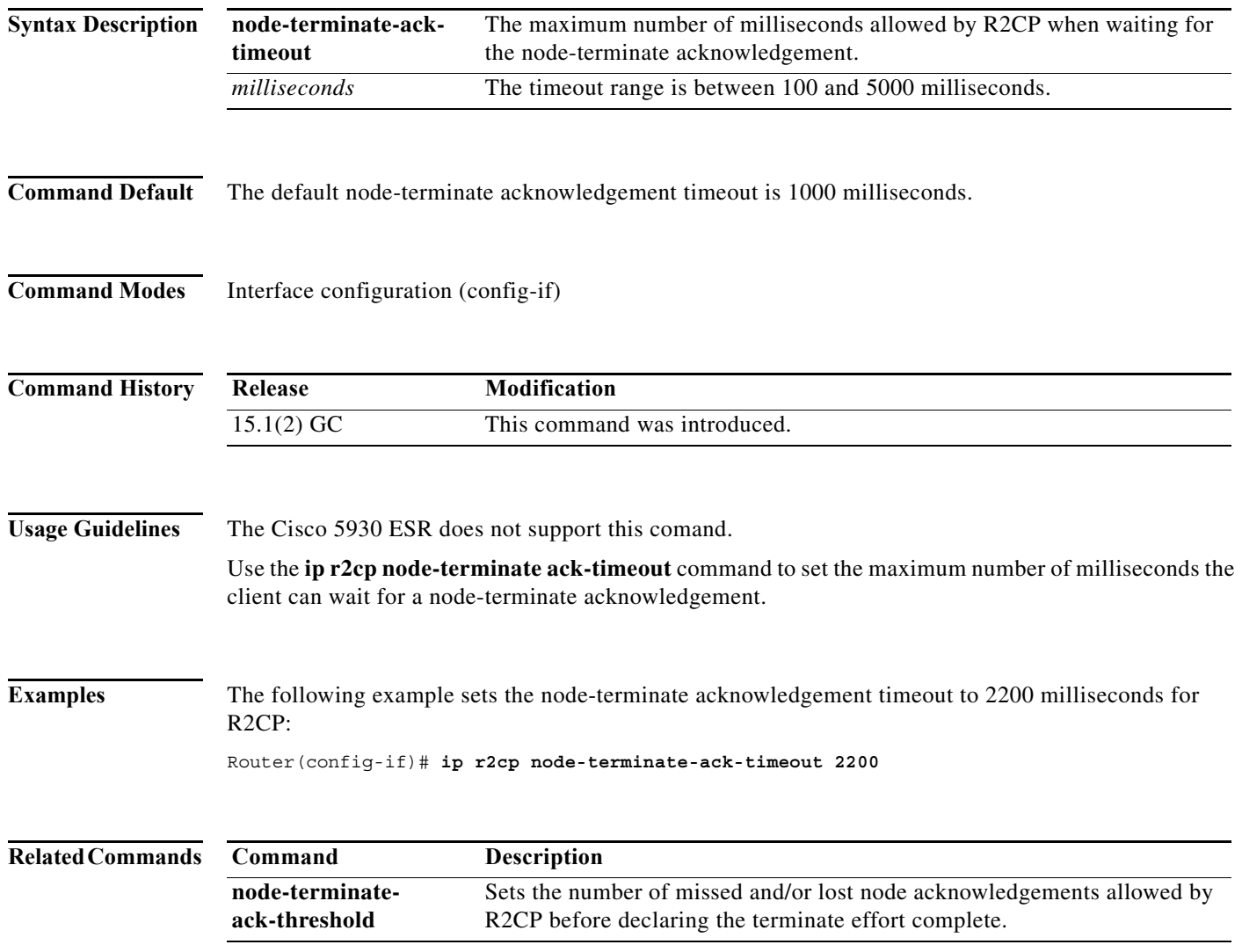

## **ip r2cp port**

To specify a port for R2CP , use the **ip r2cp port** command in interface-configuration mode. To reset the R2CP port number to the default value, use the **no** form of this command.

**ip r2cp port** *number*

**no ip r2cp port** *number*

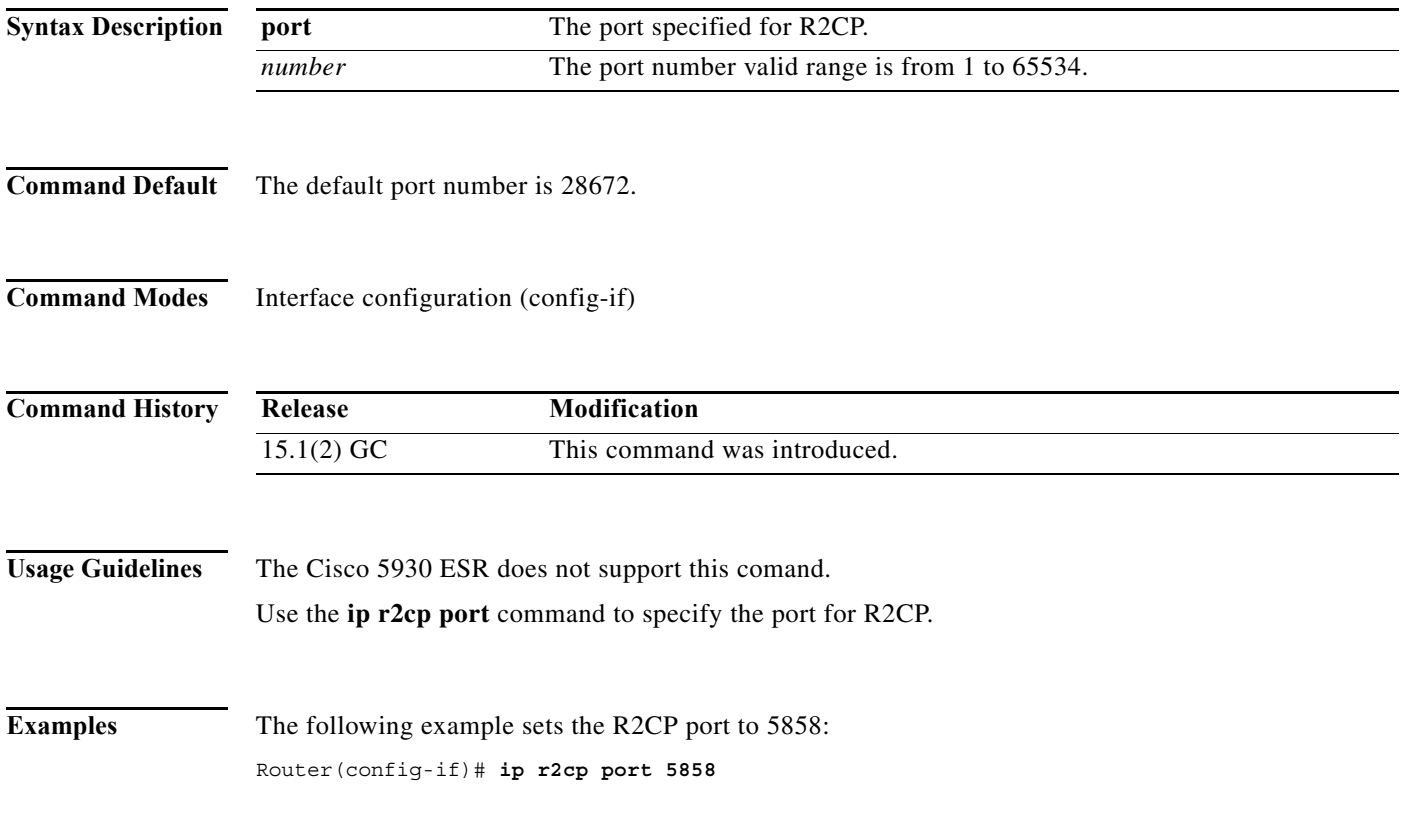

### **ip r2cp session-activity-timeout**

To configure the R2CP neighbor session-activity timeout, use the **ip r2cp session-activity-timeout** command in interface-configuration mode. To reset the neighbor session-terminate activity timeout to the default value, use the **no** form of this command.

**ip r2cp session-activity-timeout** *seconds*

**no ip r2cp session-activity-timeout** *seconds*

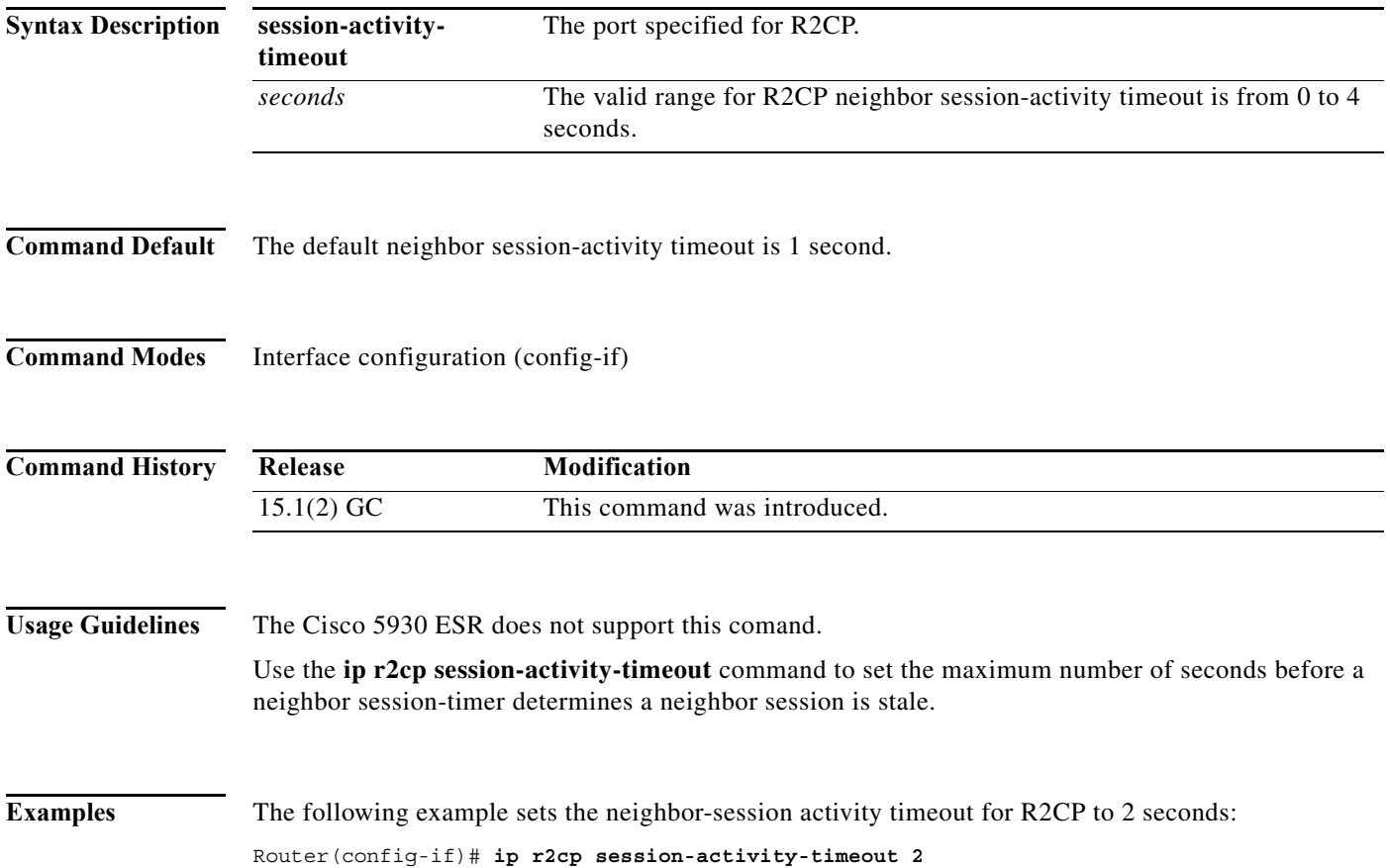

#### **ip r2cp session-terminate-ack-threshold**

To set the R2CP neighbor session-terminate acknowledgement threshold, use the **ip r2cp session-terminate-ack-threshold** command in interface-configuration mode. To reset the R2CP neighbor session terminate-acknowledgement threshold to the default value, use the **no** form of this command.

**ip r2cp session-terminate-ack-threshold** *value*

**no ip r2cp session-terminate-ack-threshold** *value*

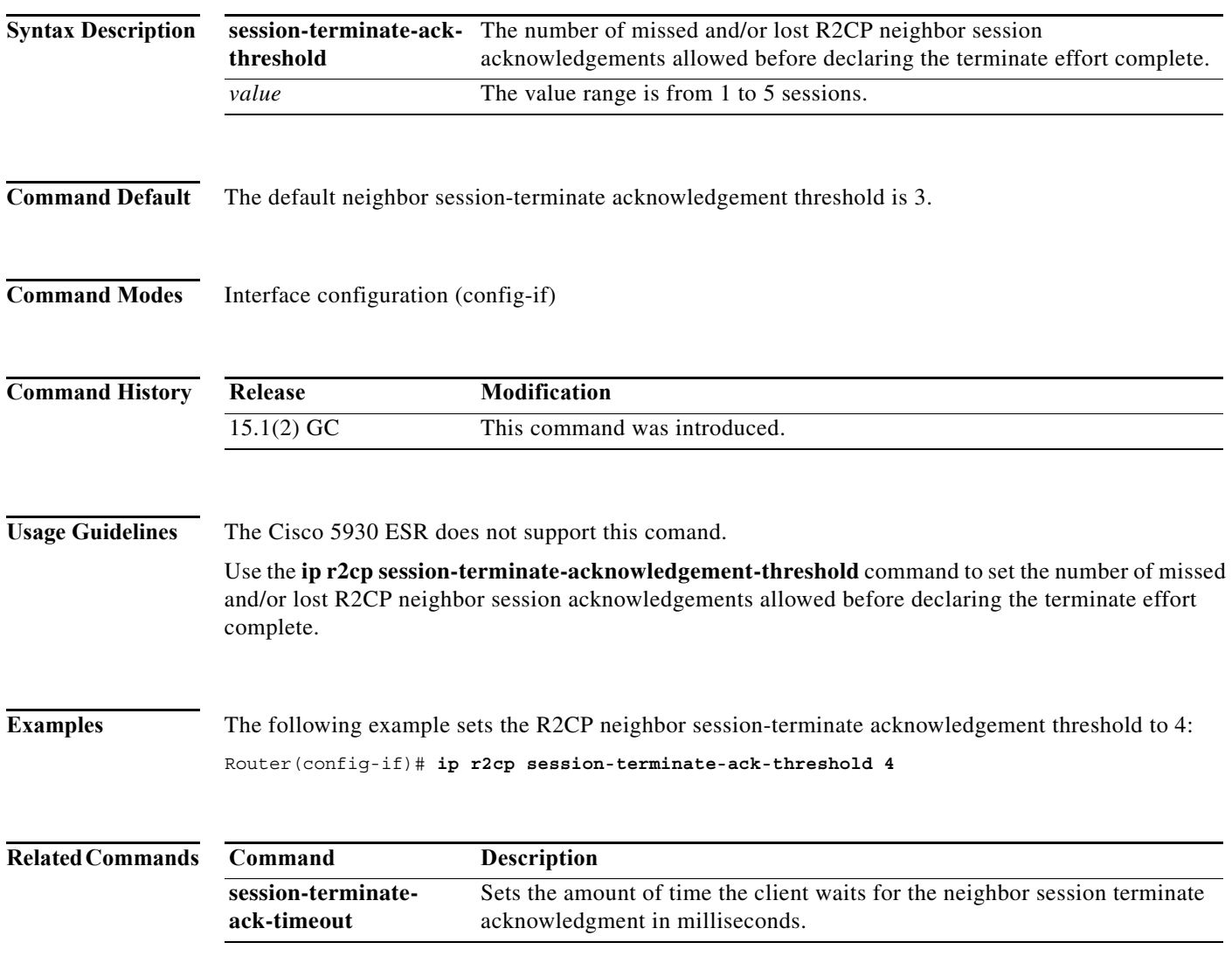

#### **ip r2cp session-terminate-ack-timeout**

To set the maximum number of milliseconds allowed on the R2CP interface before sending a neighbor session terminate-acknowledgement, use the **ip r2cp session-terminate-ack-timeout** command in interface-configuration mode. To reset the timeout to the default value, use the **no** form of this command.

**ip r2cp node-terminate-ack-timeout** *milliseconds*

**no ip r2cp node-terminate-ack-timeout** *milliseconds*

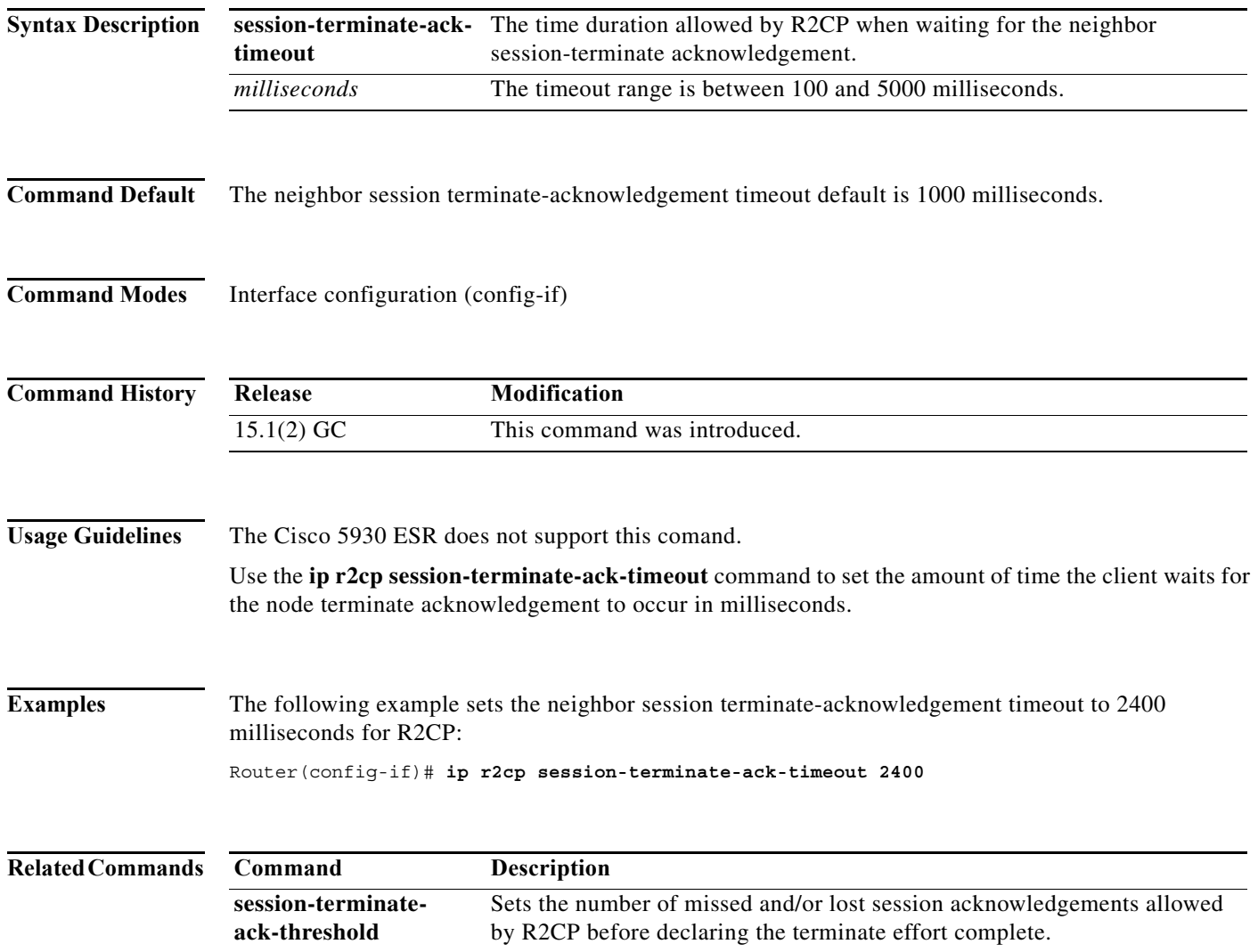

### **ip r2cp virtual-template**

To set a virtual-template access number for R2CP, use the **ip r2cp virtual-template** command in interface-configuration mode. To free a virtual template from R2CP, use the **no** form of this command.

**ip r2cp virtual-template** *number*

**no ip r2cp virtual-template** *number*

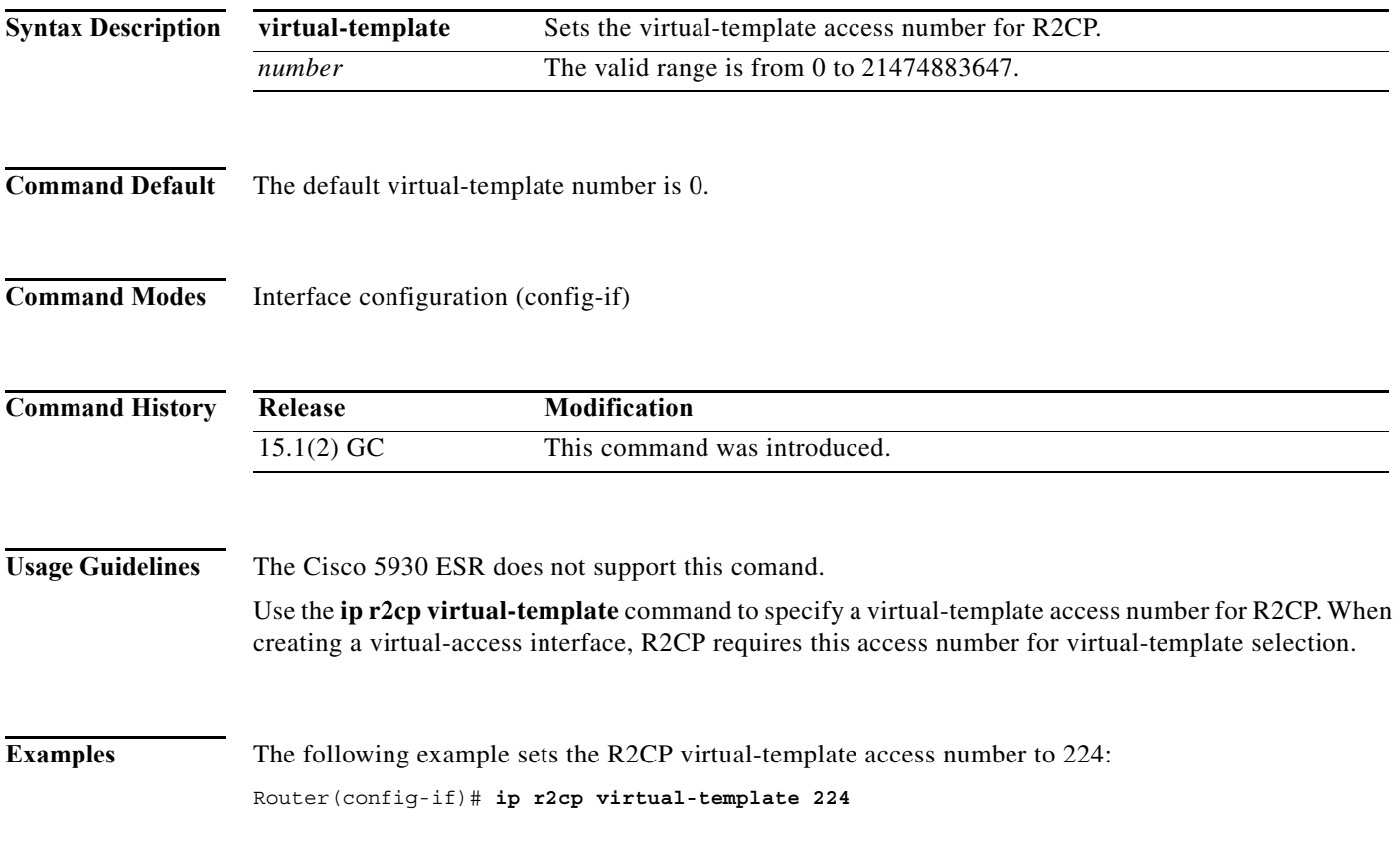

#### **manet cache**

To configure the number of MANET cached LSA updates and acknowledgments, use the **manet cache**  command in router-configuration mode. To restore the default values, use the **no** form of this command.

**manet cache** {**update** *update-value* | **acknowledgment** *ack-value*}

**no manet cache** {**update** | **acknowledgment**}

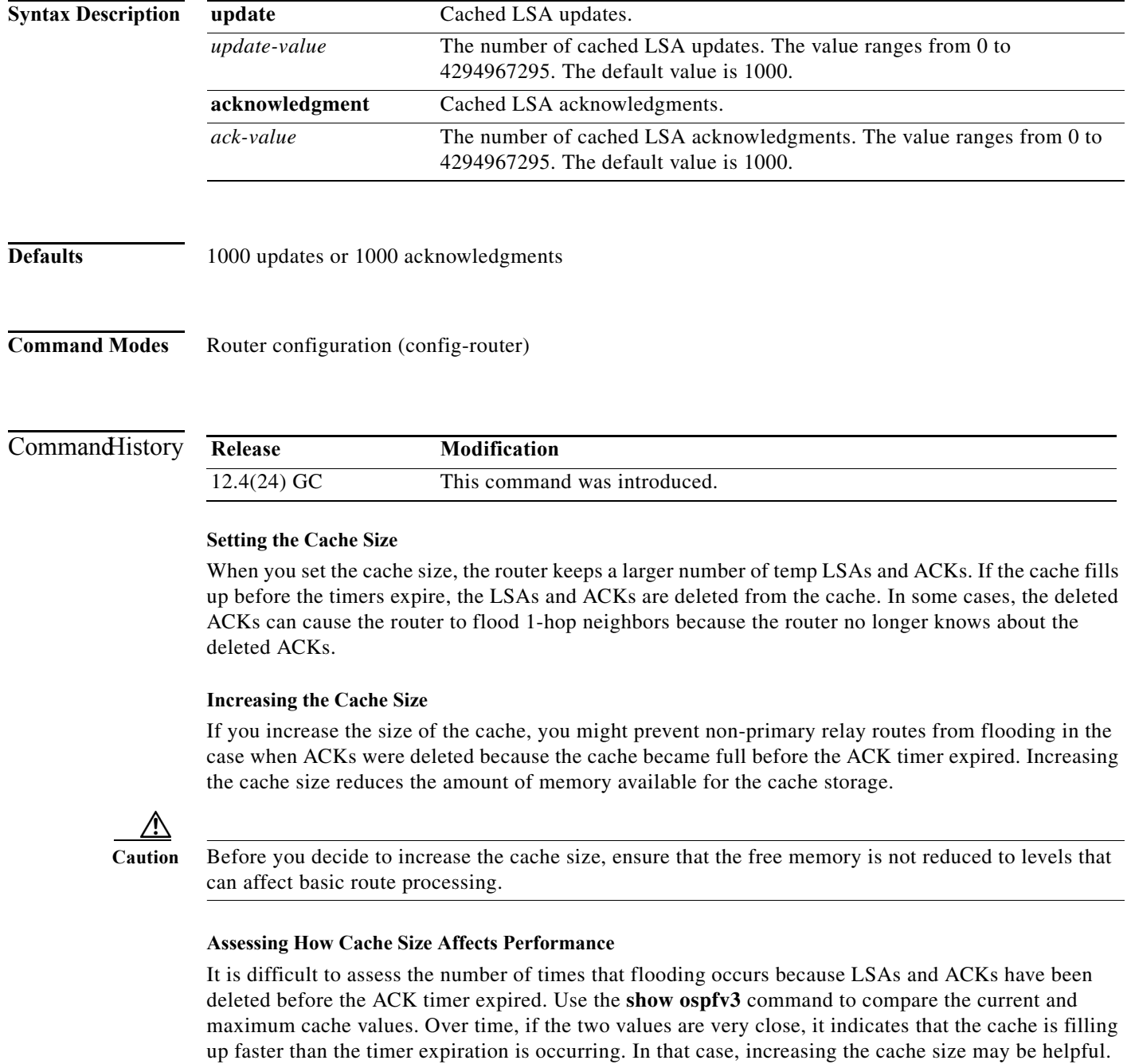

**Examples** The following example uses cache size for the LSA update and LSA ACKs. The **manet cache update** command optimizes the exchange of the LS database while forming adjacencies with new neighbors in the radio environment. The result is minimized OSPF control traffic and reduced use of radio bandwidth. The ACK cache size improves the dynamic relaying of the LSA update information:

```
Router(config)# ipv6 unicast-routing
Router(config)# router ospfv3 1
Router(config-router)# manet cache acknowledgment 2000
Router(config-router)# manet cache update 2000
Router(config-router)# ^Z
Router# show ospfv3 1
Routing Process "ospfv3 1" with ID 172.27.76.13
  Supports IPv6 Address Family
  Event-log enabled, Maximum number of events: 1000, Mode: cyclic
 Initial SPF schedule delay 1000 msecs
 Minimum hold time between two consecutive SPFs 2000 msecs
 Maximum wait time between two consecutive SPFs 2000 msecs
 Minimum LSA interval 5 secs
 Minimum LSA arrival 1000 msecs
 LSA group pacing timer 240 secs
  Interface flood pacing timer 33 msecs
  Retransmission pacing timer 66 msecs
 Number of external LSA 0. Checksum Sum 0x000000
 Number of areas in this router is 1. 1 normal 0 stub 0 nssa
 Graceful restart helper support enabled
  Reference bandwidth unit is 100 mbps
 Relay willingness value is 128
  Pushback timer value is 2000 msecs
  Relay acknowledgement timer value is 1000 msecs
  LSA cache Enabled : current count 0, maximum 2000
  ACK cache Enabled : current count 0, maximum 2000
  Selective Peering is not enabled
 Hello requests and responses will be sent multicast
     Area BACKBONE(0) (Inactive)
         Number of interfaces in this area is 1
         SPF algorithm executed 2 times
         Number of LSA 2. Checksum Sum 0x0116AD
         Number of DCbitless LSA 0
         Number of indication LSA 0
         Number of DoNotAge LSA 0
         Flood list length 0
```
The lines that begin with "LSA cache Disabled" and "ACK cache Disabled" contain the cache size information.

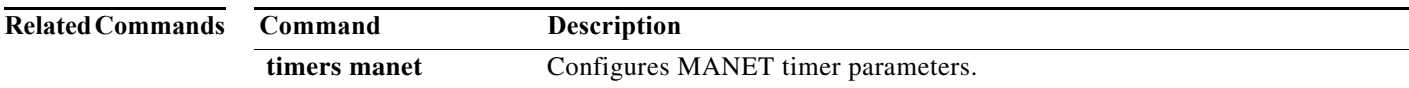

#### **manet hello unicast**

To configure whether MANET hello requests and responses are sent as unicast packets or multicast packets use the **manet hello unicast** command in router-configuration mode. To return to multicast MANET hello requests, use the **no** form of this command.

#### **manet hello unicast**

**no manet hello unicast**

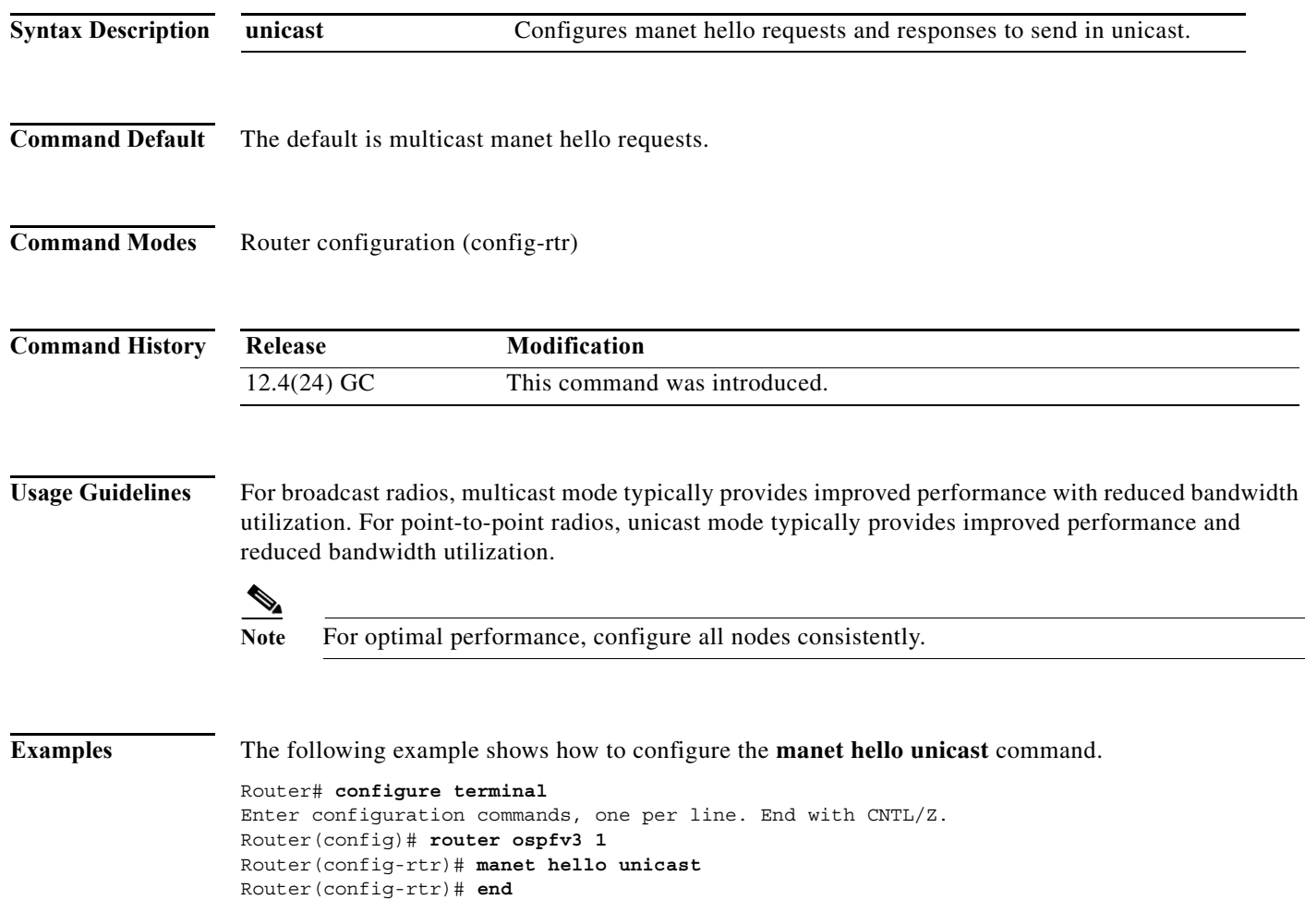

#### **manet peering selective**

To enable selective peering on a per-area or per-interface basis and configure the maximum number of redundant paths to each neighbor, use the **manet peering selective** command in router-configuration mode. To disable selective MANET peering, use the **no** form of this command.

**manet peering selective** [**redundancy** *redundancy-count*] [**per-interface**]

**no manet peering selective**

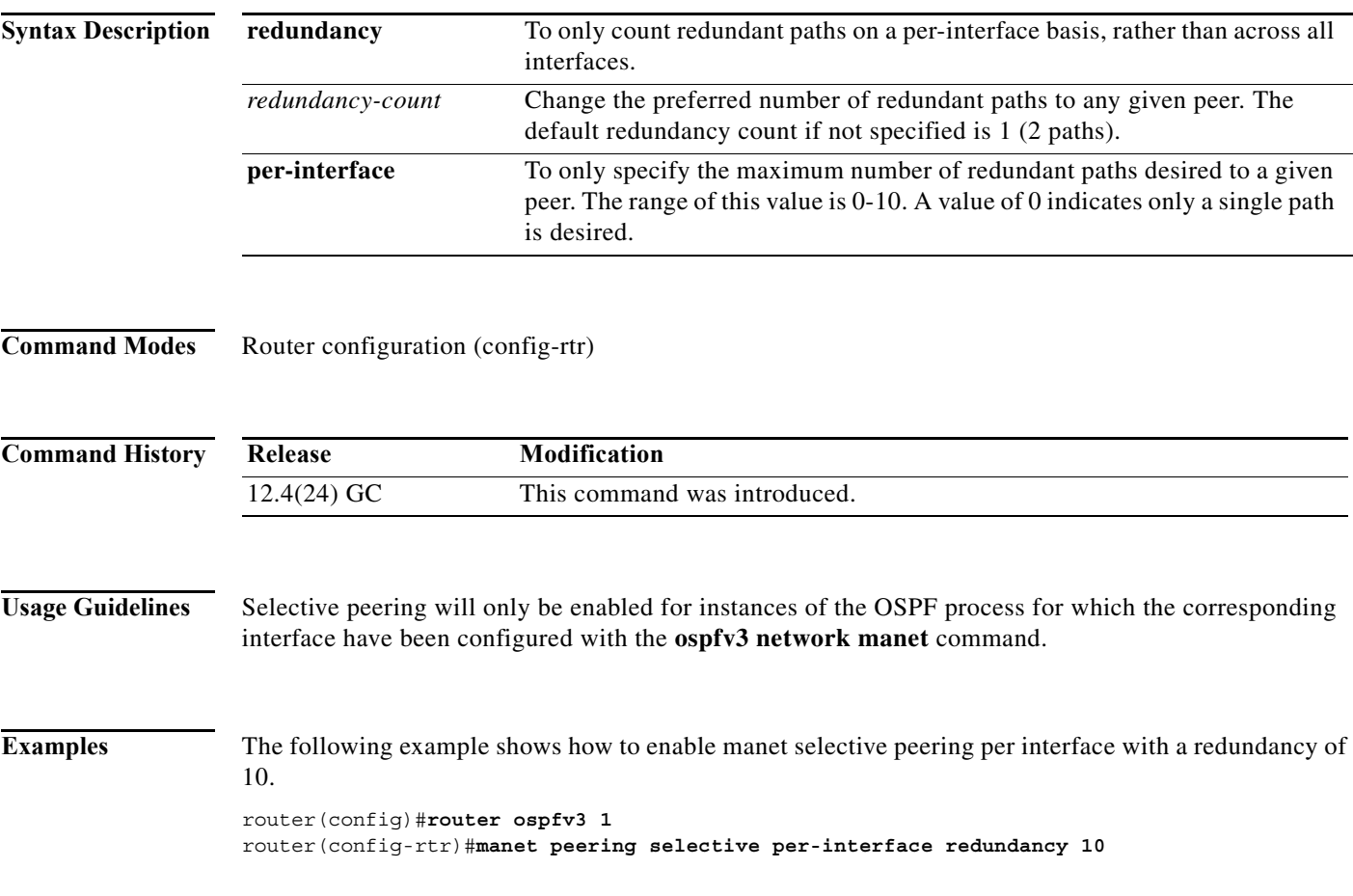

### **manet willingness**

To configure the overlapping relay willingness value on a MANET router, use the **manet willingness**  command in router-configuration mode. To disable a willingness value, use the **no** form of this command which restores the default willingness value of 128.

**manet willingness** *will-value* 

**no manet willingness**

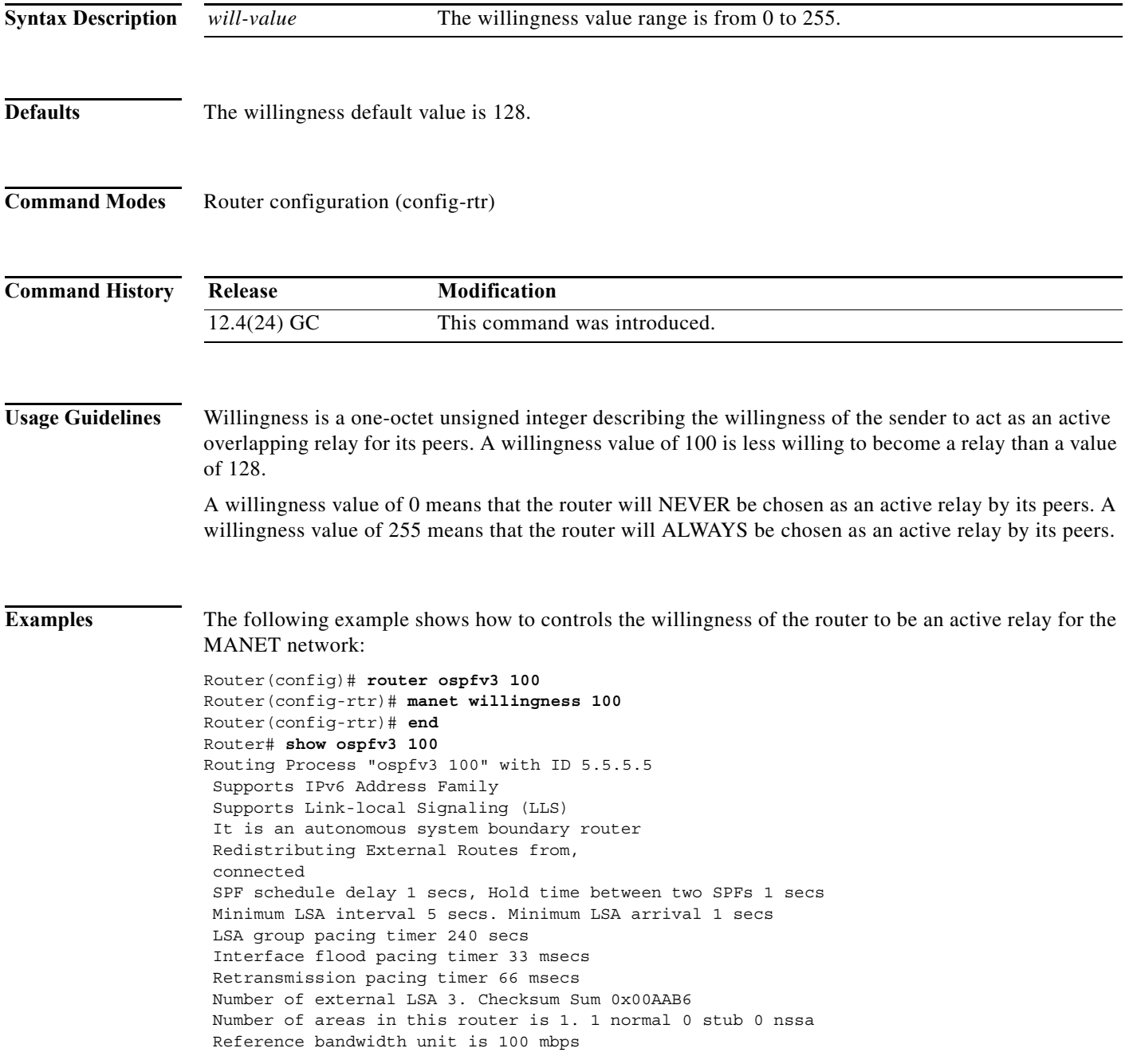

a ka

```
Relay willingness value is 100
Pushback timer value is 2000 msecs
Relay acknowledgement timer value is 1000 msecs
LSA cache Enabled : current count 0, maximum 1000
ACK cache Enabled : current count 0, maximum 1000
Selective Peering is not enabled
Hello requests and responses will be sent multicast
Area BACKBONE(0)
Number of interfaces in this area is 1
SPF algorithm executed 2 times
Number of LSA 6. Checksum Sum 0x02D90A
Number of DCbitless LSA 0
Number of indication LSA 0
Number of DoNotAge LSA 0
Flood list length 0
```
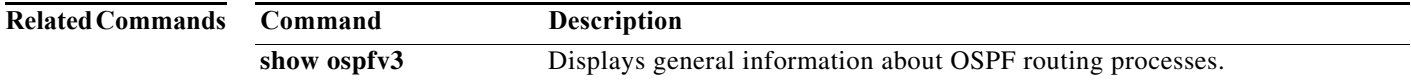

### **matchdscp**

To specify a DSCP value used to match IP multiplexed packets for the policy, enter the matchdscp command.

**matchdscp** *DSCP\_value*

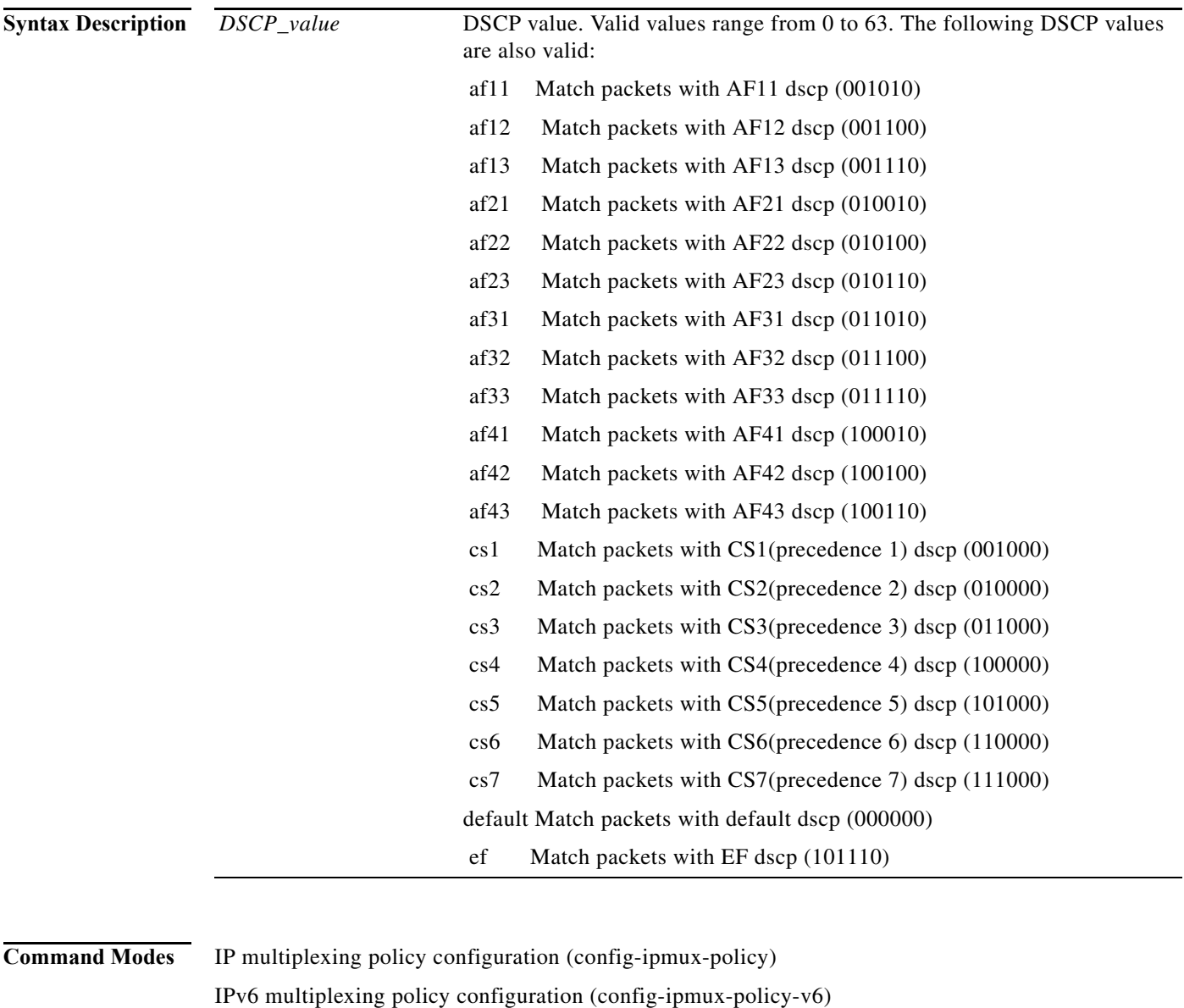

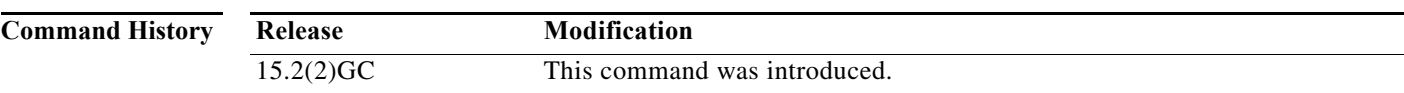

a ka

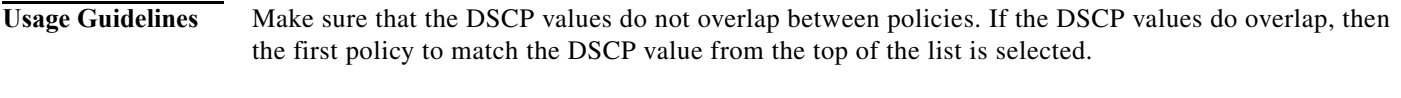

**Examples** The following example shows how to configure the DSCP value to *45* in the IPv6 Multiplexing policy *routeRTP-SJ*.

> router#**configure terminal** router(config)#**ipv6 mux policy routeRTP-SJ** router(config-ipmux-policy-v6)#**matchdscp 45** router(config-ipmux-policy-v6)#**exit** router(config)#

#### **maxlength**

To specify the largest packet size that the multiplex profile can hold for multiplexing, enter the **maxlength** command. To reset the policy to multiplex any packet that fits in the superframe, use the **no** form of the command.

**maxlength** *bytes*

[**no**] **maxlength**

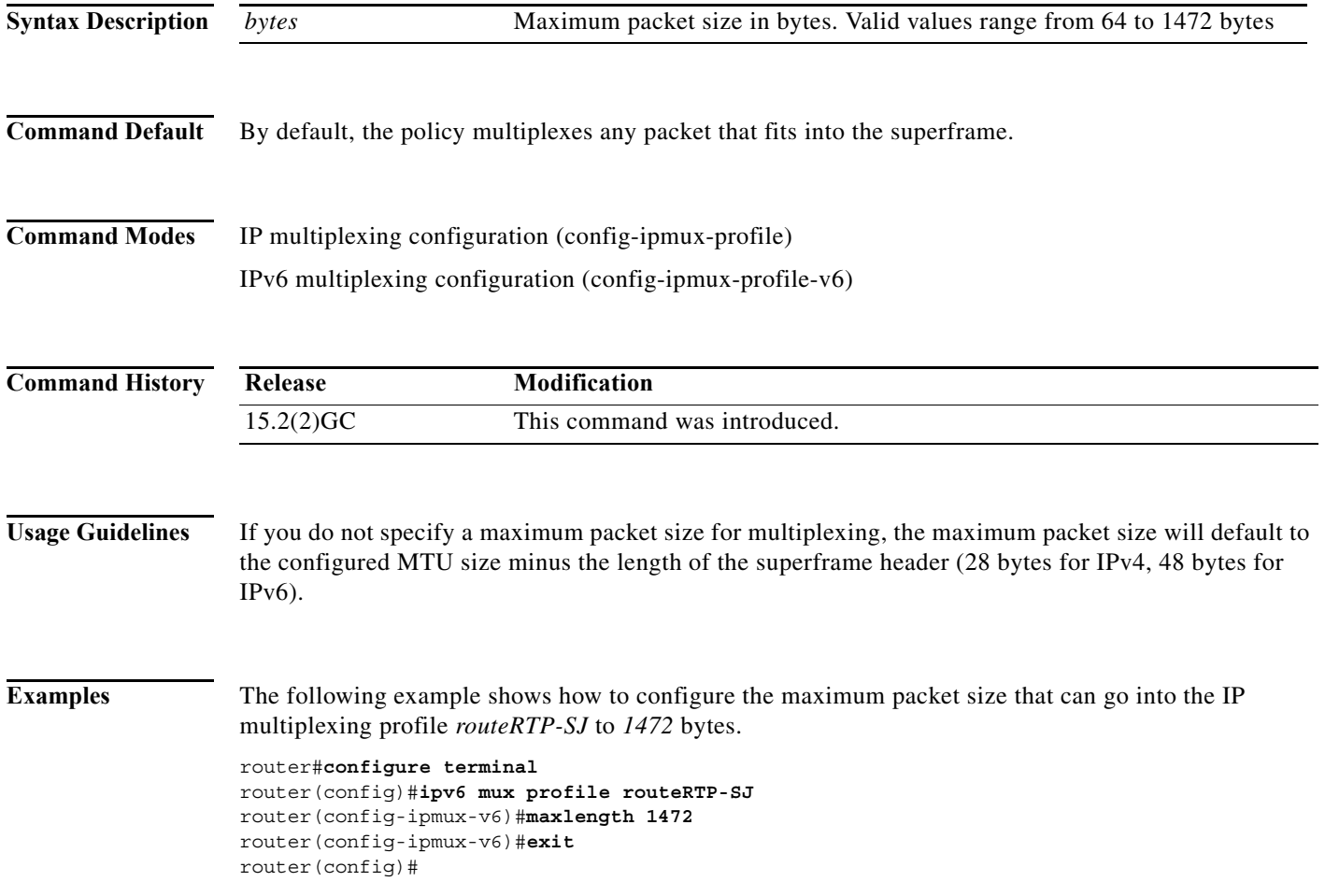

#### **mode**

To enable VMI to support multicast traffic, use the **mode** command in interface-configuration mode. To return the interface to the default mode (aggregate), use the **no** form of this command.

**mode {aggregate | bypass}**

**no mode {aggregate | bypass}**

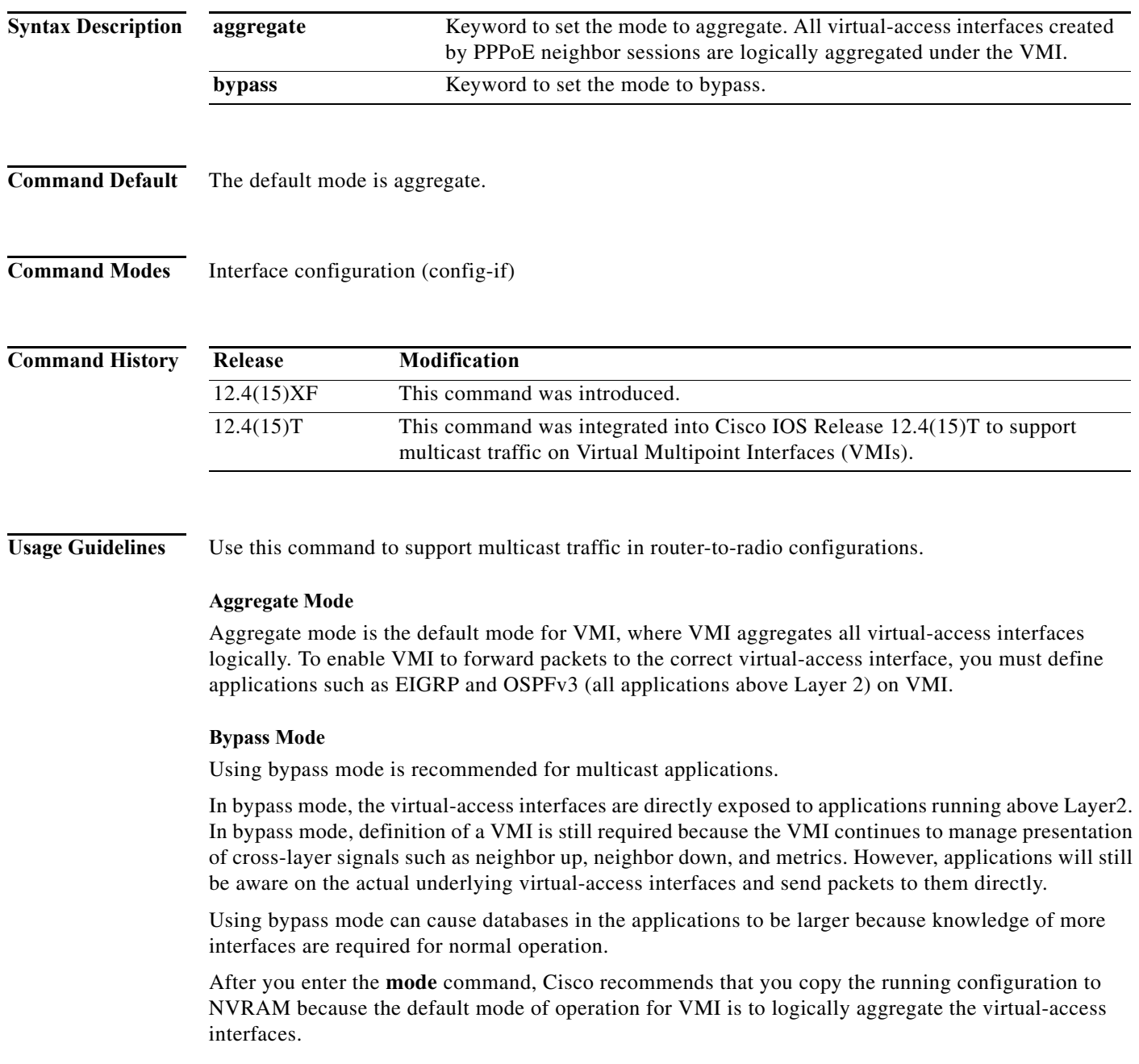

**Examples** The following examples set the interface mode to bypass:

```
Router# enable
Router# configure terminal
Router(config)# interface vmi1
Router(config-if)# mode bypass
```
The following example shows how to enable Multicast Support on a VMI Interface:

```
\frac{\mathcal{L}}{\mathcal{L}}
```
**Note** Enabling Multicast on VMI interfaces includes changing the VMI interface to bypass mode and enabling "ip pim" on the virtual-template interface.

```
!
interface Virtual-Template1
 ip address 4.3.3.1 255.255.255.0
 load-interval 30
 no keepalive
 ip pim sparse-dense-mode
 service-policy output FQ
!
!
interface vmi1
 ip address 4.3.9.1 255.255.255.0
 load-interval 30
 physical-interface FastEthernet0/0
 mode bypass
!
end
```
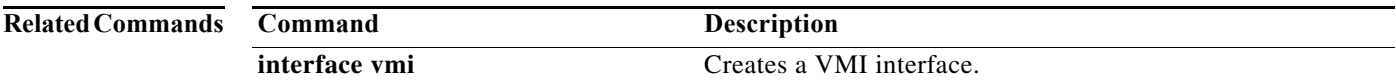

```
Software Configuration Guide for Cisco IOS Release 15.4(3)T
```
#### **mtu**

To specify the maximum transmission unit (MTU) size for an outbound superframe, enter the **mtu** command. To reset the MTU to 1500 bytes, use the **no** form of the command.

**mtu** *bytes*

[**no**] **mtu**

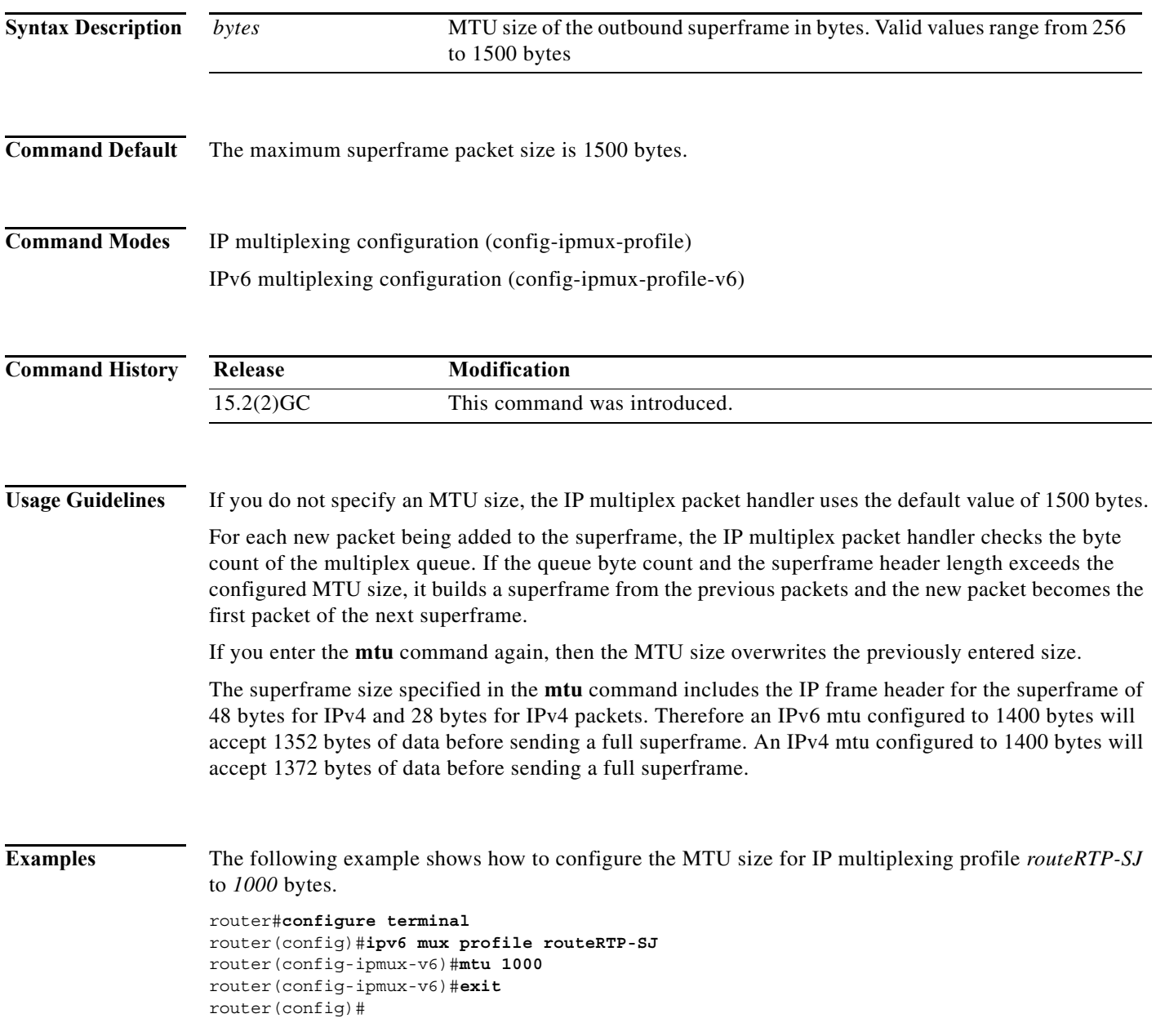

**The College** 

#### **ospfv3 area**

To attach an interface to a specific OSPFv3 area and enable routing of IPv6 network traffic using IPv4 or IPv6 addresses, use the **ospfv3 area** command in interface-configuration mode. To detach the interface from the OSPFv3 area, use the **no** form of this command.

**ospfv3** *process-id* **area** *area-number* **{ipv4 | ipv6} [instance** *instance-number]*

**no ospfv3** [*process-id*] **area** *area-number* **{ipv4 | ipv6} instance** *instance-number*

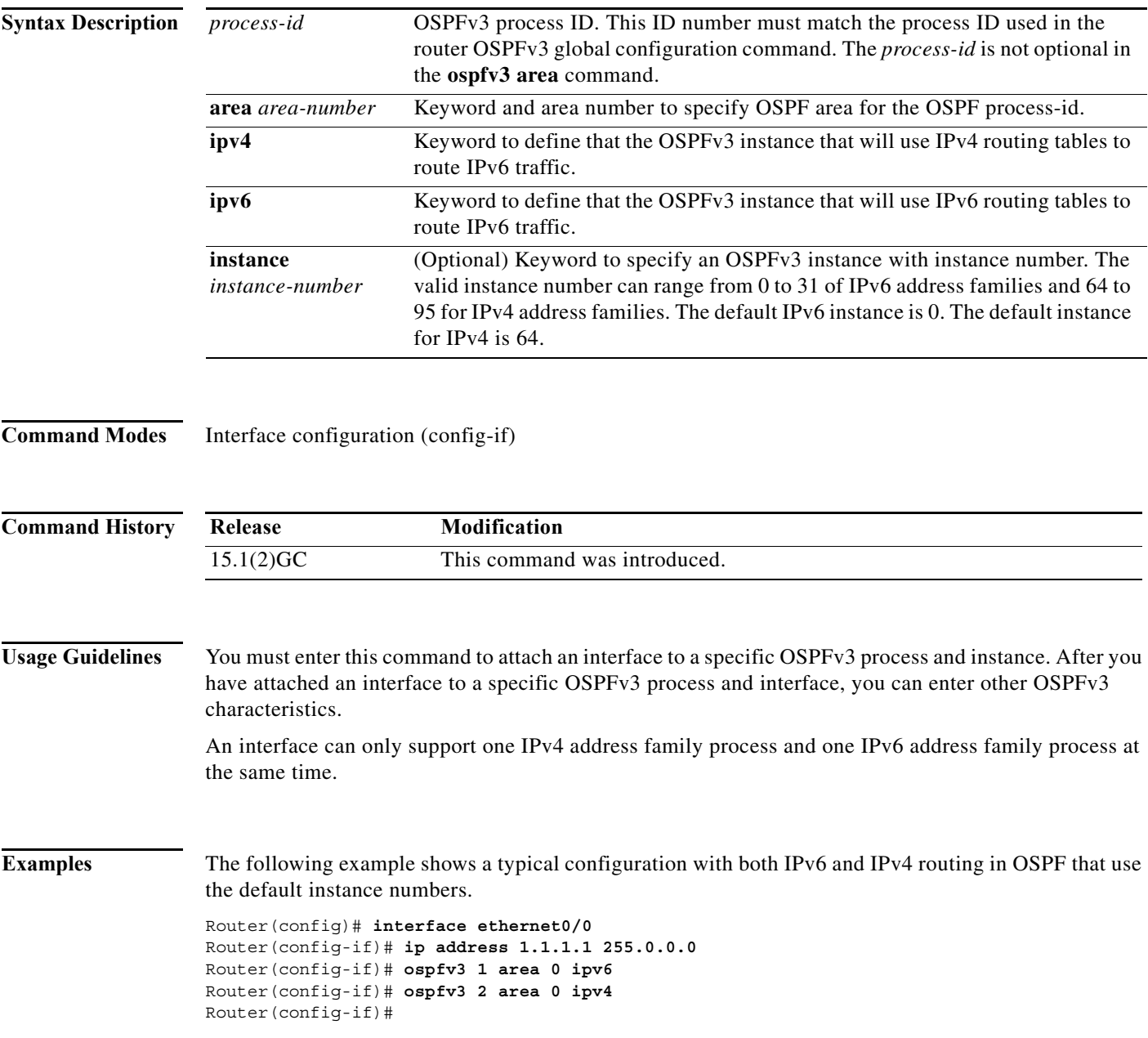

### **ospfv3 cost dynamic**

To specify that the OSPF cost associated with a path on an interface is dynamic, use the **ospfv3 cost dynamic** command in interface-configuration mode.

**ospfv3** [*process-id*] **cost dynamic**

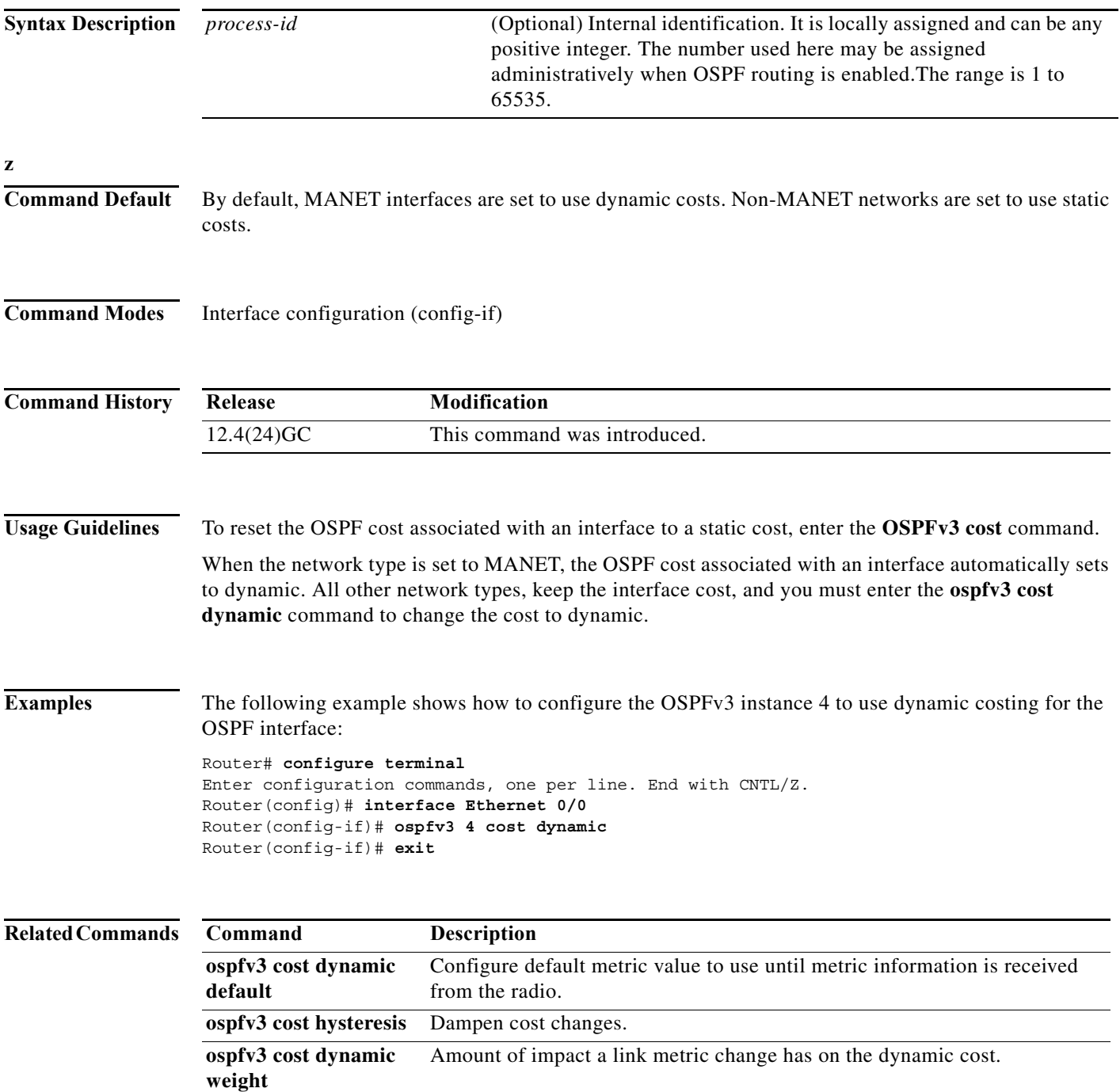

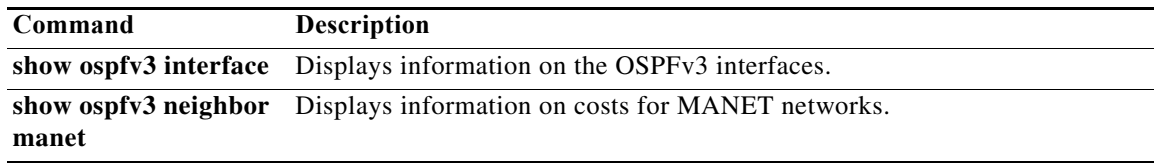

#### **ospfv3 cost dynamic default**

To specify that the OSPF interface cost associated as dynamic, but use a static value until link metric data arrive, use the **ospfv3 cost dynamic default** command in interface-configuration mode. To reset the interface cost, use the **no** form of this command.

**ospfv3** [*process-id*] **cost dynamic default** *interface-cost*

**no ospfv3** [*process-id*] **cost dynamic default** 

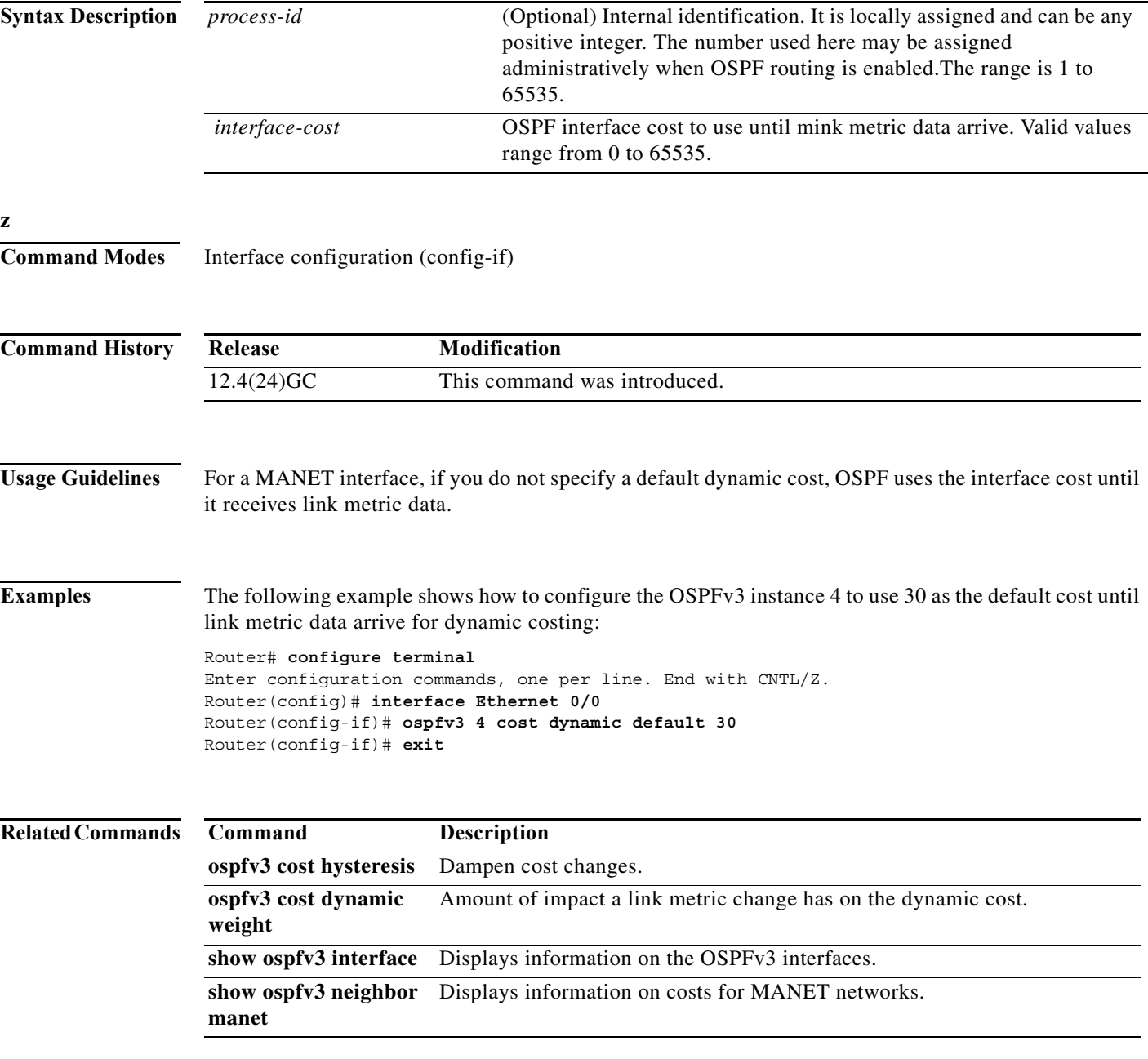

#### **ospfv3 cost dynamic hysteresis**

To enable cost dynamic hysteresis, use the **ospfv3 cost dynamic hysteresis** command in interface-configuration mode. To disable cost dynamic hysteresis use the **no** form of this command.

**ospfv3** [*process-id*] **cost dynamic hysteresis** [**threshold** *threshold\_value |* **percent** *percent\_value*]

**no ospfv3** [*process-id*] **cost dynamic hysteresis** [**threshold** *threshold\_value |* **percent** *percent\_value*]

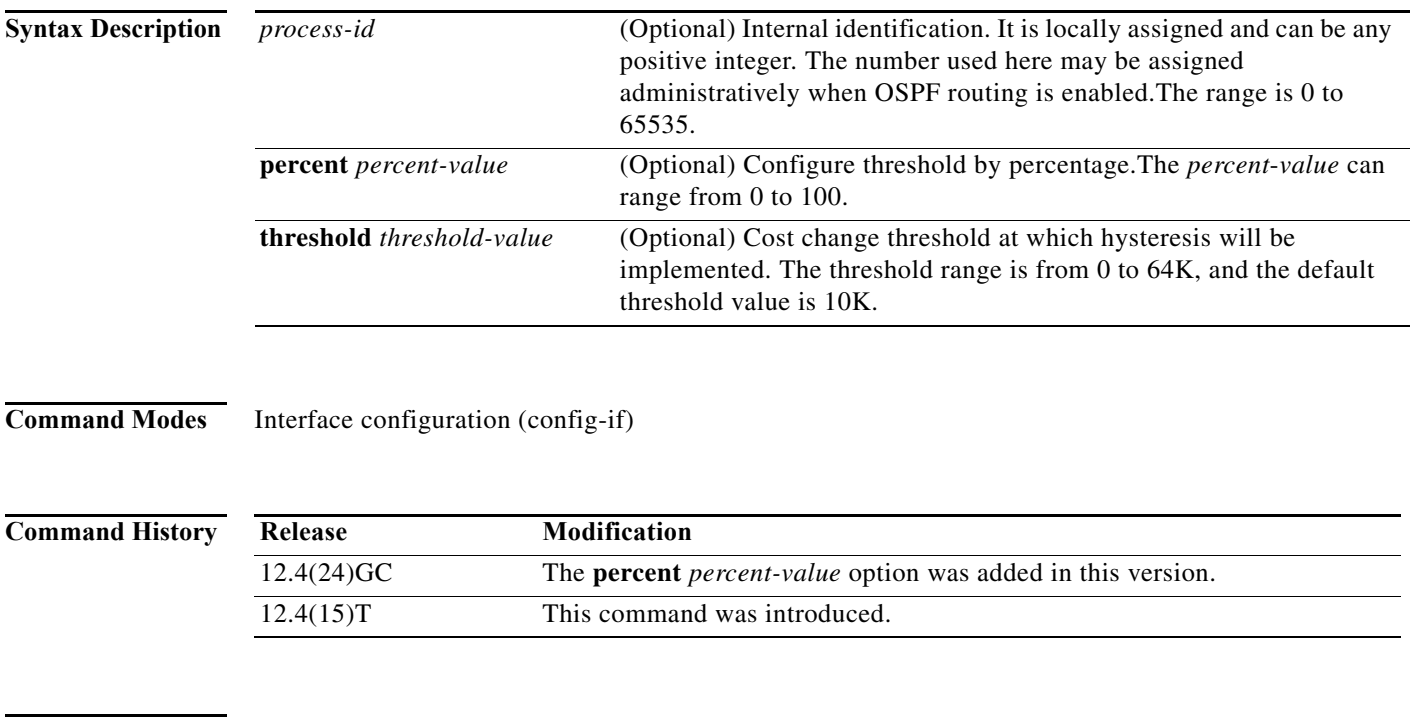

**Usage Guidelines** Use this command to dampen the frequency of OSPFv3 route cost changes due to small changes in link metrics. The threshold option specifies the magnitude of change in cost before OSPFv3 is notified. The percent option specifies the change relative to the original cost necessary before OSPFv3 is notified.

> The **no ospfv3 cost dynamic hysteresis** command disables cost dynamic hysteresis. The **no ospfv3 cost dynamic hysteresis** command with the **threshold** or **percent** keywords leaves hysteresis enabled and returns the type and value to their defaults.

If hysteresis is enabled without a mode, the default mode is threshold and the default threshold-value is 10.

The higher the threshold or percent value is set, the larger the change in link quality required to change OSPF route costs.

#### **Examples** The following example sets the cost dynamic hysteresis to 10 percent for OSPFv3 process 4: Router(config)# **interface vmi1**

Router(config-if)# **ospfv3 4 cost dynamic hysteresis percent 10** Router(config-if)# **end**

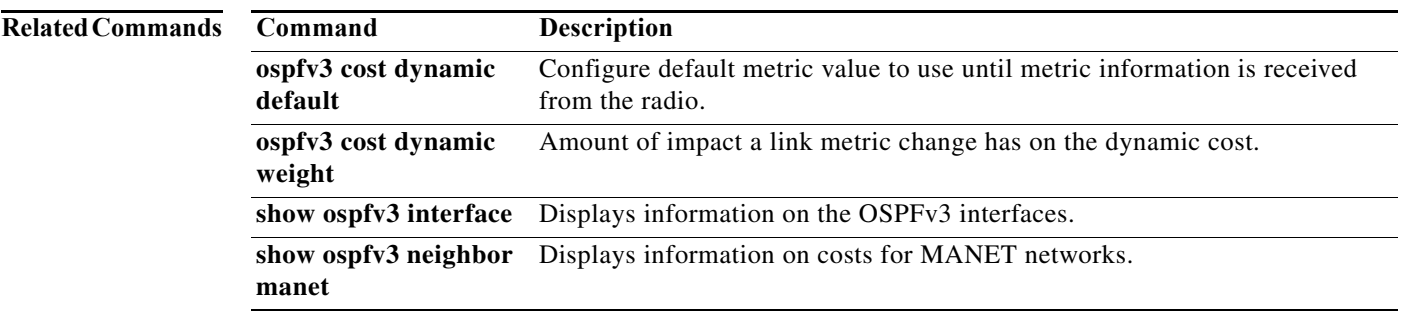

#### **ospfv3 cost dynamic weight**

When dynamic cost is configured, OSPF route cost is calculated from a set of link metrics. To change how each link metric affects route cost, use the **ospfv3 cost dynamic weight** command in interface-configuration mode. The **no** version of this command sets the weight to the default weight for the specified metric.

**ospfv3** *process-id* **cost dynamic weight** [**threshold** *threshold\_value |* **percent** *percent\_value*]

**no ospfv3** *process-id* **cost dynamic weight** [**threshold** *threshold\_value |* **percent** *percent\_value*]

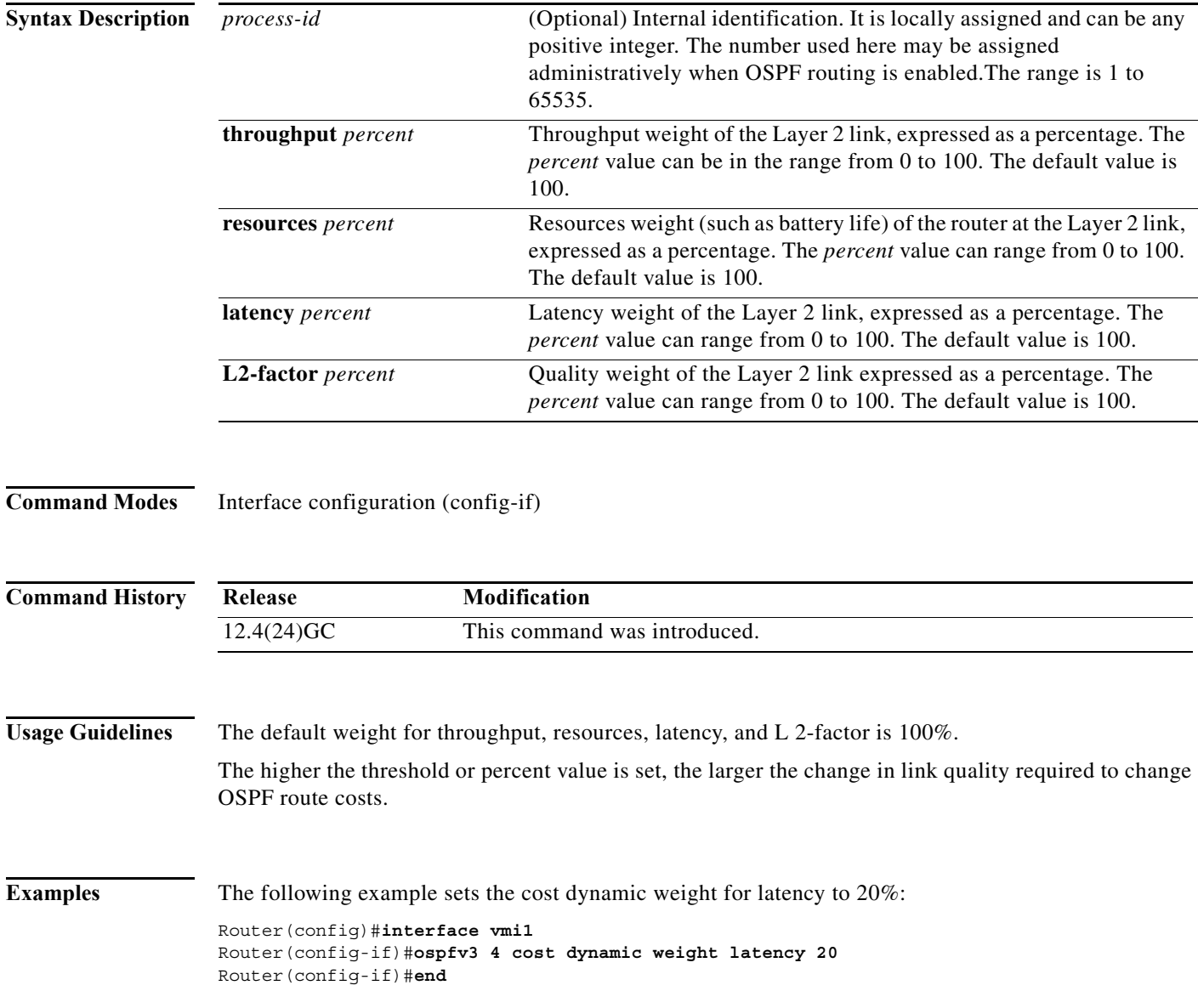

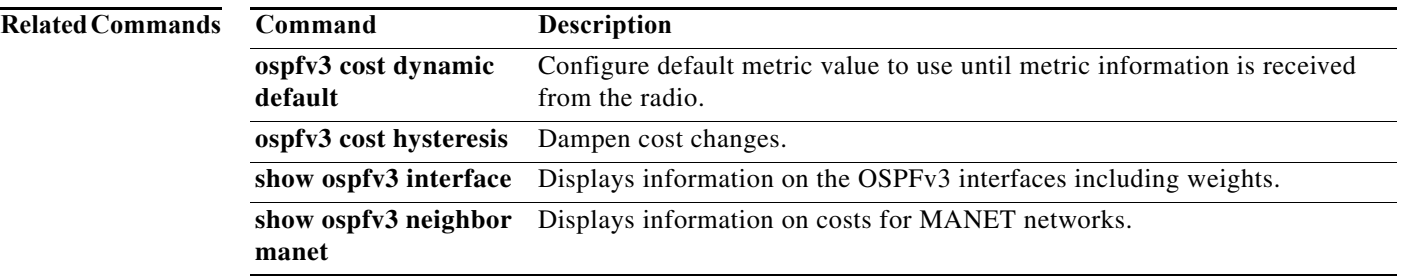

#### **ospfv3 dead-interval**

To set the time period for which hello packets must not be seen before neighbors declare the router down, use the **ospfv3 dead-interval** command in interface-configuration mode. To return to the default time, use the **no** form of this command.

**ospfv3** [*process-id*] **dead-interval** *seconds*

**no ospfv3** [*process-id*] **dead-interval**

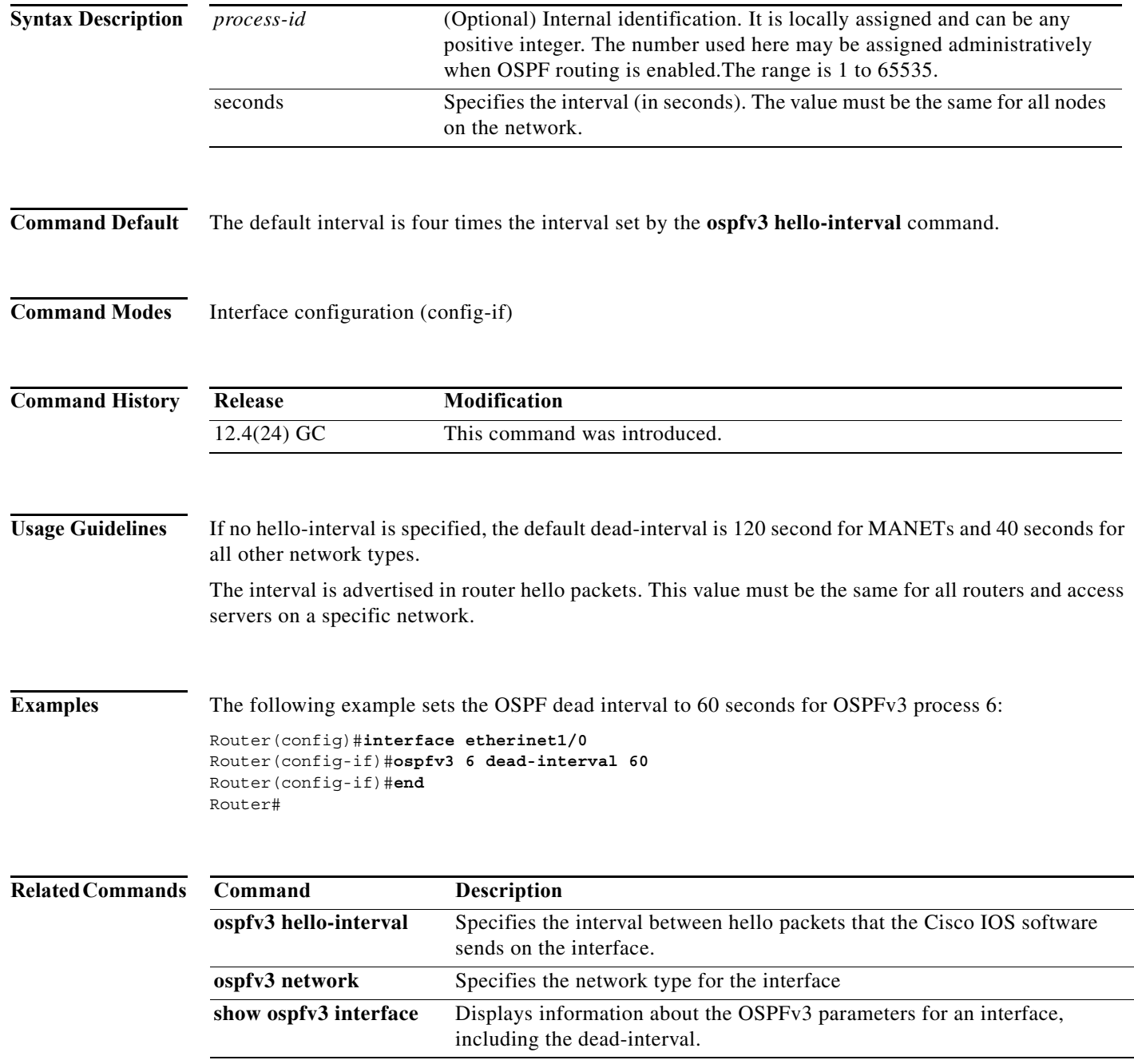
### **ospfv3 hello-interval**

To specify the interval between hello packets that the Cisco IOS software sends on the interface where the OSPFv3 address family is defined, use the **ospfv3 hello-interval** command in interface-configuration mode. To return to the default time, use the **no** form of this command.

**ospfv3** [*process-id*] **hello-interval** *seconds*

**no ospfv3** [*process-id*] **hello-interval**

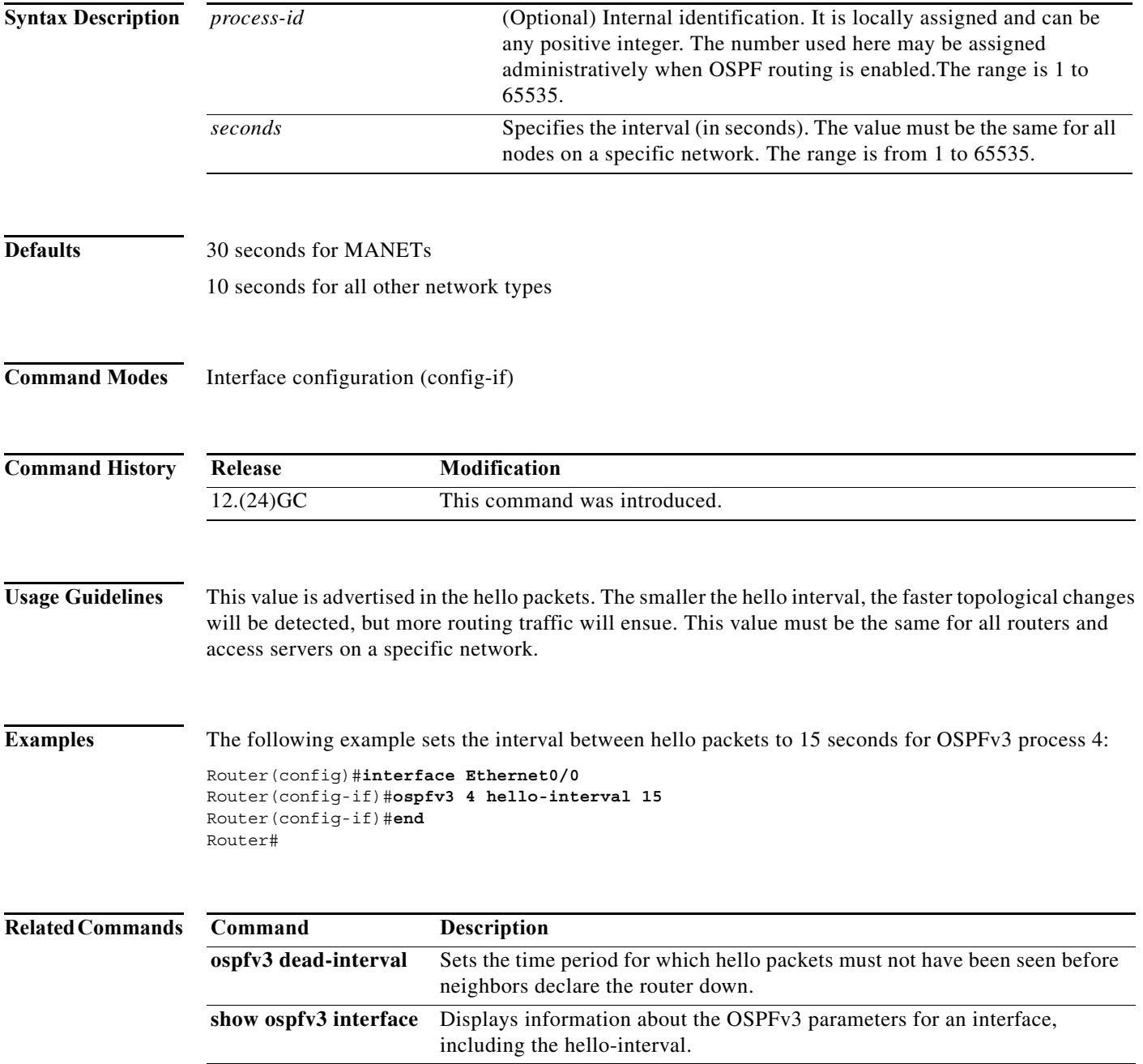

**The Contract of the Contract of the Contract of the Contract of the Contract of the Contract of the Contract o** 

### **ospfv3 manet peering cost**

Use selective peering to minimize the full neighbor adjacencies in a MANET. To set a minimum cost change threshold necessary before a new neighbor is considered for selective peering, use the **ospfv3 manet peering cost** command in interface-configuration mode. To exclude cost considerations from the selective peering decision, use the **no** form of this command.

**ospfv3** [*process-id*] **manet peering cost** {**threshold** *threshold\_value |* **percent** *percent\_value*}

**no ospfv3** [*process-id*] **manet peering cost**

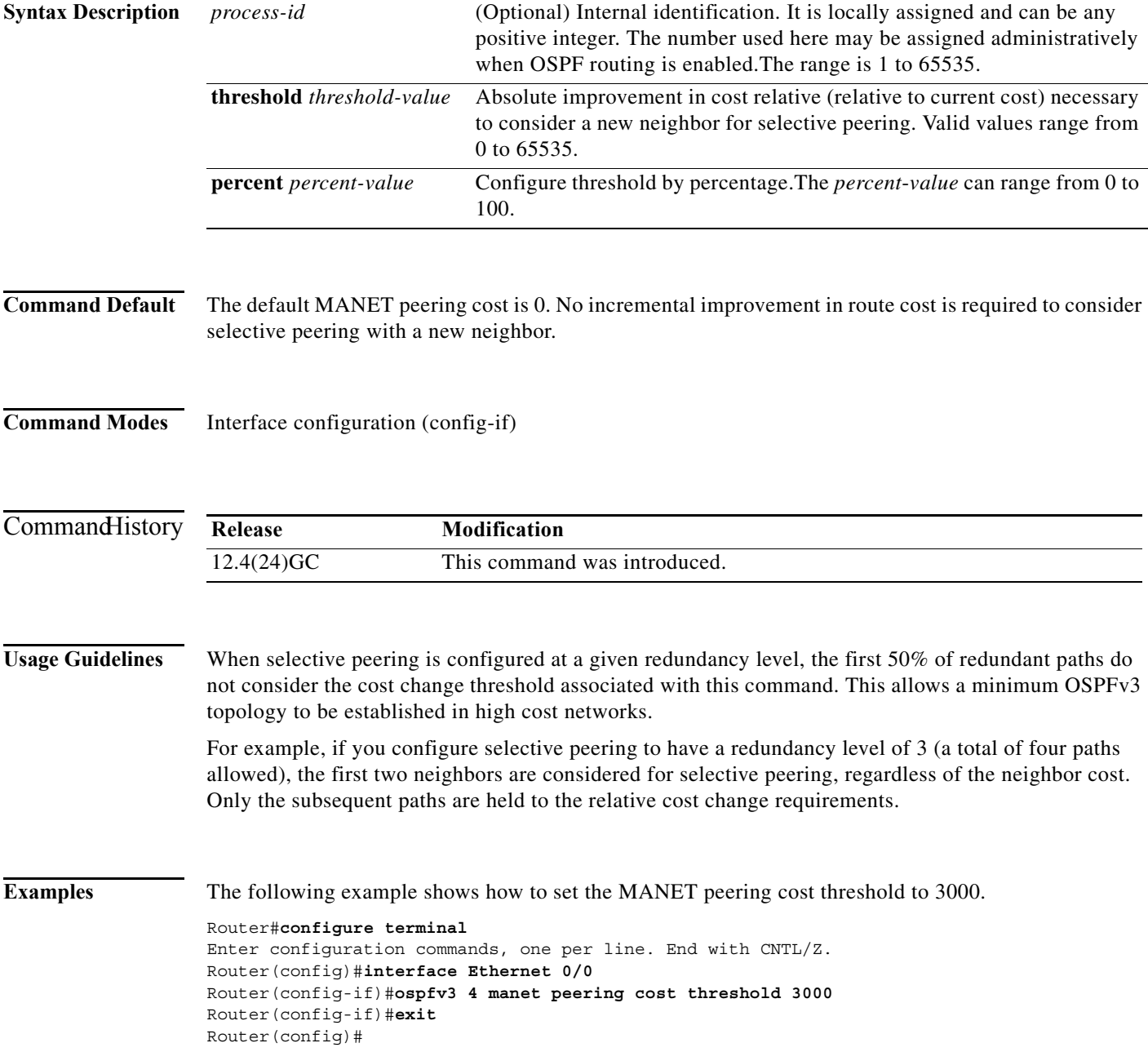

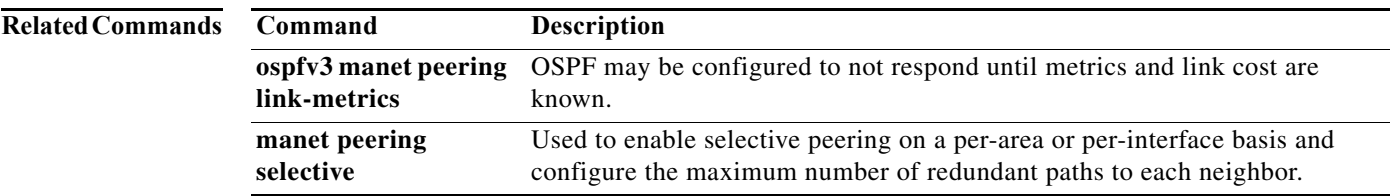

**The Co** 

#### **ospfv3 manet peering link-metrics**

To configure and OSPFv3 process to wait for link metrics from a neighbor before attempting selective peering with that neighbor, use the **ospfv3 manet peering link-metrics** command in interface-configuration mode. The threshold value specifies a minimum incremental improvement over the existing OSPFv3 route cost before attempting selective peering. The **no** version of the command disables the requirement to wait for link metrics before attempting selective peering.

**ospfv3** [*process-id*] **manet peering link-metrics** *threshold*

**no ospfv3** [*process-id*] **manet peering link-metrics** 

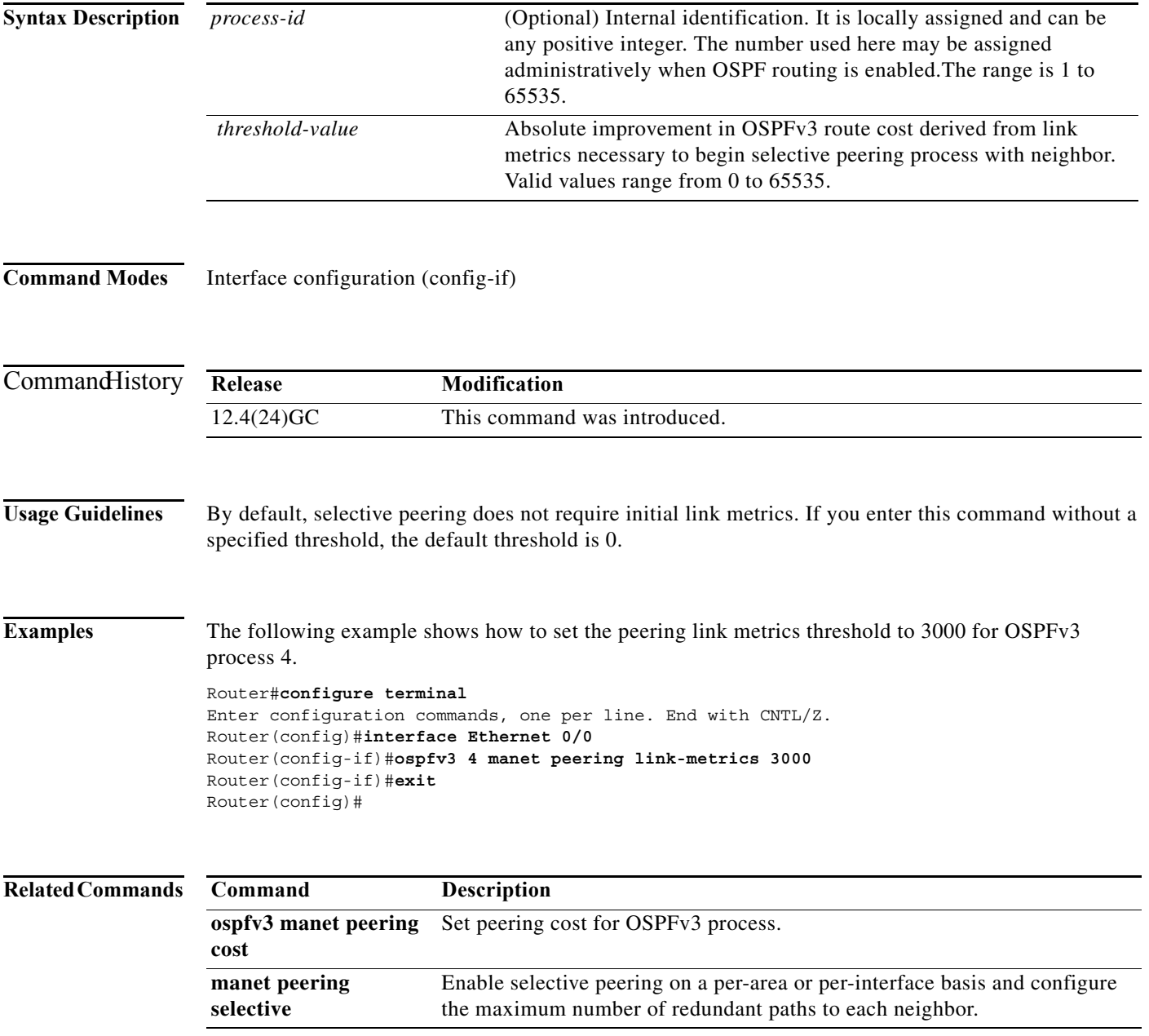

#### **ospfv3 network**

To configure the OSPFv3 network type to a type other than the default for a given medium, use the **ospfv3 network** command in interface-configuration mode. To return to the default value, use the **no**  form of this command.

**ospfv3** [*process-id*] **network** {**broadcast** | **non-broadcast** | {**point-to-multipoint** [**non-broadcast**] | **point-to-point** | **manet**}

**no ospfv3** [*process-id*] **network**

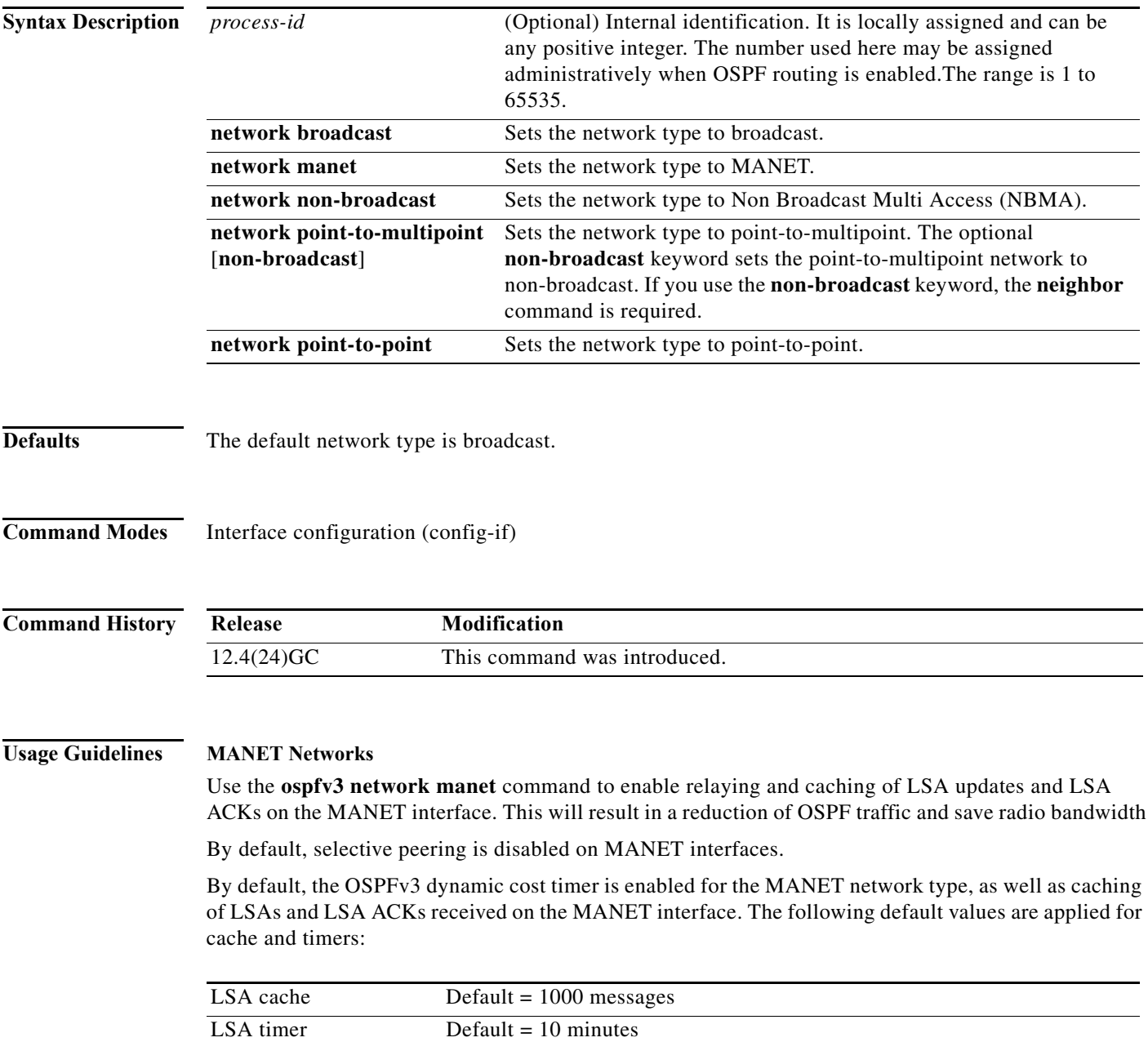

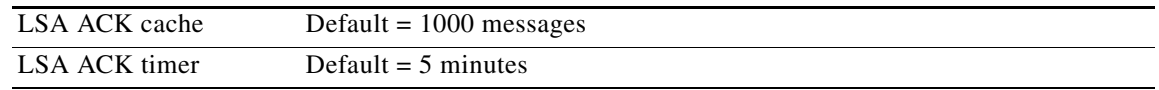

#### **NBMA Networks**

Using this feature, you can configure broadcast networks as NBMA networks when, for example, routers in your network do not support multicast addressing. You can also configure non-broadcast multiaccess networks (such as X.25, Frame Relay, and Switched Multimegabit Data Service (SMDS)) as broadcast networks. This feature saves you from needing to configure neighbors.

Configuring NBMA networks as either broadcast or non-broadcast assumes that there are virtual circuits from every router to every router or fully meshed network. There are other configurations where this assumption is not true, for example, a partially meshed network. In these cases, you can configure the OSPF network type as a point-to-multipoint network. Routing between two routers that are not directly connected will go through the router that has virtual circuits to both routers. You need not configure neighbors when using this feature.

If this command is issued on an interface that does not allow it, this command will be ignored.

#### **Point-to-Multipoint Networks**

OSPF has two features related to point-to-multipoint networks. One feature applies to broadcast networks; the other feature applies to non-broadcast networks:

- **•** On point-to-multipoint broadcast networks, you can use the **neighbor** command, and you must specify a cost to that neighbor.
- **•** On point-to-multipoint non-broadcast networks, you must use the **neighbor** command to identify neighbors. Assigning a cost to a neighbor is optional.

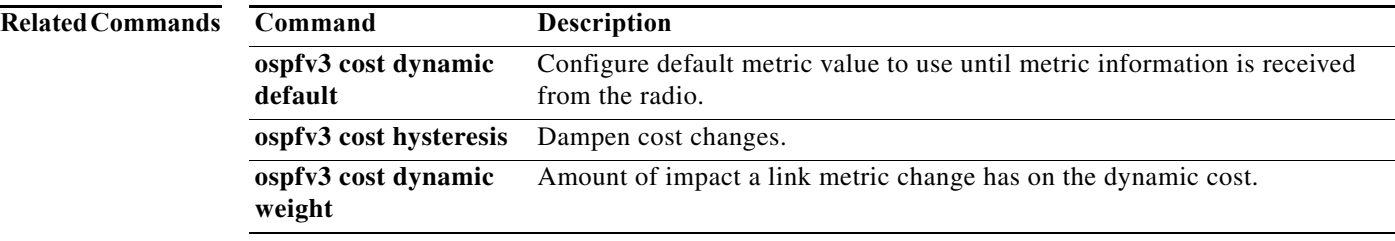

T

# **outdscp**

To specify a DSCP value used for the outbound IP multiplexed superframe for the policy, enter the outdscp command.

**outdscp** *DSCP\_value*

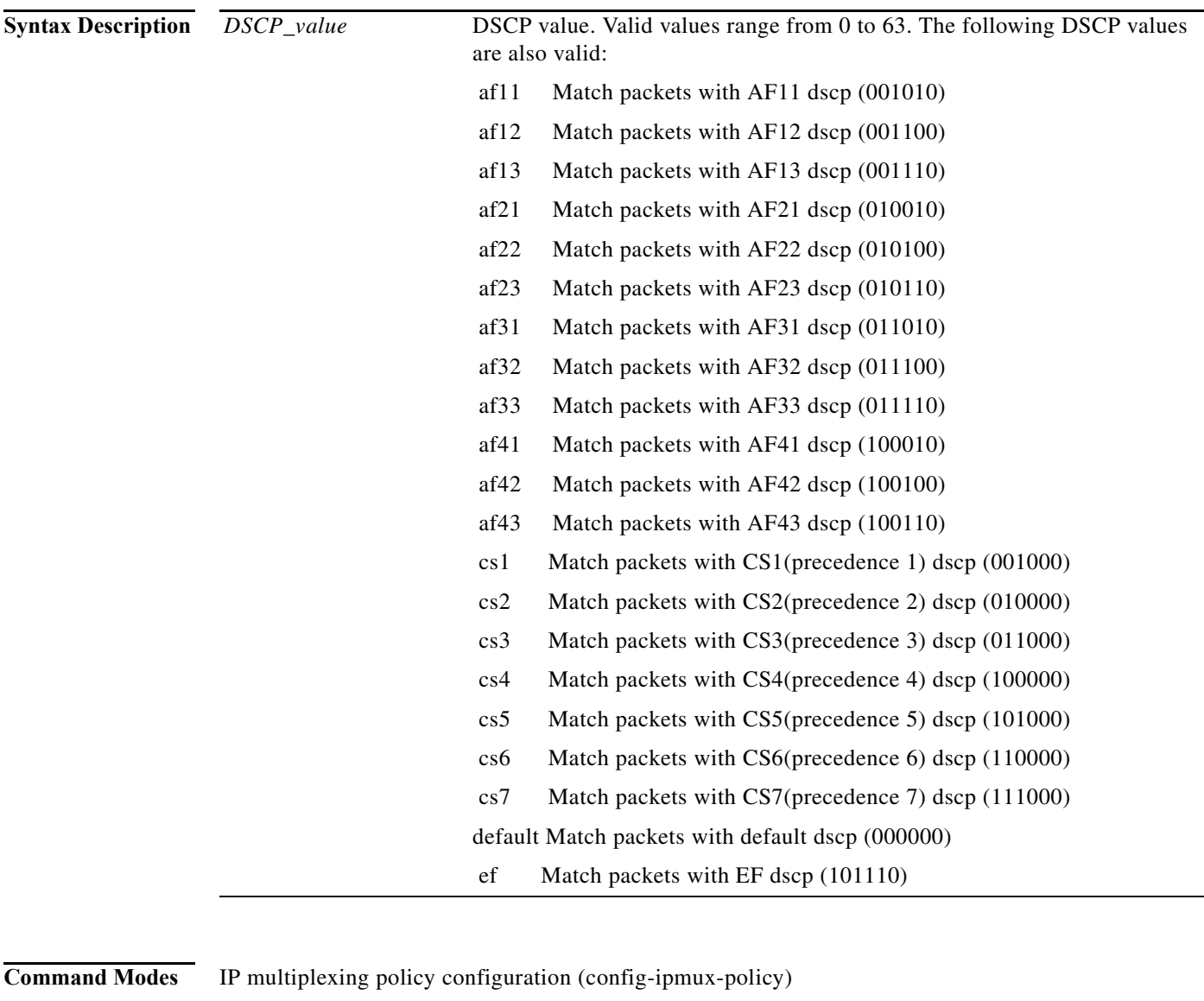

IPv6 multiplexing policy configuration (config-ipmux-policy-v6)

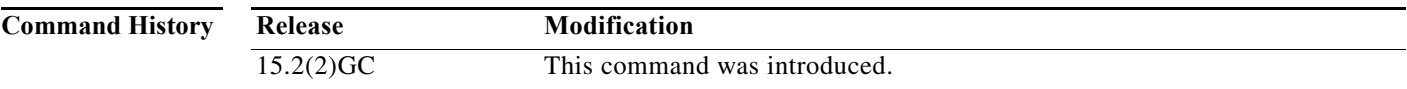

**78-21251-01**

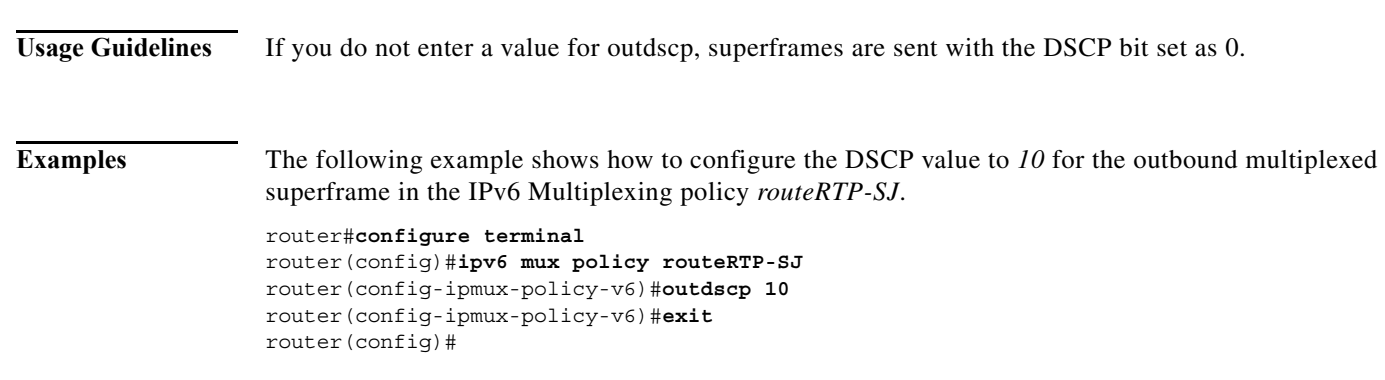

**outdscp**

### **physical-interface**

To associate physical interfaces with the VMI on a router, use the **physical-interface** command command in interface-configuration mode. To remove the interface associated interface, use the **no** form of this command.

**physical-interface** *interface-type***/***slot*

**no physical-interface**

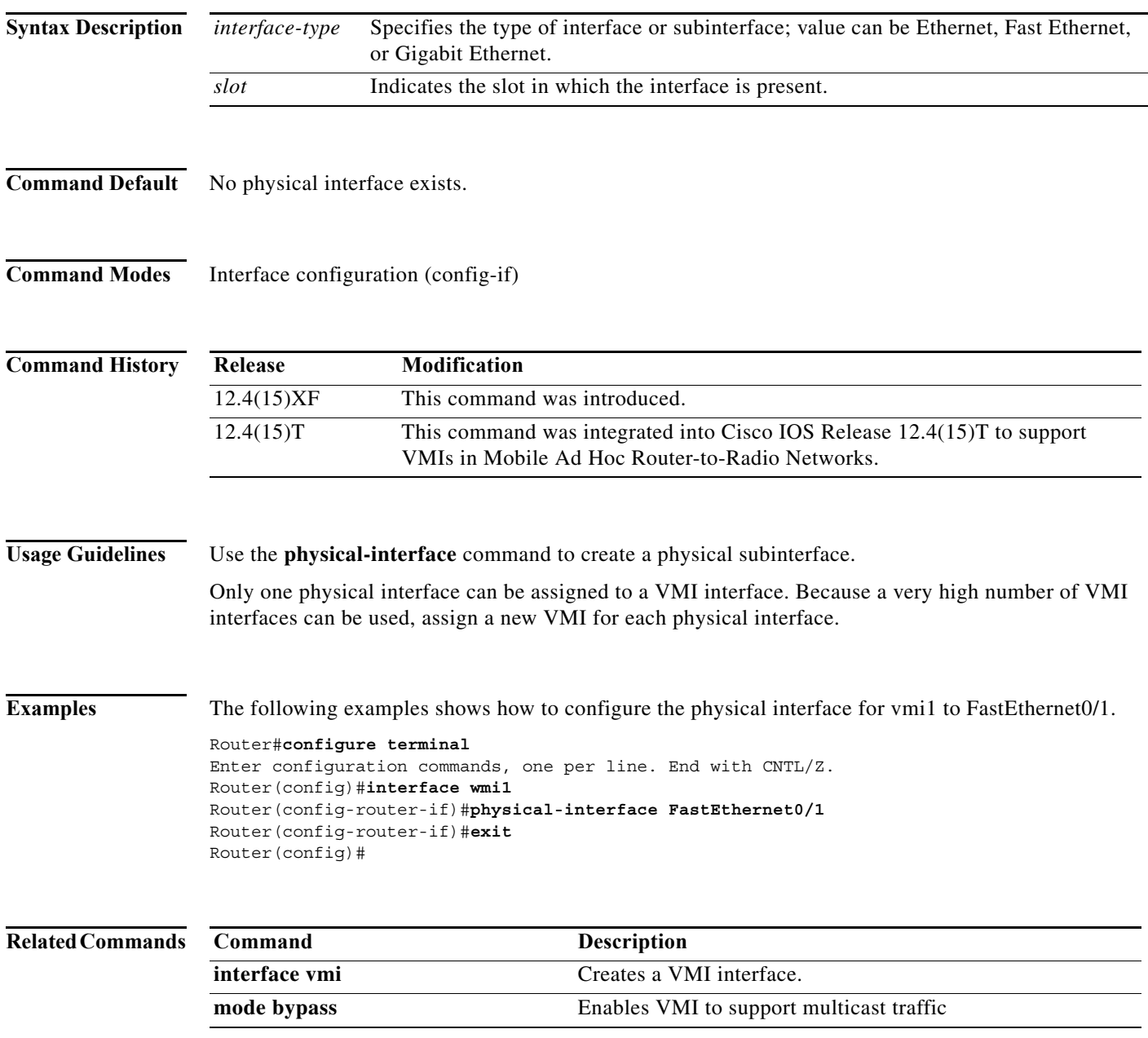

### **router ospfv3**

To enter router configuration mode and enable an OSPFv3 routing process to route IPv6 or IPv4 address-family traffic in IPv6 networks, use the **router ospfv3** command in global configuration mode. To terminate an OSPFv3 routing process, use the **no** form of this command.

**router ospfv3** *process-id*

**no router ospfv3** *process-id*

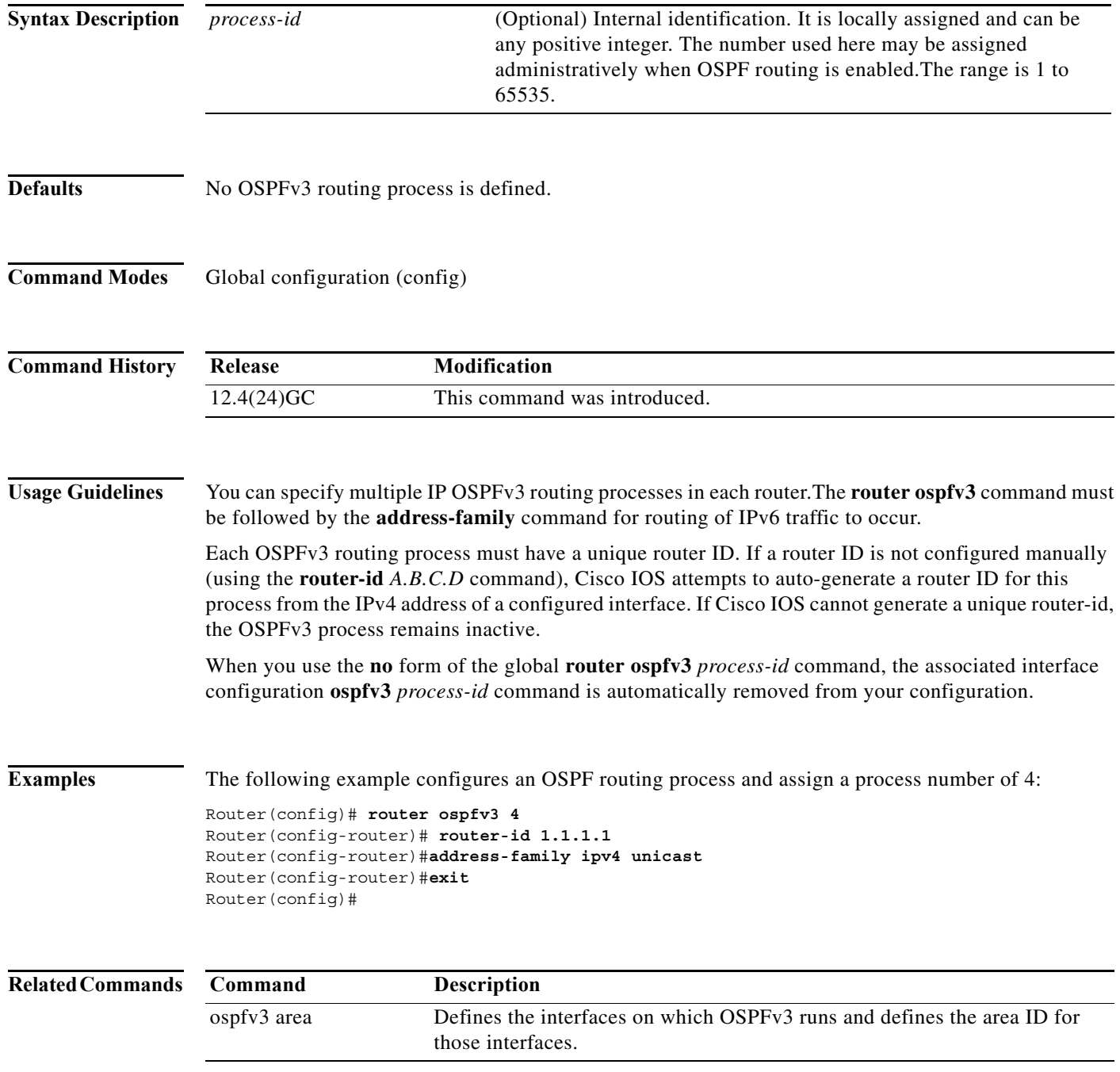

a ka

### **service declassify**

To enable the declassification (zeroization) function, enter the **service declassify** command. Use the **no** form of the command to disable the declassification process.

**service declassify {erase-flash | erase-nvram | erase-all | erase-default} [trigger GPIO**  *pin-number***]**

#### **[no] service declassify {erase-flash | erase-nvram | erase-all | erase-default} [trigger GPIO**  *pin-number***]**

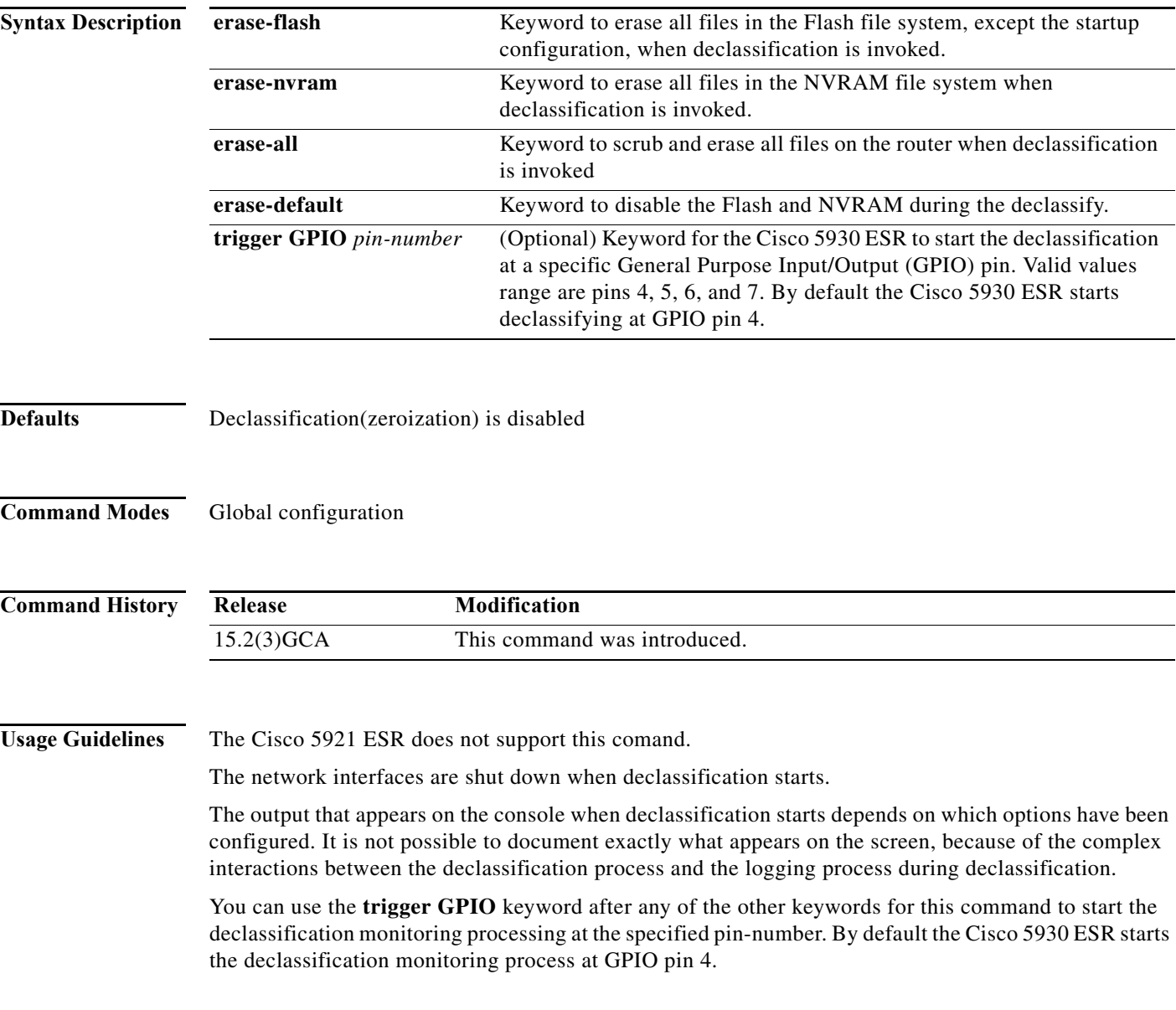

**Software Configuration Guide for Cisco IOS Release 15.4(3)T**

**Examples** The following examples show the console output when declassification is invoked.

#### **service declassify erase-all**

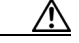

**Caution** If you enter the **service declassify erase-all** command, the Flash file system is erased and the Cisco 5930 Flash file system will no longer have a bootable Cisco IOS image. You must initiate error recovery action in order to have a bootable Cisco IOS image.

The startup configuration file is also erased; the router boots from the factory default configuration the next time it is booted.

The output from the **service declassify erase-all** command resembles the following:

Router#**service declassify erase-all** \*Dec 18 01:55:50.043: Declassification initiated..... .......................................................................................... .......................................................................................... .......................................................................................... ............. flashfs[6]: 0 files, 1 directories flashfs[6]: 0 orphaned files, 0 orphaned directories flashfs[6]: Total bytes: 129153024 flashfs[6]: Bytes used: 4096 flashfs[6]: Bytes available: 129148928 flashfs[6]: flashfs fsck took 28 seconds.[OK][OK] \*Dec 18 01:56:51.515: %LINK-5-CHANGED: Interface LI-Null0, changed state to administratively down \*Dec 18 01:56:51.515: %LINK-5-CHANGED: Interface VoIP-Null0, changed state to administratively down \*Dec 18 01:56:53.607: %SYS-7-NV\_BLOCK\_INIT: Initialized the geometry of nvram \*Dec 18 01:56:55.839: %LINEPROTO-5-UPDOWN: Line protocol on Interface LI-Null0, changed state to down \*Dec 18 01:56:55.839: %LINEPROTO-5-UPDOWN: Line protocol on Interface VoIP-Null0, changed state to down System Bootstrap, Version 12.4(20120326:184144) [spueblo-post-reg 105], DEVELOPMENT SOFTWARE Copyright (c) 1994-2012 by cisco Systems, Inc. Alternate ROM: RSA Signature Verification Passed DECLASSIFY\_DONE FLAG SET unset Declassify DONE flag. unset Declassify DONE flag in NVRAM OK

c5930 platform with 1048576 Kbytes of main memory rommon 1 >

#### **service declassify erase-flash**

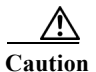

**Caution** When you enter the **service declassify erase-flash** command, the flash file system is erased and there will not be a bootable image for the router in the Flash file system . Error recovery actions must be initiated to load a bootable image.

The startup configuration file is not erased if you enter the **service declassify erase-flash** command. When the Cisco 5930 ESR is booted, it uses the startup configuration file in NVRAM.

The output from the **service declassify erase-flash** command resembles the following:

Router#**service declassify erase-flash**

```
*Mar 1 00:01:30.091: 
Declassification initiated...
*Mar 1 00:01:34.347: %LINK-5-CHANGED: Interface FastEthernet0/0, changed state to 
administratively down
*Mar 1 00:01:35.371: %LINEPROTO-5-UPDOWN: Line protocol on Interface FastEthernet0/0, 
changed state to down
System Bootstrap, Version 12.2(1r) [hftseng-MRC_RM 100], DEVELOPMENT SOFTWARE
Copyright (c) 1994-2002 by cisco Systems, Inc.
C3200 platform with 131072 Kbytes of main memory
rommon 1 >
```
#### **service declassify erase-nvram**

**Note** If you enter the **service declassify erase-nvram** command, the flash file system is not erased. The bootable image in the Flash file system remains and the Cisco 5930 ESR can be booted. The startup configuration file is erased; because the router has no configuration file, it boots from the default configuration.

The output fromthe **service declassify erase-nvram** command resembles the following:

```
Router#service declassify erase-nvram
*Dec 17 17:23:37.303:
Declassification initiated...................................
[OK][OK]*Dec 17 17:23:43.659: %SYS-7-NV_BLOCK_INIT: Initialized the geometry of nvram
*Dec 17 17:23:45.867: %LINK-5-CHANGED: Interface LI-Null0, changed state to 
administratively down
*Dec 17 17:23:45.867: %LINK-5-CHANGED: Interface VoIP-Null0, changed state to 
administratively down
System Bootstrap, Version 12.4(20120326:184144) [spueblo-post-reg 105], DEVELOPMENT 
SOFTWARE
Copyright (c) 1994-2012 by cisco Systems, Inc.
Alternate ROM: RSA Signature Verification Passed
DECLASSIFY_DONE FLAG SET
unset Declassify DONE flag.
unset Declassify DONE flag in NVRAM OK
c5930 platform with 1048576 Kbytes of main memory
rommon 1 >
```
#### **service declassify erase-default**

If you enter the **service declassify erase-default** command, neither the flash file system or NVRAM are erased. The declassification process quickly reaches a state in which the cisco IOS logging process is not operative and the common command output is not seen.

Even though this declassification process shutsdown interfaces, no messages display indication this.

The output fromthe **service declassify erase-default** command resembles the following:

Router#**service declassify erase-default** \*Nov 28 14:24:19.451: Declassification initiated................................... System Bootstrap, Version 12.4(20120326:184144) [spueblo-post-reg 105], DEVELOPMENT SOFTWARE Copyright (c) 1994-2012 by cisco Systems, Inc. Alternate ROM: RSA Signature Verification Passed DECLASSIFY\_DONE FLAG SET unset Declassify DONE flag. unset Declassify DONE flag in NVRAM OK c5930 platform with 1048576 Kbytes of main memory rommon 1 >

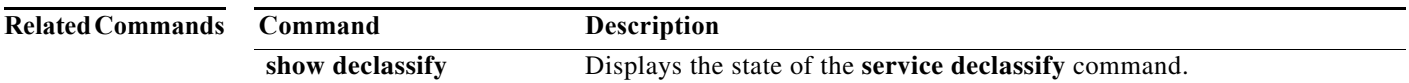

#### **show declassify**

To display the state of the zeroization (declassify) function (enabled, in progress, and so forth) and the sequence of declassification steps that will be performed, use the **show declassify** command in global configuration mode.

#### **show declassify**

**Command Modes** Global configuration (config) **Command History Usage Guidelines** The Cisco 5921 ESR does not support this comand. The output for the **show declassify** command indicates the following things: **•** If zeroization (declassification) is enabled **•** If zeroization (declassification) is in progress, **•** The General Purpose Input/Output (GPIO) pin used as a trigger **•** Any optional behaviors that are enabled The output also shows all actions that will be performed when declassification is initiated. **Examples** The following example shows output for the **show declassify** command: Router# **show declassify** Declassify facility: Enabled=Yes In Progress=No Erase flash=Yes Erase nvram=Yes Trigger=GPIO GPIO pin: 4 Obtain memory size Shutdown Interfaces Declassify Console and Aux Ports Erase flash Declassify NVRAM Declassify RAM, D-Cache, and I-Cache Router# **Release Modification** 15.2(3)GCA This command was introduced.

[Table A-1](#page-231-0) describes the common fields in the **show declassify** command output.

l,

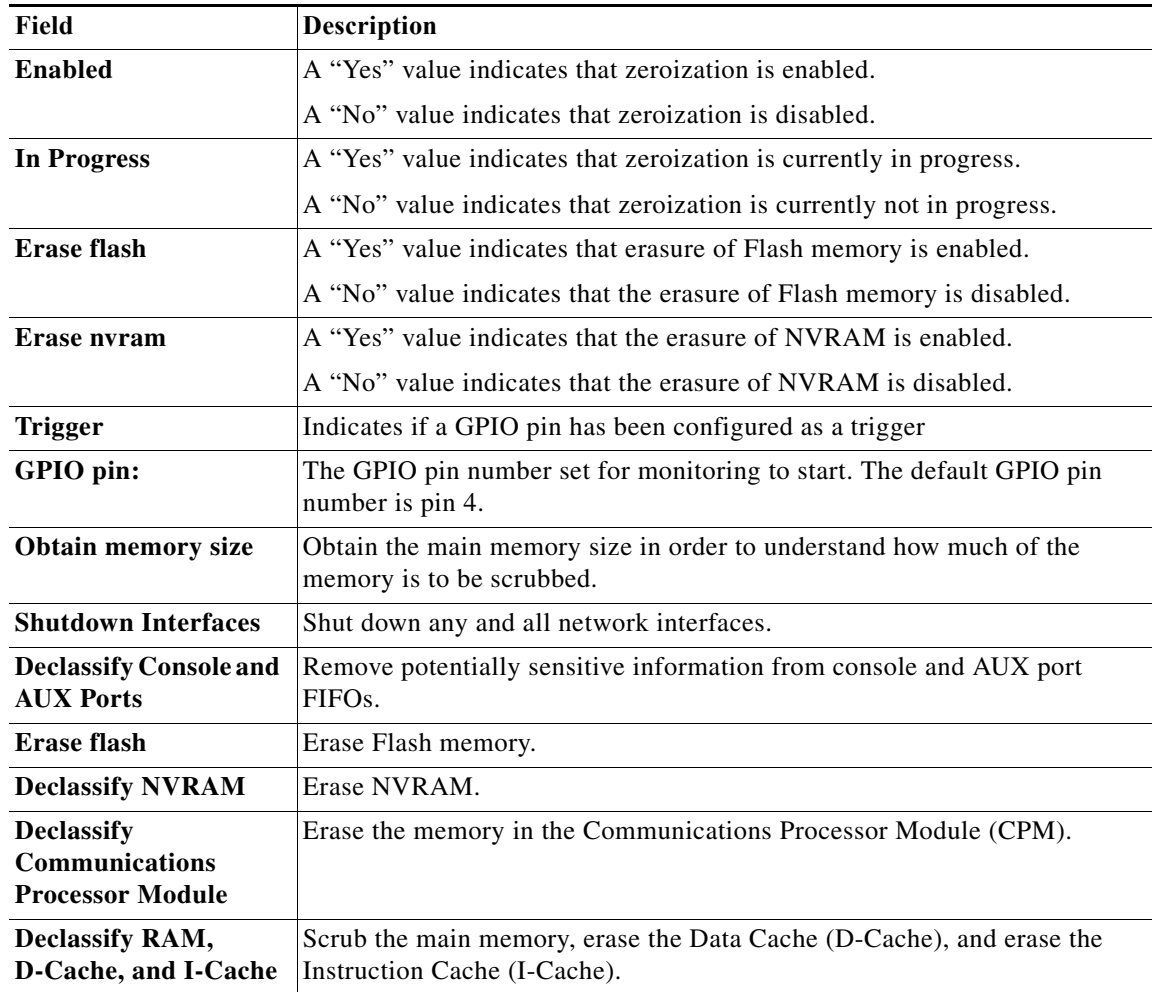

<span id="page-231-0"></span>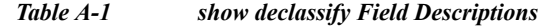

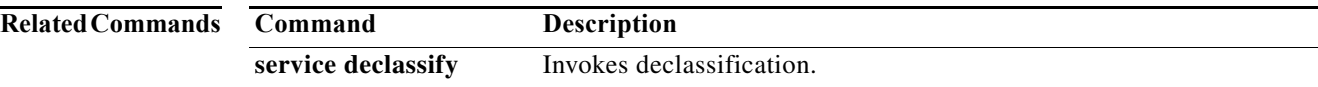

 $\blacksquare$ 

# **show dlep clients**

To display router-to-radio peer associations, use the **show dlep clients** command in privileged EXEC mode.

**show dlep clients [***interface***]** [*peer-id*]

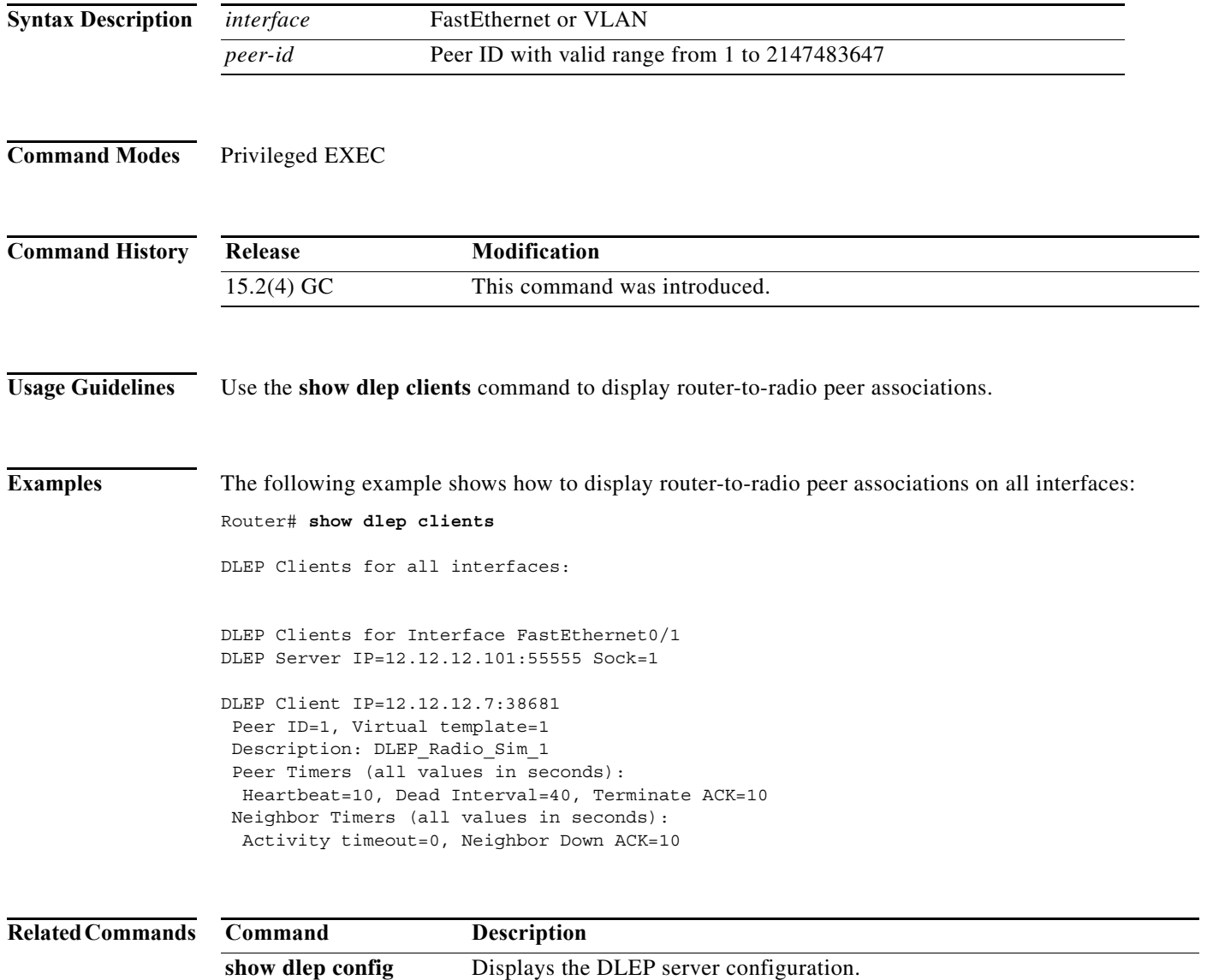

**show dlep neighbors** Displays neighbor sessions on the specified interface.

# **show dlep config**

To display the DLEP server configuration, use the **show dlep config** command in privileged EXEC mode.

**show dlep config** *interface*

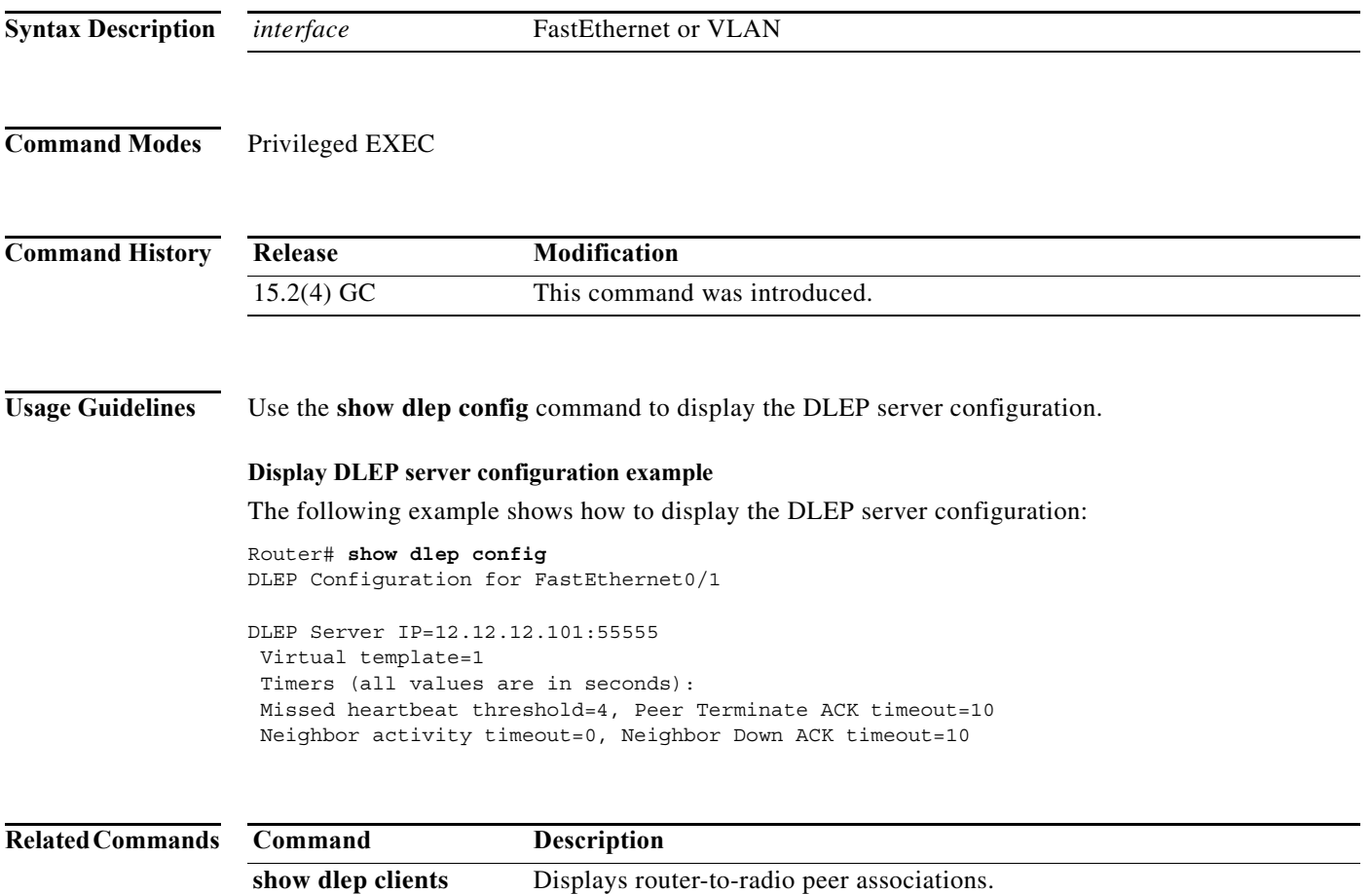

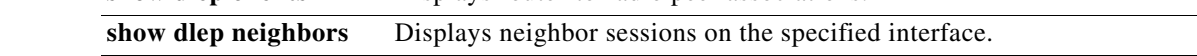

# **show dlep counters**

To display DLEP counters, use the **show dlep counters** command in privileged EXEC mode.

**show dlep counters** [*vmi-interface*]

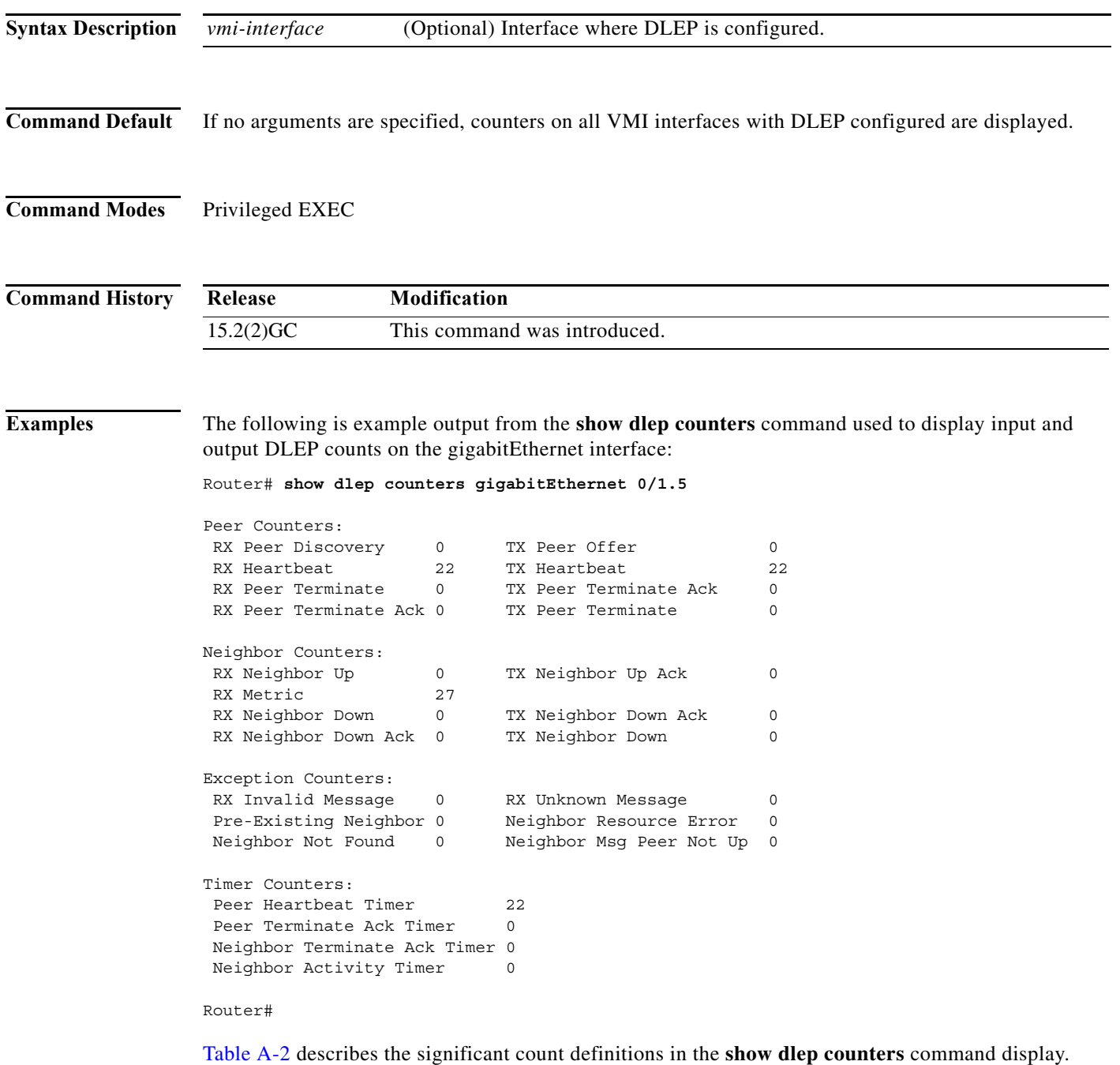

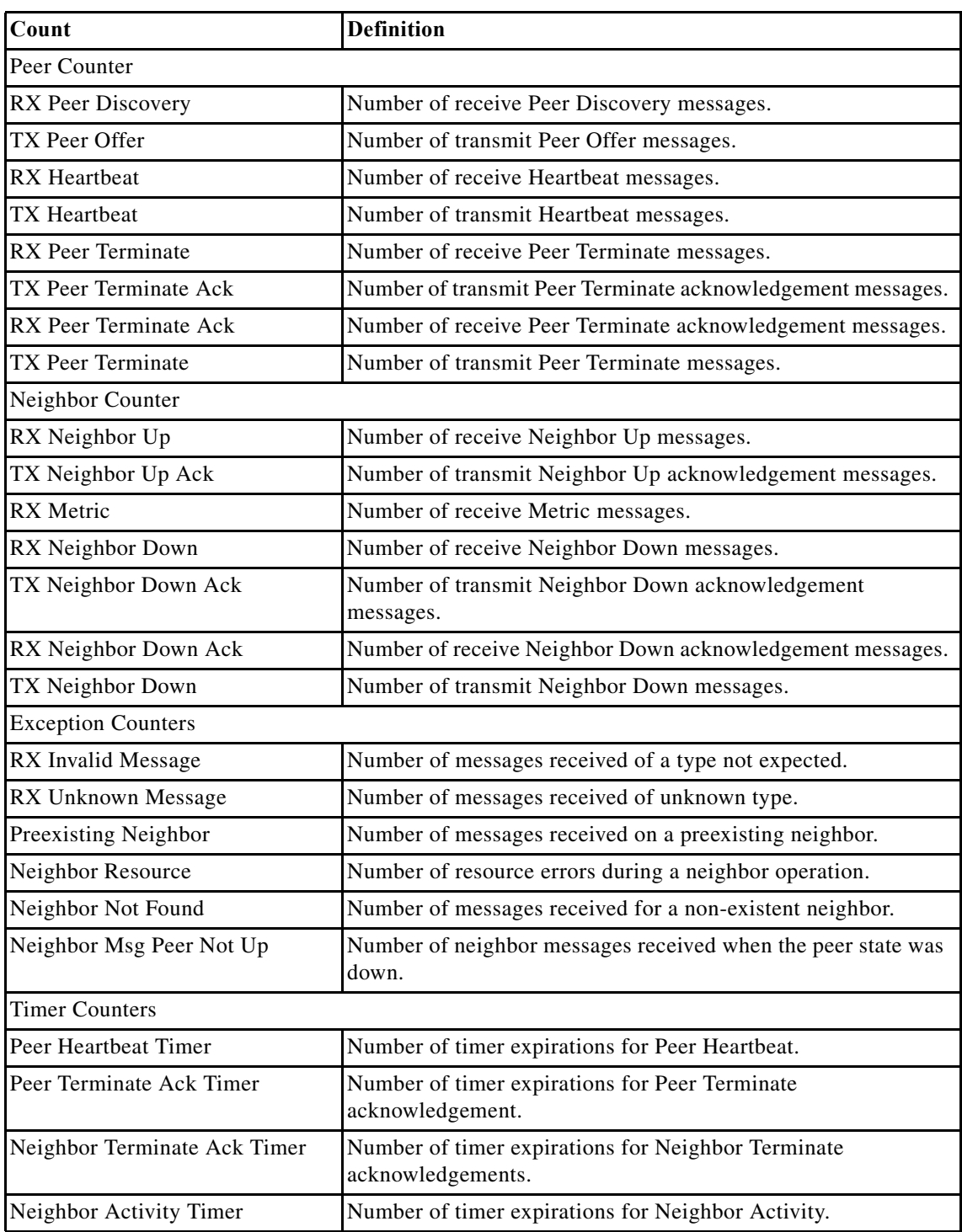

<span id="page-235-0"></span>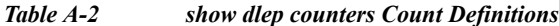

 $\blacksquare$ 

# **show dlep neighbors**

To display neighbor sessions on the specified interface, use the **show dlep neighbors** command in privileged EXEC mode.

**show dlep neighbors** *interface*

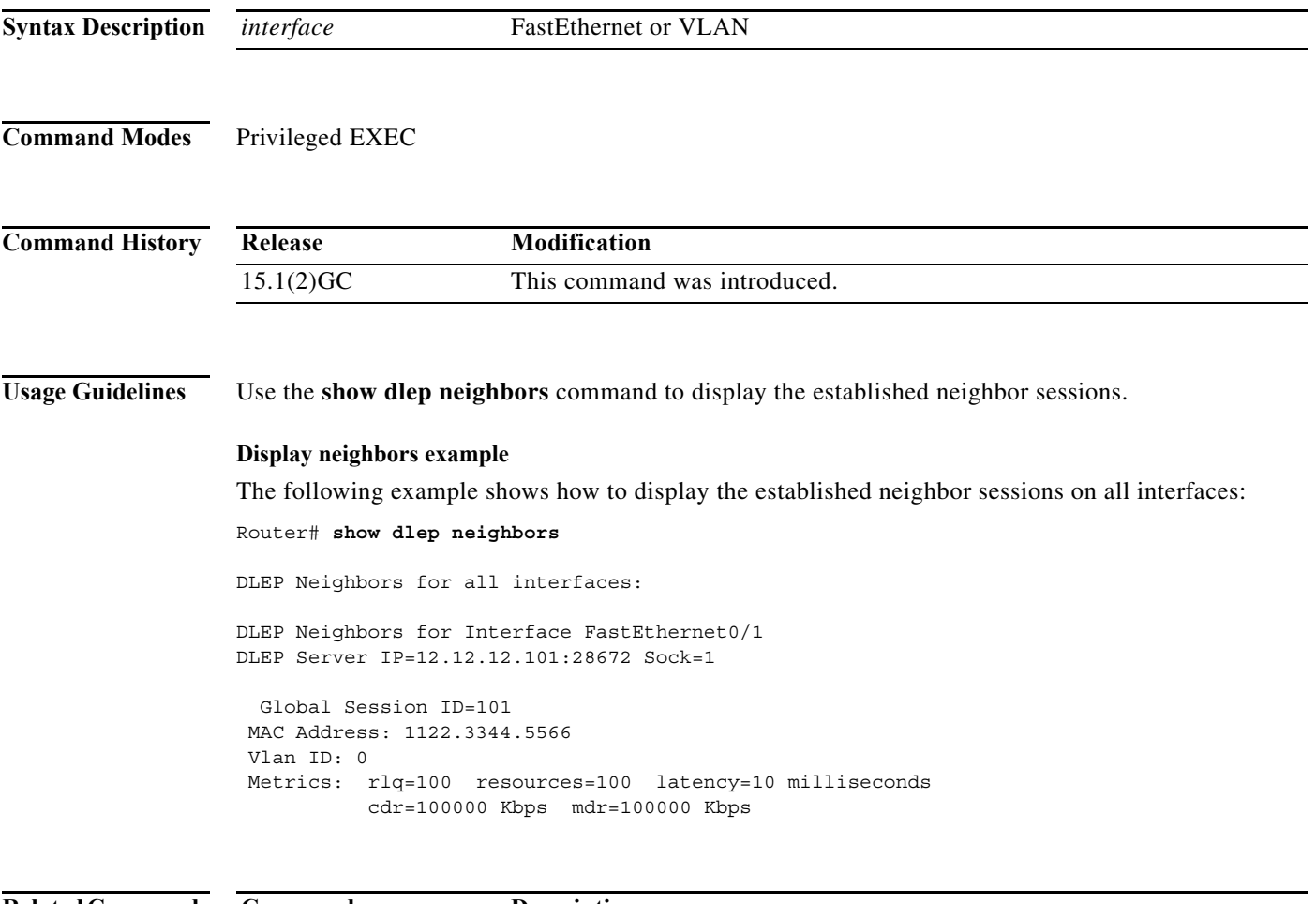

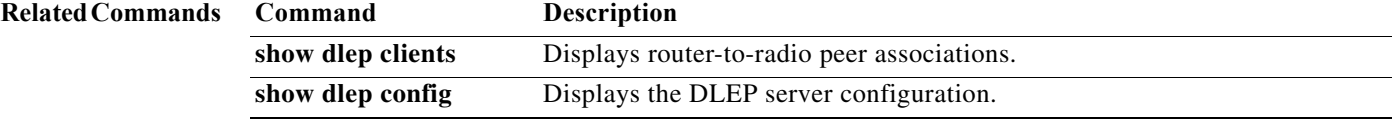

# **show ip eigrp neighbors**

To display neighbors discovered by Enhanced Interior Gateway Routing Protocol (EIGRP), use the **show ip eigrp neighbors** command in EXEC mode.

**show ip eigrp neighbors** [*interface-type* | *as-number* | **static** | **detail**]

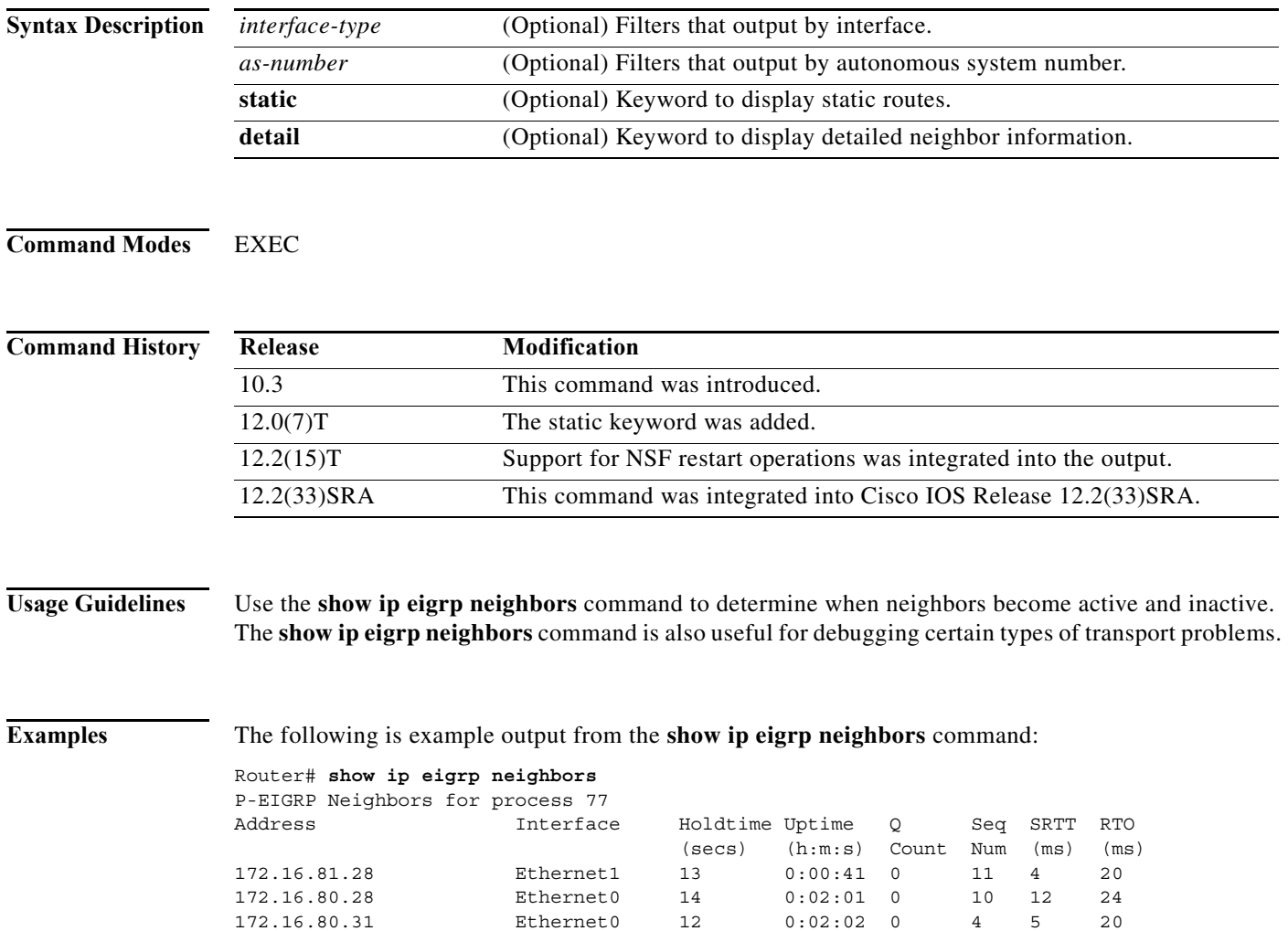

# **show ip mux**

To display configured IP multiplexing statistics, use the **show ip mux** command in user EXEC or privileged EXEC mode.

**show** {**ip** | **ipv6**} **mux**

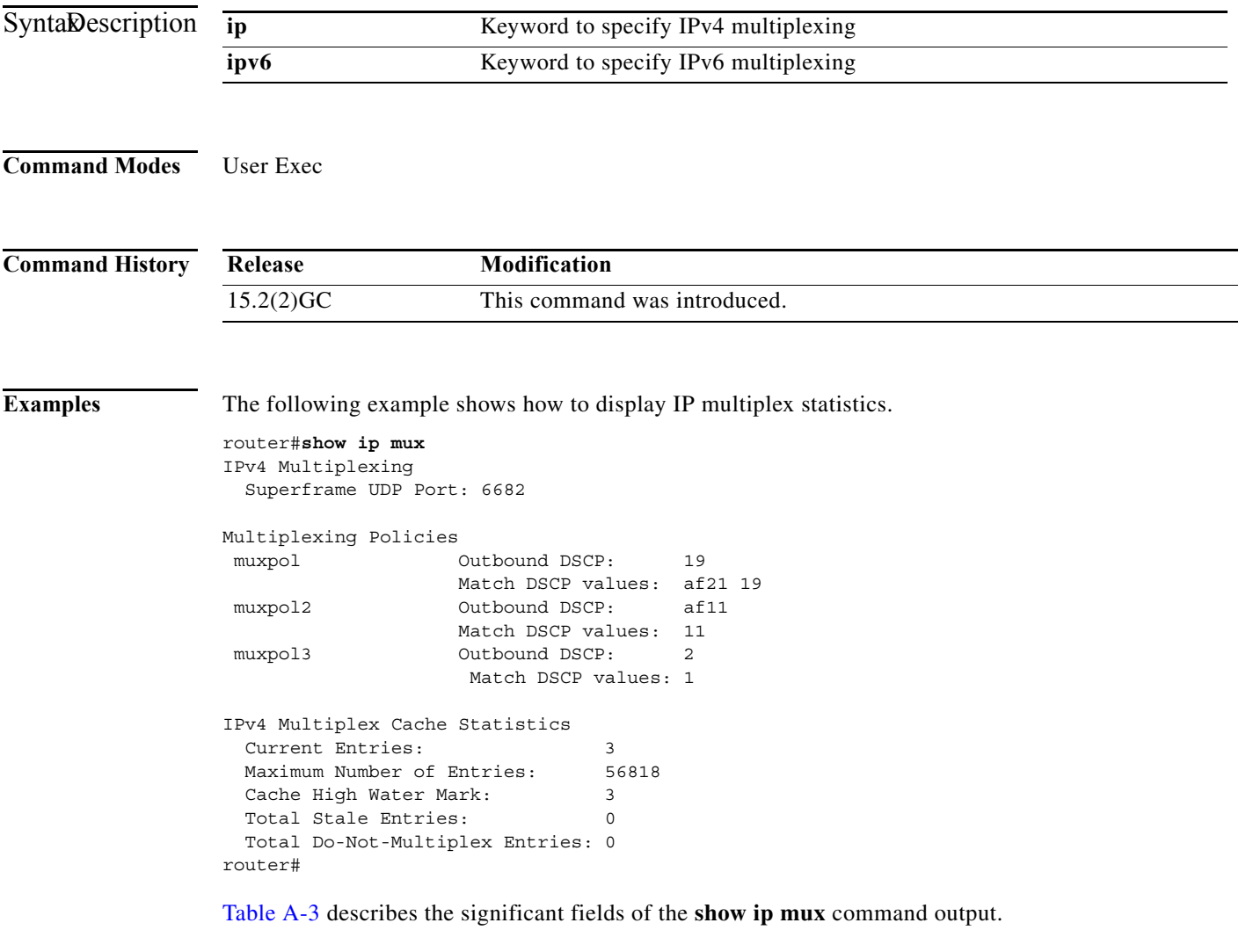

| Field                        | <b>Description</b>                                                                                                    |
|------------------------------|----------------------------------------------------------------------------------------------------|
| Superframe UDP Port:         | UDP port configured for IP multiplexing.                                                                                                    |
| <b>Multiplexing Policies</b> | List of each configured IP multiplexing policy<br>with the policy name, configured outbound DSCP<br>value and DSCP values in packets bound for<br>multiplexing. |
| <b>Current Entries</b>       | Number of entries listed in the IP multiplex cache.                                                                                                    |
|                              |                                                                                                    |

<span id="page-238-0"></span>*Table A-3 Description of show ip mux Output*

 $\mathcal{L}_{\mathcal{A}}$ 

| Field                                 | <b>Description</b>                                                                                                    |
|---------------------------------------|----------------------------------------------------------------------------------------------------|
| Maximum Number of Entries             | Maximum number of entries that the cache can<br>contain.                                                                                                  |
| Cache High Water Mark                 | Maximum number of entries that have ever been<br>in the cache at one time. This value may not<br>represent the current number of entries in the<br>cache. |
| <b>Total Stale Entries</b>            | An entry in the cache that is older than 30 seconds<br>and has not been referenced.                                                                       |
|                                       | Every 30 seconds, any unreferenced entry older<br>that 30 seconds are marked stale and stale entries<br>are deleted from the cache.                       |
|                                       | If the cache is full, stale entries are overwritten<br>first.                                                                                             |
| <b>Total Do-Not-Multiplex Entries</b> | Number of entries in the cache designated to not<br>multiplex                                                                                             |

*Table A-3 Description of show ip mux Output*

П

# **show ip mux cache**

To display cache statistics, use the **show ip mux cache** command in user EXEC or privileged EXEC mode.

**show** {**ip** | **ipv6**} **mux cache** [**profile** *profile\_name* | **nomux** | **stale**]

| <b>Syntax Description</b> | ip                                                                                  |                                                                         |                              | Keyword to specify IPv4 multiplexing                              |           |                |  |
|---------------------------|-------------------------------------------------------------------------------------|-------------------------------------------------------------------------|------------------------------|-------------------------------------------------------------------|-----------|----------------|--|
|                           | ipv6                                                                                | Keyword to specify IPv6 multiplexing                                    |                              |                                                                   |           |                |  |
|                           | profile profile_name                                                                | Keyword and profile name to show IP multiplex cache contents by profile |                              |                                                                   |           |                |  |
|                           | nomux                                                                               |                                                                         |                              | Keyword to display IP multiplex cache of do not multiplex entries |           |                |  |
|                           | stale                                                                               | Keyword to display IP multiplex cache stale entries                     |                              |                                                                   |           |                |  |
| <b>Command Modes</b>      | User Exec                                                                           |                                                                         |                              |                                                                   |           |                |  |
| <b>Command History</b>    | Release                                                                             | Modification                                                            |                              |                                                                   |           |                |  |
|                           | $15.2(2)$ GC                                                                        |                                                                         | This command was introduced. |                                                                   |           |                |  |
|                           | router#show ipv6 mux cache<br>IPv6 Multiplex Cache Statistics                       |                                                                         |                              |                                                                   |           |                |  |
|                           | Current Entries:                                                                    |                                                                         | 2                            |                                                                   |           |                |  |
|                           | Maximum Number of Entries:                                                          |                                                                         | 9615                         |                                                                   |           |                |  |
|                           | Cache High Water Mark:<br>Total Stale Entries:                                      |                                                                         | 2<br>$\Omega$                |                                                                   |           |                |  |
|                           | Total Do-Not-Multiplex Entries: 2                                                   |                                                                         |                              |                                                                   |           |                |  |
|                           | IPv6 Multiplex Cache Contents                                                       |                                                                         |                              |                                                                   |           |                |  |
|                           | Destination Address                                                                 |                                                                         | Port                         | Protocol                                                          | DSCP      | Profile        |  |
|                           | 200:200:200:200:200:0:E01:5600<br>200:200:200:200:200:0:E01:5600                    |                                                                         | $\mathbf 0$<br>$\circ$       | <b>UDP</b><br><b>UDP</b>                                          | 1<br>af11 | r1v6<br>No mux |  |
|                           | router#                                                                             |                                                                         |                              |                                                                   |           |                |  |
|                           | Table A-4 describes the significant fields of the show ip mux cache command output. |                                                                         |                              |                                                                   |           |                |  |

<span id="page-240-0"></span>*Table A-4 Description of show ip mux cache profile Output*

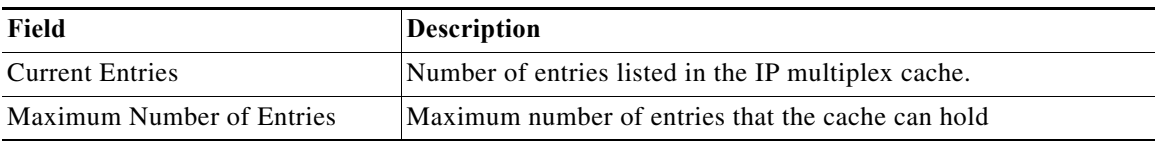

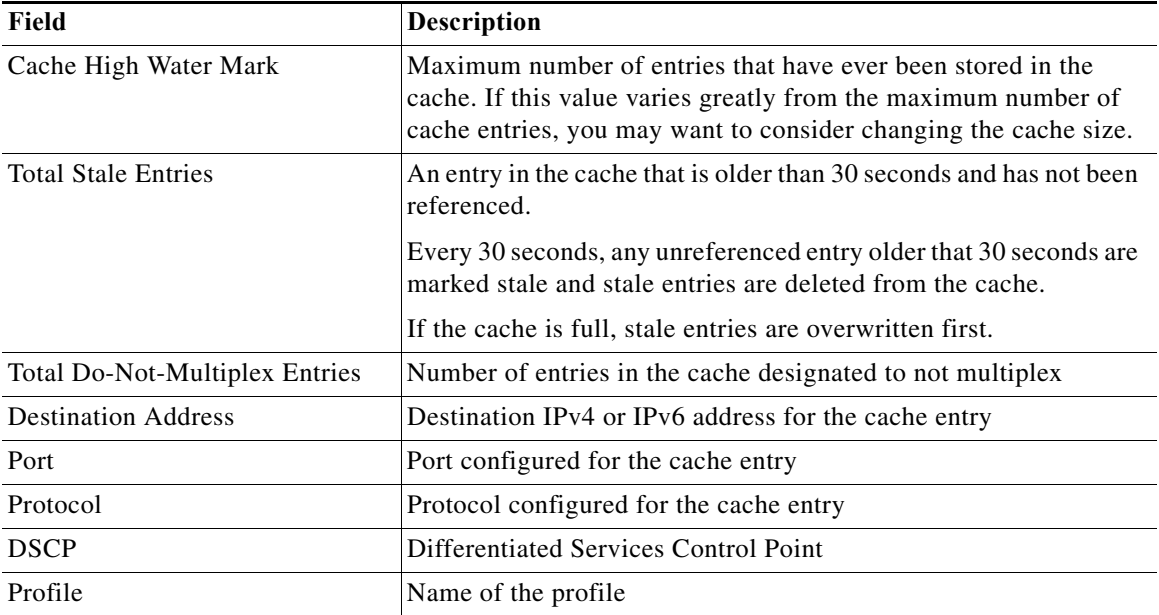

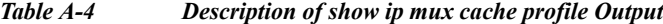

The following example shows how to display the cache statistics for do-not-multiplex entries:

router#**show ip mux cache nomux**

```
IPv4 Multiplex Cache
```
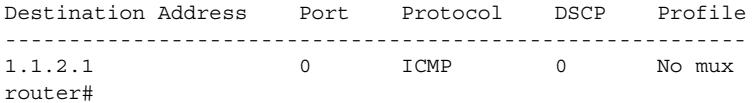

The following example shows how to display the cache statistics for stale entries:

router#**show ip mux cache stale**

IPv4 Multiplex Cache

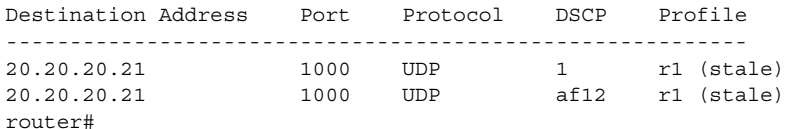

The following example shows how to display the cache statistics for the IP multiplexing profile r1.

Router#**show ip mux cache profile r1**

IPv4 Multiplex Cache

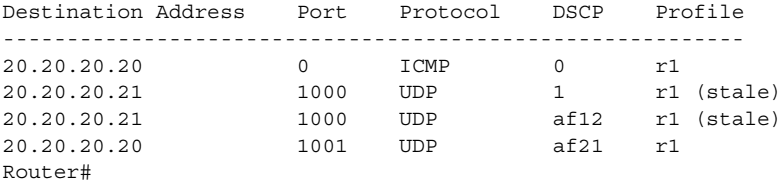

### **show ip mux interface**

To display configured IP multiplexing statistics for an interface, use the **show ip mux interface**  command in user EXEC or privileged EXEC mode.

**show** {**ip** | **ipv6**} **mux interface** *interface\_type*

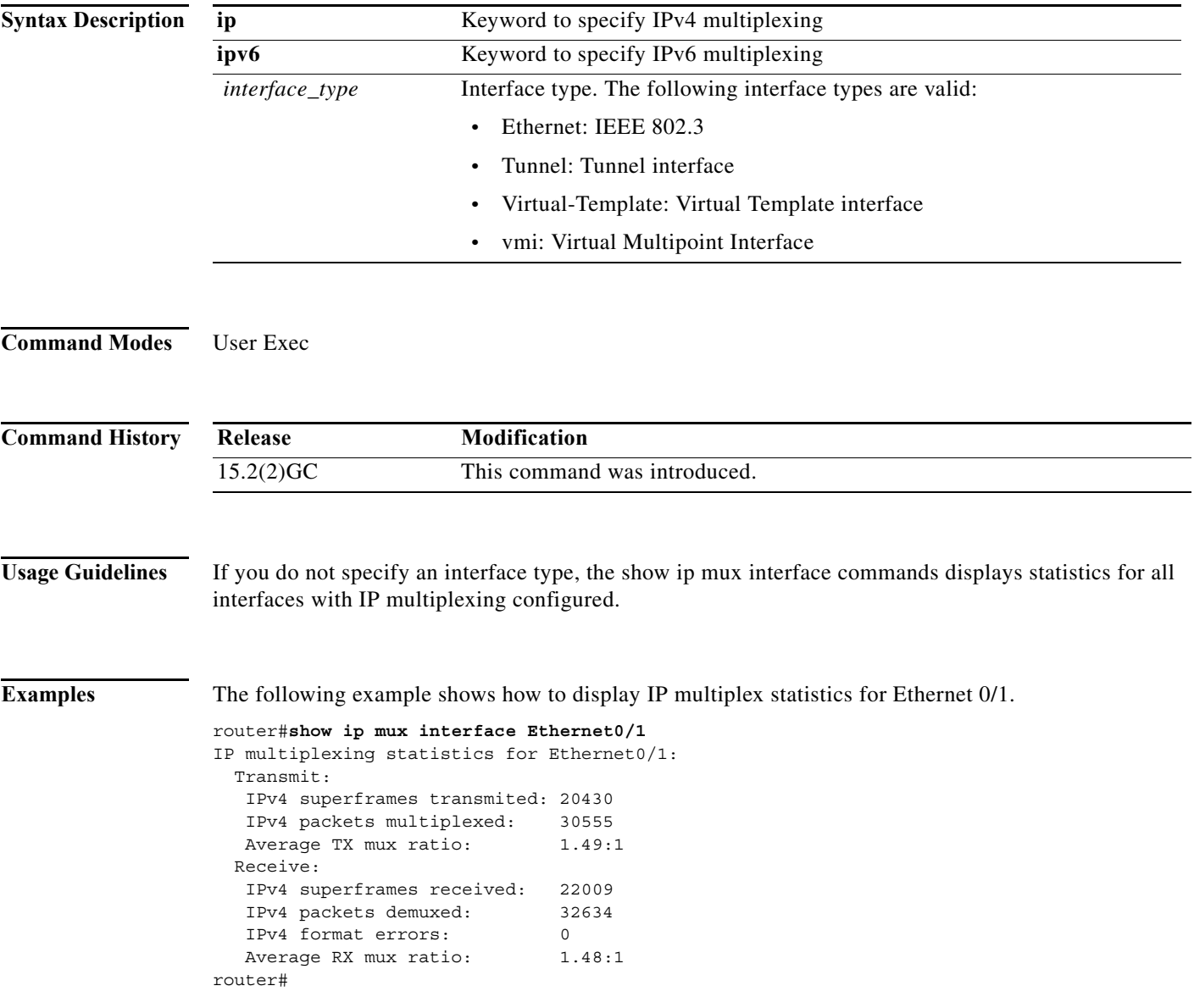

[Table A-5](#page-243-0) describes the significant fields of the **show ip mux interface** command output.

| Field                          | Description                                                                                                    |
|--------------------------------|----------------------------------------------------------------------------------------------------|
| IPv4 super frames transmitted  | Number of IPv4 superframes transmitted from the<br>interface                                                        |
| IPv4 packets multiplexed       | Number of packets that have been processed and<br>put into superframes                                              |
| Average TX mux ratio           | Ratio of the total number of packets put into<br>superframes divided by the number of<br>superframes transmitted    |
| IPv4 super frames received     | Number of IPv4 superframes received over the<br>interface                                                           |
| IPv4 packets demuxed           | Number of IPv4 packets demultiplexed from<br>received superframes                                                   |
| IP <sub>v4</sub> format errors | Number of packets with format errors after they<br>have been demultiplexed                                          |
| Average RX mux ratio           | Ratio of the total number of successfully<br>demultipluxed packets divided by the number of<br>superframes received |

<span id="page-243-0"></span>*Table A-5 Description of show ip mux interface Output*

٧

# **show ip mux profile**

To display cache statistics for a specific IP multiplexing profile, use the **show ip mux cache profile**  command in user EXEC or privileged EXEC mode.

**show** {**ip** | **ipv6**} **mux profile** *profile\_name*

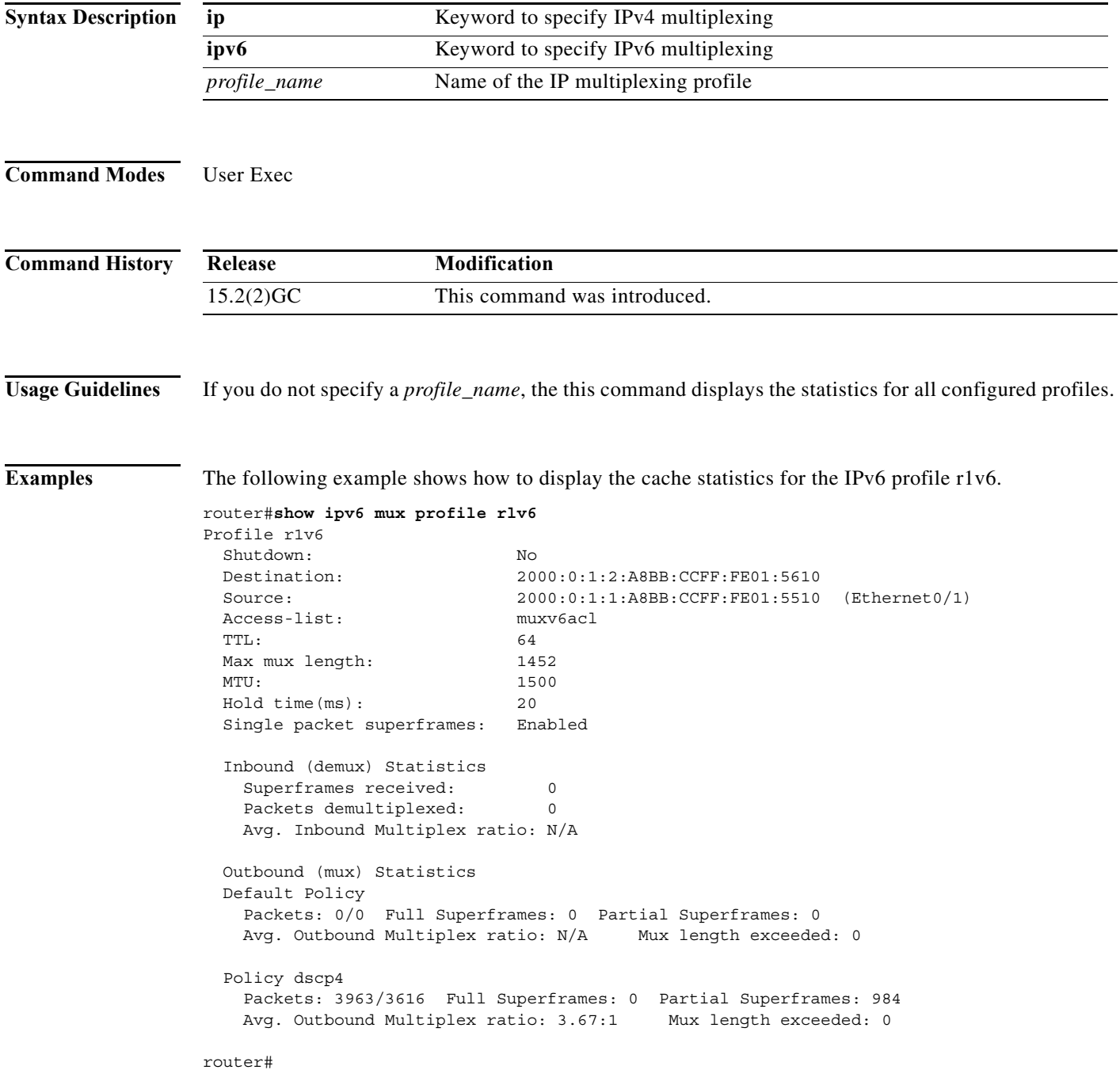

[Table A-6](#page-245-0) describes the significant fields of the **show ipv6 mux profile** command output.

<span id="page-245-0"></span>

| Field                                            | Description                                                                                                    |
|--------------------------------------------------|----------------------------------------------------------------------------------------------------|
| Profile                                          | Name of the configured IP multiplexing profile<br>and the current state of IP multiplexing for the<br>profile: either enabled or disabled                               |
| Shutdown                                         | Current state of the profile. Shutdown $=$ No, then<br>the profile is enabled. Shutdown $=$ Yes, then the<br>profile is disabled.                                       |
| Destination                                      | Destination IPv4 or IPv6 address configured for<br>the profile                                                                                                    |
| Source                                           | Source IPv4 or IPv6 address configured for the<br>profile                                                                                                    |
| Access-list                                      | Name of the access-list used by the IP<br>multiplexing profile                                                                                                    |
| <b>TTL</b>                                       | Configured time-to-live (TTL) value for outbound<br>superframes. Number of hops before the<br>superframe expires                                                        |
| Max mux length                                   | Maximum packet size that the multiplex profile<br>can hold for multiplexing                                                                                             |
| <b>MTU</b>                                       | Maximum transmission unit (MTU) size for an<br>outbound superframe                                                                                                    |
| Holdtime (ms)                                    | Length of time IP multiplexing waits having not<br>received a packet before sending the superframe                                                                      |
| Single packet superframes                        | Enabled means that superframes with only one<br>packet are sent. Disabled means that single<br>packets are not sent as superframes.                                     |
| Inbound (demux) Statistics                       |                                                                                                    |
| Superframes received                             | Number of superframes the IP multiplex policy<br>has received                                                                                                    |
| Packets demultiplexed                            | Number of packets that have been demultiplexed<br>from superframes                                                                                                    |
| Avg. Inbound Multiplex ratio                     | Number of inbound packets demultiplexed<br>divided by the number of superframes received                                                                                |
| Outbound (mux) Statistics, listed by policy name |                                                                                                    |
| Packets                                          | The first value is the number of outbound packets<br>processed by the policy. The second value is the<br>number of packets that were transmitted inside<br>superframes. |
| <b>Full Superframes</b>                          | Number of full superframes that the policy has<br>sent                                                                                                    |
| <b>Partial Superframes</b>                       | Number of partial superframes the policy has sent                                                                                                    |

*Table A-6 Description of show ip mux profile Output*

 $\blacksquare$ 

| Field                         | <b>Description</b>                                                                                                    |
|-------------------------------|----------------------------------------------------------------------------------------------------|
| Avg. Outbound Multiplex ratio | Ratio of the number of packets processed by the<br>policy divided by the number of full superframes<br>and partial superframes sent by the policy |
| Mux length exceeded           | Number of packets processed by the policy that<br>exceed the configured maximum packet length                                                     |

*Table A-6 Description of show ip mux profile Output*

#### **show ip redirects**

To display the address of a default gateway (router) and the address of hosts for which an ICMP redirect message has been received, use the **show ip redirects** command in user EXEC or privileged EXEC mode.

#### **show ip redirects**

```
Command Modes User EXEC
                 Privileged EXEC
```
**Command History Release Modification** 10.0 This command was introduced. 12.2(33)SRA This command was integrated into Cisco IOS Release 12.2(33)SRA. 12.2SX This command is supported in the Cisco IOS Release 12.2SX train. Support in a specific 12.2SX release of this train depends on your feature set, platform, and platform hardware.

#### **Usage Guidelines** This command displays the default router (gateway) as configured by the **ip default-gateway** command. The **ip mtu** command enables the router to send ICMP redirect messages.

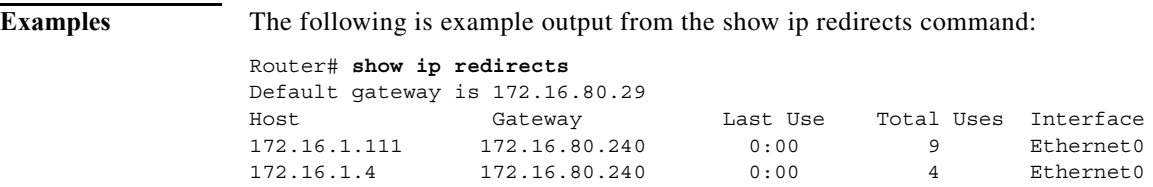

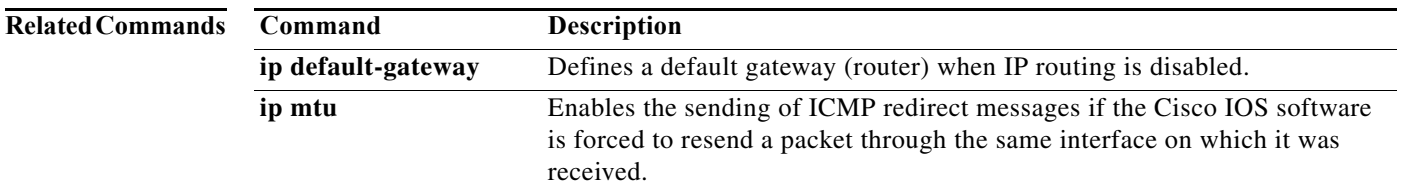

# **show ipv6 eigrp neighbors**

To display the neighbors discovered by EIGRP for IPv6, use the **show ipv6 eigrp neighbors** command in user EXEC or privileged EXEC mode.

**show ipv6 eigrp neighbors** [*interface-type* | *as-number* | **static** | **detail**]

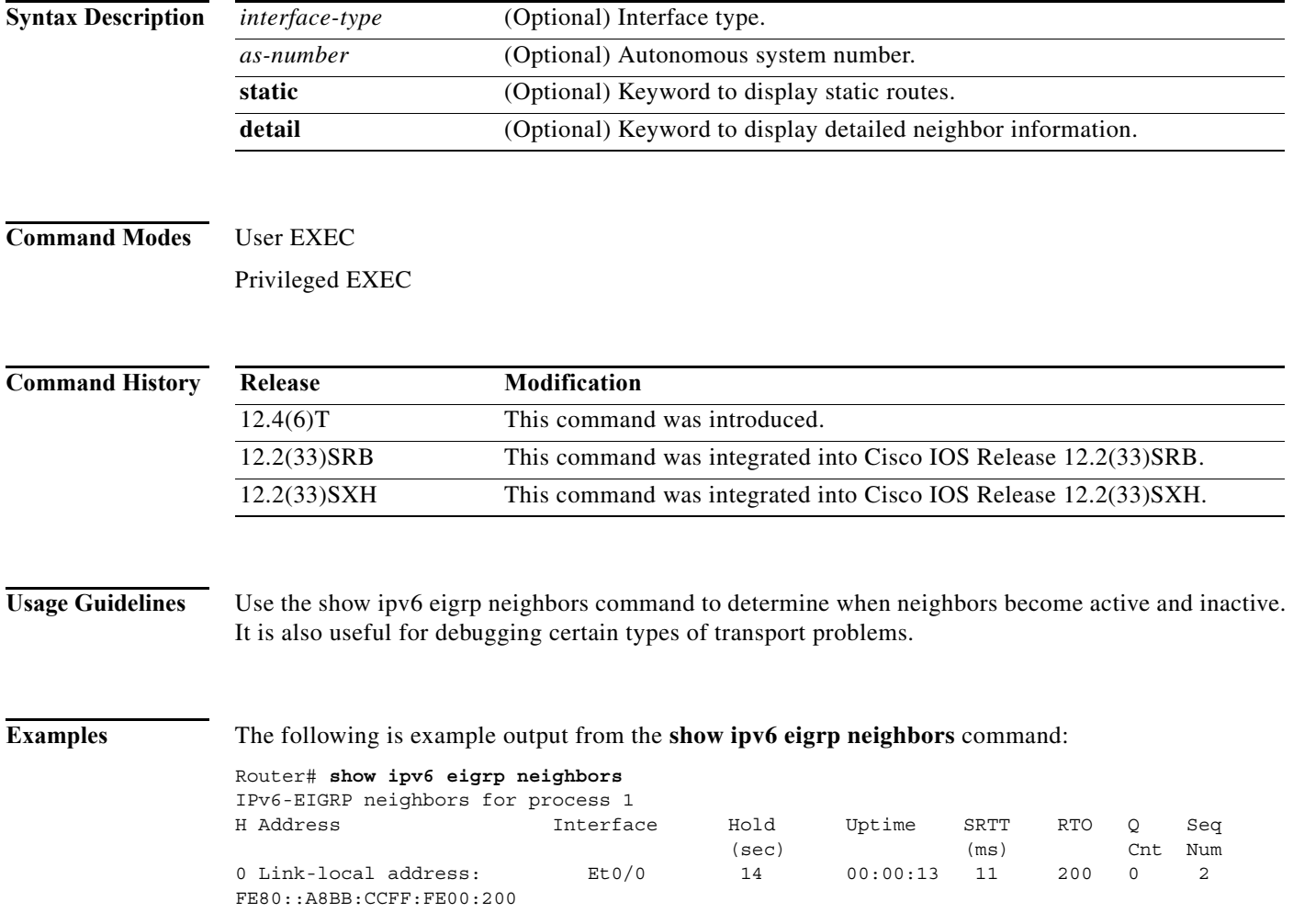

**The Contract of the Contract of the Contract of the Contract of the Contract of the Contract of the Contract o** 

# **show ospfv3**

To display information about one or more OSPFv3 routing processes, use the **show ospfv3** command in user EXEC or privileged EXEC mode.

**show ospfv3** [*process-id*]

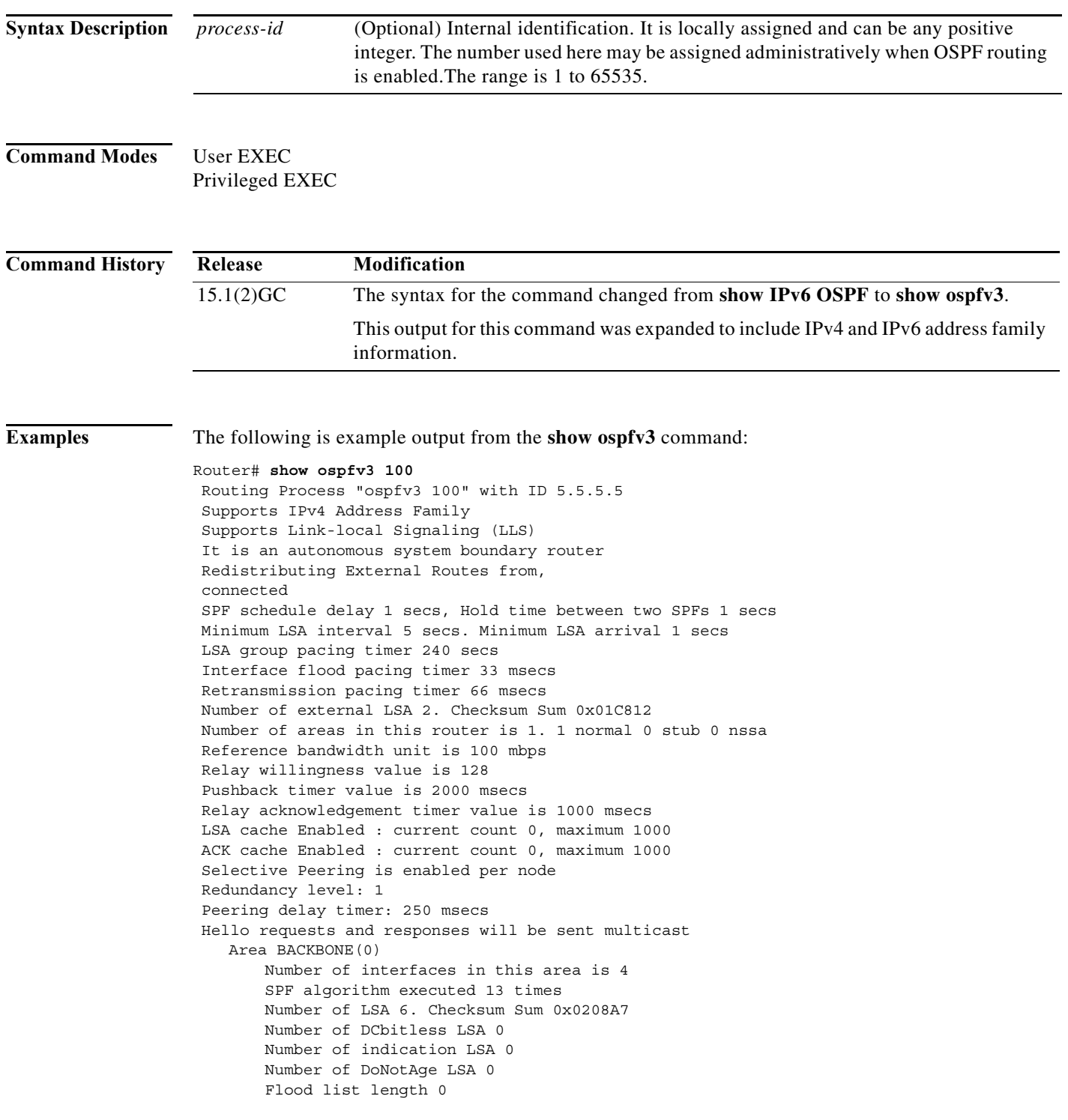

×

#### **show ospfv3 database**

To display the contents of the OSPFv3 Link State Advertisement (LSA) database, or selective parts thereof, use the **show ospfv3 database** command in privileged EXEC mode. The various forms of this command deliver information about different OSPF LSAs.

- **show ospfv3** [*process-id*] [*area-id*] **database**
- **show ospfv3** [*process-id*] [*area-id*] **database** [**adv-router** [*router-id*]]
- **show ospfv3** [*process-id*] [*area-id*] **database** [**database-summary**]
- **show ospfv3** [*process-id*] [*area-id*] **database** [**external** [*link-state-id*] [**adv-router** | **internal** | **self-originate**] [*ipv6-address*]]
- **show ospfv3** [*process-id*] [*area-id*] **database** [**inter-area prefix** [*link-state-id*] [**adv-router** | **internal** | **self-originate**] | [*ipv6-address*]]
- **show ospfv3** [*process-id*] [*area-id*] **database** [**inter-area router** [*link-state-id*] [**adv-router** | **internal** | **self-originate**] | [*destination-router-id*]]
- **show ospfv3** [*process-id*] [*area-id*] **database** [**link**] [*link-state-id*] [**adv-router** | **internal** | **self-originate**] [**interface** [*interface-name*]]
- **show ospfv3** [*process-id*] [*area-id*] **database** [**network**] [*link-state-id*] [**adv-router** | **internal** | **self-originate**]
- **show ospfv3** [*process-id*] [*area-id*] **database** [**nssa-external** [*link-state-id*] [**adv-router** | **internal** | **self-originate**] | [*ipv6-address*]]
- **show ospfv3** [*process-id*] [*area-id*] **database** [**prefix**] [*link-state-id*] [**adv-router** | **internal** | **self-originate**] [**router** | **network**]
- **show ospfv3** [*process-id*] [*area-id*] **database** [**promiscuous**]
- **show ospfv3** [*process-id*] [*area-id*] **database** [**router**] [**adv-router** | **internal** | **self-originate**] [*link-state-id*]

**show ospfv3** [*process-id*] [*area-id*] **database** [**self-originate**] [*link-state-id*]

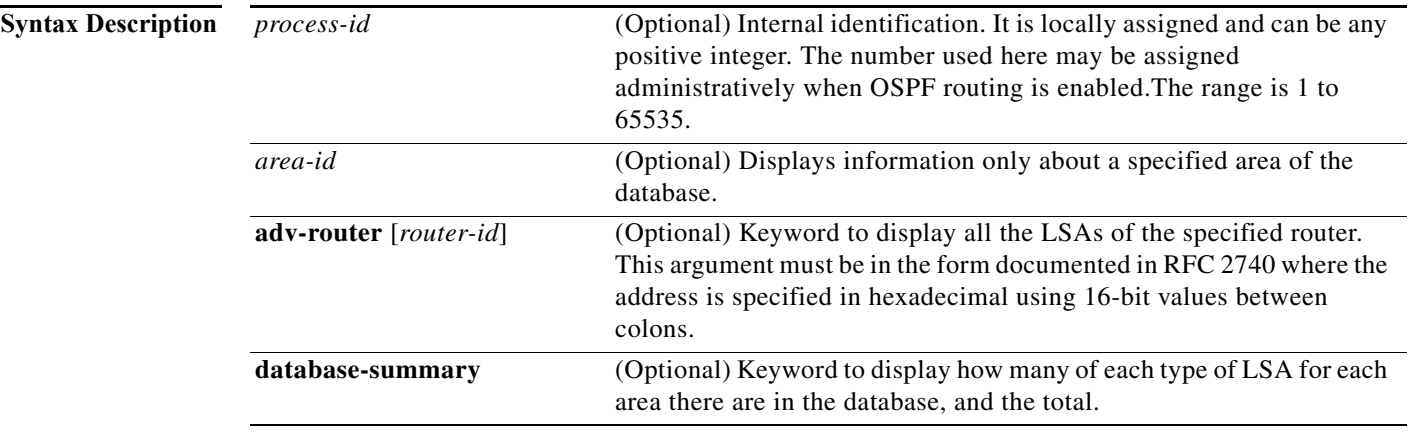

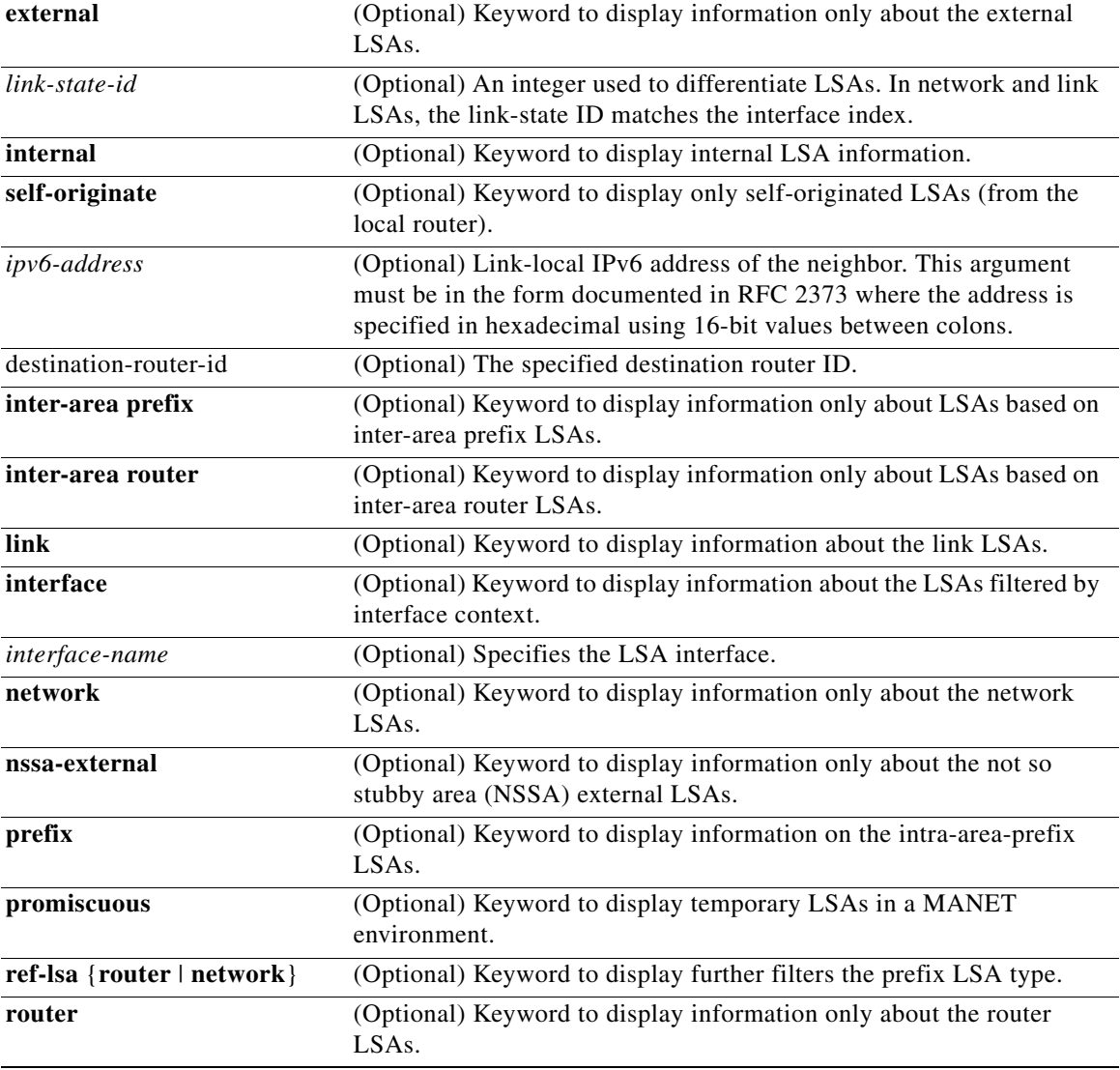

#### **Command Modes** Privileged EXEC

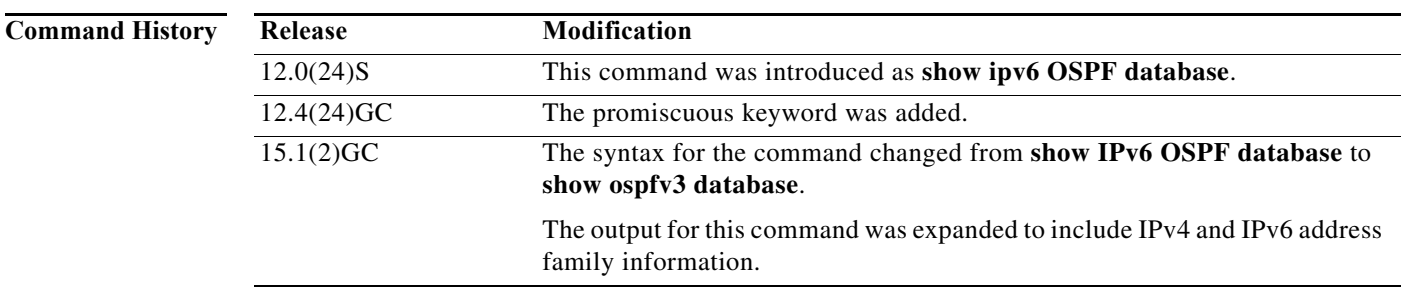

 $\blacksquare$
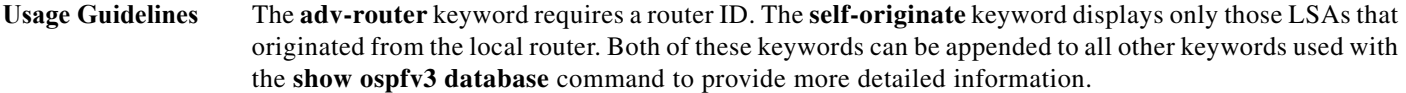

**Examples** The following is example output from the **show ospfv3 database** command when no arguments or keywords are used:

Router# **show ospfv3 database** 

OSPFv3 Router with ID (172.16.4.4) (Process ID 1)

Router Link States (Area 0)

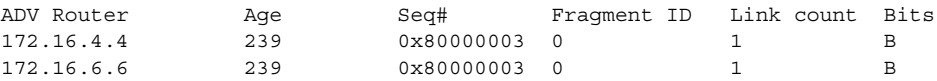

Inter Area Prefix Link States (Area 0)

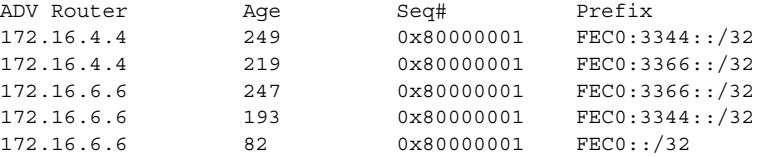

Inter Area Router Link States (Area 0)

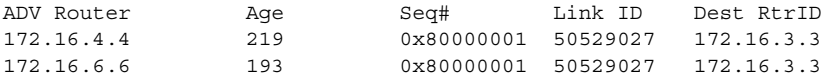

Link (Type-8) Link States (Area 0)

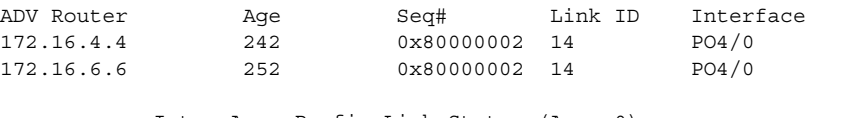

Intra Area Prefix Link States (Area 0)

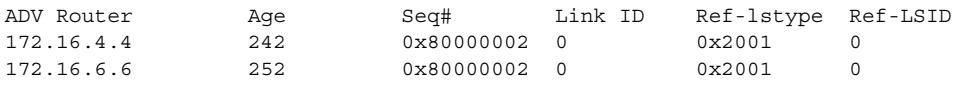

[Table A-7](#page-252-0) describes the significant fields shown in the display.

<span id="page-252-0"></span>*Table A-7 show ospfv3 database Field Descriptions*

| Field             | <b>Description</b>                                          |
|-------------------|-------------------------------------------------------------|
| <b>ADV</b> Router | Advertising router ID.                                      |
| Age               | Link-state age.                                             |
| Seq#              | Link-state sequence number (detects old or duplicate LSAs). |
| Link ID           | Interface ID number.                                        |
| Ref-1stype        | Referenced link-state type.                                 |
| Ref-LSID          | Referenced link-state ID.                                   |

**The Contract of the Contract of the Contract of the Contract of the Contract of the Contract of the Contract o** 

# **show ospfv3 flood-list**

To display a list of OSPFv3 LSAs waiting to be flooded over an interface, use the **show ospfv3 flood-list**  command in user EXEC or privileged EXEC mode.

**show ospfv3** [*process-id*] **flood-list** *interface-type interface-number*

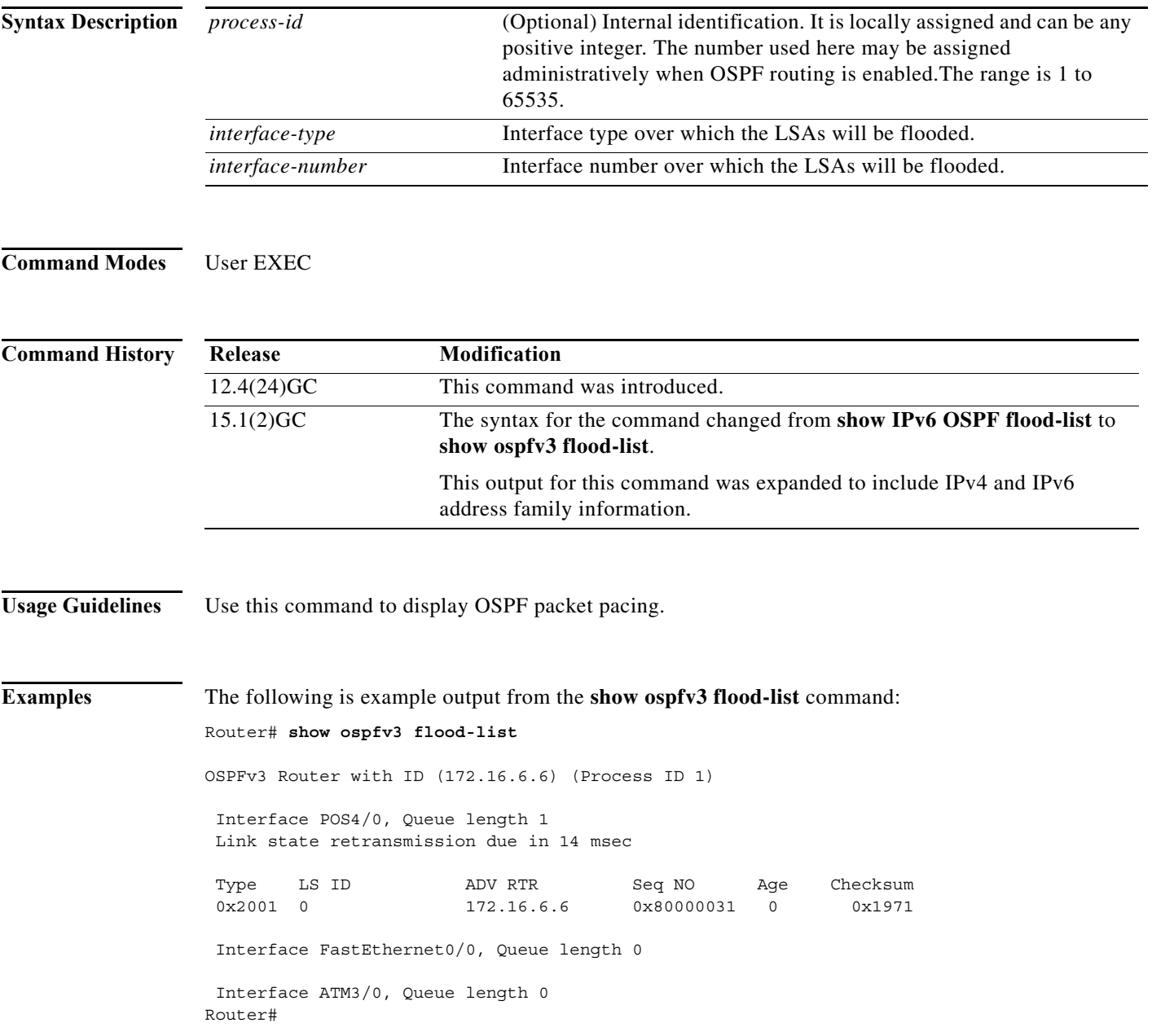

[Table A-8](#page-254-0) describes the significant fields shown in the display.

<span id="page-254-0"></span>*Table A-8 show ospfv3 flood-list Field Descriptions*

| Field                                                 | <b>Description</b>                                                  |
|-------------------------------------------------------|---------------------------------------------------------------------|
| OSPFv3 Router with ID (172.16.6.6) (Process<br>$ID_1$ | Identification of the router for which information is<br>displayed. |
| Interface POS4/0                                      | Interface for which information is displayed.                       |
| Queue length                                          | Number of LSAs waiting to be flooded.                               |
| Link state retransmission due in                      | Length of time before next link-state transmission.                 |
| Type                                                  | Type of LSA.                                                        |
| LS ID                                                 | Link-state ID of the LSA.                                           |
| <b>ADV RTR</b>                                        | IP address of advertising router.                                   |
| Seq NO                                                | Sequence number of LSA.                                             |
| Age                                                   | Age of LSA (in seconds).                                            |
| Checksum                                              | Checksum of LSA.                                                    |

**The Contract of the Contract of the Contract of the Contract of the Contract of the Contract of the Contract o** 

# **show ospfv3 interface**

To display OSPF-related interface information, use the **show ospfv3 interface** command in privileged EXEC mode.

**show ospfv3** [*process-id*] **interface** [*interface*-*type interface-number*] [**brief**]

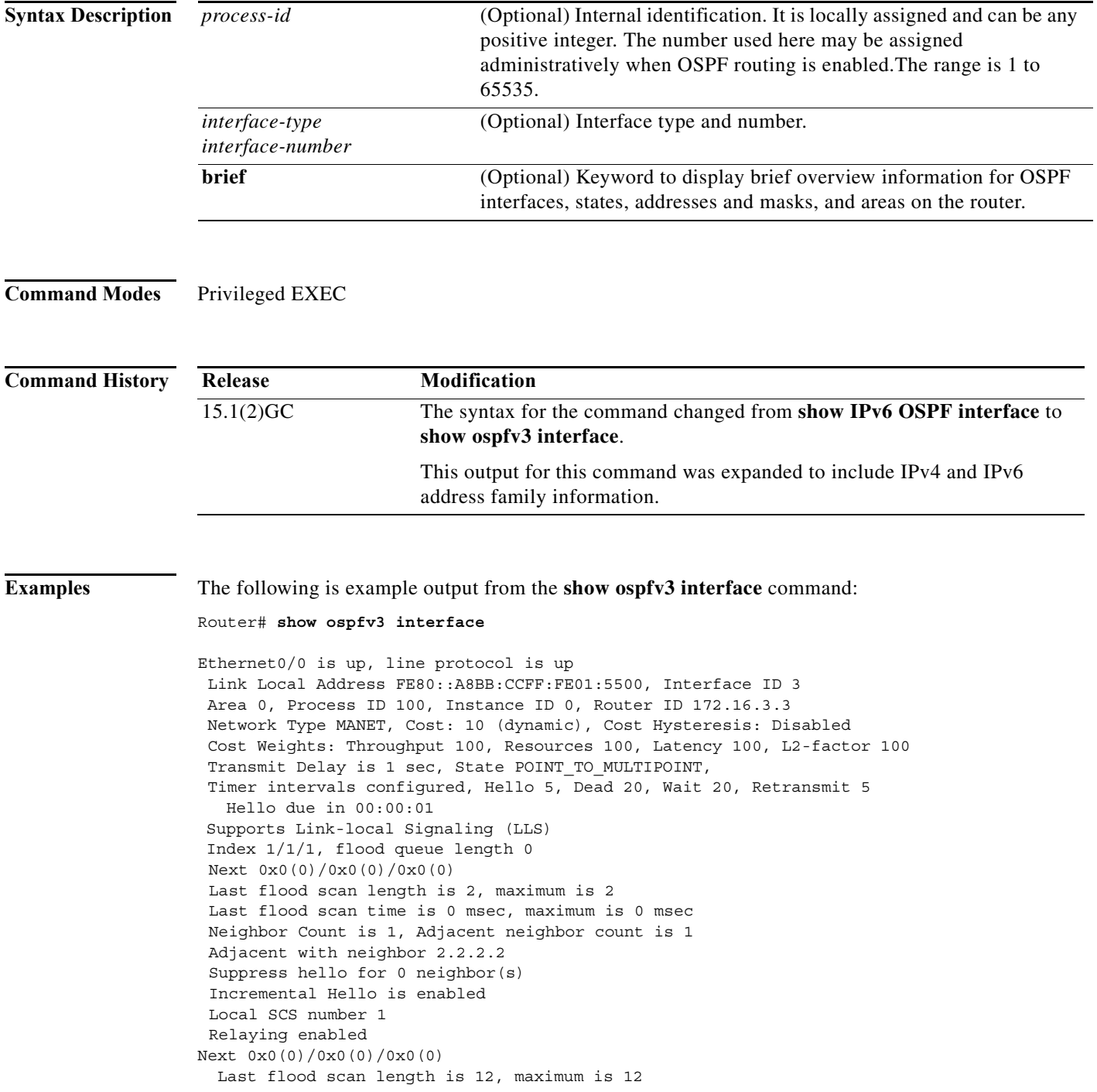

```
 Last flood scan time is 0 msec, maximum is 0 msec
  Neighbor Count is 1, Adjacent neighbor count is 1 
    Adjacent with neighbor 172.16.6.6 (Designated Router)
  Suppress hello for 0 neighbor(s)
Router#
```
[Table A-9](#page-256-0) describes the significant fields shown in the display.

<span id="page-256-0"></span>*Table A-9 show ospfv3 interface Field Descriptions*

| Field                                                                | <b>Description</b>                                                                                   |
|----------------------------------------------------------------------|----------------------------------------------------------------------------------------------------|
| Ethernet <sub>0</sub> /0                                             | Status of the physical link and operational status of<br>protocol.                                   |
| Link Local Address                                                   | Interface IPv6 address.                                                                              |
| Area 0, Process ID 100, Instance ID 0, Router ID<br>172.16.3.3       | The area ID, process ID, instance ID, and router ID<br>of the area from which this route is learned. |
| Network Type MANET, Cost: 10 (dynamic),<br>Cost hysteresis: Disabled | Network type and link-state cost.                                                                    |
| <b>Transmit Delay</b>                                                | Transmit delay, interface state, and router priority.                                                |
| Timer intervals configured                                           | Configuration of timer intervals, including<br>hello-increment and dead-interval.                    |
| Hello due in 00:00:01                                                | Number of seconds until the next hello packet is<br>sent out this interface.                         |
| Supports Link-local Signaling (LLS)                                  | Indicates that LLS is supported.                                                                     |
| Last flood scan length is 2, maximum is 2                            | Indicates length of last flood scan and the<br>maximum length.                                       |
| Last flood scan time is 0 msec, maximum is 0<br>msec                 | Indicates how many milliseconds the last flood<br>scan occurred and the maximum time length.         |
| Neighbor Count                                                       | Count of network neighbors and list of adjacent<br>neighbors.                                        |
| Adjacent with neighbor 2.2.2.2                                       | Lists the adjacent neighbor.                                                                         |
| Suppress hello for $0$ neighbor(s)                                   | Indicates the number of neighbors to suppress hello<br>messages.                                     |

# **show ospfv3 neighbor**

To display OSPF neighbor information on a per-interface basis, use the **show ospfv3 neighbor** command in privileged EXEC mode.

The **show ospfv3 neighbor** command without the process-id displays OSPFv3 neighbor information for both IPv4 and IPv6 address families for all OSPFv3 processes.

**show ospfv3** [*process-id*] **neighbor** [interface-*type interface-number*] [*neighbor-id*] [**detail**]

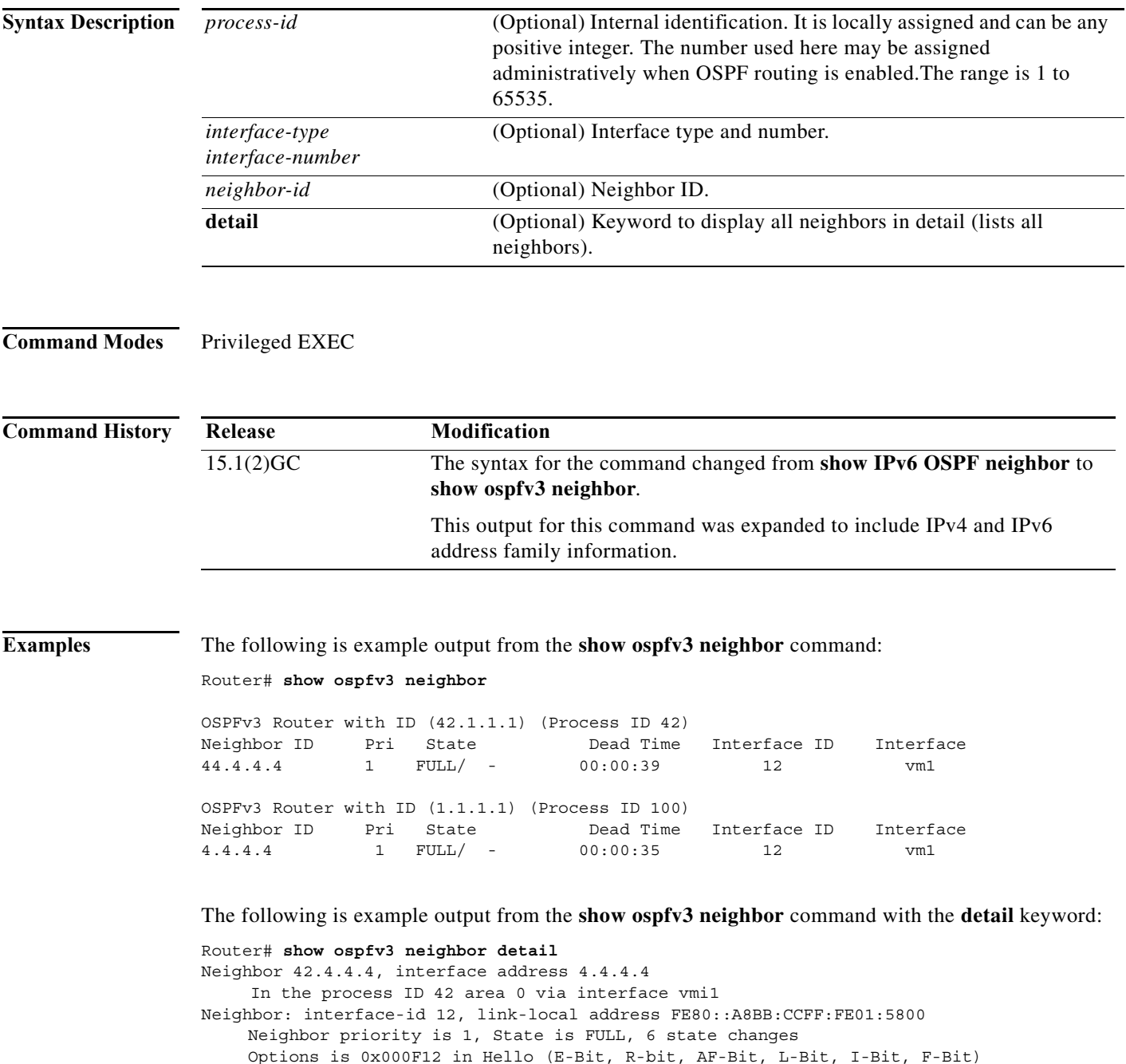

Options is 0x000112 in DBD (E-Bit, R-bit, AF-Bit) Dead timer due in 00:00:33 Neighbor is up for 00:09:43 Index 1/1/1, retransmission queue length 0, number of retransmission 0 First 0x0(0)/0x0(0)/0x0(0) Next 0x0(0)/0x0(0)/0x0(0) Last retransmission scan length is 0, maximum is 0 Last retransmission scan time is 0 msec, maximum is 0 msec Neighbor is incremental Hello capable Last known SCS number 1 Neighbor's willingness 128 We are standby relay for the neighbor This neighbor is standby relay for us Neighbor is running Manet Version 10 Neighbor 4.4.4.4 In the process ID 100 area 0 via interface vmi1 Neighbor: interface-id 12, link-local address FE80::A8BB:CCFF:FE01:5800 Neighbor priority is 1, State is FULL, 6 state changes Options is 0x000E13 in Hello (V6-Bit, E-Bit, R-bit, L-Bit, I-Bit, F-Bit) Options is 0x000013 in DBD (V6-Bit, E-Bit, R-bit) Dead timer due in 00:00:37 Neighbor is up for 00:09:43 Index 1/1/1, retransmission queue length 0, number of retransmission 0 First 0x0(0)/0x0(0)/0x0(0) Next 0x0(0)/0x0(0)/0x0(0) Last retransmission scan length is 0, maximum is 0 Last retransmission scan time is 0 msec, maximum is 0 msec Neighbor is incremental Hello capable Last known SCS number 1 Neighbor's willingness 128 Two-hop neighbors: 5.5.5.5 We are standby relay for the neighbor This neighbor is active relay for us Neighbor is running Manet Version 10 Selective Peering is enabled 1 paths to this neighbor Neighbor peering state: Slave, local peering state: Master, Default cost metric is 0 Minimum incremental cost is 10

[Table A-10](#page-258-0) describes the significant fields shown in the display.

<span id="page-258-0"></span>*Table A-10 show ospfv3 neighbor Field Descriptions*

| Field                  | <b>Description</b>                                                                                                    |
|------------------------|----------------------------------------------------------------------------------------------------|
| Neighbor ID; Neighbor  | Neighbor router ID.                                                                                                    |
| In the area            | Area and interface through which the OSPF<br>neighbor is known.                                                                                   |
| Pri; Neighbor priority | Router priority of the neighbor, neighbor state.                                                                                                  |
| <b>State</b>           | OSPF state.                                                                                                    |
| State changes          | Number of state changes since the neighbor was<br>created.                                                                                        |
| Options                | Hello packet options field contents. (E-bit only.<br>Possible values are 0 and 2; 2 indicates area is not<br>a stub; 0 indicates area is a stub.) |
| Dead timer due in      | Expected time before Cisco IOS software will<br>declare the neighbor dead.                                                                        |

| Field                                 | Description                                                                                                    |  |
|---------------------------------------|----------------------------------------------------------------------------------------------------|--|
| Neighbor is up for                    | Number of hours: minutes: seconds since the<br>neighbor went into two-way state.                                                                                                    |  |
| Index                                 | Neighbor location in the area-wide and<br>autonomous system-wide retransmission queue.                                                                                                    |  |
| retransmission queue length           | Number of elements in the retransmission queue.                                                                                                    |  |
| number of retransmission              | Number of times update packets have been resent<br>during flooding.                                                                                                    |  |
| First                                 | Memory location of the flooding details.                                                                                                    |  |
| <b>Next</b>                           | Memory location of the flooding details.                                                                                                    |  |
| Last retransmission scan length       | Number of link state advertisements (LSAs) in the<br>last retransmission packet.                                                                                                    |  |
| maximum                               | Maximum number of LSAs sent in any<br>retransmission packet.                                                                                                    |  |
| Last retransmission scan time         | Time taken to build last retransmission packet.                                                                                                    |  |
| maximum                               | Maximum time taken to build any retransmission<br>packet.                                                                                                    |  |
| Neighbor is incremental Hello capable | The MANET neighbor interface is capable of<br>receiving increment Hello messages.                                                                                                    |  |
|                                       | A neighbor must be capable of sending and<br>receiving incremental Hello packets to be a full<br>neighbor on a MANET interface.                                                            |  |
| Last known SCS number 1               | Indicates the last received MANET state. The State<br>Change Sequence number is included in the<br>incremental Hello packet.                                                               |  |
| Neighbor's willingness 128            | Indicates the neighbors willingness to act as an<br>Active Relay for this router, on a scale of 0 (not<br>willing) to 255 (always willing).                                                |  |
|                                       | Willingness is used as a tiebreaker when electing<br>an Active Relay.                                                                                                    |  |
| We are standby relay for neighbor     | Indicates that this router will not flood LSAs<br>received from this neighbor until one or more of<br>our neighbors fails to acknowledge receiving the<br>LSA flood from another neighbor. |  |
| Neighbor is running Manet Version 10  | Indicates Manet Version number.                                                                                                    |  |
|                                       | Routers cannot establish full adjacency unless they<br>are running the same Manet Version.                                                                                                 |  |
| Two-hop neighbors                     | Lists the router-ids of all full neighbors of the<br>specified router that are not also neighbors of this<br>router.                                                                       |  |
| Selective Peering is enabled          | The MANET interface has selective peering<br>enabled.                                                                                                    |  |

*Table A-10 show ospfv3 neighbor Field Descriptions (continued)*

٧

| Field                          | <b>Description</b>                                                                                                    |
|--------------------------------|----------------------------------------------------------------------------------------------------|
| 1 paths to this neighbor       | Indicates the number of unique paths to this router<br>that exist in the routing table.                                             |
|                                | This number may exceed the redundancy level<br>configured for this OSPFv3 process.                                                  |
| Neighbor peering state         | Indicates which router is entitled to make the<br>selective peering decision.                                                       |
|                                | Generally speaking, the entitled router has the<br>smaller number of full neighbors at the time the<br>routers discover each other. |
| Default cost metric is 0       | Indicates the maximum OSPF cost to a new<br>neighbor in order to be considered for selective<br>peering.                            |
|                                | If 0, a threshold OSPF cost is not required for<br>consideration.                                                                   |
| Minimum incremental cost is 10 | Indicates the minimum cost increment for the<br>specified interface.                                                                |

*Table A-10 show ospfv3 neighbor Field Descriptions (continued)*

**The Contract of the Contract of the Contract of the Contract of the Contract of the Contract of the Contract o** 

# **show ospfv3 neighbor manet**

To display OSPF neighbor information, use the **show ospfv3 neighbor manet** command in privileged EXEC mode.

The **show ospfv3 neighbor manet** command displays manet neighbor information.

**show ospfv3** [*process-id*] [*area-id*] **neighbor manet**

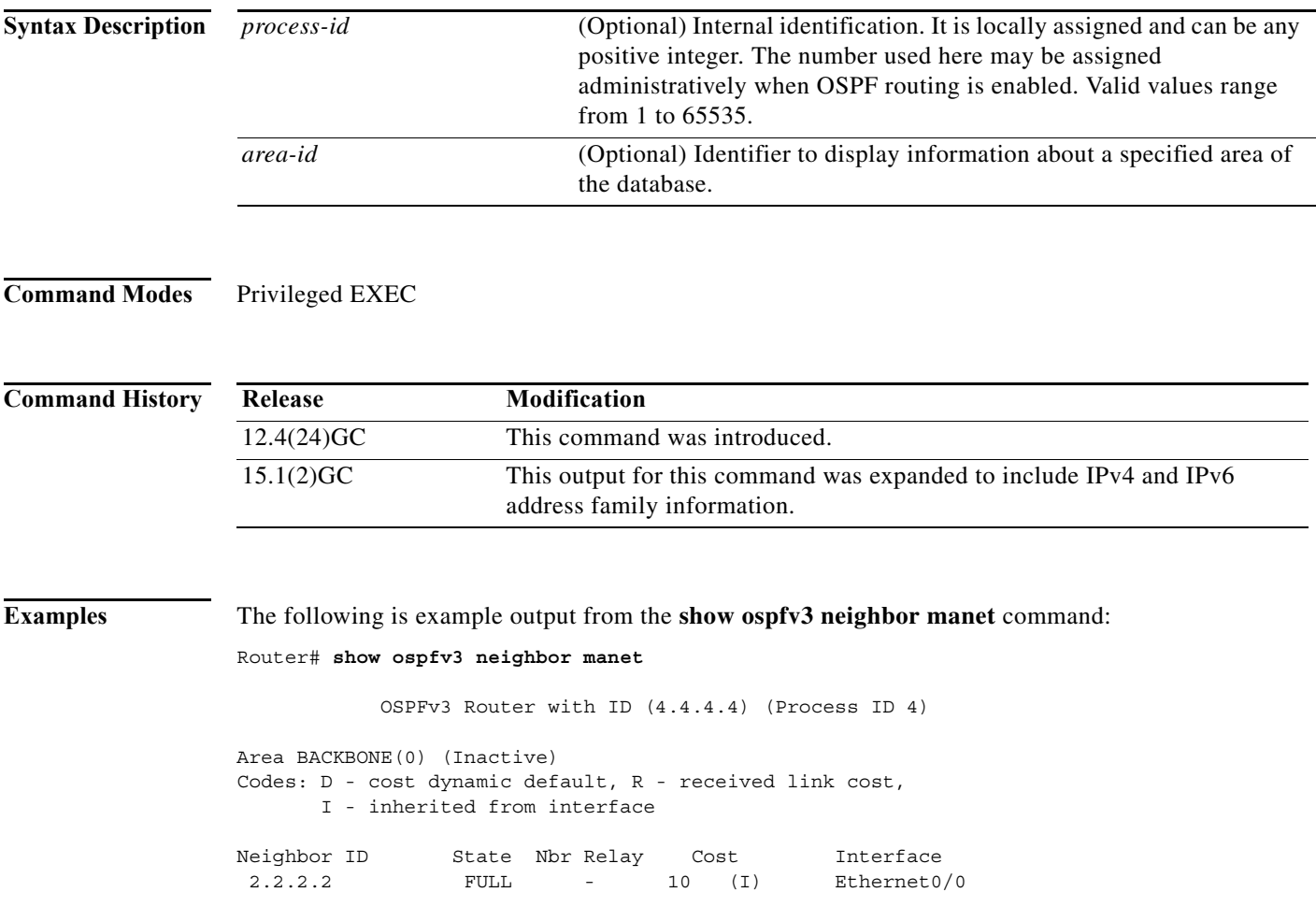

a ka

# **show ospfv3 promiscuous acknowledgments**

To display the cache of temporary acknowledgments, use the **show ospfv3 promiscuous acknowledgments** command in privileged EXEC mode.

#### **show ospfv3** [*process-id*] **promiscuous acknowledgments** [**detail**]

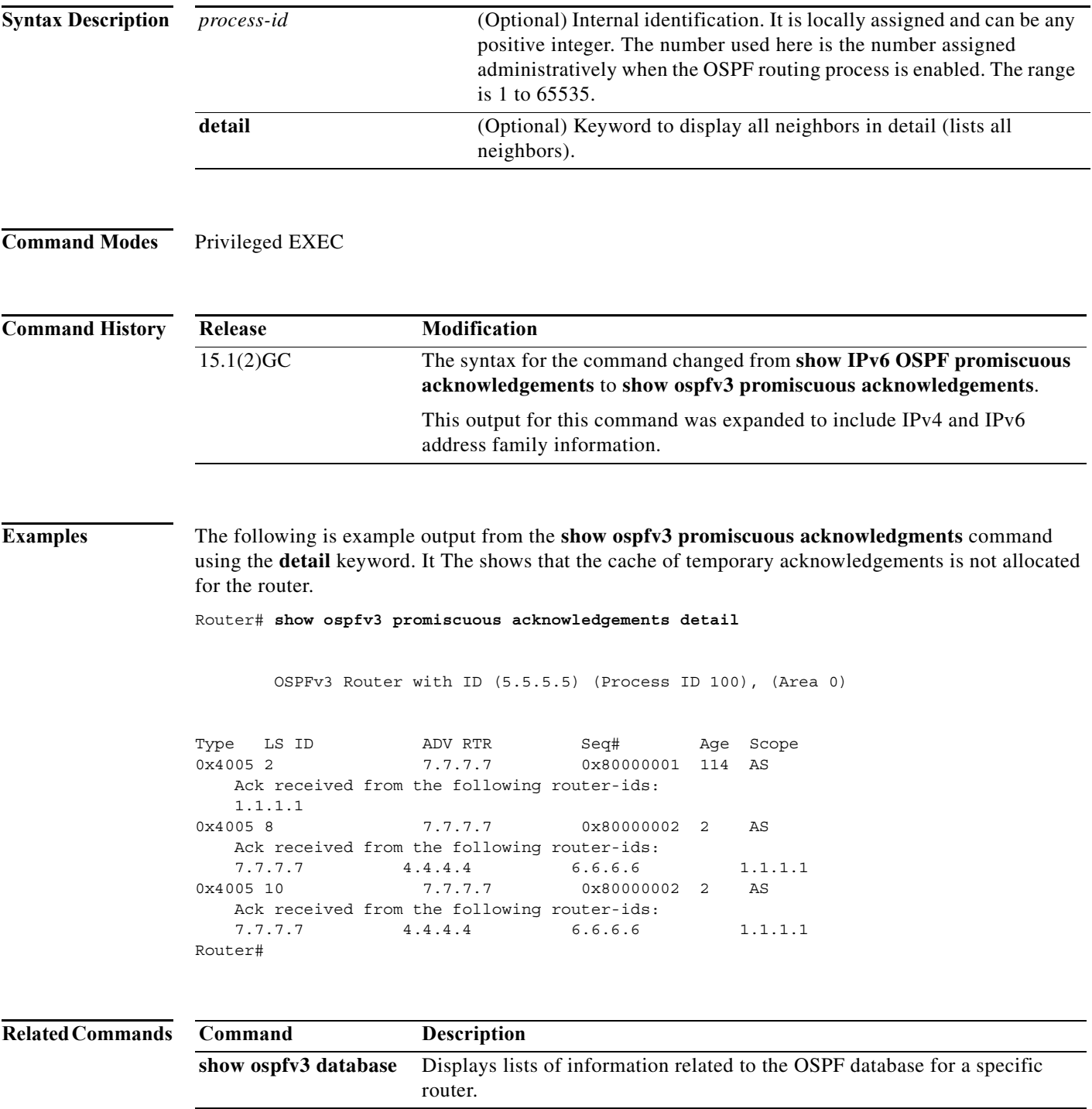

## **show pppoe**

To display information about active PPPoE neighbor sessions, use the **show pppoe** command in privileged EXEC mode.

**show pppoe** {**derived** *group* | **relay** [**context all**] | **session** [**all** | *interface* | **packets**] | **summary | throttled mac**}

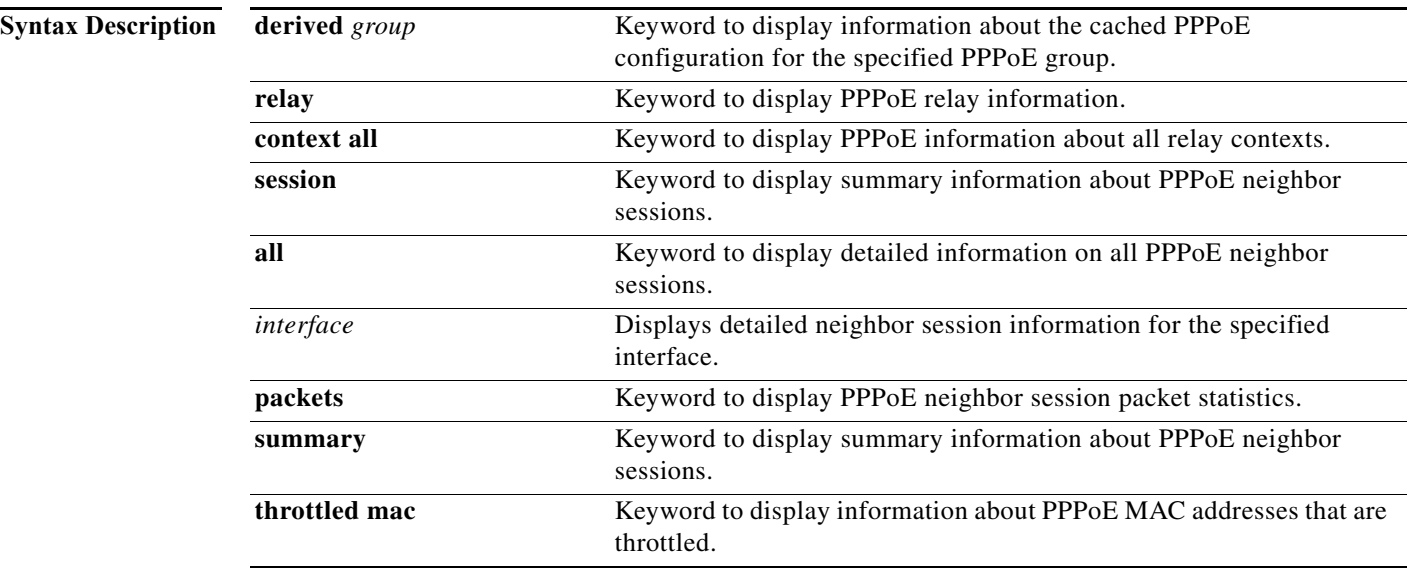

**Command Modes** Privileged EXEC

**Command History Release Modification** 12.0(24)S This command was introduced. 12.3(4)T This command was integrated into Cisco IOS Release 12.3(4)T and was enhanced to display information about relayed PPPoE Active Discovery (PAD) messages.

**Examples** The following example shows output for the **show pppoe session** command:

```
Router# show pppoe session
1 session in LOCALLY_TERMINATED (PTA) State
1 session total
Uniq ID PPPoE RemMAC Port Source VA State
SID LocMAC VA-st
Uniq ID PPPOE SID RemMAC Port VT VA State LocMAC VA-st
N/A 10 aabb.cc01.5830 Et0/3 Vt1 Vi3 PTA aabb.cc01.5930 UP
```
[Table A-11](#page-264-0) describes the significant fields shown in the display.

<span id="page-264-0"></span>*Table A-11 show pppoe sessions Field Descriptions*

| Field               | <b>Description</b>                                                                                                    |
|---------------------|----------------------------------------------------------------------------------------------------|
| Uniq ID             | The unique identifier for the PPPoE neighbor<br>session.                                                                                             |
| <b>PPPOE SID</b>    | The PPPoE neighbor session identifier.                                                                                                    |
| RemMAC<br>Local MAC | The MAC address for remote end point of the<br>PPPoE neighbor session and the MAC address for<br>the router interface of the PPPoE neighbor session. |
| Port                | The interface on the router in the PPPoE neighbor<br>session.                                                                                        |
| VT.                 | The virtual terminal in the PPPoE neighbor<br>session.                                                                                               |
| VA.<br>VA-st        | The virtual access and virtual access state for the<br>PPPoE neighbor session.                                                                       |
| <b>State</b>        | The state of the PPPoE neighbor session.                                                                                                    |

**The Contract of the Contract of the Contract of the Contract of the Contract of the Contract of the Contract o** 

# **show pppoe derived**

To display the cached PPPoE configuration that is derived from the subscriber profile for a specified PPPoE profile, use the **show pppoe derived** command in privileged EXEC mode.

**show pppoe derived group** *group-name*

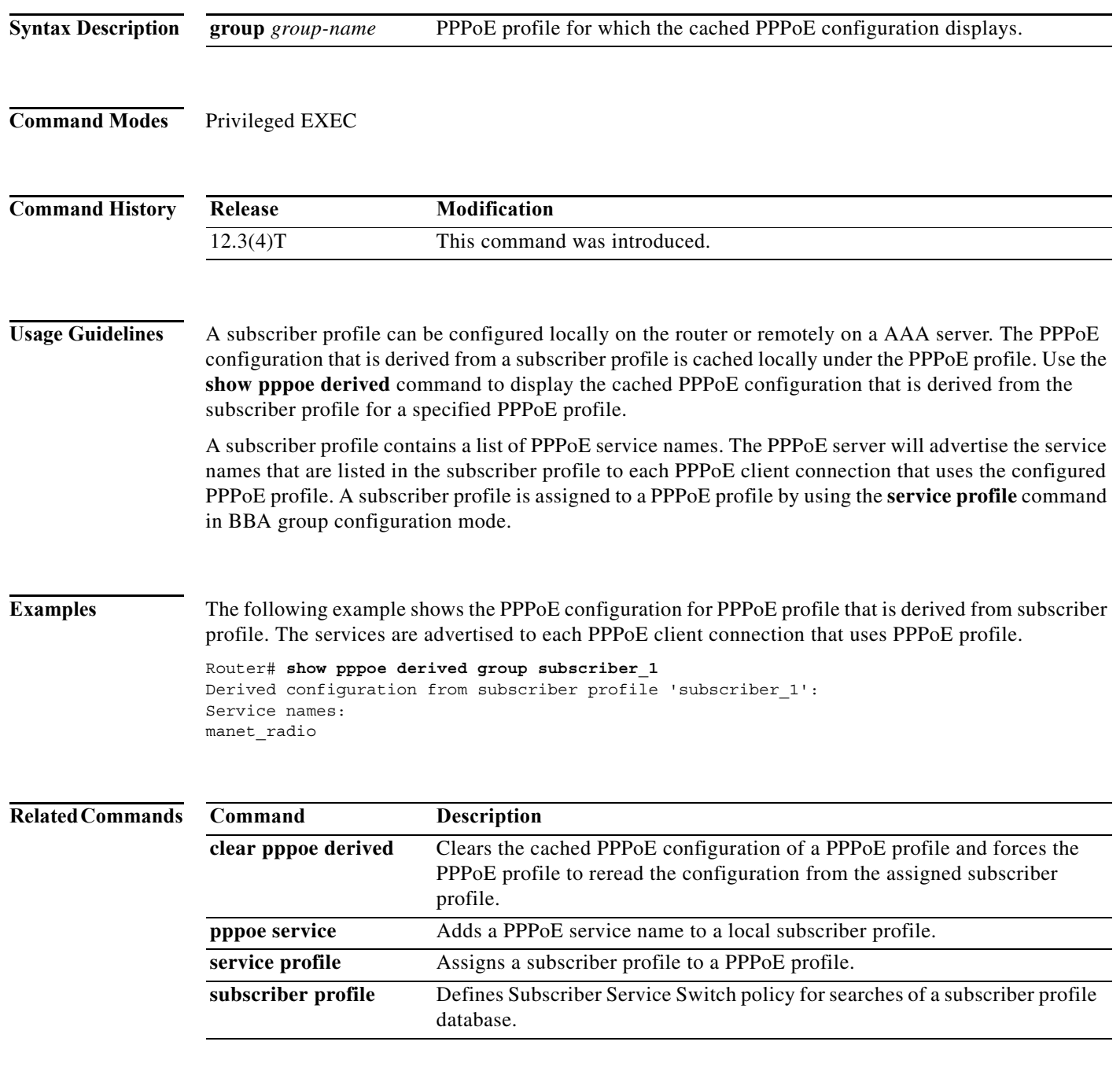

# **show pppoe session**

To display information about currently active PPPoE neighbor sessions, use the **show pppoe session** command in privileged EXEC mode.

**show pppoe session** [**all** | **packets**]

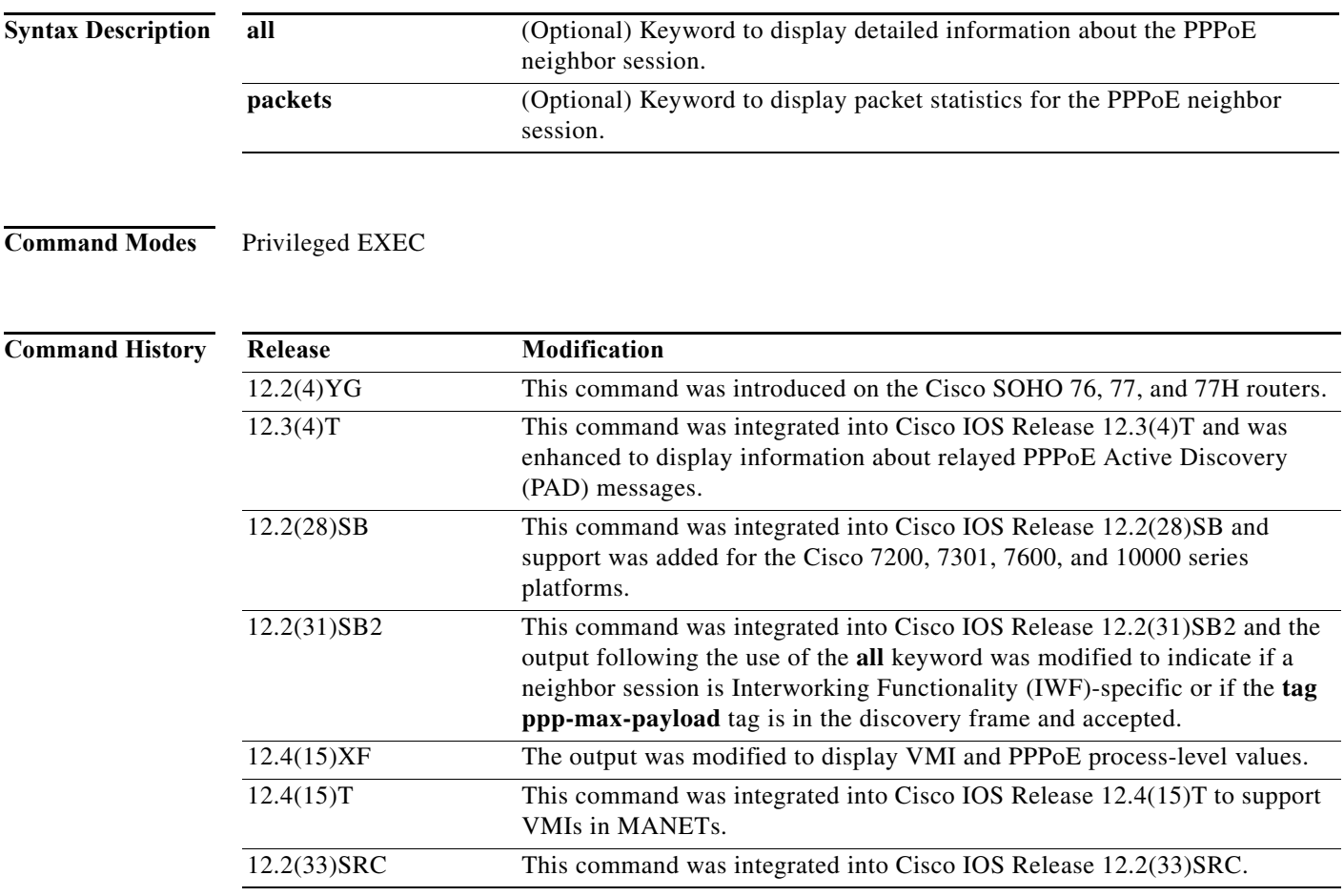

#### **Examples Single Neighbor Session: Example**

The following is example output from the **show pppoe session** command:

```
Router# show pppoe session
1 session in LOCALLY_TERMINATED (PTA) State
1 session total
Uniq ID PPPoE RemMAC Port Source VA State
SID LocMAC VA-st
Uniq ID PPPOE SID RemMAC Port VT VA State LocMAC VA-st
N/A 10 aabb.cc01.5830 Et0/3 Vt1 Vi3 PTA aabb.cc01.5930 UP
```
[Table A-12](#page-267-0) describes the significant fields shown in the displays.

*Table A-12 show pppoe session Field Descriptions*

<span id="page-267-0"></span>

| Field        | <b>Description</b>                                                                                                   |
|--------------|----------------------------------------------------------------------------------------------------|
| Uniq ID      | Unique identifier for the PPPoE neighbor session.                                                                    |
| PPPoE SID    | PPPoE neighbor session identifier.                                                                                   |
| RemMAC       | Remote MAC address.                                                                                                  |
| Port         | Port type and number.                                                                                                |
| <b>VT</b>    | Virtual-template interface.                                                                                          |
| VA           | Virtual access interface.                                                                                            |
| <b>State</b> | Displays the state of the neighbor session, which will be one of the<br>following:                                   |
|              | <b>FORWARDED</b><br>$\bullet$                                                                                        |
|              | <b>FORWARDING</b><br>$\bullet$                                                                                       |
|              | LCP_NEGOTIATION<br>$\bullet$                                                                                         |
|              | LOCALLY_TERMINATED<br>$\bullet$                                                                                      |
|              | PPP_START<br>$\bullet$                                                                                               |
|              | <b>PTA</b><br>$\bullet$                                                                                              |
|              | RELFWD (a PPPoE neighbor session was forwarded for which the<br>$\bullet$<br>Active discovery messages were relayed) |
|              | SHUTTING_DOWN<br>$\bullet$                                                                                           |
|              | VACCESS_REQUESTED                                                                                                    |
| LocMAC       | Local MAC address.                                                                                                   |

### **Related Commands**

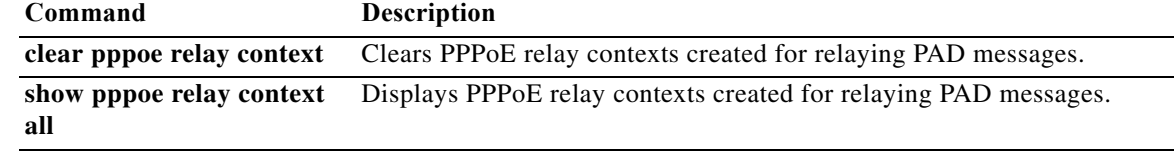

**78-21251-01**

a l

# **show r2cp clients**

To display R2CP clients, use the **show r2cp clients** command in privileged EXEC mode.

**show r2cp clients**

**Command Modes** Privileged EXEC

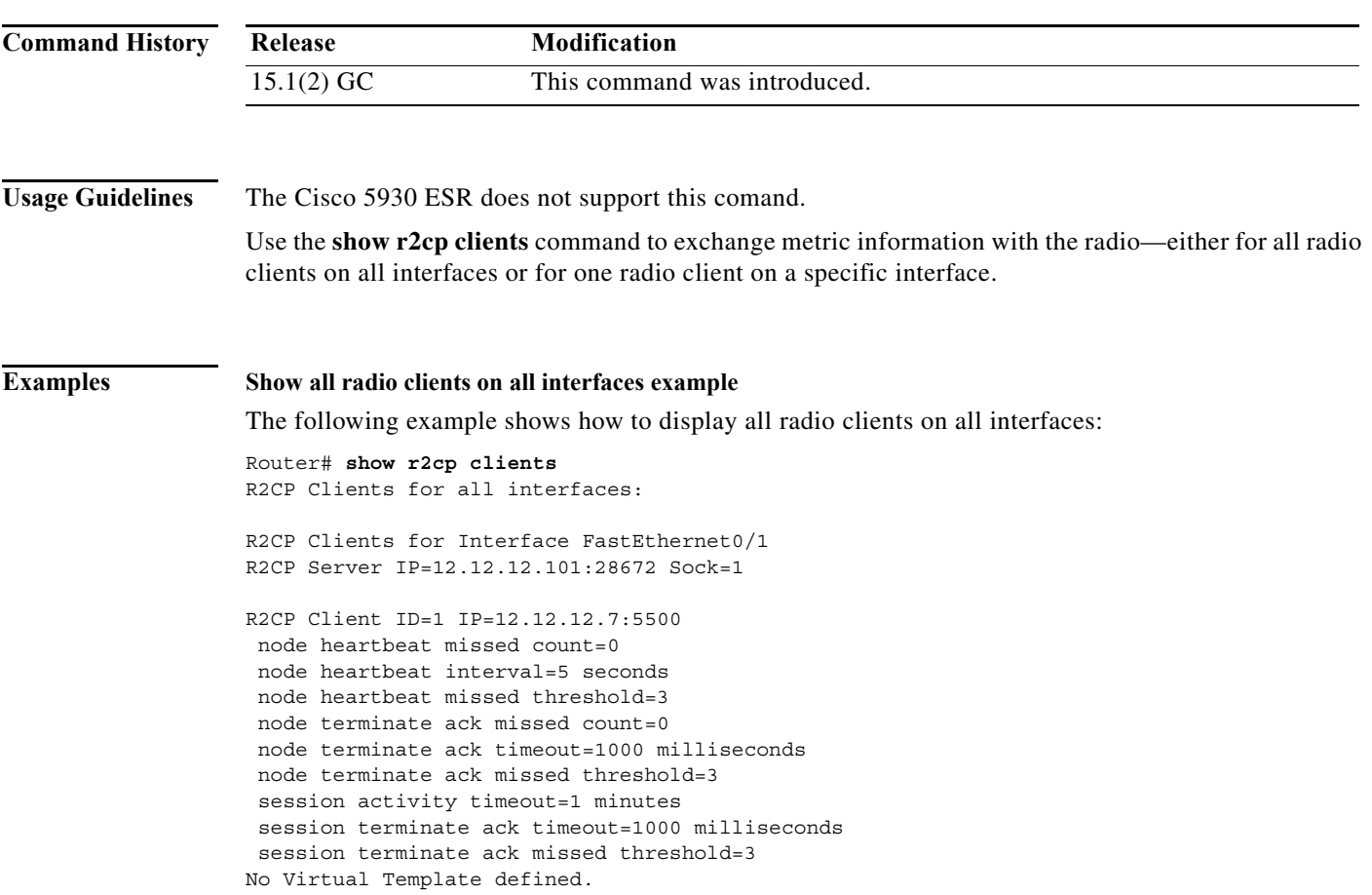

 $\mathcal{L}_{\mathcal{A}}$ 

#### **Show all radio clients on all interfaces example**

The following example shows how to display one radio client on a specific interface: Router# **show r2cp fastethernet 0/1** r2cp clients fastEthernet 0/1 R2CP Clients for Interface FastEthernet0/1 R2CP Server IP=12.12.12.101:28672 Sock=1 R2CP Client ID=1 IP=12.12.12.7:5500 node heartbeat missed count=0 node heartbeat interval=5 seconds node heartbeat missed threshold=3 node terminate ack missed count=0 node terminate ack timeout=1000 milliseconds node terminate ack missed threshold=3 session activity timeout=1 minutes session terminate ack timeout=1000 milliseconds session terminate ack missed threshold=3 No Virtual Template defined.

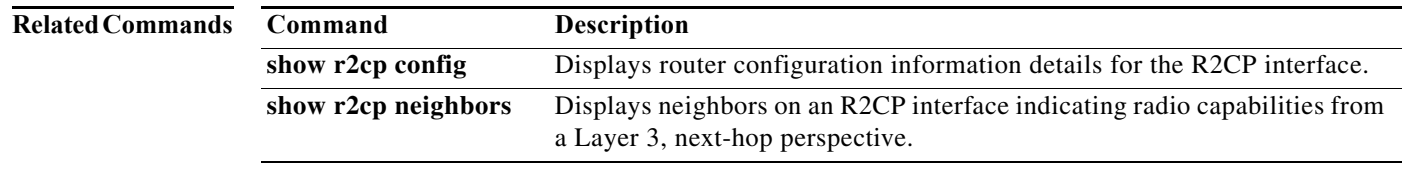

**Software Configuration Guide for Cisco IOS Release 15.4(3)T**

# **show r2cp config**

To display R2CP configuration, use the **show r2cp config** command in privileged EXEC mode.

**show r2cp config**

**Command Modes** Privileged EXEC

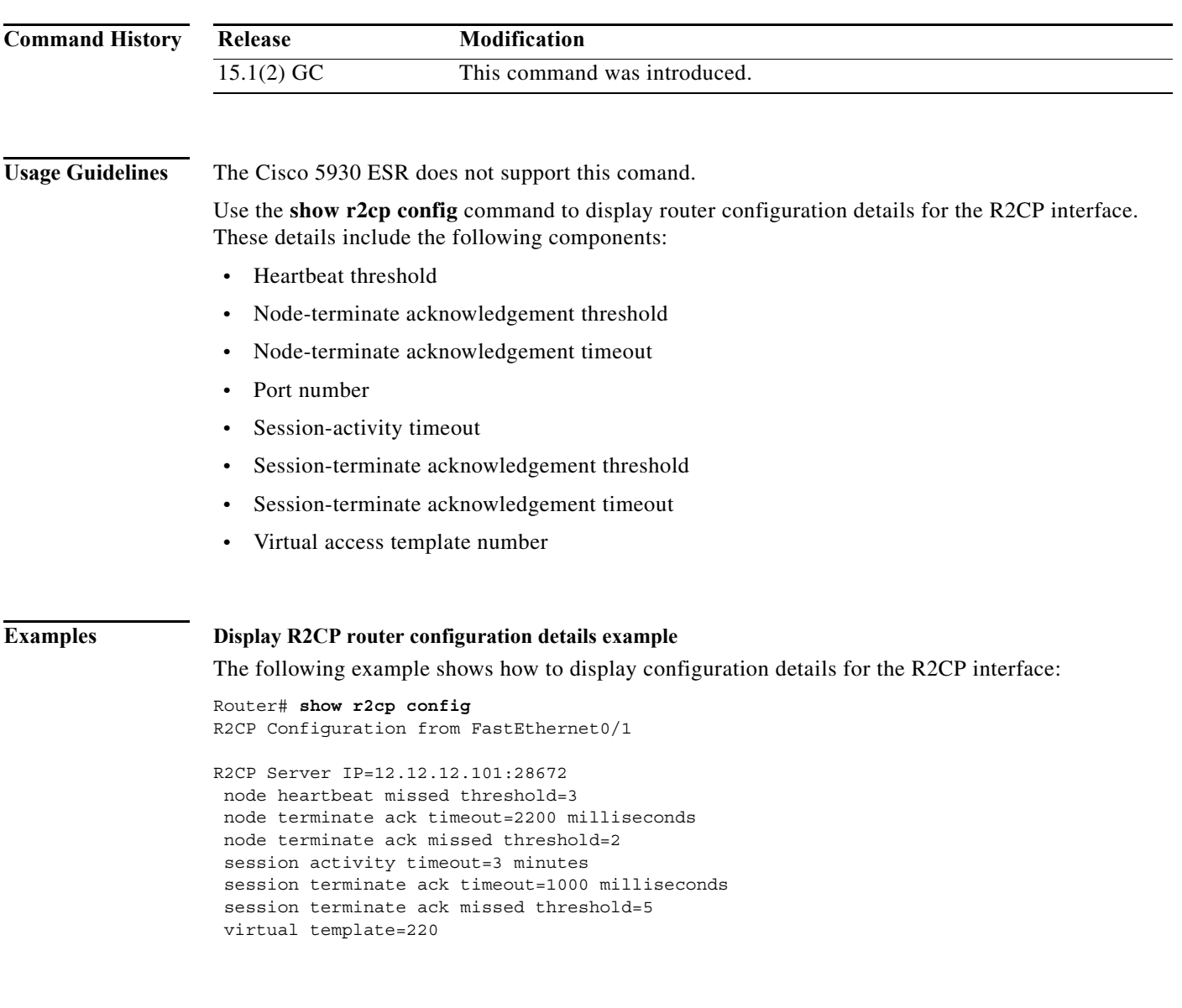

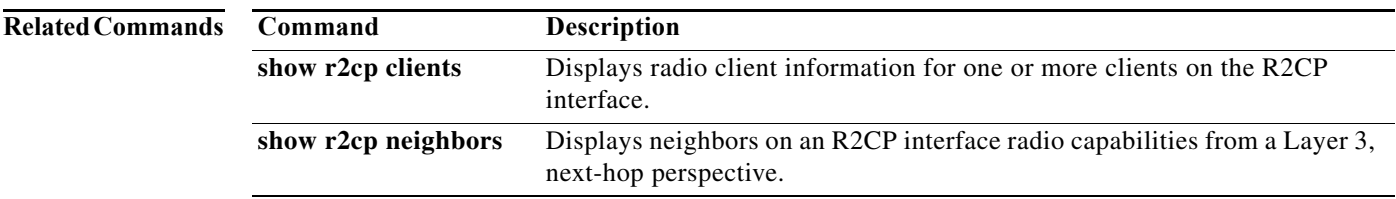

# **show r2cp neighbors**

To show neighbors for R2CP, including two radio neighbor sessions, use the **show r2cp neighbors** command in privileged EXEC mode.

#### **show r2cp neighbors**

**Command Modes** Privileged EXEC **Command History Usage Guidelines** The Cisco 5930 ESR does not support this comand. View neighbors on an R2CP interface to display information about the neighbor with which the radio can talk from a Layer 3, next-hop perspective. The **show r2cp neighbors** command output allows you to get metric data associated with a next-hop, so you can better understand the paths that the traffic is taking. **Examples** The following example shows metric data for R2CP neighbor sessions: Router# **show r2cp neighbors** R2CP Neighbors for all interfaces: R2CP Neighbors for Interface FastEthernet0/1 R2CP Server IP=12.12.12.101:28672 Sock=1 Global Session ID=101 MAC Address: 1122.3344.5566 Vlan ID: 0 Metrics: rlq=100 resources=100 latency=10 milliseconds cdr=100000 Kbps mdr=100000 Kbps **Release Modification** 15.1(2) GC This command was introduced.

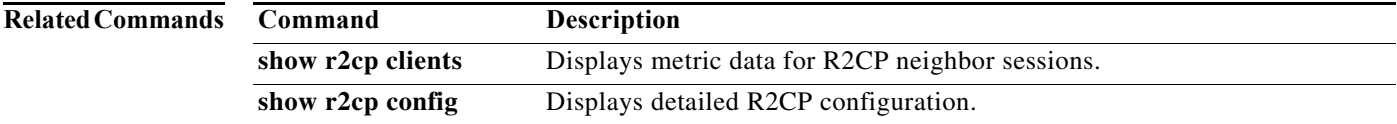

# **show vmi counters**

The **show vmi counters** command in privileged EXEC mode displays input and output counts.

**show vmi counters** [*vmi-interface*]

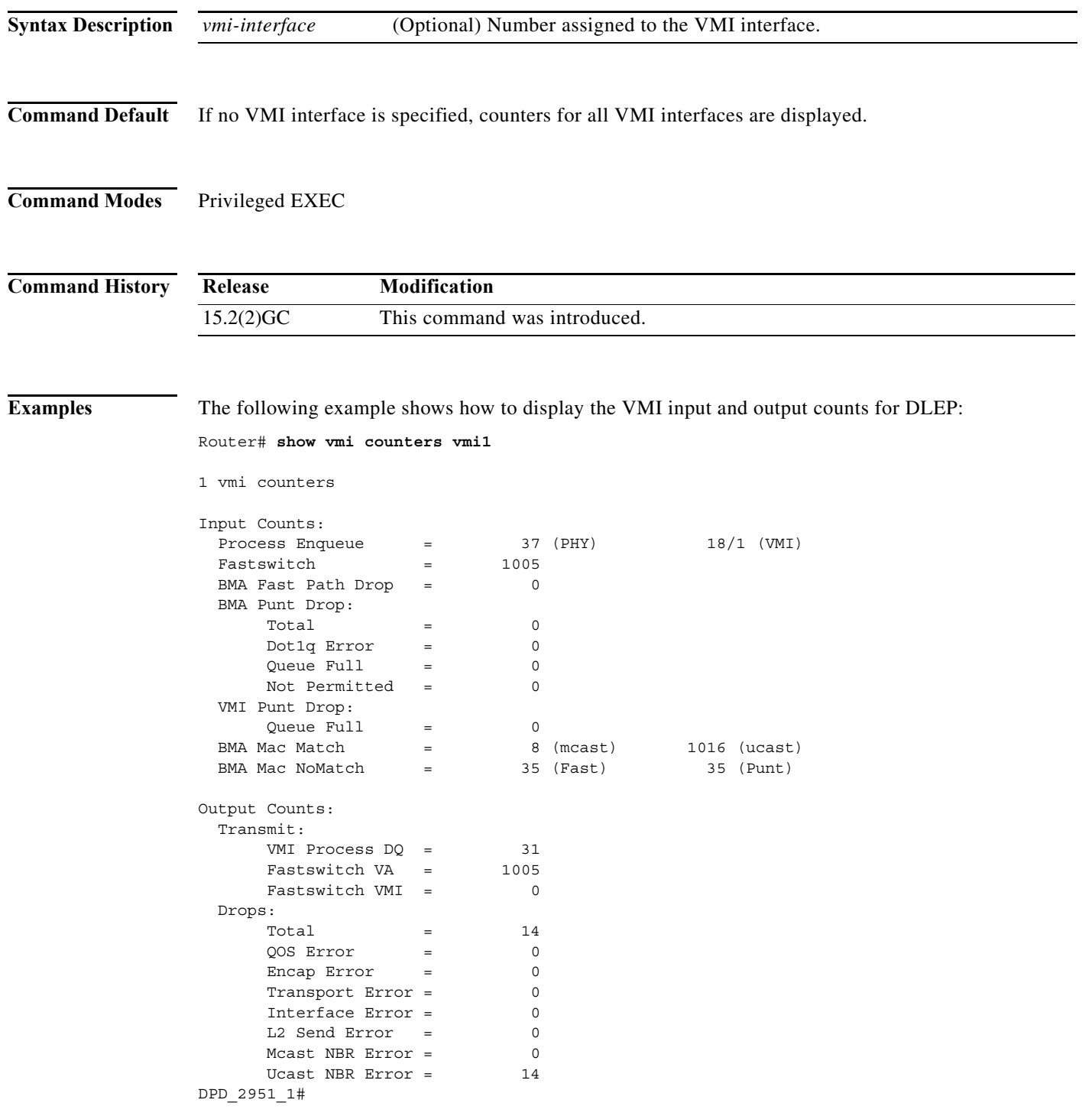

×

**The Second Service** 

#### Router#

The following example shows vmi counts for PPPoE.

Router#show vmi counters vmi 2

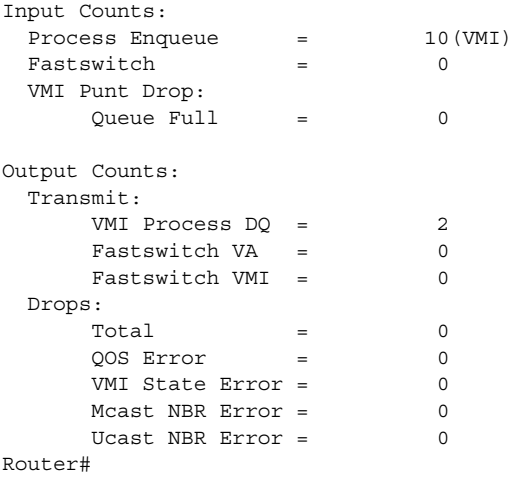

#### The following example shows vmi counts for DLEP.

Router# show vmi counters vmi 2

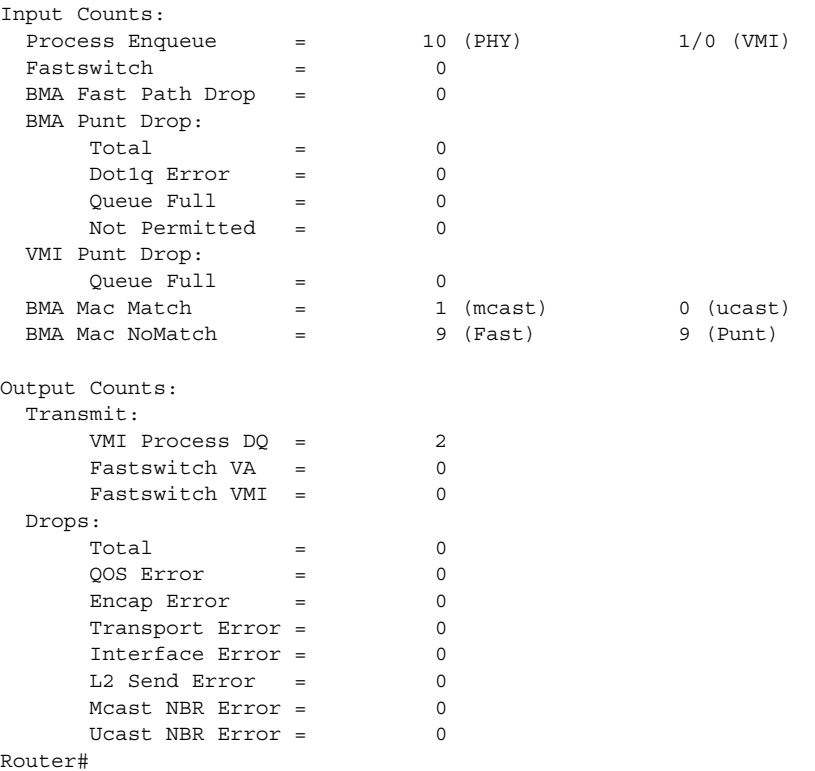

[Table A-14](#page-276-0) describes the count definitions in the **show vmi counters** command display.

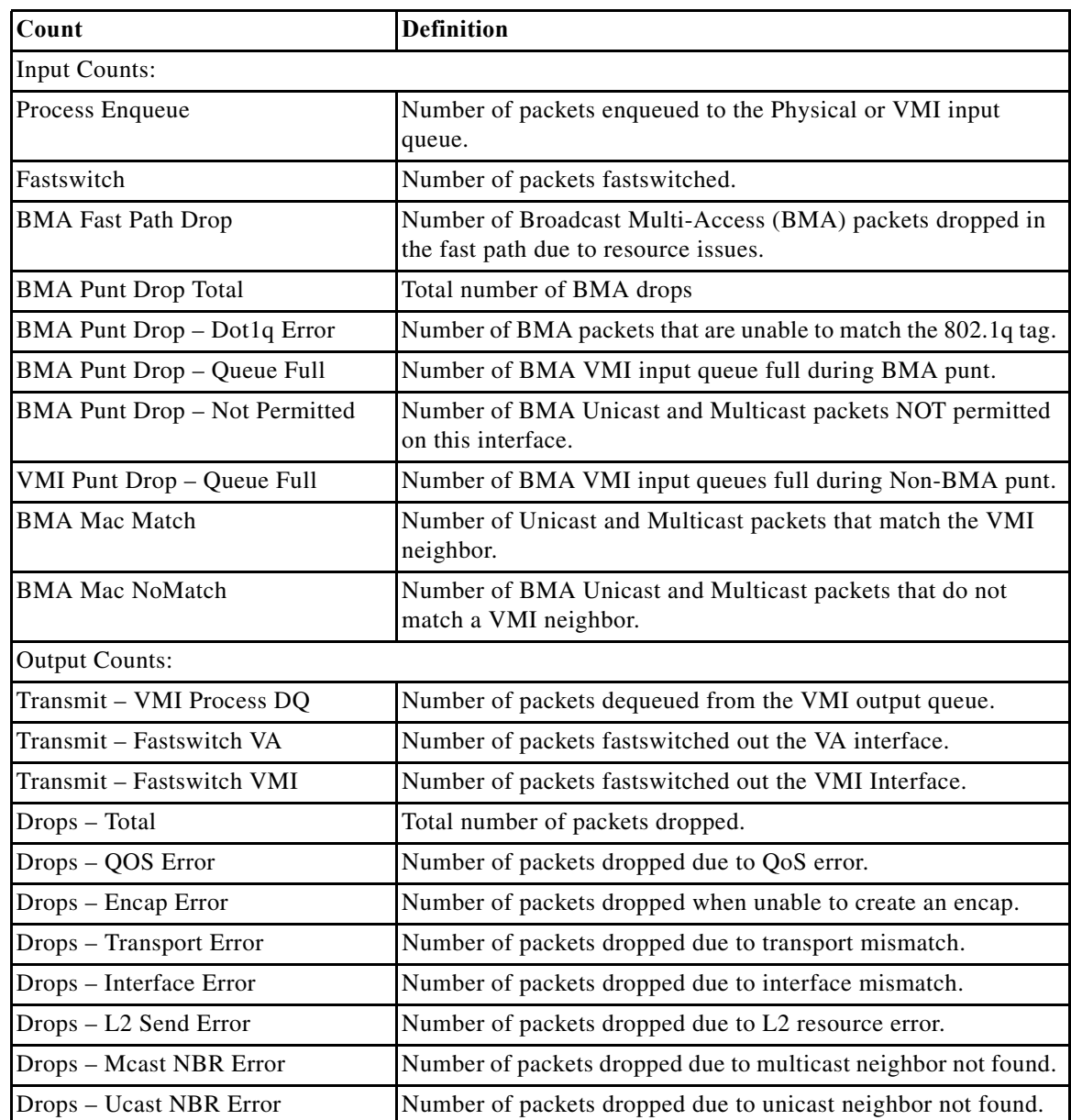

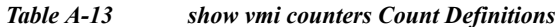

# **show vmi neighbors**

To display information about neighbor connections to the VMI, use the **show vmi neighbors** command in privileged EXEC mode.

**show vmi neighbors** [**detail**] [*vmi-interface*]

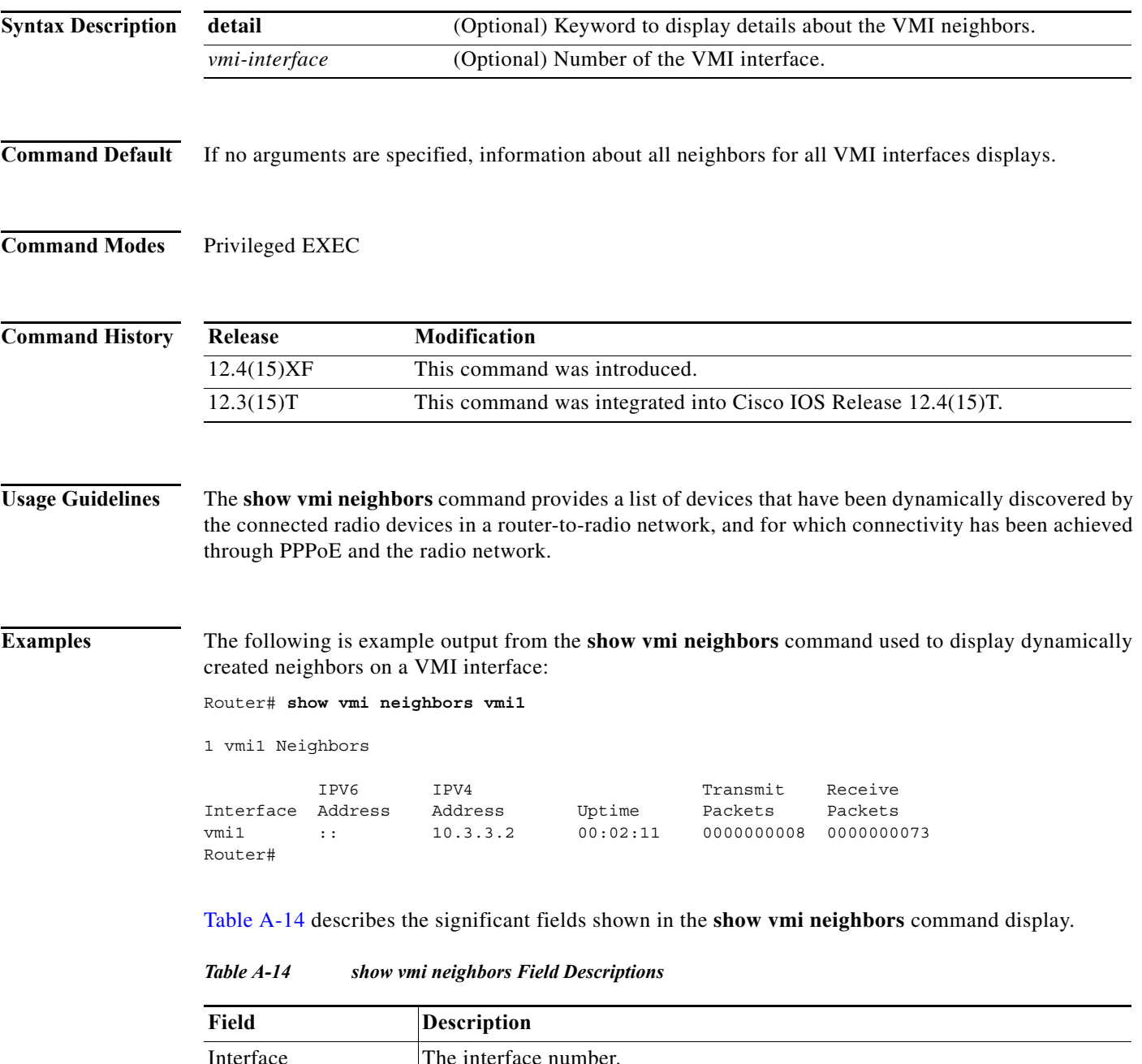

<span id="page-276-0"></span>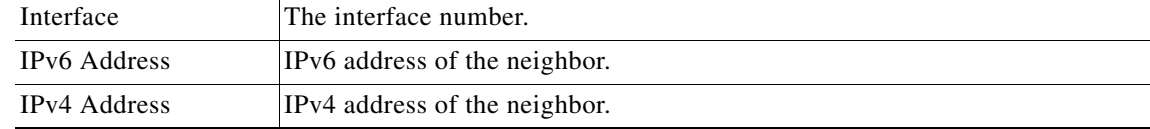

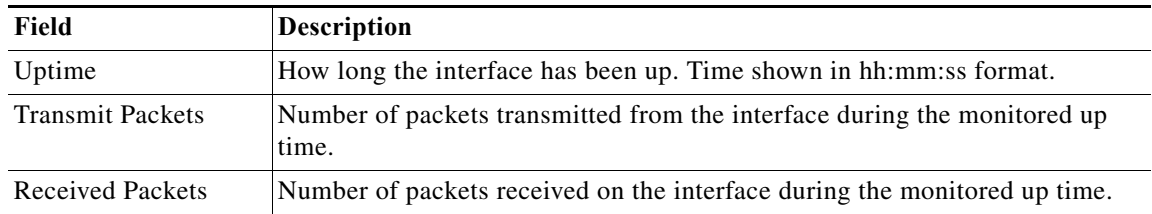

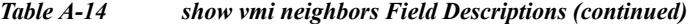

#### **show vmi neighbors command with detail keyword: Example**

The following example shows the details about the known VMI neighbors:

Router# **show vmi neighbors detail**

1 vmi1 Neighbors

```
vmi1 IPV6 Address=::
        IPV4 Address=10.20.1.6, Uptime=00:00:23
       Output pkts=0, Input pkts=3
       No Session Metrics have been received for this neighbor.
       Transport PPPoE, Session ID=2
        INTERFACE STATS: 
           VMI Interface=vmi1, 
             Input qcount=0, drops=0, Output qcount=0, drops=0
          V-Access intf=Virtual-Access3, 
             Input qcount=0, drops=0, Output qcount=0, drops=0
           Physical intf=FastEthernet0/0, 
              Input qcount=0, drops=0, Output qcount=0, drops=0
PPPoE Flow Control Stats
   Local Credits: 65524 Peer Credits: 65524 Scalar Value 64 bytes
   Credit Grant Threshold: 28000 Max Credits per grant: 65534 
   Credit Starved Packets: 0
   PADG Seq Num: 24 PADG Timer index: 0 
   PADG last rcvd Seq Num: 24 
   PADG last nonzero Seq Num: 0 
   PADG last nonzero rcvd amount: 0
   PADG Timers: [0]-1000 [1]-2000 [2]-3000 [3]-4000 
   PADG xmit: 24 rcvd: 24
   PADC xmit: 24 rcvd: 24
   PADQ xmit: 0 rcvd: 0 
Router#
```
[Table A-15](#page-277-0) describes the significant fields shown in the **show vmi neighbors detail** command display.

| Field               | <b>Description</b>                                                 |
|---------------------|--------------------------------------------------------------------|
| Interface           | The interface number.                                              |
| <b>IPv6</b> Address | IPv6 address of the neighbor.                                      |
| <b>IPv4</b> Address | IPv4 address of the neighbor.                                      |
| Uptime              | How long the interface has been up. Time shown in hh:mm:ss format. |
| Output pkts         | Number of outgoing packets during the recorded up time.            |
| Input pkts          | Number of incoming packets during the recorded up time.            |

<span id="page-277-0"></span>*Table A-15 show vmi neighbors detail Field Descriptions*

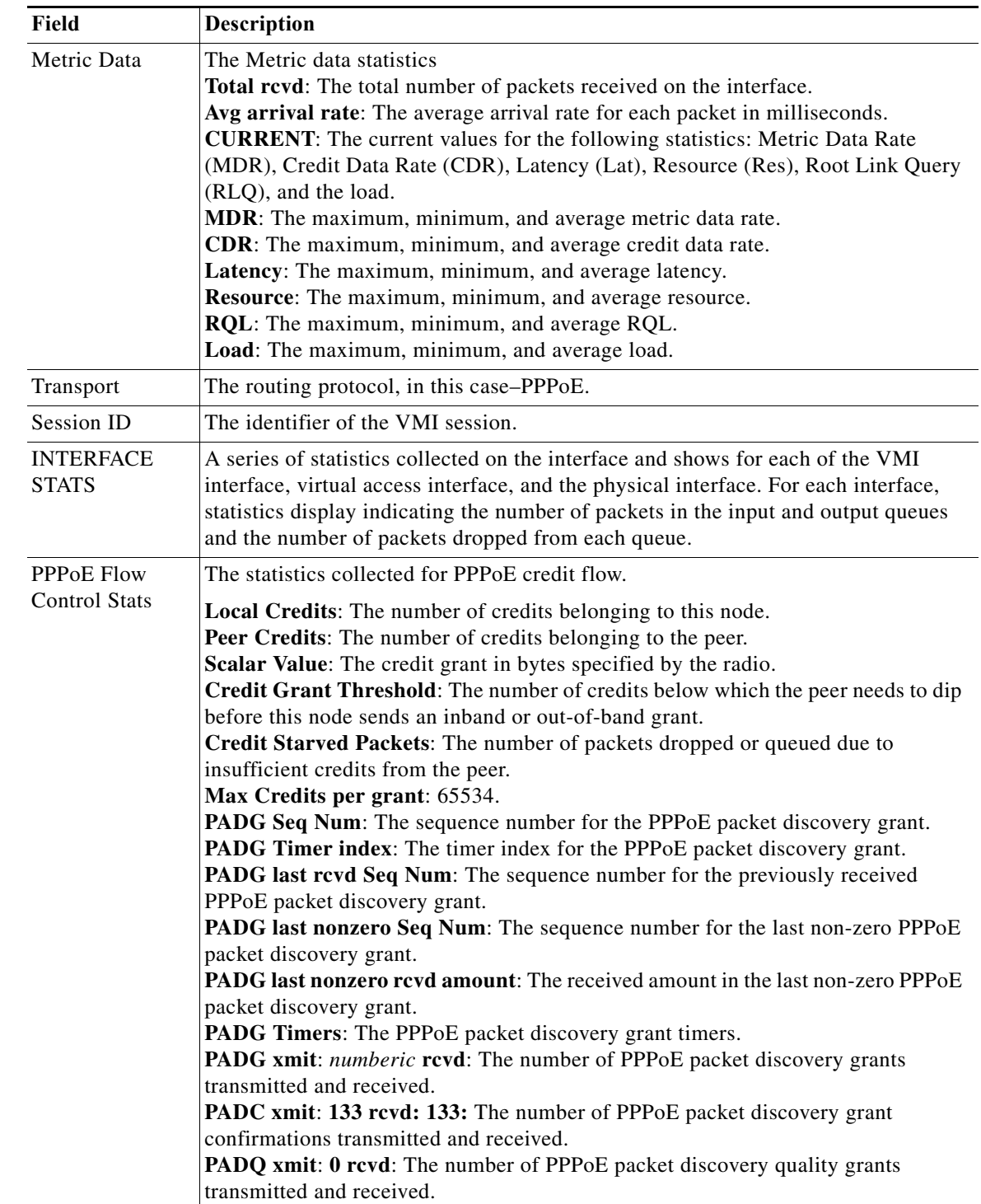

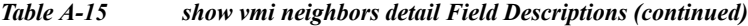

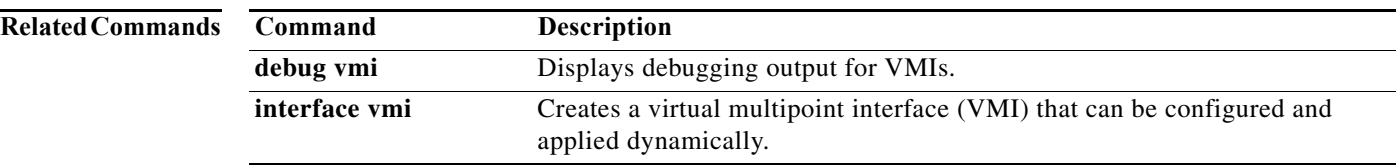

## **shutdown**

To deactivate an IP multiplexing profile, enter the **shutdown** command. To activate an IP multiplexing profile, use the **no** form of the command.

**shutdown**

[**no**] **shutdown**

**Command Modes** IP multiplexing configuration (config-ipmux-profile) IPv6 multiplexing configuration (config-ipmux-profile-v6)

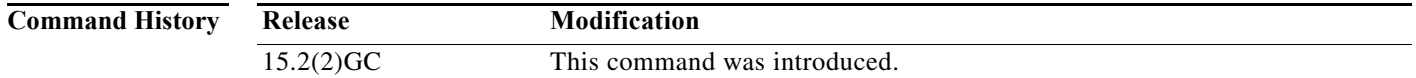

### **Usage Guidelines** You must enter the **no shutdown** command to activate an IP multiplexing profile so that the IP multiplexing packet handler processes packets for IP multiplexing. A disabled multiplexing profile cannot send superframes, but will accept incoming superframes which match its configured source and destination addresses.

If you want to change the ACL associated with the profile, or edit the ACL associated with the profile, you must enter the **shutdown** command. After you have changed either the access-list or the ACL associated with the profile, you then enter the **no shutdown** command to clear the IP multiplexing cache and use the new information.

A multiplexing profile must have both a source and destination address configured in order to be activated.

**Examples** The following example shows how to activate the IP multiplexing profile *routeRTP-SJ*.

router#**configure terminal** router(config)#**ipv6 mux profile routeRTP-SJ** router(config-ipmux-v6)#**no shutdown** router(config-ipmux-v6)#**exit** router(config)#

# **singlepacket**

Interesting data packets are always transmitted inside a superframe, even if there is only one packet to transmit when the hold timer expires. If you want the IP multiplexing packet handler not to create single packet superframes, enter the **no singlepacket** command. If you want to send single packet superframes, enter the singlepacket command.

**singlepacket**

[**no**] **singlepacket**

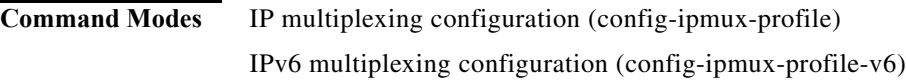

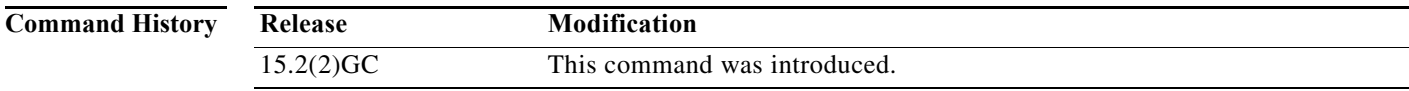

### **Usage Guidelines** By default the IP multiplexing packet handler creates single packet superframes.

Single packet multiplexing applies to all hold queues for a given IP multiplexing profile.

**Examples** The following example shows how to configure single packet superframes for IP multiplexing profile *routeRTP-SJ*.

```
router#configure terminal
router(config)#ipv6 mux profile routeRTP-SJ
router(config-ipmux-v6)#singlepacket
router(config-ipmux-v6)#exit
router(config)#
```
**The College** 

## **source**

To specify the IPv4 or IPv6 source address for the local endpoint of the IP multiplexing path, enter the **source** command. To clear the source address, use the **no** form of the command.

**source {***ip\_addr | ipv6\_addr |* **interface** *interface\_type***}**

[**no**] **source**

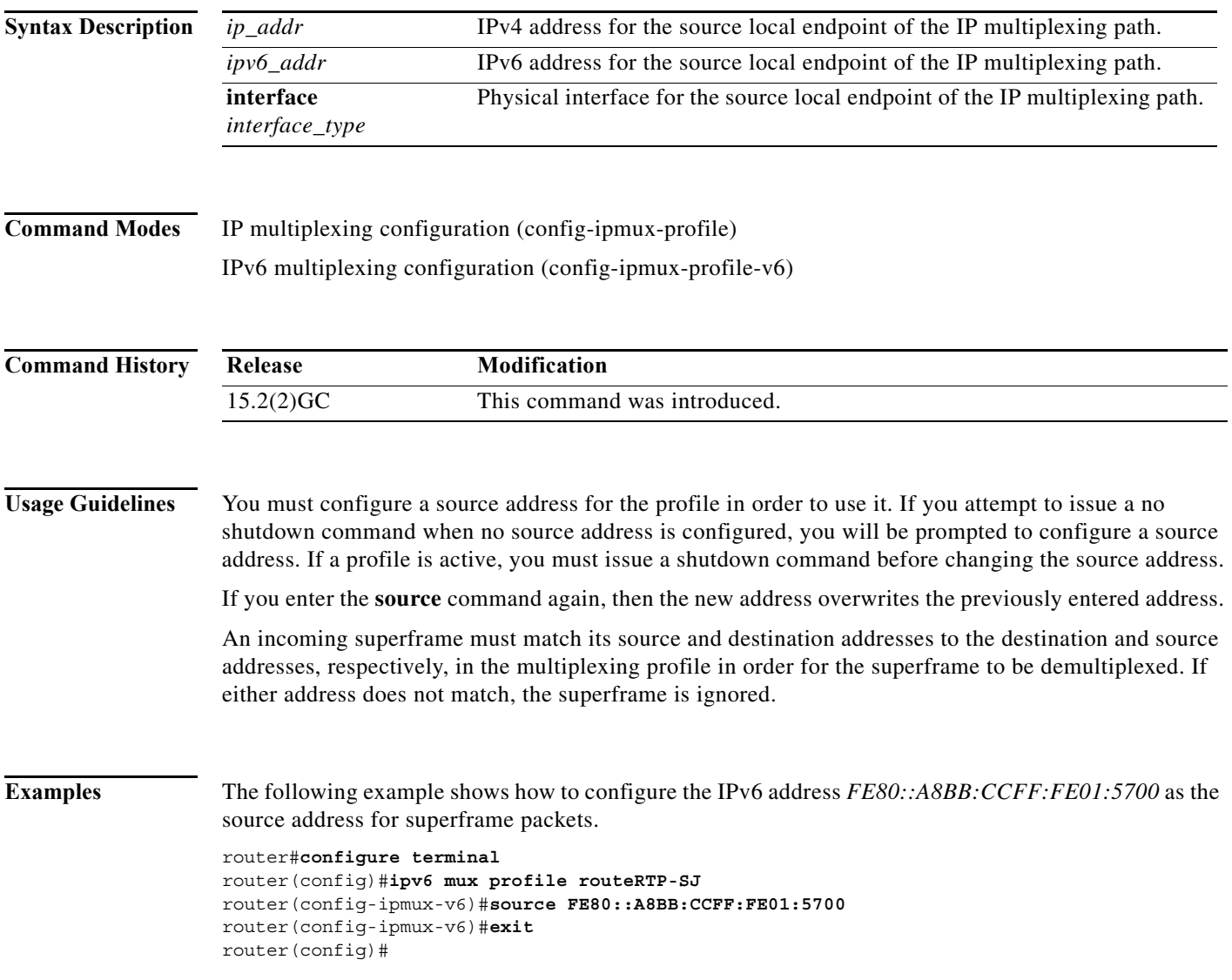

**The Contract of the Contract of the Contract of the Contract of the Contract of the Contract of the Contract o** 

# **summary-prefix (OSPFv3)**

To configure an IPv6 summary prefix, use the **summary-prefix** command in router address-family configuration mode. To restore the default, use the **no** form of this command.

**summary-prefix** *prefix* [**not-advertise** | **tag** *tag-value*]

**no summary-prefix** *prefix* [**not-advertise** | **tag** *tag-value*]

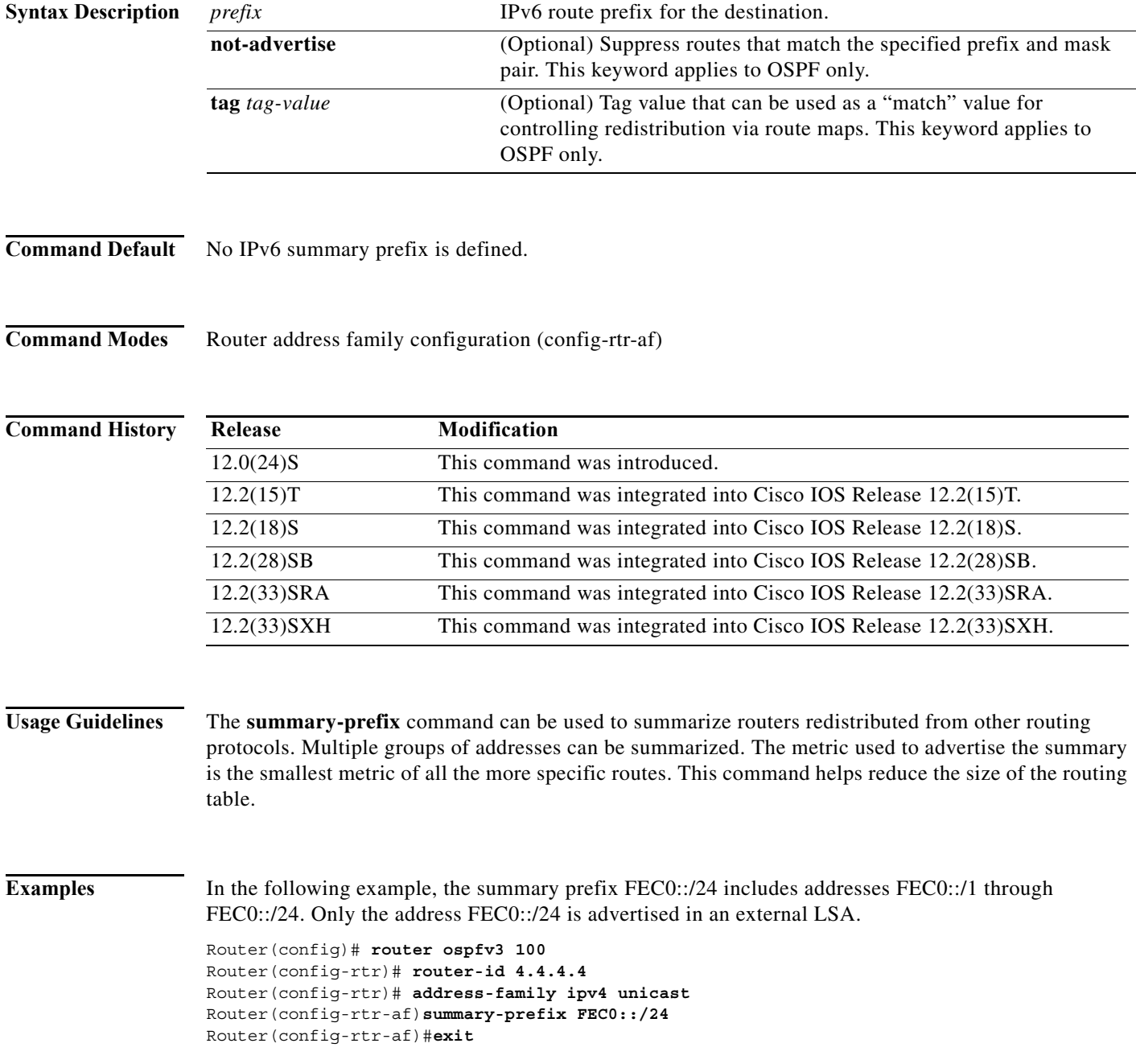

Router# **show ospfv3 summary-prefix** OSPFv3 Process 100, Summary-prefix FEC0::/24 Metric 16777215, Type 0, Tag 0 OSPFv3 Process 200, Summary-prefix Not configured

## **timers manet**

To configure MANET timer parameters, use the **timers manet** command in router-configuration mode. To restore the timer default values, use the **no** form of this command.

**timers manet** {**ackwait** *ackwait-value |* **peering** *peering-value* **| pushback** *pushback-value*}

**no timers manet** {**ackwait** *ackwait-value |* **peering** *peering-value* **| pushback** *pushback-value*}

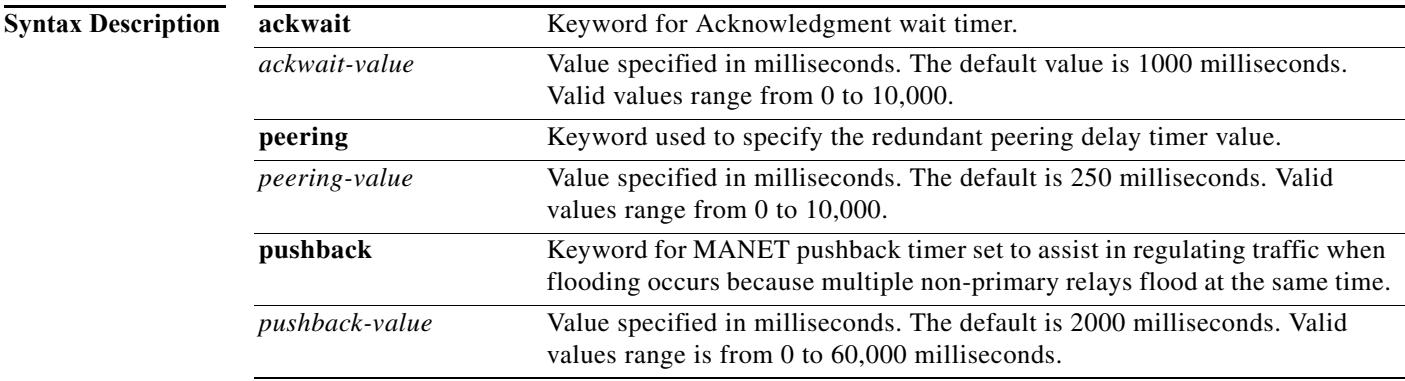

### **Command Modes** Router configuration (config-rtr)

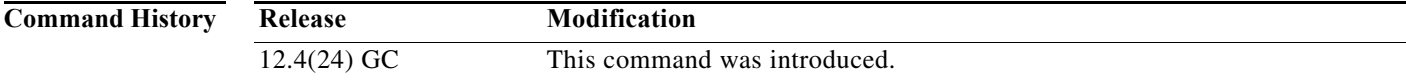

### **Usage Guidelines Timers on MANET Interfaces**

Non-active relays do not immediately start helping with flooding. Timers can be configured to delay Non-active relays until the active relay finishes its procedure. The **timers manet** command is used to configure these timers.

#### **Peering Timers on MANET Interfaces**

When selective peering is enabled, this timer determines how long the OSPFv3 process waits between selective peering decisions. Use the **peering** keyword to specify how long the router waits between selective peering decisions.

#### **Acknowledgements on MANET Interfaces**

When sending acknowledgments on a MANET interface, a small delay is configured in order to accumulate as many acknowledgments as possible into a single ACK message to reduce the number of messages being sent. Use the **ackwait** *ackwait-value* keyword and argument to set the acknowledgment wait timer.

#### **Pushback Timers on MANET Interfaces**

Use the **pushback** keyword to help prevent multiple non-primary relays from flooding at the same time. If a relay has already seen all of the acknowledgements from the nodes for which it is going to relay, it will cancel the pushback timer.

The default value for the pushback timer is 50 percent of the retransmit timer value.

**Examples** The following example shows how to set the MANET pushback timer to 50,000 milliseconds, the MANET acknowledgement timer to 1001 milliseconds, and the MANET peering timer to 1000 seconds:

```
Router(config)#router ospfv3 100
Router(config-router)#router-id 1.1.1.1
Router(config-router)#address-family ipv6 unicast
Router(config-router-af)#exit
Router(config-router)#timers manet pushback 50000
Router(config-router)#timers manet ackwait 1001
Router(config-router)#timers manet peering 1000
Router(config-router)#end
Router#show running-config | be router ospfv3 100
router ospfv3 100
 router-id 1.1.1.1
 timers manet ackwait 1001
  timers manet pushback 50000
  timers manet peering 1000
  !
  address-family ipv6 unicast
  exit-address-family
!
Router#
```
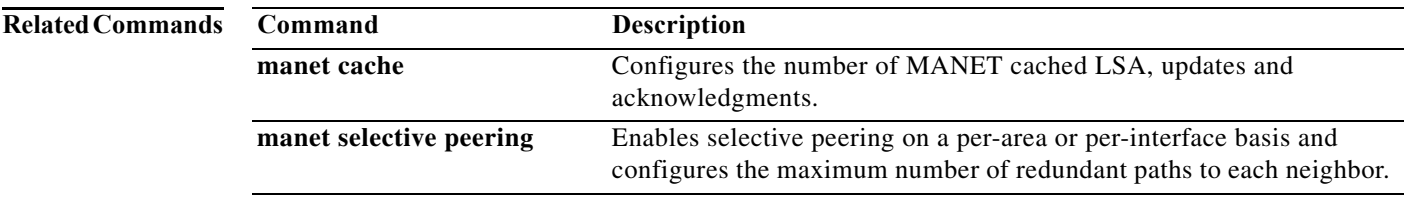

# **timers throttle spf**

To turn on Open Shortest Path First (OSPF) for IPv6 shortest path first (SPF) throttling, use the **timers throttle spf** command in router-configuration mode. To turn off SPF throttling, use the **no** form of this command.

**timers throttle spf** *delay next-delay holdtime*

**no timers throttle spf**

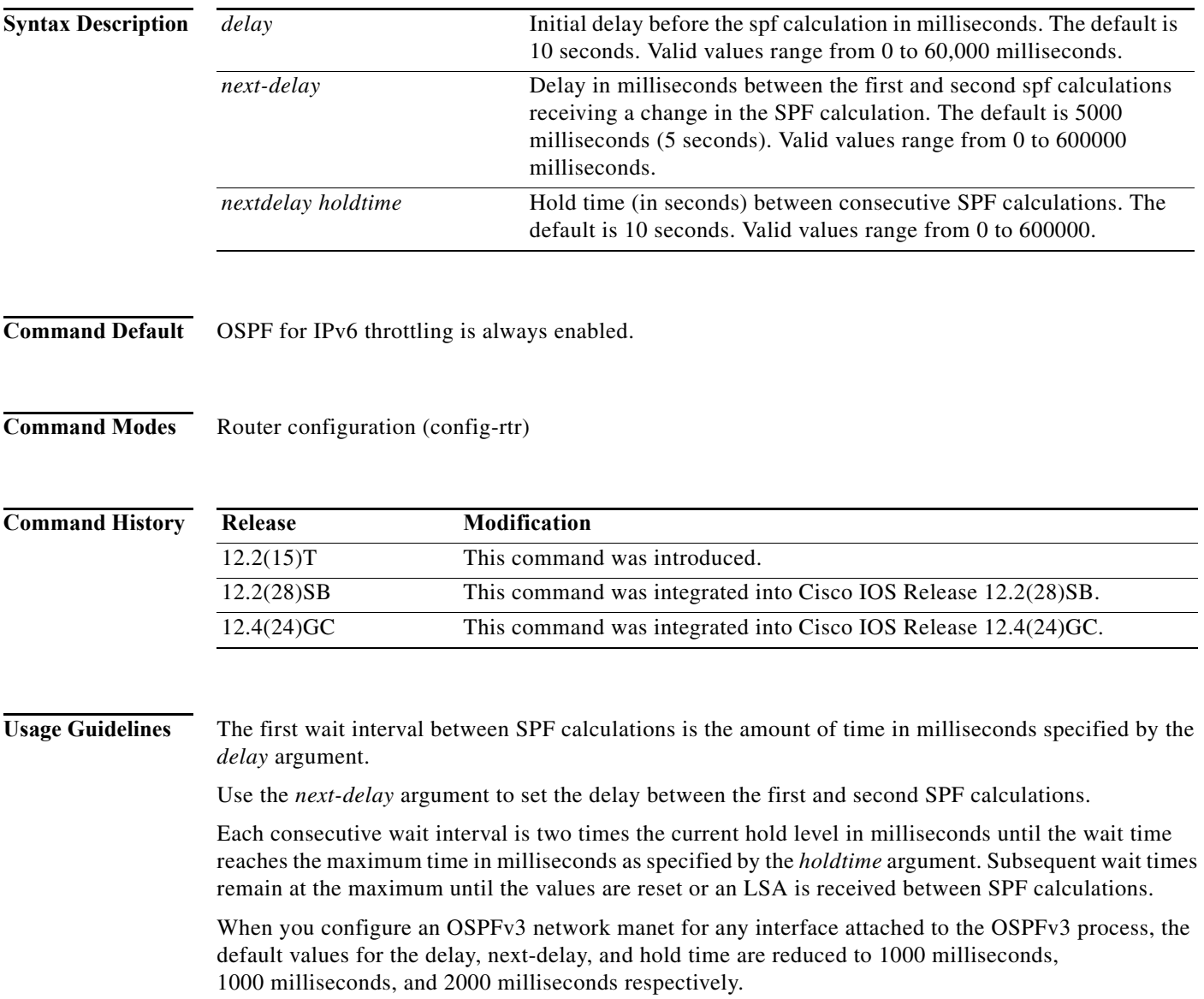
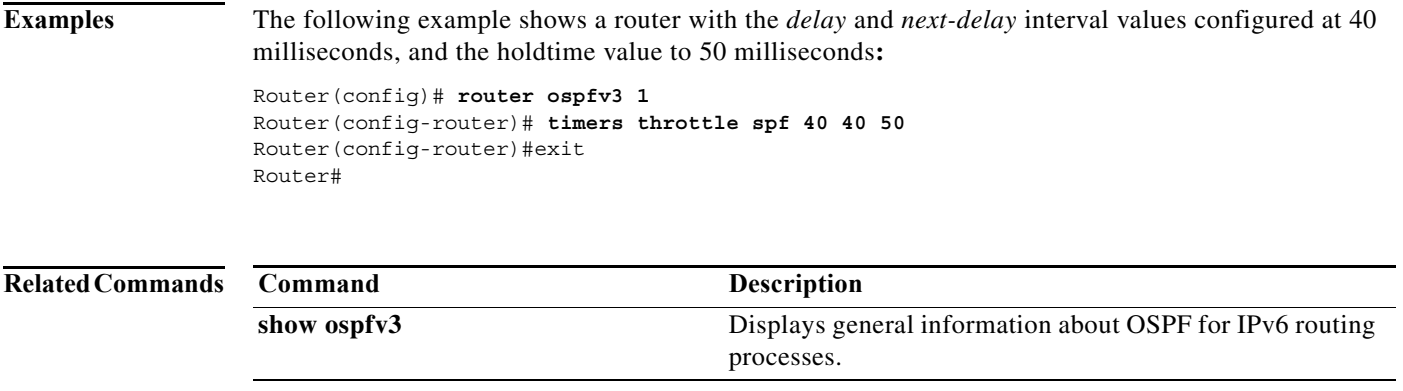

# **ttl**

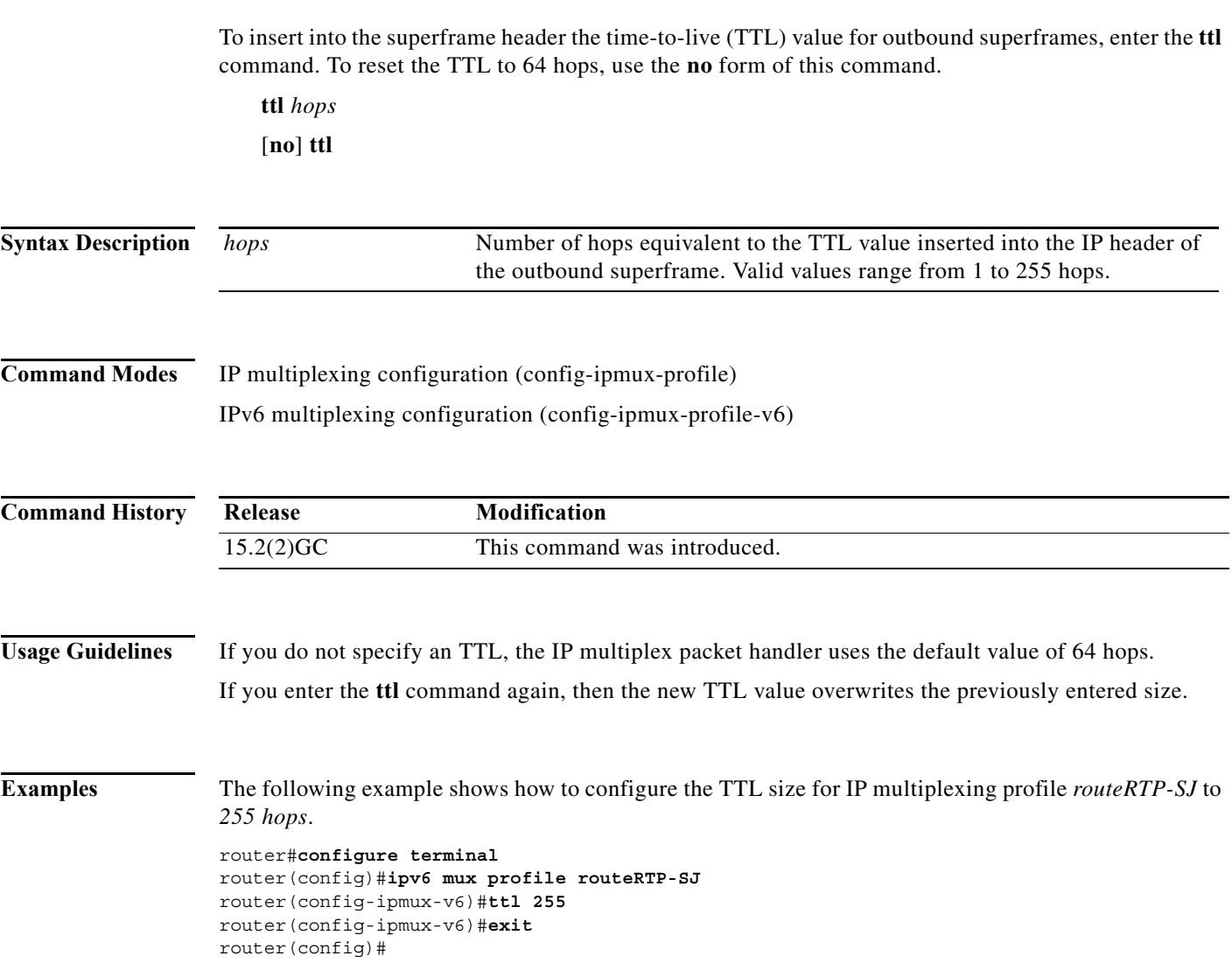

 $\blacksquare$ 

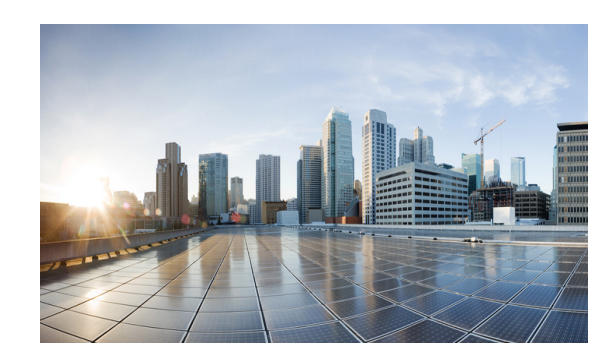

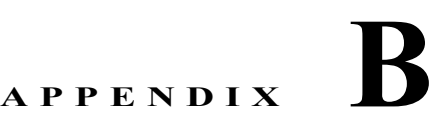

# **System Message Overview**

This publication lists and describes the Cisco IOS system error messages specific to Cisco IOS Release 15.2(4)GC. The system software sends these error messages to the console (and, optionally, to a logging server on another system) during operation. Not all system error messages indicate problems with your system. Some messages are purely informational, while others may help diagnose problems with communications lines, internal hardware, or the system software.

This publication also includes error messages that appear when the system fails.

This chapter contains the following sections:

- **•** [System Message Structure, page B-1](#page-290-0)
- **•** [System Message Example, page B-2](#page-291-0)
- **•** [Using the Error Message Decoder to Search for System Messages, page B-3](#page-292-0)
- **•** [Error Message Traceback Reports, page B-3](#page-292-1)
- **•** [Error Messages, page B-3](#page-292-2)

# <span id="page-290-0"></span>**System Message Structure**

System error messages are structured as follows:

FACILITY-SEVERITY-MNEMONIC: Message-text

**•** FACILITY code

The facility code consists of two or more uppercase letters that indicate the facility to which the message refers. A facility can be a hardware device, a protocol, or a module of the system software. [Table B-1](#page-290-1) lists the system facility codes.

<span id="page-290-1"></span>*Table B-1 Facility Codes*

| Code         | Facility              |
|--------------|-----------------------|
| <b>IPMUX</b> | <b>IP</b> Mutiplexing |

**•** SEVERITY level

The severity level is a single-digit code from 0 to 7 that reflects the severity of the condition. The lower the number, the more serious the situation. [Table B-2](#page-291-1) lists the message severity levels.

| <b>Severity Level</b>  | <b>Description</b>                         |
|------------------------|--------------------------------------------|
| $0$ – emergency        | System is unusable                         |
| $1 -$ alert            | Immediate action required                  |
| $2$ – critical         | Critical condition                         |
| $3 - error$            | Error condition                            |
| $4 - warning$          | Warning condition                          |
| $5$ – notification     | Normal but significant condition           |
| $6$ – informational    | Informational message only                 |
| $7 - \text{debugging}$ | Message that appears during debugging only |

<span id="page-291-1"></span>*Table B-2 Message Severity Levels*

**•** MNEMONIC code

The MNEMONIC code uniquely identifies the error message.

**•** Message-text

Message-text is a text string that describes the condition. The text string sometimes contains detailed information about the event, including terminal port numbers, network addresses, or addresses that correspond to locations in the system memory address space. Because variable fields change from message to message, they are represented here by short strings enclosed in square brackets ([ ]). A decimal number, for example, is represented as [dec]. [Table B-3](#page-291-2) lists the variable fields in messages.

<span id="page-291-2"></span>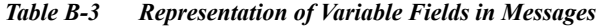

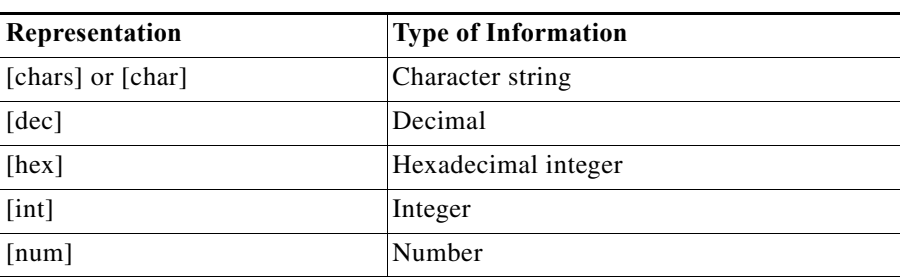

## <span id="page-291-0"></span>**System Message Example**

The following is an example of a system error message:

LINK-2-BADVCALL: Interface [chars], undefined entry point

- **•** LINK is the facility code.
- **•** 2 is the severity level.
- **•** BADVCALL is the mnemonic code.
- **•** "Interface [chars], undefined entry point" is the message text.

# <span id="page-292-0"></span>**Using the Error Message Decoder to Search for System Messages**

The Error Message Decoder (EMD) is a tool that will help you to research and resolve error messages for Cisco software. EMD helps you to understand the meaning of the error messages that display on the console of Cisco routers, switches, and firewalls.

To use the EMD, copy the message that appears on the console or in the system log, paste it into the window, and press the Submit button. You will automatically receive an Explanation, Recommended Action, and, if available, any related documentation for that message.

The EMD is located here:

http://www.cisco.com/pcgi-bin/Support/Errordecoder/index.cgi

# **Searching for System Messages in Online Documentation**

search for messages in online documentation, use the search function of your browser by copying and pasting the message that appears on the console or in the system log.

Some messages that appear on the console or in the system log indicate where the system condition occurred. These messages are structured as follows:

FACILITY-SOURCE-SEVERITY-MNEMONIC: Message-text

SOURCE indicates the location of the condition. Examples of SOURCE are SP, which indicates that the condition occurred in the switch processor, or DFC5, which indicates that the condition occurred in the Distributed Forwarding Card on the module in slot 5.

If you search for the explanation and recommended action of a message that contains a SOURCE, remove the SOURCE from the text first, and then search for the message in the documentation.

For example, instead of searching the documentation for the message C6KPWR-SP-4-DISABLED, remove the SOURCE identifier and search for the message C6KPWR-4-DISABLED.

## <span id="page-292-1"></span>**Error Message Traceback Reports**

Some messages describe internal errors and contain traceback information. This information is very important and should be included when you report a problem to your technical support representative.

The following sample message includes traceback information:

 $-Process = "Exec", level = 0, pid = 17$ 

-Traceback = 1A82 1AB4 6378 A072 1054 1860

## <span id="page-292-2"></span>**Error Messages**

This section lists the switch system messages by facility. Within each facility, the messages are listed by severity levels 0 to 7. The highest severity level is 0, and the lowest severity level is 7. Each message is followed by an explanation and a recommended action.

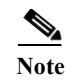

**Note** The messages listed in this chapter do not include the date/time stamp designation; the date/time stamp designation is displayed only if the software is configured for system log messaging.

# **IPMUX**

This section contains theIP Mutliplexing (IPMUX) messages.

## **IPMUX-3**

**Error Message** IPMUX-3-V4\_CACHE\_FULL: IPMux V4 Cache full - replacing active entry

**Explanation** This message indicates that the IPv4 multiplexing cache is full and each subsquent entry to the cache deletes a current IPv4 multiplexing cache entry.

**Recommended Action** Increase the IPv4 multiplexing cache using the **ip mux cache** command.

**Error Message** IPMUX-3-V6\_CACHE\_FULL: IPMux V6 Cache full - replacing active entry

**Explanation** This message indicates that the IPv6 multiplexing cache is full and each subsquent entry to the cache deletes a current IPv6 multiplexing cache entry.

**Recommended Action** Increase the IPv6 multiplexing cache using the **ipv6 mux cache** command.

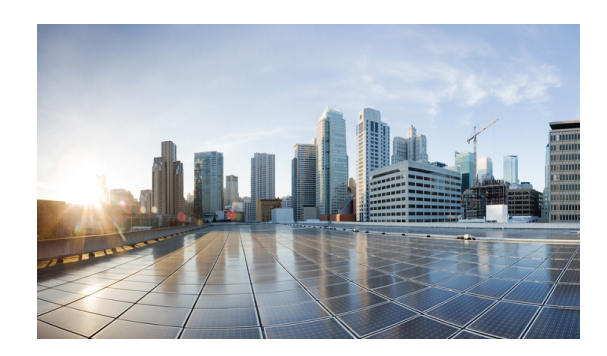

# **APPENDIX C**

# **Technical Support Reference**

This appendix provides the following major sections strictly for reference while working with Cisco Technical Support:

**•** [Default Settings for DLEP, page C-1](#page-294-0)

# <span id="page-294-0"></span>**Default Settings for DLEP**

This section provides the following procedure as an example of how to change DLEP configuration settings:

**•** [Configuring the Heartbeat Threshold, page C-2](#page-295-0)

∕!∖

**Caution** Do not change the default DLEP configuration unless a Cisco Support engineer instructs you to do so. The procedure in this section is available only for reference while working with Cisco Technical Support.

If directed to do so, see [Appendix A, "Command Reference"p](#page-158-0)ages:

#### <span id="page-295-0"></span>**Configuring the Heartbeat Threshold**

The heartbeat threshold indicates the maximum number of consecutively missed heartbeats allowed on the DLEP interface before declaring a failed association.

#### **SUMMARY STEPS**

- **1. enable**
- **2. configure terminal**
- **3. interface** *interface*
- **4. ip dlep set heartbeat-threshold** *count*
- **5. exit**

#### **DETAILED STEPS**

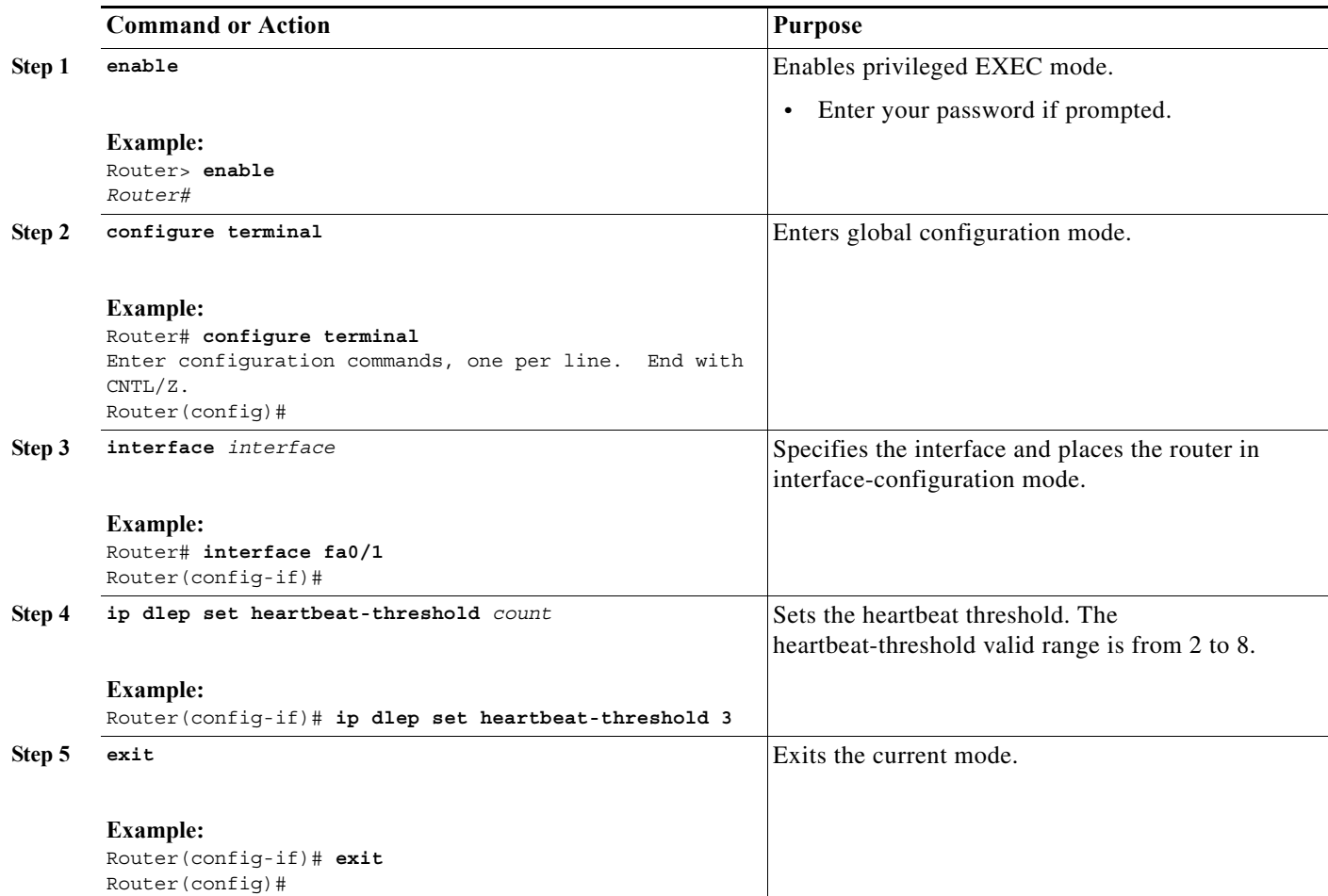